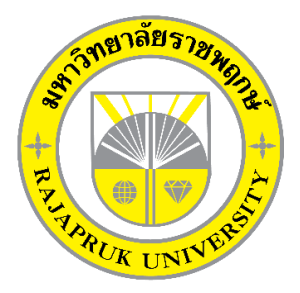

**ระบบขายเสื้อผ้าแฟชั่นชายออนไลน์กรณีศึกษาร้าน นัทแอนด์ท็อปช็อป Clothes Online Shop Case Study Nutzandtop Shop**

> **นายธีรพงษ์ ชัยสงค์ นายธนวัฒน์ อัครเมธาวี**

**โครงงานนี้เป็นส่วนหนึ่งของการศึกษาตามหลักสูตรบริหารธุรกิจบัณฑิต สาขาคอมพิวเตอร์ธุรกิจ คณะบริหารธุรกิจ มหาวิทยาลัยราชพฤกษ์ ปีการศึกษา 2560**

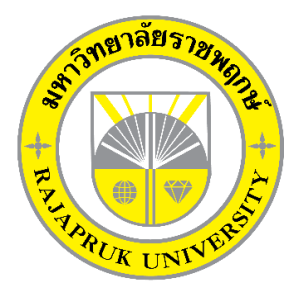

ระบบขายเสื้อผ้าแฟชั่นชายออนไลน์ กรณีศึกษาร้าน นัทแอนด์ท็อปช็อป Clothes Online Shop Case Study Nutzandtop Shop

> นายธีรพงษ์ ชัยสงค์ นายธนวัฒน์ อัครเมธาวี

โครงงานนี้เป็นส่วนหนึ่งของการศึกษาตามหลักสูตรบริหารธุรกิจบัณฑิต สาขาคอมพิวเตอร์ธุรกิจ คณะบริหารธุรกิจ มหาวิทยาลัยราชพฤกษ์ ปีการศึกษา 2560

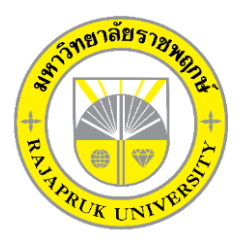

## **ใบรับรองโครงงานคอมพิวเตอร์ธุรกิจ สาขาวิชาคอมพิวเตอร์ธุรกิจ คณะบริหารธุรกิจ มหาวิทยาลัยราชพฤกษ์**

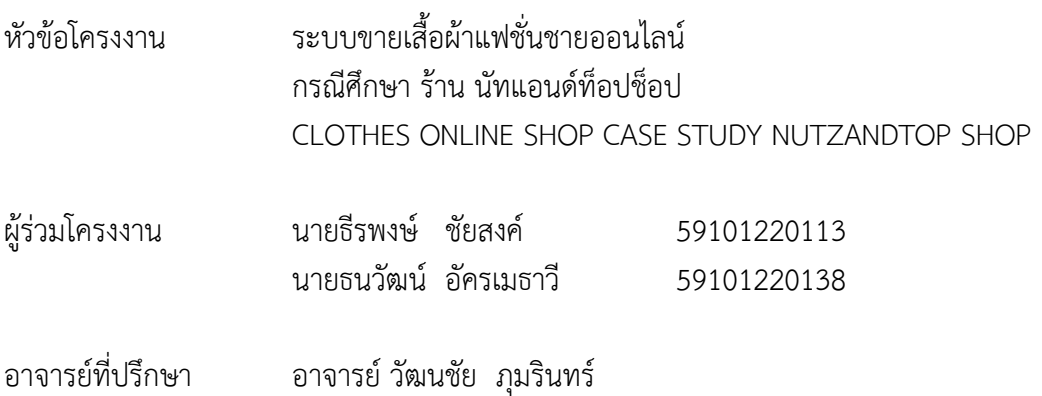

……….คณะบริหารธุรกิจ มหาวิทยาลัยราชพฤกษ์ อนุมัติให้นับโครงงานคอมพิวเตอร์ธุรกิจฉบับนี้ เป็นส่วนหนึ่งของการศึกษาตามหลักสูตรบริหารธุรกิจบัณฑิต

\_คณบดีคณะบริหารธุรกิจ

(รศ.ศิริ ภู่พงษ์วัฒนา)

คณะกรรมการสอบโครงงานคอมพิวเตอร์ธุรกิจ

\_\_\_\_\_\_\_\_\_\_\_\_\_\_\_\_\_\_\_\_\_\_\_\_\_\_\_\_\_\_\_\_\_\_\_\_\_ประธานกรรมการ

(...อ.วัฒนชัย ภุมรินทร์...)

\_\_\_\_\_\_\_\_\_\_\_\_\_\_\_\_\_\_\_\_\_\_\_\_\_\_\_\_\_\_\_\_\_\_\_\_\_กรรมการ

(...ผศ.วลัยนุช สกุลนุ้ย...)

\_\_\_\_\_\_\_\_\_\_\_\_\_\_\_\_\_\_\_\_\_\_\_\_\_\_\_\_\_\_\_\_\_\_\_\_\_กรรมการ

(...อ.พิชญาวี คณะผล...)

**โครงงานฉบับนี้เป็นลิขสิทธิ์ของมหาวิทยาลัยราชพฤกษ์**

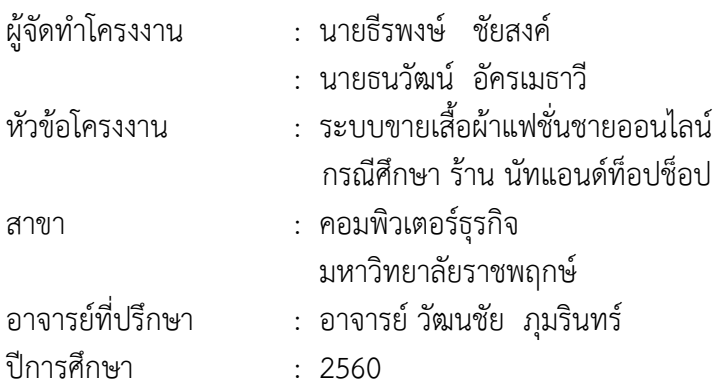

#### **บทคัดย่อ**

โครงงานนี้มีวัตถุประสงค์เพื่อพัฒนาระบบขายเสื้อผ้าแฟชั่นชายออนไลน์ กรณีศึกษาร้านนัท แอนด์ท็อปช็อป ระบบนี้จัดทำขึ้นเพื่ออำนวยความสะดวกในการสั่งสินค้า โดยลดระยะเวลาและ ้ค่าใช้จ่ายในการเดินทาง ซึ่งระบบจะมีการทำงานในส่วนของการเพิ่ม ลบ แก้ไขข้อมูล เพื่อเพิ่ม ี ประสิทธิภาพในการจัดเก็บข้อมูล อีกทั้งยังช่วยเพิ่มความสะดวกและรวดเร็วในการทำงานมากยิ่งขึ้น โปรแกรมที่ใช้ในการพัฒนาระบบ ได้แก่ Sublime Text และโปรแกรม Adobe Dreamweaver CS6 และโปรแกรมจัดการฐานข้อมูล AppServ (phpMyAdmin Database Manager Version 2.10.3) ้ ผลที่ได้รับ ระบบขายเสื้อผ้าแฟชั่นชายออนไลน์ กรณีศึกษาร้านนัทแอนด์ท็อปช็อป ทำให้ลูกค้าเข้าถึง ้ ผลิตภัณฑ์เสื้อผ้าแฟชั่นชายได้สะดวกและรวดเร็ว และเพิ่มช่องทางการจำหน่ายเสื้อผ้าแฟชั่นชาย ให้แก่ทางร้านมากขึ้น

#### **กิตติกรรมประกาศ**

จากการรวบรวมและศึกษาระบบสารสนเทศการจัดการข้อมูลระบบขายเสื้อผ้าแฟชั่นชาย ้ ออนไลน์ กรณีศึกษาร้าน นัทแอนด์ท็อปช็อป โครงงานฉบับนี้ สำเร็จลงได้ด้วยความอนุเคราะห์จาก อาจารย์วัฒนชัย ภุมรินทร์ที่ได้กรุณาเป็นอาจารย์ที่ปรึกษาโครงงาน และได้ให้แนวคิดต่างๆ ที่เป็น ้ ประโยชน์ในการทำงานโครงงานตลอดจนสละเวลาตรวจสอบแก้ไขข้อบกพร่องต่างๆ และการติดตาม ี่ ช่วยเหลือและคอยแก้ปัญหาต่างๆ ให้คำแนะนำปรึกษาเป็นอย่างดีทำให้โครงงานฉบับนี้มีความ สมบูรณ์

ขอขอบพระคุณ อาจารย์สาขาวิชาคอมพิวเตอร์ธุรกิจ คณะบริหารธุรกิจ ที่ให้คำปรึกษาและให้ ความรู้ทางด้านโปรแกรม และด้านอื่นๆ

> ธีรพงษ์ ชัยสงค์ ธนวัฒน์ อัครเมธาวี

**สารบัญ**

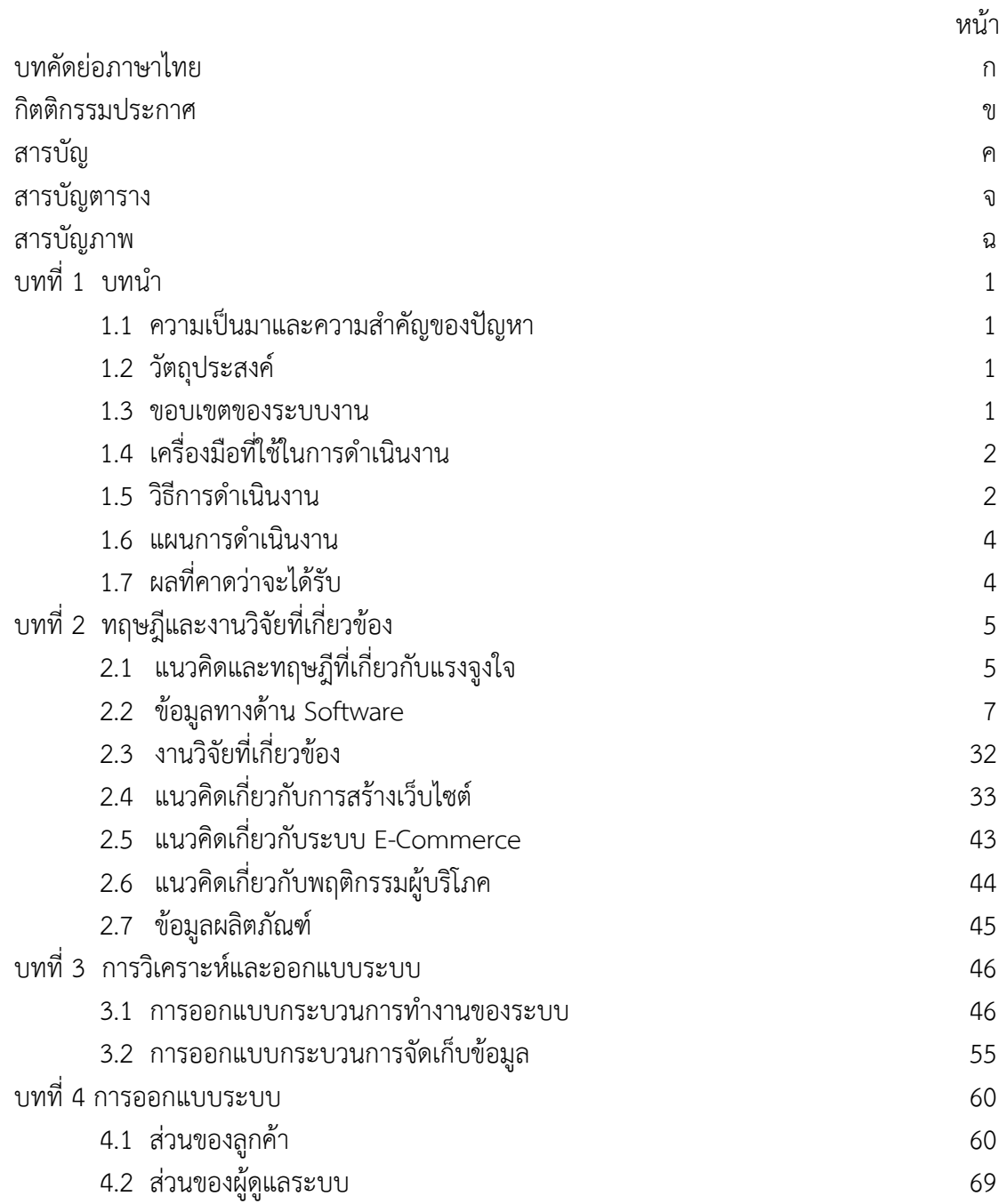

# **สารบัญ (ต่อ)**

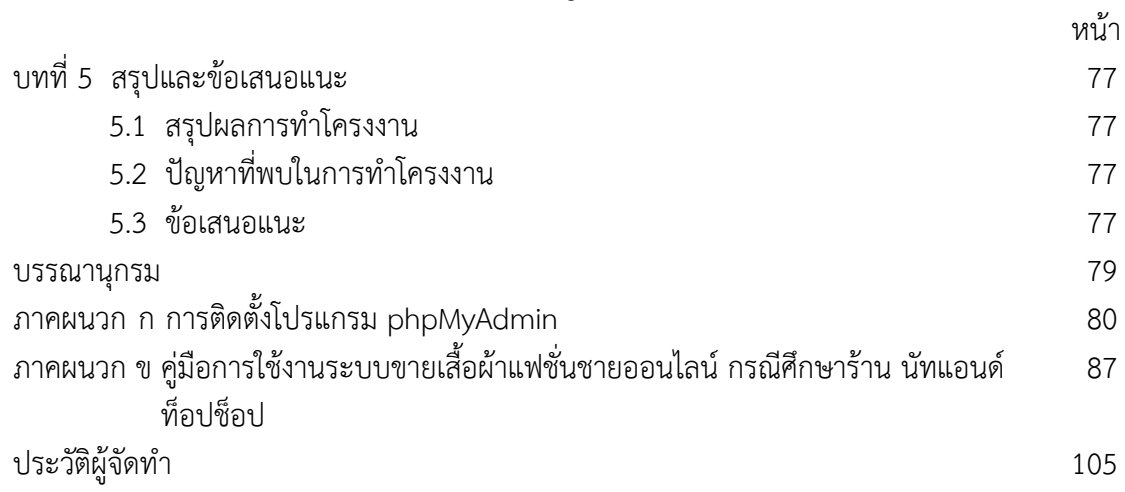

## **สารบัญตาราง**

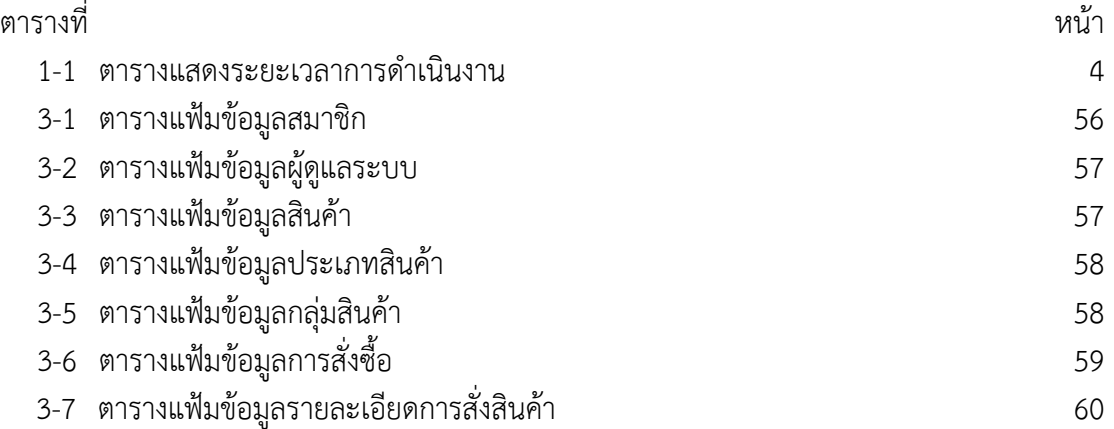

## **สารบัญภาพ**

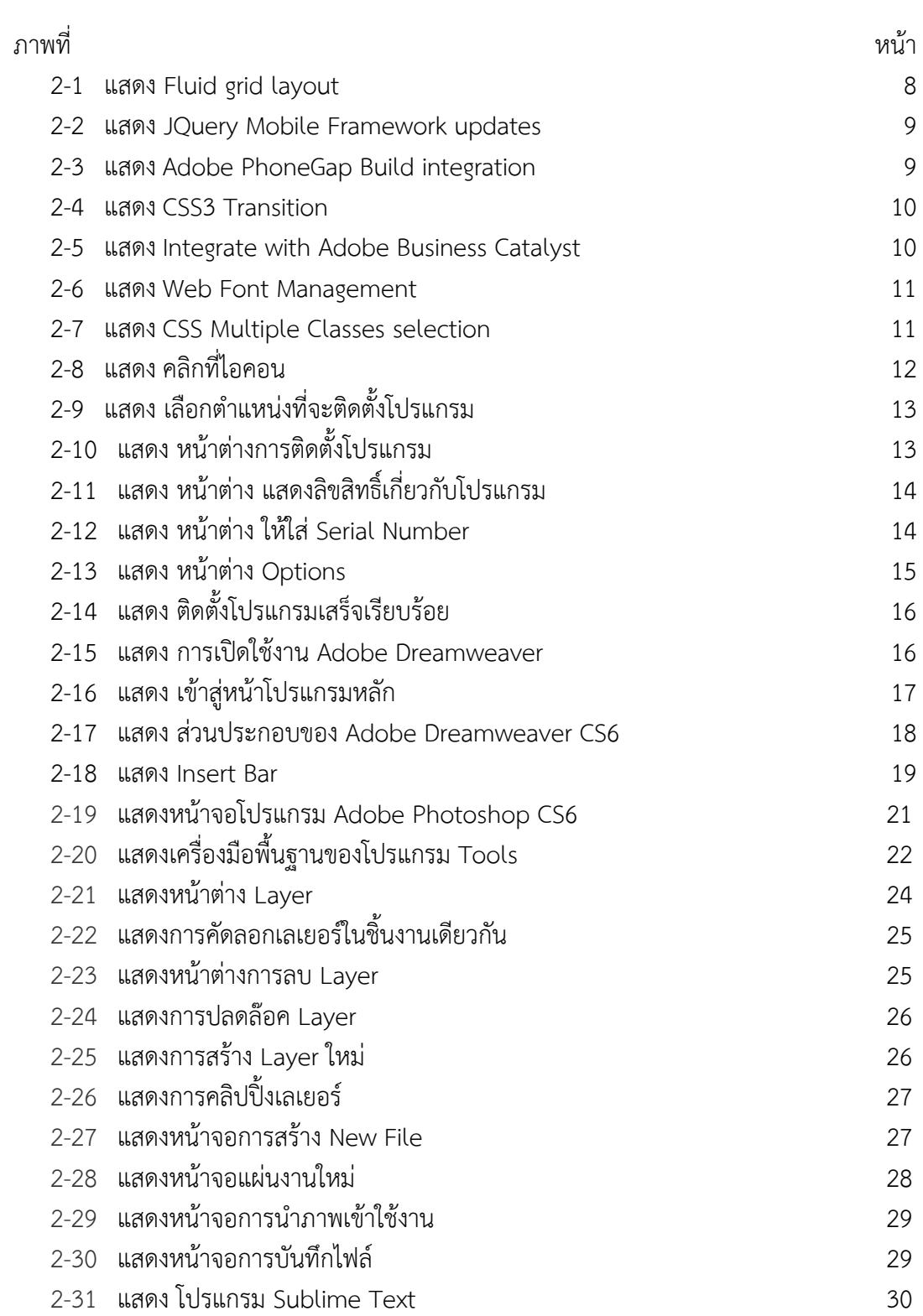

## **สารบัญภาพ (ต่อ)**

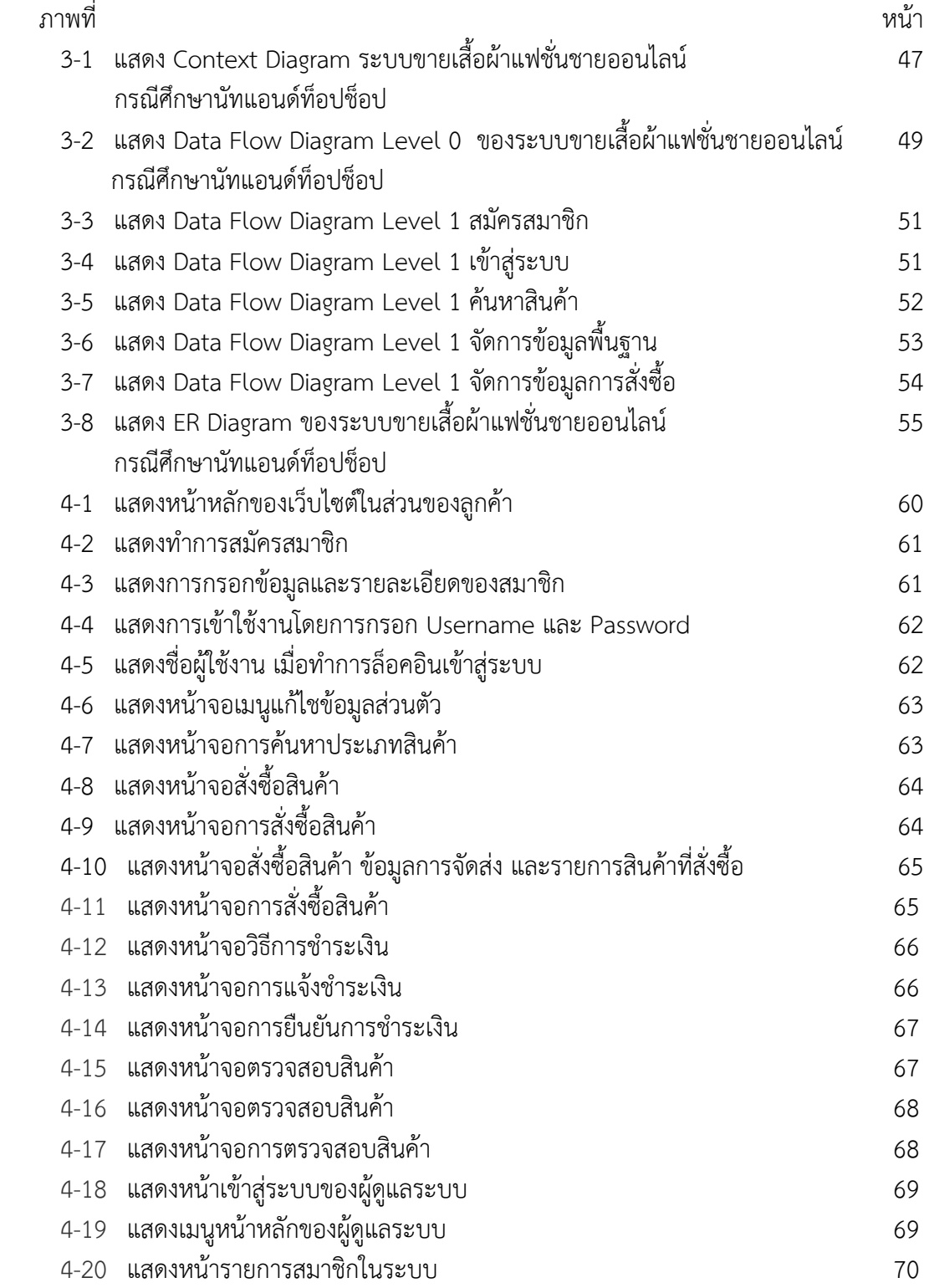

## **สารบัญภาพ (ต่อ)**

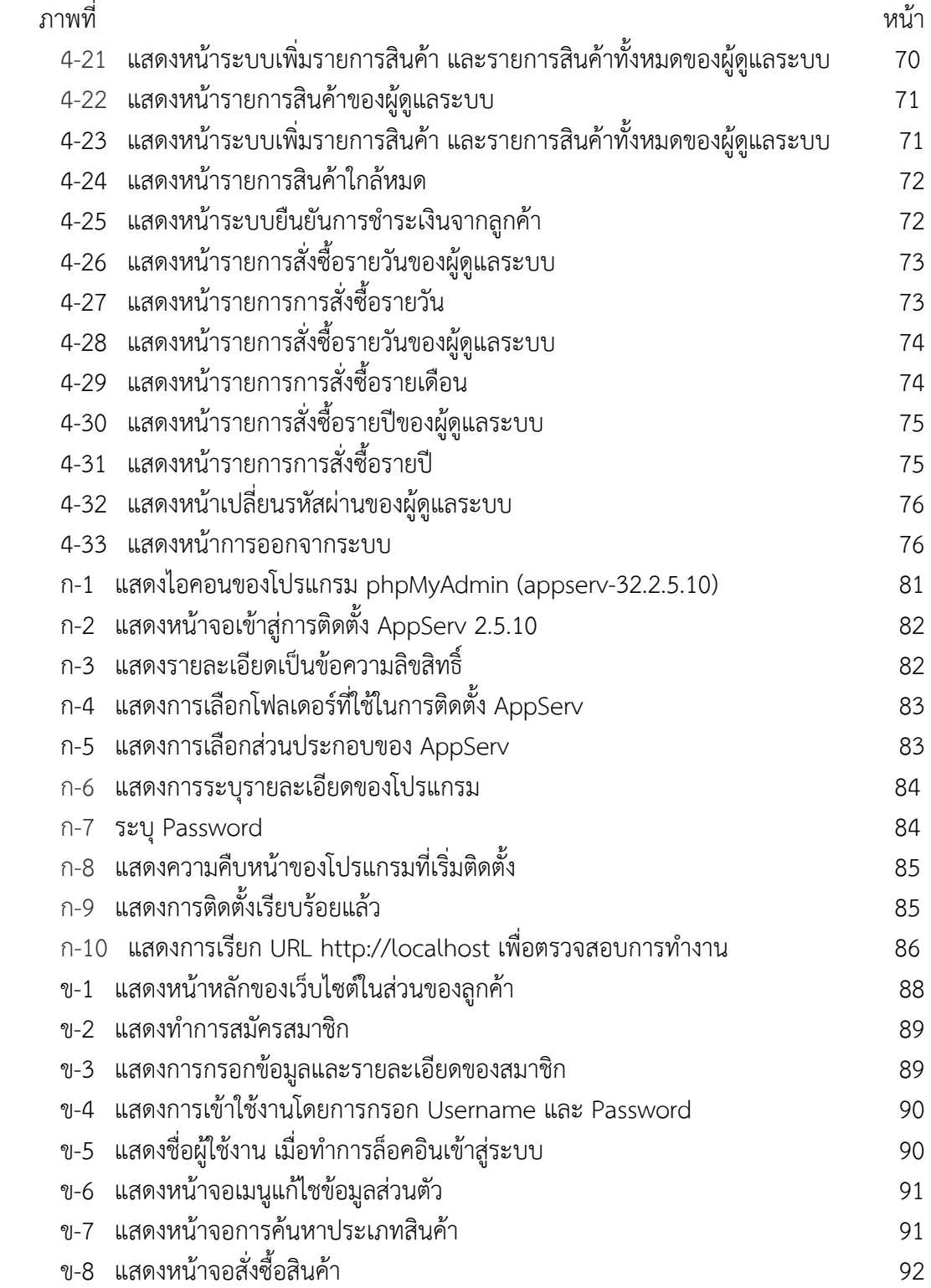

## **สารบัญภาพ (ต่อ)**

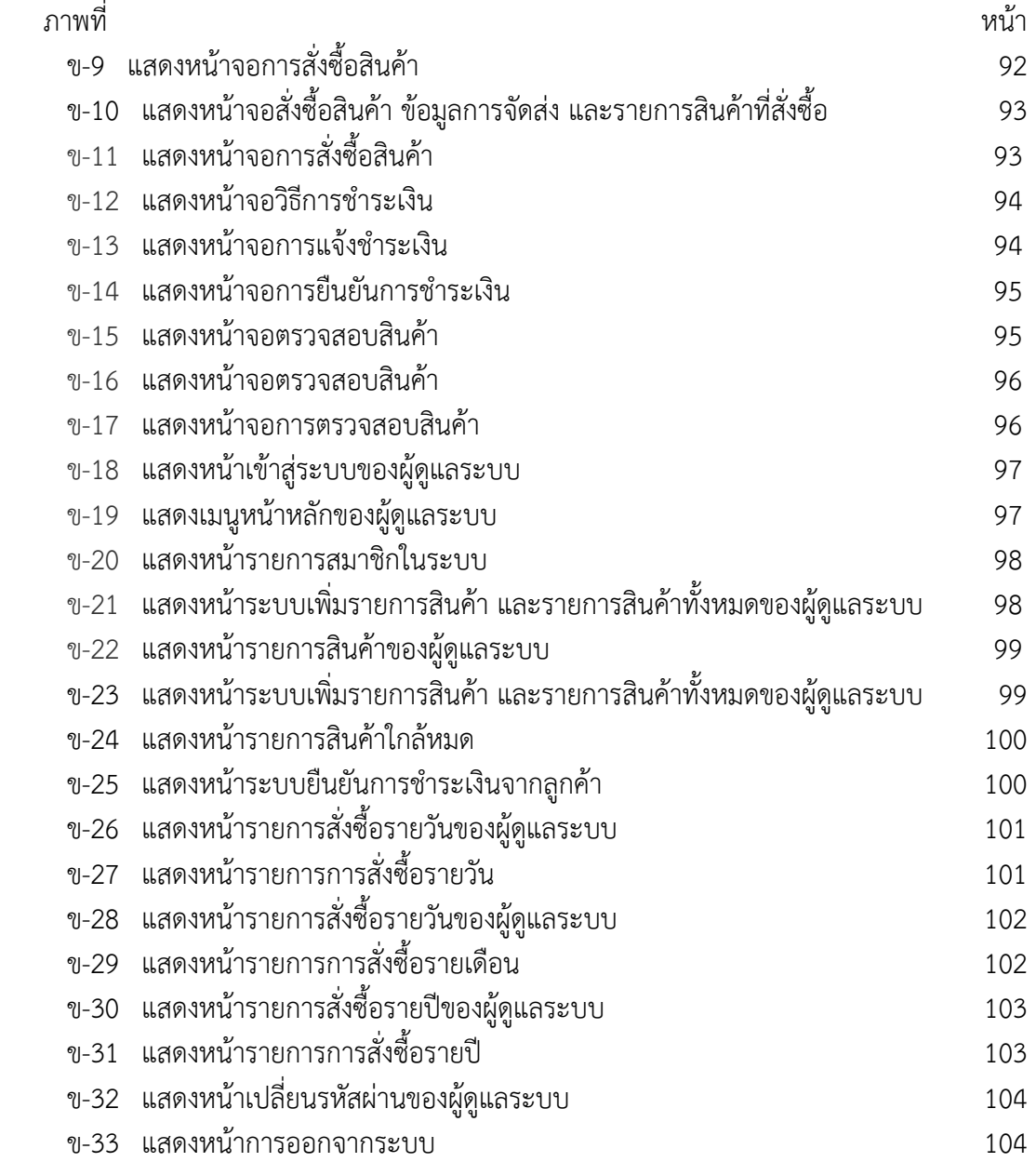

# **บทที่ 1 บทน า**

## **1.1\*\*ความเป็นมาและความส าคัญของปัญหา**

เสื้อผ้าหรือเครื่องนุ่งห่มเป็นปัจจัย 4 ที่ทุกคนควรมี ไม่ว่าจะในโอกาสไหน ก็ต้องมีชุดและเครื่อง แต่งกายที่เหมาะสมกับงานนั้น ๆ ซึ่งสุภาพบุรุษนั้นก็มีความสนใจในความทันสมัย ความสวยงามของ เสื้อผ้าและความเหมาะสมของตัวเอง

การตลาดในปัจจุบันเปลี่ยนไปในทางออนไลน์มากขึ้น เห็นได้จากพฤติกรรมการซื้อขายของคน ในปัจจุบัน มักจะไม่มีเวลาในการออกไปหาที่หน้าร้าน ระบบขายเสื้อผ้าออนไลน์เป็นการจัดจำหน่าย ้สินค้าผ่านอินเตอร์เน็ต ซึ่งจัดจำหน่ายจากสินค้าที่มีอยู่แล้ว หากเพียงแต่การจำหน่ายในสถานที่ต่าง ๆ ่ หรือแม้กระทั่งตามท้องตลาดอาจมีโอกาสน้อย ขายสินค้าได้จำนวนไม่มาก ได้เฉพาะกลุ่มของสถานที่ ้นั้นๆ เพื่อเพิ่มโอกาสในการจำหน่ายสินค้าได้มากขึ้น จึงนำอินเตอร์เน็ตมาช่วยในการจำหน่าย เพื่อเพิ่ม ี่ช่องทางและการสร้างกำไร รวมถึงลดข้อผิดพลาดที่จะเกิดขึ้นได้หากใช้การจดบันทึกในการขาย

จากที่กล่าวข้างต้น ทางผู้จัดทำจึงมองเห็นปัญหาจากที่กล่าวข้างต้นจึงได้สร้างเว็บไซต์ ่ Nutzandtop Shop มาจัดจำหน่ายเพื่อเพิ่มช่องทางการขายและสร้างกำไรให้ได้มากขึ้น และเพื่อเป็น การประชาสัมพันธ์ร้าน Nutzandtop Shop ให้เป็นที่รู้จักในตลาดออนไลน์และสร้างโอกาสในอนาคต ต่อไป

## **1.2\*\*วัตถุประสงค์**

- 1.2.1\*\*เพื่อสร้างระบบขายเสื้อผ้าแฟชั่นชายออนไลน์ กรณีศึกษา นัทแอนด์ท็อปช็อป
- 1.2.2\*\*เพื่อเพิ่มช่องทางการขายสินค้า
- 1.2.3\*\*เพื่อให้การจัดการข้อมูลของร้านค้ามีความถูกต้องรวดเร็ว

## **1.3\*\*ขอบเขตของระบบงาน**

- 1.3.1\*\*จัดท าโครงงานคอมพิวเตอร์ การพัฒนาเว็บไซต์ (Website)
- 1.3.2 ขอบเขตของผู้ใช้งาน จำแนกตามกลุ่มที่ใช้งานออกเป็น 2 ส่วน ดังนี้
	- 1.3.2.1 ลูกค้า
		- ก)\*\*สามารถสมัครสมาชิกได้
		- ข)\*\*สามารถเข้าใช้งานได้หลังจากสมัครสมาชิกแล้ว
		- ค)\*\*สามารถแก้ไขข้อมูลส่วนตัวของสมาชิกได้
		- ึง) สามารถค้นหาสินค้าได้
		- ้จ) สามารถสั่งซื้อสินค้าได้
		- ฉ)\*\*สามารถตรวจสอบสถานะการสั่งซื้อได้
- ีช) สามารถแจ้งหลักฐานการชำระเงินได้
- ซ)\*\*สามารถตรวจสอบหมายเลขพัสดุในการจัดส่งได้
- ฌ) สามารถพิมพ์ใบสั่งซื้อสินค้าได้

#### 1.3.2.2 ผัดแลระบบ

- ก)\*\*สามารถเข้าสู่ระบบได้
- ข)\*\*สามารถเพิ่ม ลบ แก้ไข และค้นหาข้อมูลประเภทสินค้าได้
- ค)\*\*สามารถเพิ่ม ลบ แก้ไข และค้นหาข้อมูลสินค้าได้
- ง)\*\*สามารถลบ แก้ไข และเพิ่มข้อมูลสินค้าได้
- จ)\*\*สามารถตรวจสอบรายการการสั่งซื้อได้
- ฉ)\*\*สามารถปรับปรุงสถานะการสั่งซื้อได้
- ช)\*\*สามารถออกรายงานยอดขายรายวัน เดือน ได้

#### **1.4\*\*เครื่องมือที่ใช้ในการด าเนินงาน**

- 1.4.1\*\*คอมพิวเตอร์ฮาร์ดแวร์ (Hardware) ที่ใช้พัฒนามีดังต่อไปนี้
	- 1.4.1.1\*\*เครื่องไมโครคอมพิวเตอร์Notebook Acer 1 เครื่อง
	- 1.4.1.2 หน่วยความจำหลัก (RAM) 4 GB
	- $1.4.1.3$  หน่วยความจำสำรอง (Hard Disk) 1 Tb
	- 1.4.1.4\*\*จอมอนิเตอร์ (Monitor) 15 VGA Card
- 1.4.2\* \*โปรแกรมคอมพิวเตอร์ (Software) ที่ใช้พัฒนาดังนี้
	- 1.4.2.1 ระบบปฏิบัติการ Windows 7
	- 1.4.2.2\*\*ภาษาที่ใช้ในการพัฒนาโปรแกรม ภาษา PHP
	- 1.4.2.3\*\*โปรแกรมที่ใช้ในการจัดเก็บฐานข้อมูล My SQL
	- 1.4.2.4\*\*โปรแกรมที่ใช้ในการสร้างเว็บ Adobe Dreamweaver Cs6
	- 1.4.2.5\*\*โปรแกรมที่ใช้ในการตกแต่ง Adobe Photoshop Cs6

#### 1.5 วิธีการดำเนินงาน

1.5.1\*\*การวางแผนโครงการ (Project Planning Phase)

1.5.1.1\*\*ศึกษาปัญหาและวิเคราะห์ความต้องการของกิจการ ว่ามีปัญหาเนื่องจากทาง ร้านขายเสื้อผ้ายังไม่มีเว็บไซต์จึงท าให้การประชาสัมพันธ์ข้อมูลของทางร้านค้าและการสั่งซื้อสินค้ายัง ไม่สะดวกต่อผู้บริโภคและเจ้าของกิจการและการจัดเก็บข้อมูลยังไม่เป็นระบบจึงอาจทำให้ข้อมูล ึการสั่งซื้อผิดพลาดได้และช่องทางการตลาดยังมีอยู่แค่ทางเดียวคือหน้าร้าน จึงทำการรวบรวมไว้เป็น ข้อมูลประกอบการ วิเคราะห์ความเป็นไปได้ในการพัฒนาเป็นระบบร้านขายเสื้อผ้าออนไลน์

1.5.1.2 ศึกษาเครื่องมือต่าง ๆ ที่ใช้ในการพัฒนาระบบ โดยศึกษาว่าระบบจำเป็นต้องใช้ ี เครื่องคอมพิวเตอร์ฮาร์ดแวร์ (Hardware) เครื่องคอมพิวเตอร์ 1 เครื่อง หน่วยความจำหลัก (RAM) 4 Gb หน่วยความจำสำรอง (Hard Disk) 1 TB จอมอนิเตอร์ (Monitor) 18 VGA Card และโปรแกรม คอมพิวเตอร์ (Software) ที่ใช้พัฒนาดังนี้โปรแกรม Adobe Dreamweaver CS6 ใช้ในการพัฒนาระบบ

เว็บไซต์ โปรแกรม Adobe Photoshop CS6 ใช้ในการตกแต่งภาพ ภาษาที่ใช้พัฒนาระบบ PHP, HTML ระบบจัดการฐานข้อมูล PHP my admin

1.5.1.3 ศึกษาขั้นตอนการพัฒนาระบบ เมื่อทราบปัญหาของกิจการแล้วก็นำข้อมูลที่ ได้นั้นมา ศึกษาขั้นตอนการพัฒนาระบบใหม่ เพื่อการทำงานที่มีประสิทธิภาพและสามารถแก้ปัญหาได้

1.5.2\*\*การวิเคราะห์ระบบ (System Analysis)

1.5.2.1\*\*ศึกษาความต้องการของผู้ใช้ระบบ โดยรวบรวมความต้องการในด้านต่างๆ และ ่ นำมาวิเคราะห์เพื่อสรุป เป็นข้อมูลความต้องการที่ชัดเจน พร้อมทั้งนำข้อมูลเหล่านั้นมาจัดทำระบบ ใหม่

1.5.2.2 สร้างแบบจำรองกระบวนการทำงานของระบบใหม่ด้วยการวาดแผนภาพ กระแสข้อมูล (Data Flow Diagram: DFD)

1.5.2.3\*\*สร้างแบบจ าลองข้อมูลด้วยการวาดอีอาร์ไดอะแกรม (Entity Relationship Diagram: E-R Diagram)

1.5.3\*\*การออกแบบระบบ (System Design)

1.5.3.1\*\*ออกแบบส่วนติดต่อกับผู้ใช้งาน โดยจะออกแบบระบบให้เหมาะสมกับความ ต้องการของผู้ใช้ระบบมากที่สุด ซึ่งผู้ใช้งานสามารถใช้งานระบบในส่วนของการ ค้นหา แก้ไข เพิ่ม ลบ ระบบการจองห้องปฏิบัติการได้

1.5.3.2\*\*การออกแบบฐานข้อมูล โดยระบบจะมีแฟ้มอยู่ 5 แฟ้ม ได้แก่

- ก.)\*\*ข้อมูลผู้ดูแลระบบ
- ข.)\*\*ข้อมูลลูกค้า
- ค.)\*\*ข้อมูลสินค้า
- ึง.) ข้อมูลหมวดสินค้า
- ้จ.) ข้อมลการสั่งซื้อสินค้า

1.5.3.3\*\*ข้อมูลเข้า (Input) ข้อมูลที่เข้ามาในระบบได้แก่ ข้อมูลผู้ดูแลระบบ เช่น ชื่อ ที่ อยู่ เบอร์โทร อีเมล์ ชื่อผู้ใช้ รหัสผ่าน รวมถึงข้อมูลลูกค้า เช่น ชื่อ ที่อยู่ เบอร์โทร อีเมล์ ชื่อผู้ใช้ รหัสผ่าน ข้อมูลการซื้อสินค้า

1.5.3.4 ข้อมูลออก (Output) ระบบจะดำเนินการแสดงข้อมูลการจองห้องปฏิบัติการ ้ต่าง ๆ ซึ่งระบบจะรวบรวมข้อมูลเหล่านี้มาเพื่อนำไปใช้ประโยชน์ด้านอื่น ๆ ต่อไป

1.5.4\*\*การพัฒนาระบบ (System Development)

1.5.4.1\*\*เริ่มพัฒนาระบบตามที่ได้ออกแบบไว้ ด้วยโปรแกรมต่าง ๆ ดังต่อไปนี้

- ก.)\*\*โปรแกรมที่ใช้ในการพัฒนาระบบ Adobe Dream weaver CS6
- ข.)\*\*โปรกรมที่ใช้ในการตกแต่งรูปภาพ Adobe Photoshop CS6
- ค.)\*\*ภาษาที่ใช้ในการพัฒนาระบบ PHP, HTML
- ง.)\*\*ระบบฐานข้อมูล My SQL

1.5.5\*\*การทดสอบและปรับปรุงระบบ (Testing and maintenance)

1.5.5.1 ทำการทดสอบระบบ เพื่อทดหาข้อพกพร่องข้องระบบโดยผู้จัดทำโครงงาน เอง หลังจากนั้นถ้าระบบเกิดปัญหาขึ้นก็จะทำการแก้ไขปรับปรุงระบบ โดยขอคำแนะนำ จากอาจารย์ ที่ปรึกษาช่วยพิจารณาเพื่อน าไปปรับปรุงแก้ไขให้มีประสิทธิภาพ

1.5.6\*\*การติดตั้งระบบ (System installation)

- 1.5.6.1 \* ทำการติดตั้งระบบคือ การนำระบบที่เราได้จัดทำขึ้นมาทั้งหมดเพื่อในการใช้งาน
- 1.5.7 การจัดทำเอกสารและคู่มือระบบ (System documentation and manuals)

1.5.7.1\*\*จัดท าเอกสารและคู่มือ อธิบายขั้นตอนการใช้งานของระบบอย่างละเอียด เพื่อประโยชน์ของผู้ใช้ระบบ

#### **1.6\*\*แผนการด าเนินงาน**

**ตารางที่ 1-1** ระยะเวลาดำเนินงาน

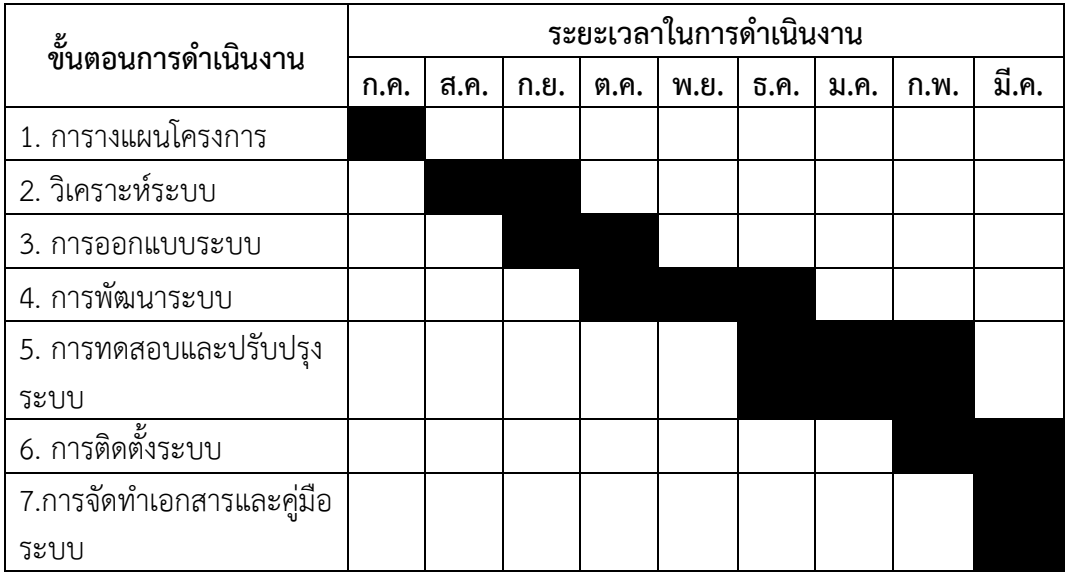

## **1.7\*\*ผลที่คาดว่าจะได้รับ**

- 1.7.1\*\*ได้ระบบขายเสื้อผ้าแฟชั่นชายออนไลน์ กรณีศึกษา นัทแอนด์ท็อปช็อป
- 1.7.2\*\*ท าให้เพิ่มช่องทางการขายสินค้าได้
- 1.7.3\*\*ท าให้จัดการข้อมูลของร้านค้ามีความถูกต้องรวดเร็ว

# **บทที่ 2 ทฤษฎีและงานวิจัยที่เกี่ยวข้อง**

ในการจัดทำโครงการ เรื่องระบบขายเสื้อผ้าแฟชั่นชายออนไลน์ Nutzandtop Shop ผ่าน อินเตอร์เน็ตคณะผู้จัดทำกำหนดวัตถุประสงค์ เพื่อการศึกษาเกี่ยวกับยุกต์ใช้ความรู้จากรายวิชาต่างๆ มาดำเนินงานจัดทำผลงานเกี่ยวกับระบบการสั่งซื้อ Nutzandtop Shop ผู้พัฒนาต้องทำการรวบรวม ้ข้อมูลและทำการศึกษาค้นคว้าทฤษฎีและงานวิจัยที่เกี่ยวข้องซึ่งแบ่งเป็น 3 ส่วนมีรายละเอียดดังนี้

- 2.1 แนวคิดและทฤษฎีที่เกี่ยวกับแรงจูงใจ
	- 2.1.1\*\*ทฤษฎีแรงจูงใจของ Mc Celland
	- 2.1.2\*\*ทฤษฎีแรงจูงใจของ Existence Relatedness Growth
	- 2.1.3\*\*ทฤษฎีการจูงใจของ Maslow
- 2.2 ข้อมูลทางด้าน Software
	- 2.2.1\*\*โปรแกรมที่ใช้ในการพัฒนาระบบ Adobe Dreamweaver CS6
	- 2.2.2\*\*โปรแกรมที่ใช้ในการออกแบบและตกแต่งระบบ Adobe Photoshop CS6
	- 223 ภาษาที่ใช้พัฒนาระบบ PHP
- 2.3 งานวิจัยที่เกี่ยวข้อง

## **2.1**\*\***แนวคิดและทฤษฎีที่เกี่ยวกับแรงจูงใจ**

2.1.1\*\*ทฤษฎีการจูงใจของ Mc Celland ได้กล่าวว่า ประเทศที่มีความเจริญทาง เศรษฐกิจและอุตสาหกรรมส่วนมาก คนในประเทศจะมีแรงจูงใจใฝุสัมฤทธิ์สูงกว่าประเทศที่ด้อย พัฒนา ผลจากการศึกษา วิจัยในเรื่องแรงจูงใจใฝุสัมฤทธิ์ พอจะสรุปได้ว่า ผู้ที่มีแรงจูงใจใฝุสัมฤทธิ์คือ ผู้ที่มีความต้องการทำอะไรให้ประสบความสำเร็จ เครื่องล่อใจของผู้ที่มีแรงจูงใจใฝ่สัมฤทธิ์สูงคือ "การ ี ทำอะไรให้ดียิ่งขึ้น" (Doning Someting Better) สำหรับพวกที่มีแรงจูงในใฝ่สัมฤทธิ์สูง การทำอะไร ให้ดียิ่งขึ้นก็เพื่อความสุขของตนเอง (Intrinsic Satisfaction) ในเรื่องการอบรมเลี้ยงดู เพื่อส่งเสริม แรงจูงใจใฝุสัมฤทธิ์ให้กับเด็กนั้นได้พบว่า การฝึกให้เด็กเป็นอิสระ (Independence Training) ให้ ี่พึ่งพาตนเองได้ตั้งแต่เยาว์วัยจะทำให้เด็กคนนั้นมีแรงจูงใจใฝ่สัมฤทธิ์สูงขึ้น แรงจูงใจใฝ่สัมฤทธิ์ หมายถึง แรงจูงใจที่เป็นแรงขับให้บุคคลพยายามที่จะประกอบพฤติกรรมที่จะประสบสัมฤทธิผลตาม มาตรฐานความเป็นเลิศ (Standard of Excellence) ที่ตนตั้งไว้ บุคคลที่มีแรงจูงใจใฝุสัมฤทธิ์จะไม่ ้ ทำงานเพราะหวังรางวัลแต่ทำเพื่อจะประสบความสำเร็จตามวัตถุประสงค์ที่ตั้งไว ้การวัดแรงจูงใจใฝ่ สัมฤทธิ์แม็คเคลแลนด์ ได้ใช้วิธีการที่เรียกว่า เทคนิคการฉายออก

(Projective Technique) ของเมอร์เรย์ที่เรียกว่าแบบทดสอบทีมมาติค แอพเพอเซ็ปชั่น (Thematic Apperception Test) หรือเรียกย่อว่า ทีเอที(TAT) ซึ่งเป็นภาพชุด แต่ละภาพจะมีรูปคนอยู่ใน สถานการณ์ต่าง ๆ ตัวอย่างเช่น ภาพผู้ชายและผู้หญิง ตัวอย่างภาพที่ใช้ในการทดลอง ผู้ทดลองจะ ่ แสดงภาพให้ผู้ถูกทดลองดูและให้ตอบคำถาม4ข้อต่อไปนี้

2.1.1.1.\*\*ภาพที่ท่านเห็นแสดงอะไรบ้าง ใครคือบุคคลที่ท่านเห็นใจภาพ

2.1.1.2.\*\*ท าไมบุคคล นั้นจึงอยู่ในสถานการณ์เช่นนั้น มีเหตุการณ์อะไรที่เกิดก่อน

หน้านี้

2.1.1.3. บุคคลที่ท่านเห็นในรูปกำลังคิดอะไร หรือต้องการอะไร 4.ต่อไปจะ ้เกิดอะไรขึ้น การตอบคำถาม

2.1.1.4. ข้อของผู้ ที่มีแรงจูงใจใฝ่สัมฤทธิ์สูงและแรงจูงใจใฝ่สัมฤทธิ์ต่ำ จะ แตกต่างกันในการตั้งจุดประสงค์ของงาน ความพยายามและความรับผิดชอบในการทำงานและผลงาน ้วิธีการวัดแรงจูงใจใฝ่สัมฤทธิ์ของแม็คเคลแลนด์ โดยใช้ทีเอที (TAT) ไม่ได้ทำเฉพาะในประเทศ ้สหรัฐอเมริกาแต่ได้ใช้ในยุโรปและเอเซียด้วย ปรากฏว่า คำตอบของคนที่มีแรงจูงใจใฝ่สัมฤทธิ์สูงและ ต่ าของประเทศต่าง ๆ มีเนื้อหาคล้ายคลึงกันมากแม็คเคลแลนด์ได้สรุปว่า คนที่มีแรงจูงใจใฝุสัมฤทธิ์สูง จะมีลักษณะดังต่อไปนี้

2.1.2 หฤษฎี E.R.G. ของAlderfer (Existence Relatedness Growth) Alderfer (อ้างถึงใน สมยศ นาวีการ, 2540, หน้า 307-310) ได้ปรับปรุงลำดับขั้นความต้องการของ Maslow เป็นความต้องการ 3 ระดับ ดังนี้

2.1.2.1. ความต้องการดำรงชีวิตอยู่ (existence needs) คือ ความต้องการ ทางร่างกายและความปลอดกัย ความต้องการรายได้ สวัสดิการและสภาพแวดล้อมการทำงาน

2.1.2.2.\*\*ความต้องการความสัมพันธ์ (relatedness needs) คือ ความ ต้องการทุกอย่างที่เกี่ยวพันกับความสัมพันธ์ระหว่างบุคคลภายในสถานที่ทำงาน

2.1.2.3.\*\*ความต้องการเจริญเติบโต (growth needs) คือ ความต้องการ ภายในเพื่อการพัฒนาส่วนบุคคล ความต้องการของบุคคลที่จะเจริญเติบโตพัฒนา และใช้ ความสามารถอย่างเต็มที่ด้วยการแสวงหาโอกาส และการเอาชนะความท้าทายใหม่ ๆ

ทฤษฎี E.R.G ของ Alderfer มีความคล้ายคลึงกับทฤษฎีแรงจูงใจของมนุษย์ของ Maslow ที่ว่า ความต้องการที่ยังไม่ตอบสนองจะจูงใจบุคคลและเห็นด้วยว่า โดยทั่วไปบุคคลจะก้าวขึ้นไป ้ตามลำดับของความต้องการจากระดับต่ำกว่าก่อนความต้องการระดับสูง เมื่อความต้องการระดับต่ำ ได้รับการตอบสนองแล้ว ความต้องการระดับต่ำจะมีความสำคัญน้อยลง แต่อย่างไรก็ตาม ภายใต้ ิสถานการณ์บางอย่าง บุคคลอาจจะกลับมายังความต้องการระดับต่ำได้ เช่น บุคคลที่คับข้องใจภายใน การตอบสนองความต้องการการเจริญเติบโต อาจจะถูกใจให้ตอบสนองความต้องการความสัมพันธ์ ี่ ที่ต่ำลงมา จึงทำให้ทฤษฎีนี้มีทั้ง ส่วนเหมือนและส่วนต่างกับทฤษฎีความต้องการของ Maslow (วุฒิ พล สกลเกียรติ, 2546, หน้า 193-194

2.1.3\*\*ทฤษฎี Maslow จากทฤษฎีแรงจูงใจ กล่าวว่า "มนุษย์มีความต้องการ ความ ปรารถนาและได้รับสิ่งที่มีความหมายต่อตนเอง ความต้องการเหล่านี้จะเรียบล าดับขั้นของความ ต้องการ ตั้งแต่ขั้นแรกไปสู่ความต้องการขั้นสูงขึ้นไปตามลำดับ"...ซึ่งมีอยู่ด้วยกัน ๕ ขั้น ดังนี้

2.1.3.1.\*ความต้องการทางร่างกาย (physiological needs) เป็นความ ต้องการขั้นพื้นฐานของมนุษย์ เพื่อความอยู่รอด เช่น อาหาร เครื่องนุ่งห่ม ที่อยู่อาศัย ยารักษาโรค ้อากาศ น้ำดื่ม การพักผ่อนฯลฯ

2.1.3.2.\*ความต้องการความปลอดภัยและมั่นคง (security or safety needs) เมื่อมนุษย์สามารถตอบสนองความต้องการทางร่างกายได้แล้ว มนุษย์ก็จะเพิ่มความต้องการในระดับที่ สูงขึ้นต่อไป เช่น ความต้องการความปลอดภัยในชีวิตและทรัพย์สิน ความต้องการความมั่นคงในชีวิต และหน้าที่การงาน

2.1.3.3. ความต้องการความผูกพันหรือการยอมรับ (ความต้องการทางสังคม) (affiliation or aceptance needs) เป็นความต้องการส่วนหนึ่งของสังคมซึ่งเป็นธรรมชาติอย่างหนึ่ง ของมนุษย์ เช่น ความต้องการให้และได้รับซึ่งความรัก ความต้องการเป็นส่วนหนึ่งของหมู่คณะ ความ ต้องการได้รับการยอมรับการต้องการได้รับคำชื่นชมจากผู้อื่นฯลฯ

2.1.3.4. ความต้องการการยกย่อง (esteem needs) หรือ ความภาคภูมิใจใน ตนเอง เป็นความต้องการการได้รับการยกย่อง นับถือและสถานะจากสังคม เช่น ความต้องการได้รับ การเคารพนับถือความต้องการมีความรู้ความสามารถฯลฯ

2.1.3.5. ความต้องการความส าเร็จในชีวิต (self-actualization)เป็นความ ้ต้องการสูงสุดของแต่ละบุคคล เช่น ความต้องการที่จะทำทุกสิ่งทุกอย่างให้สำเร็จ ความต้องการทำทุก อย่างเพื่อตอบสนองความต้องการของตนเอง ฯลฯ

2.2 ข้อมูลทางด้าน Software

2.2.1\*\*โปรแกรมที่ใช้ในการพัฒนาระบบ Adobe Dreamweaver CS6 เป็นโปรแกรม ที่ช่วยในการสร้างเว็บไซต์ และเหมาะสมสำหรับนักพัฒนาเว็บไซต์มือใหม่ โดยสามารถนำรูปภาพหรือ ข้อความมาประกอบเป็นเว็บเพจ อีกทั้งยังเพิ่มลูกเล่นต่าง ๆ เช่น เสียง ภาพเคลื่อนไหว วีดิโอ ซึ่งไม่ จ าเป็นต้องรู้หลักการเขียนโปรแกรมด้วยภาษา HTML ก็สามารถสร้างเว็บไซต์ได้ อะโดบี ดรีมวีฟเวอร์ (Adobe Dreamweaver) หรือชื่อเดิมคือ แมโครมีเดีย ดรีมวีฟเวอร์ (Macromedia Dreamweaver) เป็นโปรแกรมแก้ไข HTML พัฒนาโดยบริษัทแมโครมีเดีย (ปัจจุบัน ควบกิจการรวมกับบริษัท อะโดบีซิสเต็มส์) ดรีมวีฟเวอร์มีทั้งในระบบปฏิบัติการแมคอินทอช และ ไมโครซอฟท์วินโดวส์ ดรีมวีฟเวอร์ยังสามารถทำงานบนระบบปฏิบัติการแบบยูนิกซ์ ผ่านโปรแกรม จ าลองอย่าง WINE ได้ โปรแกรม Dreamweaver มีการพัฒนาดังนี้

- Dreamweaver 1.0 (ธันวาคม ค.ศ. 1997) เป็นเวอร์ชันแรกสำหรับ ระบบปฏิบัติการ MAC OS

- Dreamweaver 1.2 (มีนาคม ค.ศ. 1998) เป็นเวอร์ชันแรกสำหรับ ระบบปฏิบัติการ Windows

- Dreamweaver 2.0 (ธันวาคม ค.ศ. 1998)
- Dreamweaver 3.0 (ธันวาคม ค.ศ. 1999)
- Dreamweaver UltraDev 1.0 (มิถุนายน ค.ศ. 2000)
- Dreamweaver 4.0 (ธันวาคม ค.ศ. 2000)
- Dreamweaver UltraDev 4.0 (ธันวาคม ค.ศ. 2000)
- Dreamweaver MX (พฤษภาคม ค.ศ. 2002)
- Dreamweaver MX 2004 (10 พฤศจิกายน ค.ศ. 2003)
- Dreamweaver 8 (13 พฤศจิกายน ค.ศ. 2005)
- Dreamweaver CS3 (16 เมษายน ค.ศ. 2007) เป็นเวอร์ชันแรกหลังจากรวมกับ

#### บริษัท อะโดบีซิสเต็มส์

- Dreamweaver CS4 (23 กันยายน ค.ศ. 2008)
- Dreamweaver CS5 (20 มิถุนายน ค.ศ. 2010)
- Dreamweaver CS6 (23 เมษายน ค.ศ. 2012)
- 2.2.1.1\*\*ความสามารถใหม่ของ Adobe Dreamweaver CS6

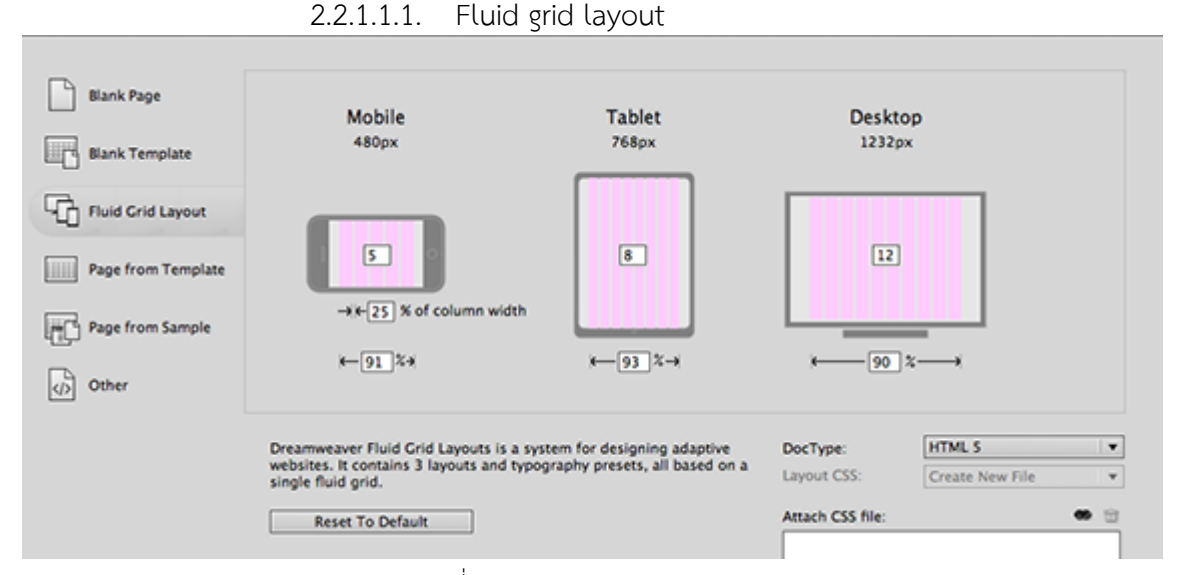

ภาพที่ 2-1 Fluid grid layout

ึการออกแบบหน้าเอกสารใหม่บนพื้นฐานของตารางที่สามารถนำไปใช้ได้หลากหลาย บนหน้าจอขนาด ต่าง ๆ เช่น SmartPhone Tablet หรือ PC โดยเราสามารถออกแบบครั้งเดียว แล้วสามารถนำไปใช้ ได้กับทุกอุปกรณ์

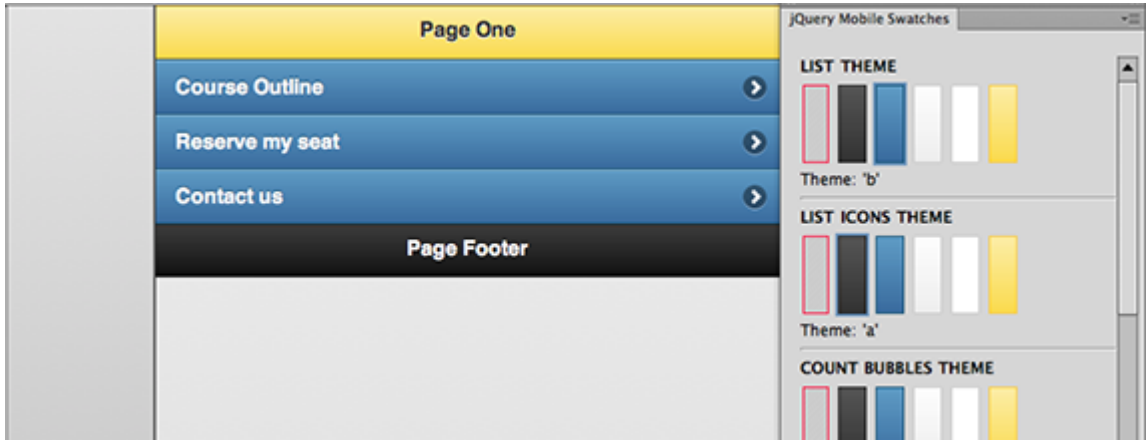

#### 2.2.1.1.2. JQuery Mobile Framework updates

ภาพที่ 2-2 JQuery Mobile Framework updates

JQuery Mobile Framework เข้ามาใน Adobe Dreamweaver CS5.5 ในเวอร์ชั่นนี้ได้มีการเพิ่ม ี ส่วนช่วยในการทำงานกับ JQuery Mobile Framework ได้สะดวกขึ้นไปอีก เช่น การนำ Theme ที่ ออกแบบด้วย Adobe Firework CS6 มาเลือกใช้กับ Mobile Web project และ การเลือกกำหนด icon ต่าง ๆ ให้กับ button เป็นต้น

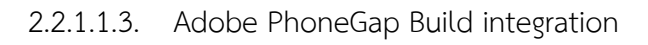

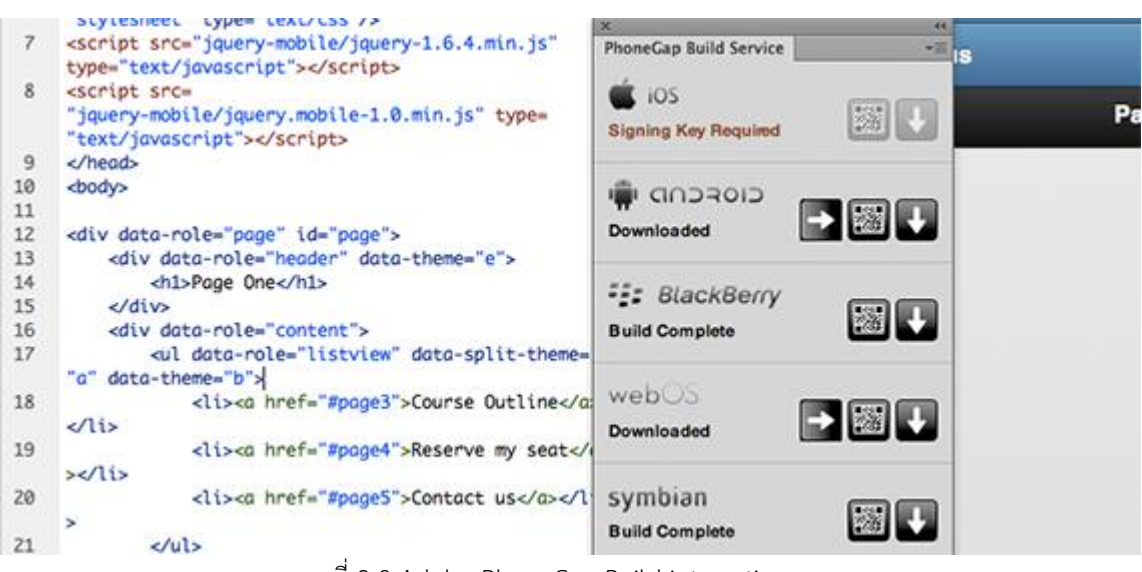

ภาพที่ 2-3 Adobe PhoneGap Build integration

สำหรับใน Adobe Dreamweaver CS6 ได้เพิ่มส่วนของการทำงานกับ PhoneGap Build เข้าไป ทำ ให้คุณสามารถที่จะนำ Mobile project ที่ทำอยู่ขึ้นไปบนระบบ online service ของ PhoneGap Build ให้ทำการ compile ออกมาเป็นไฟล์ mobile application บน platform ต่างๆ ได้ง่าย ๆ

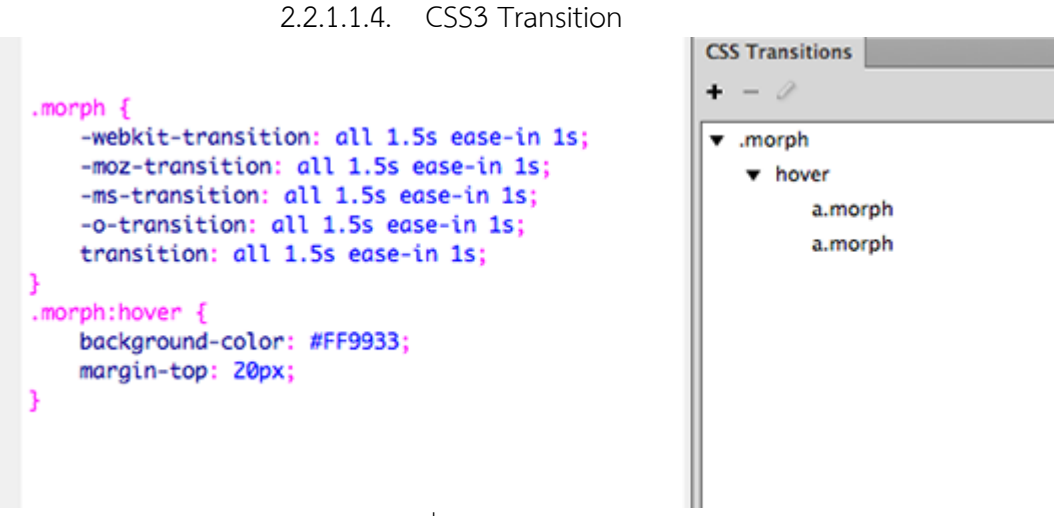

ภาพที่ 2-4 CSS3 Transition

ความสามารถของ CSS3 นั้นเริ่มปรากฏออกมาให้เห็นมากขึ้นเรื่อย ๆ ทั้งเรื่อง Web Font หรือการ ทำanimation ของ HTML Flement ก็สามารถทำได้อย่างน่าประทับใจ Adobe DreamweaverCS6 ได้เพิ่มส่วน User Interface ให้คุณสามารถกำหนด CSS3 Transition ให้กับ element ได้ตามที่คุณต้องการ ลดขั้นตอนการเขียน codeCSS ด้วยตนเอง ประหยัดเวลาและได้งาน สวย ๆ ที่มีคุณภาพและน่าประทับใจ

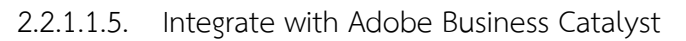

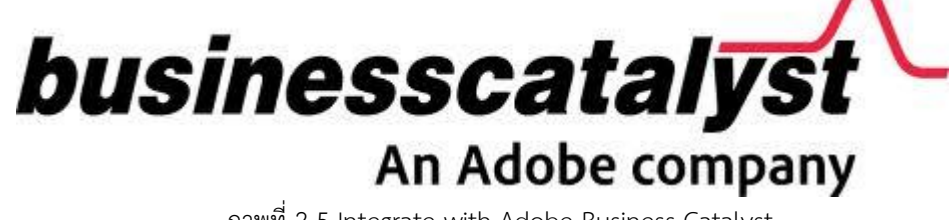

ภาพที่ 2-5 Integrate with Adobe Business Catalyst

หากคุณยังไม่รู้จัก Adobe Business Catalyst มาก่อน ให้คุณนึกถึง บริการ hosting ตั้งแต่จด domain name, ใช้บริการ hosting, จนถึง SEO, Web Analytic จนไปถึง E-commerce system ี เรียกได้ว่าครบวงจร ซึ่ง Adobe นำ online service นี้มาเชื่อมเข้ากับ Adobe Dreamweaver เพื่อให้ Web designer ไม่ต้องออกไปหา domain หรือ hosting ที่ไหน แค่สมัครใช้บริการ แล้วก็ สามารถ upload ตัว Web Project ขึ้นไปใช้งานได้ทันที (มีทั้งแบบฟรีให้ทดลองใช้ และเสียเงินเป็น รายเดือน)

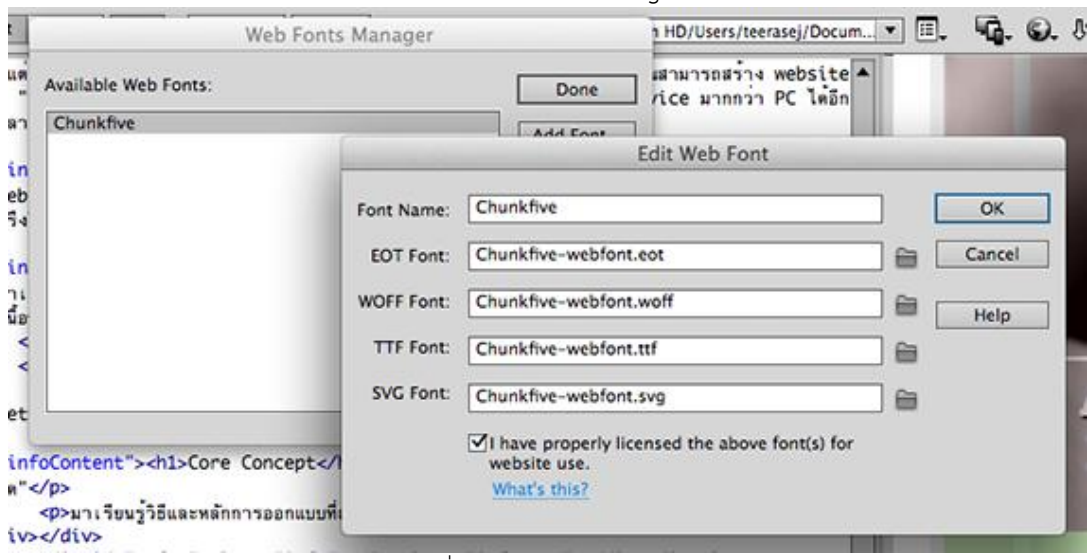

2.2.1.1.6. Web Font Management

ภาพที่ 2-6 Web Font Management

Adobe Dreamweaver CS6 ได้มีส่วนของการจัดการ Web Font ทำให้ปัญหาเรื่องฟอนต์ในเครื่อง ผู้ชมสามารถแสดงตัวอักษรบนหน้าเว็บได้ถูกต้อง

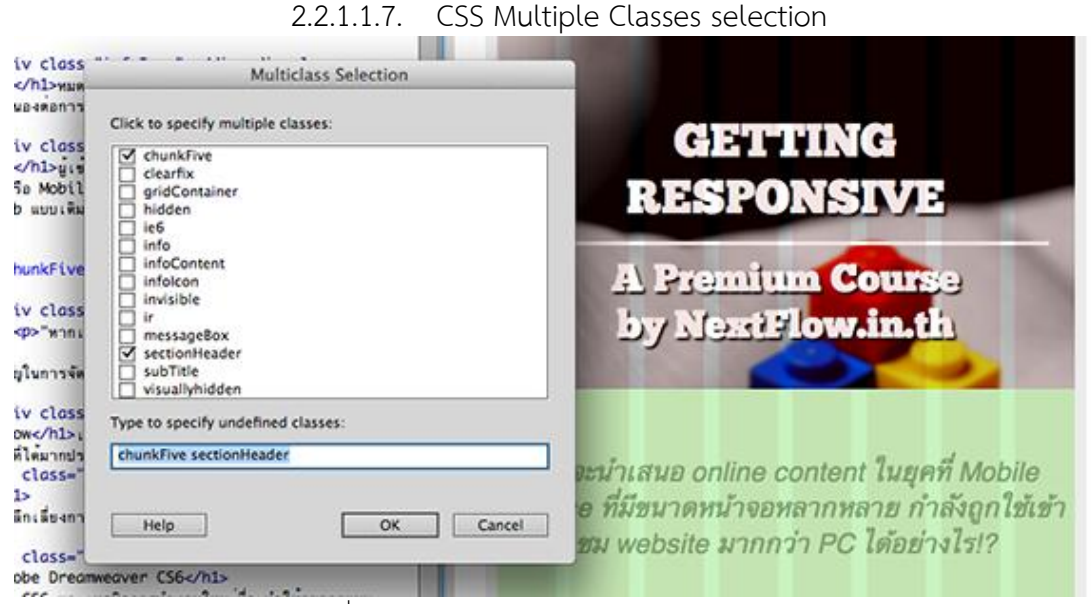

ภาพที่ 2-7 CSS Multiple Classes selection

การเลือกใส่ CSS Class ให้ HTML Element ใน Adobe Dreamweaver รุ่นก่อนๆ ไม่สามารถทำได้ อย่างสะดวกนัก ต้องอาศัยความรอบคอบ แต่ใน Adobe Dreamweaver CS6 ได้มีการเพิ่มส่วนใน การจัดการ CSS Multiple Class ให้ง่ายและสะดวกขึ้นมาก

- 2.2.1.2\*\*คุณสมบัติของเครื่องคอมพิวเตอร์ก่อนติดตั้งโปรแกรม
	- 2.2.1.2.1. หน่วยประมวลผลกลาง (CPU)
	- 2.2.1.2.2. หน่วยความจำ (RAM) ไม่น้อยกว่า 512 MB (แนะนำ 1 GB)
	- 2.2.1.2.3. \*เนื้อที่ว่าง (Harddisk) ไม่น้อยกว่า 1 GB
	- 2.2.1.2.4. \*จอภาพ (Monitor)
	- 2.2.1.2.5. \*ระบบปฏิบัติการ (OS) Windows 10
	- 2.2.1.2.6. \*ไดร์ฟดีวีดี-รอม (DVD-ROM drive)

2.2.1.3\*\*การติดตั้งโปรแกรม Adobe Dreamweaver CS6 การติดตั้งโปรแกรม Adobe Dreamweaver CS6 สามารถติดตั้งจากแผ่นซีดีหรือดาวน์โหลดจากอินเทอร์เน็ต มีขั้นตอน การติดตั้งดังนี้

## 2.2.1.3.1. \*\*คลิกที่ไอคอน

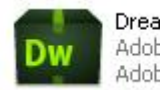

Dreamweaver\_CS6<br>| Adobe Extractor Adobe Systems Incorporated

ภาพที่ 2-8 คลิกที่ไอคอน

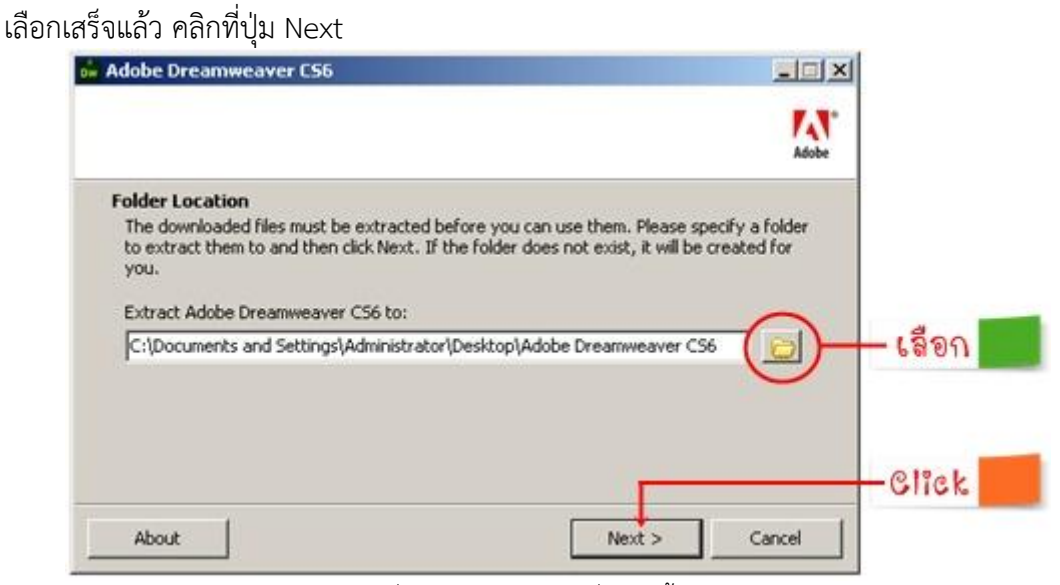

2.2.1.3.2. จะปรากฏหน้าต่าง ให้เลือกตำแหน่งที่จะติดตั้งโปรแกรมเมื่อ

ภาพที่ 2-9 เลือกต าแหน่งที่จะติดตั้งโปรแกรม

2.2.1.3.3. \*\*จะปรากฏหน้าต่าง การติดตั้งโปรแกรม ซึ่งแบ่งออกเป็น 2 แบบ คือ- Install ต้องมี Serial Number เพื่อใช้ติดตั้งโปรแกรม และTry เป็นโปรแกรมส าหรับ ทดลองใช้ 30 วัน หมายเหตุการติดตั้งโปรแกรมในครั้งนี้ เลือกการติดตั้งแบบ Install

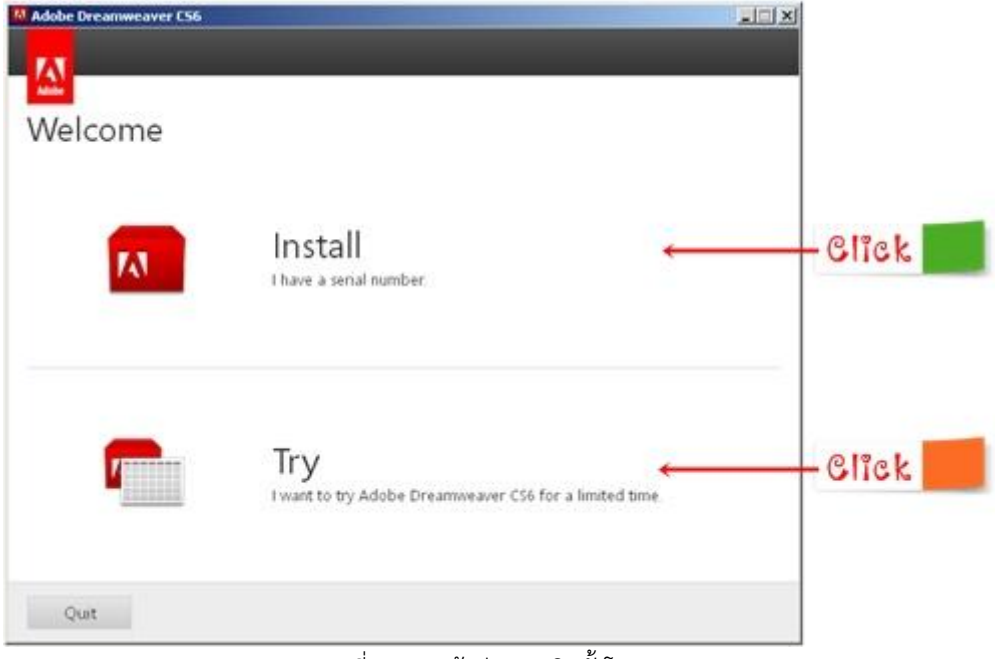

ภาพที่ 2-10 หน้าต่างการติดตั้งโปรแกรม

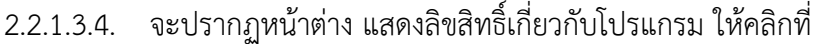

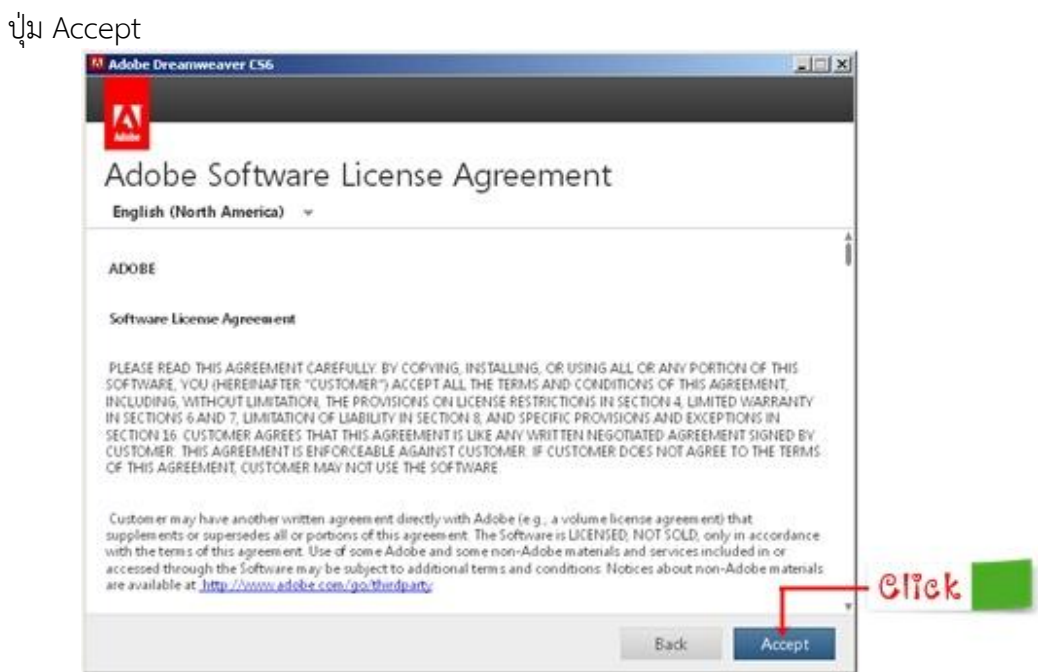

ภาพที่ 2-11 หน้าต่าง แสดงลิขสิทธิ์เกี่ยวกับโปรแกรม

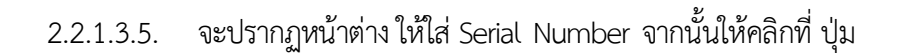

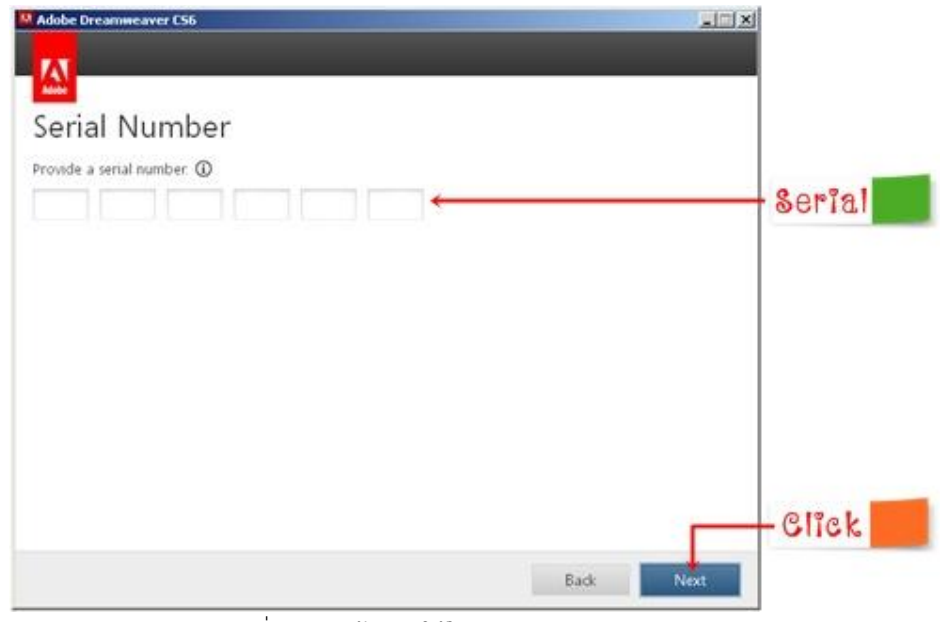

ภาพที่ 2-12 หน้าต่าง ให้ใส่ Serial Number

Next

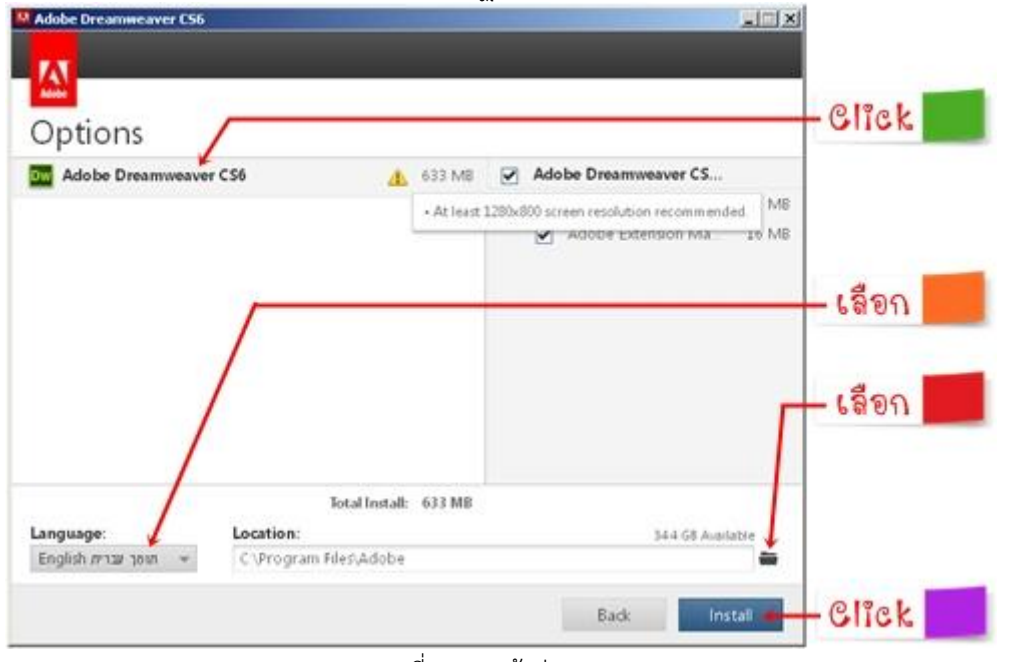

2.2.1.3.6.\*\*จะปรากฏหน้าต่าง Options เพื่อเลือกโปรแกรมในการติดตั้ง

ภาพที่ 2-13 หน้าต่าง Options

- -\*\*เลือกโปรแกรม Adobe Dreamweaver CS6 เพื่อติดตั้งโปรแกรม
- -\*\*ช่อง Language เพื่อเลือกภาษาในการติดตั้งโปรแกรม
- ช่อง Location เพื่อเลือกตำแหน่งในการติดตั้งโปรแกรม โดยการติดตั้ง

่ อัตโนมัติ จะถูกติดตั้งที่ตำแหน่ง C:\Program Files\Adobe (สามารถเปลี่ยนตำแหน่งในการติดตั้งได้)

- เมื่อกำหนด Options ต่าง ๆ เสร็จแล้ว ให้คลิกที่ปุ่ม Install

2.2.1.3.7. จะปรากฏหน้าต่าง ก าลังติดตั้งโปรแกรม เมื่อติดตั้งโปรแกรม เสร็จเรียบร้อย ให้คลิกที่ปุุม Close

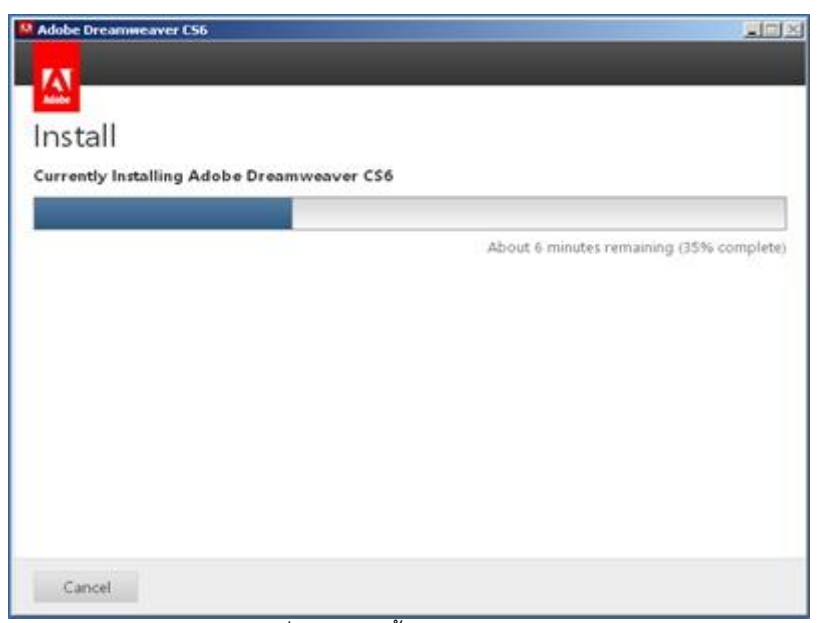

ภาพที่ 2-14 ติดตั้งโปรแกรมเสร็จเรียบร้อย

2.2.1.4.\*\*การเปิดใช้งาน Adobe Dreamweaver CS6 เมื่อต้องการเข้าสู่

โปรแกรม Adobe Dreamweaver CS6 เพื่อเปิดใช้งาน มีขั้นตอนดังนี้

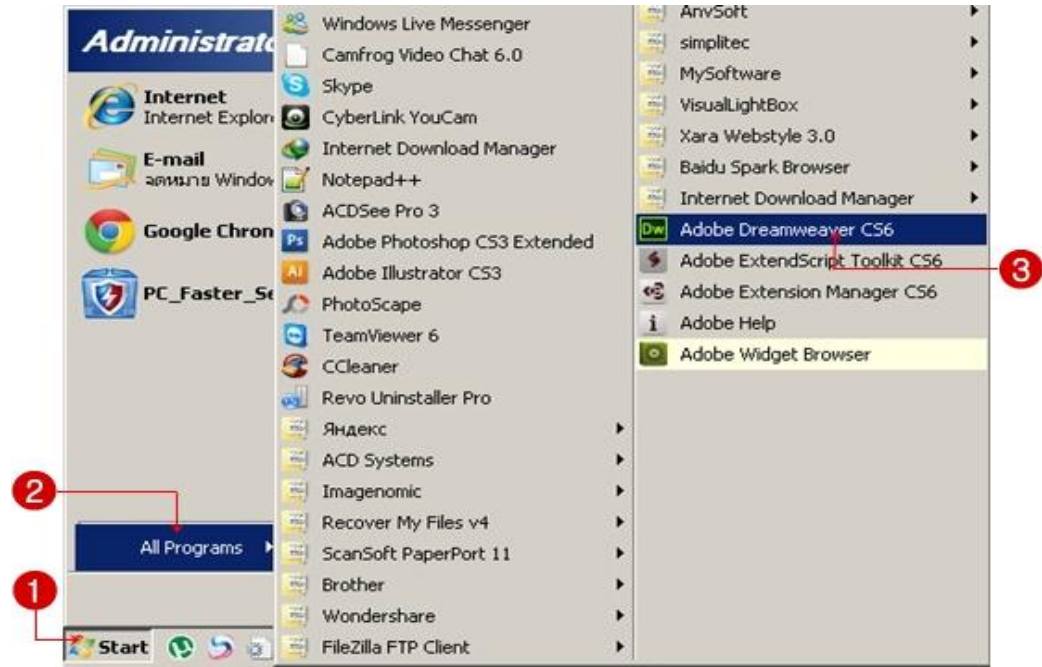

ภาพที่ 2-15 การเปิดใช้งาน Adobe Dreamweaver

- 1. คลิกที่ปุุม Start
- 2. คลิก Programs หรือ All Programs
- 3. เลือก Adobe Dreamweaver CS6
- 4. จะปรากฏหน้าต่าง WelcomeScreen ก่อนการเข้าสู่หน้าโปรแกรมหลัก

ซึ่งแต่ละส่วนมีรายละเอียด ดังนี้

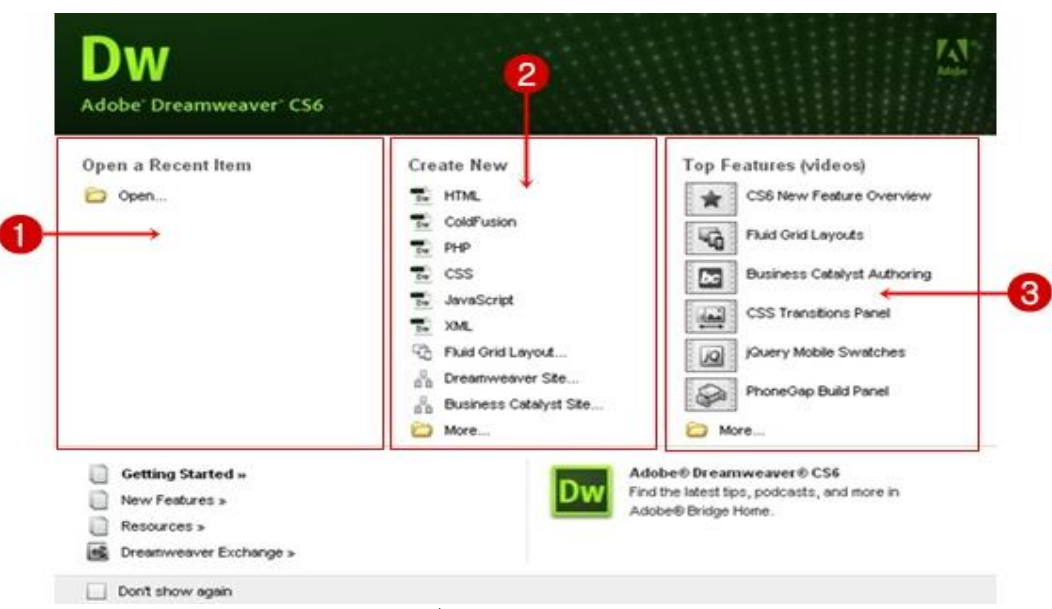

ภาพที่ 2-16 เข้าสู่หน้าโปรแกรมหลัก

1.\*\*Open a Recent Item : แสดงชื่อเว็บเพจที่เคยใช้งานมาแล้ว หรือ คลิกที่ปุุม Open เพื่อค้นหาไฟล์ที่ต้องการ

2. \*Create New : เป็นการสร้างไฟล์งานใหม่ เช่น HTML, ColdFusion, PHP, ASP, JavaScript เป็นต้น

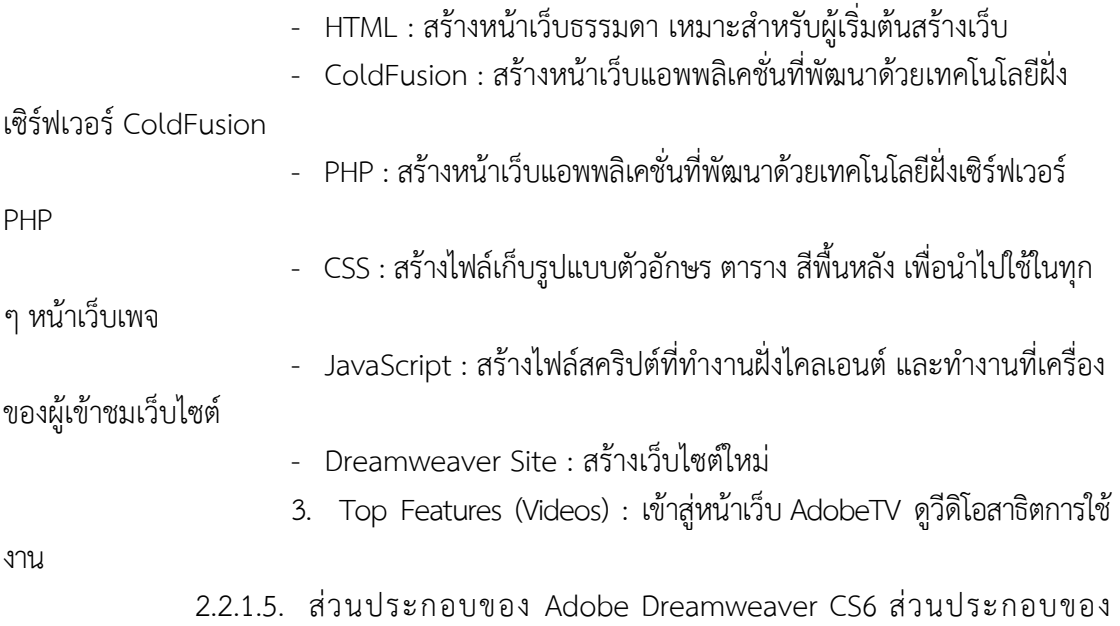

โปรแกรม Adobe Dreamweaver CS6 มีองค์ประกอบ ดังนี้

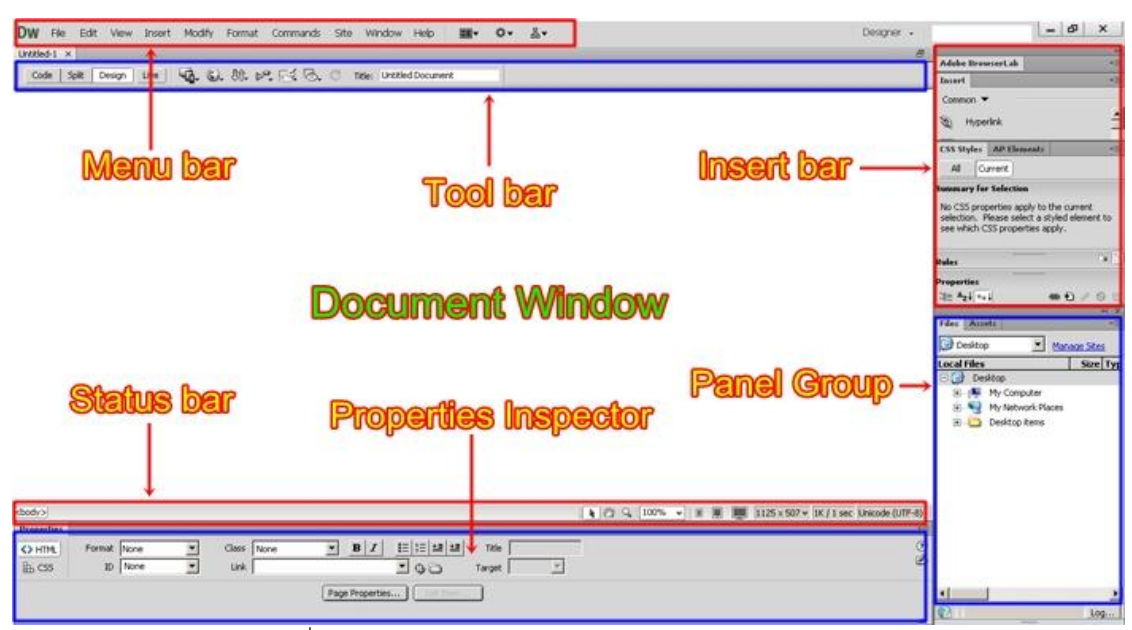

ภาพที่ 2-17 ส่วนประกอบของ Adobe Dreamweaver CS6

2.2.1.5.1. \*Menu bar เป็นแถบรวบรวมคำสั่งทั้งหมดของโปรแกรม

- Codeสำหรับแสดงการทำงานในรูปแบบ HTML นอกจากนี้

ยังสามารถเขียนคำสั่ง HTML หรือคำสั่งภาษาสคริปต์ (Script) อื่นๆ ได้ด้วย - Split สำหรับแสดงการทำงานแบบ HTML กับการแสดงพื้นที่

้ออกแบบ โดยจะแสดงส่วนของคำสั่ง ไว้ด้านบนและแสดงเว็บเพจปกติไว้ ด้านล่าง - Design ส าหรับแสดงเว็บเพจคล้ายกับที่เราเห็นในบราวเซอร์

เช่น ข้อความ กราฟิก หรือออปเจ็กต์อื่นๆ และสามารถแก้ไขเนื้อหาลงเว็บเพจได้ - Title ส าหรับแสดงชื่อของเว็บเพจ ในส่วนของแถบหัวเรื่อง

2.2.1.5.2. Toolbar เป็นแถบรวบรวมคำสั่งที่ใช้งานบ่อยๆ

2.2.1.5.3. \*Document Windows เป็นพื้นที่สำหรับสร้างหน้าเว็บเพจ และสามารถเลือกพื้นที่การทำงานได้หลายมุมมอง เช่น

- Code View สำหรับแสดงการทำงานในรูปแบบ HTML นอกจากนี้ยังสามารถเขียนคำสั่ง HTML หรือคำสั่งภาษาสคริปต์ (Script) อื่นๆ ได้ด้วย

- Code and Design สำหรับแสดงการทำงานแบบ HTML กับการแสดงพื้นที่ออกแบบ โดยด้านบน ้ จะแสดงส่วนของคำสั่ง และด้านล่างแสดงเว็บเพจปกติไว้

- Design View สำหรับแสดงเว็บเพจคล้ายกับที่เราเห็นในบราวเซอร์ เช่น ข้อความ กราฟิก หรือ อ๊อปเจ็กต์อื่นๆ และสามารถแก้ไขเนื้อหาลงเว็บเพจได้

2.2.1.5.4. Status bar เป็นแถบแสดงสถานะ ซึ่งประกอบด้วย 2 ส่วน คือ ทางด้านซ้ายเรียกว่า Tag Selector ใช้สำหรับแสดงคำสั่ง HTML ของส่วนประกอบในเว็บเพจที่เลือก อยู่ และทางด้านขวาเป็นส่วนที่บอกขนาดหน้าจอการแสดงผลและเวลาที่ใช้ในการดาวน์โหลดเว็บเพจ

2.2.1.5.5. Properties Inspector เป็นส่วนที่กำหนดคุณสมบัติต่าง ๆ ใน การปรับแต่งองค์ประกอบของหน้าเว็บเพจ

#### $-10$  $\mathbf{x}$ Designer +  $\Box$ Adobe BrowserLab **Tocart** Common Insert Hyperli  $\bullet$  Common Click Lavout **CSS Styles** Forms Data  $All$ ∏Cur Spry เลือก jQuery Mobile No CSS prope<br>selection. Ple **InContext Editing** Text see which CS Favorites Color Icons .<br>Rules Hide Labels **Properties**  $\lim_{n\rightarrow\infty}A_{\mathbf{Z}}+\sqrt{a_{\mathbf{Z}}+b_{\mathbf{Z}}+b$ es Đ  $\varnothing$ Files Assets

2.2.1.5.6. Insert Bar เป็นแถบที่ประกอบด้วยปุ่มคำสั่งที่ใช้ในการแทรก ออบเจ็กต์ (องค์ประกอบต่างๆ) ลงในเว็บเพจ โดยแบ่งเป็นหมวดหมู่ซึ่งมีรายละเอียดดังนี้

ภาพที่ 2-18 Insert Bar

-\*\*Common เป็นกลุ่มเครื่องมือพื้นฐานในการสร้างเว็บเพจ เช่น รูปภาพ กราฟิก ตาราง ไฟล์มีเดียเป็นต้น -\*\*Layout เป็นกลุ่มเครื่องมือที่ช่วยในการจัดองค์ประกอบของหน้าเว็บ เพจ -\*\*Forms เป็นกลุ่มเครื่องมือที่ใช้สร้างแบบฟอร์มรับข้อมูลจากผู้ชม เช่น ช่องรับข้อความ และฟิลด์ชนิดต่างๆ -\*\*\*Data เป็นกลุ่มเครื่องมือที่ใช้สำหรับสร้างหน้าเว็บติดต่อกับฐานข้อมูล -\*\*Spry เป็นกลุ่มเครื่องมือที่ใช้ในการจัดการหน้าเว็บเพจ โดยจะช่วยใน การท างานเพิ่มเติมหรือแก้ไขในส่วนที่ผิดพลาดหรือต้องการปรับเปลี่ยนให้สะดวกขึ้น -\*\*jQuery Mobile เป็นกลุ่มเครื่องมือที่ช่วยในการสร้างหน้าเว็บบนมือถือ - \*\*InConext Editing เป็นกลุ่มเครื่องมือที่ช่วยอำนวยความสะดวกให้ ผู้ใช้งานสามารถแก้ไขเว็บเพจได้ -\*\*Text เป็นกลุ่มเครื่องมือที่ใช้จัดรูปแบบข้อความในเว็บเพจ -\*\*Favorite เป็นกลุ่มเครื่องมือที่ใช้งานบ่อยๆ เพื่อความสะดวกในการใช้งาน -\*\*Color Icons แสดงสีของปุุมเครื่องมือ -\*\*Hide Labels ซ่อนชื่อเรียกของปุุมเครื่องมือ 2.2.1.5.7.\*\*Panel Group เป็นกล่มหน้าต่างพาเนล ซึ่งช่วยเพิ่ม ความสามารถในการจัดการและออกแบบเว็บเพจ (แหล่งที่มา : http://www.idealready.com/whatsnew\_2.html)

#### **การพัฒนาการใช้โปรแกรม Adobe Photoshop**

โปรแกรม Adobe Photoshop CS6 เป็นโปรแกรมที่มีความสามารถในการจัดการ ไฟล์ข้อมูลรูปภาพที่มีประสิทธิภาพ การทำงานกับไฟล์ข้อมูลรูปภาพของ Adobe Photoshop CS6 นั้น ส่วนใหญ่จะทำงานกับไฟล์ข้อมูลรูปภาพที่จัดเก็บข้อมูลรูปภาพแบบ Raster Adobe Photoshop CS6 สามารถใช้ในการตกแต่งภาพได้หลากหลาย เช่น ลบตาแดง ลบรอยแตกของภาพ ปรับแก้สีเพิ่ม สีและแสง หรือการใส่เอฟเฟกต์ให้กับรูป เช่น ทำภาพสีซีเปีย การทำภาพโมเซค การสร้างภาพพา โนรามาจากภาพหลายภาพต่อกัน นอกจากนี้ยังใช้ได้ในการตัดต่อภาพ และการซ้อนฉากหลังเข้ากับ ภาพ

Adobe Photoshop CS6 สามารถทำงานกับระบบสี RGB,CMYK,Lab และ Grayscale ี และสามารถจัดการกับไฟล์รูปภาพที่สำคัญได้ เช่น ไฟล์นามสกุล JPG, GIF, PNG, TIF, TGA โดยไฟล์ Adobe Photoshop CS6 จัดเก็บในรูปแบบเฉพาะของตัวโปรแกรมเอง จะใช้นามสกุลของไฟล์ว่า PSD จะสามารถจัดเก็บคุณลักษณะพิเศษของไฟล์ที่เป็นของ Adobe Photoshop CS6 เช่น เลเยอร์ ,ชันแนล,โหมดสี รวมทั้งสไลส์ได้ครบถ้วน

## **ความสามารถพื้นฐานของ Adobe Photoshop ที่ควรทราบ**

- -\*\*ตกแต่งหรือแก้ไขรูปภาพ
- ตัดต่อภาพบางส่วน หรือที่เรียกว่า crop ภาพ
- เปลี่ยนแปลงสีของภาพ จากสีหนึ่งเป็นอีกสีหนึ่งได้
- สามารถลากเส้น แบบฟรีสไตล์ หรือใส่รูปภาพ สี่เหลี่ยมวงกลมหรือสร้างภาพได้อย่างอิสระ
- มีการแบ่งชั้นของภาพเป็น Layer สามารถเคลื่อนย้ายภาพได้เป็นอิสระต่อกัน
- การทำ cloning ภาพ หรือการทำภาพซ้ำในรูปภาพเดียวกัน
- เพิ่มเติมข้อความ ใส่effect ของข้อความได้
- Brush หรือแปรงทาสี ที่สามารถเลือกรูปแบบสำเร็จรูปในการสร้างภาพได้และอื่นๆ อีก

#### มากมาย

โปรแกรม Adobe Photoshop CS6 เมื่อทำการเปิดโปรแกรมแล้ว จะพบหน้าตาของ โปรแกรมดัง รูป

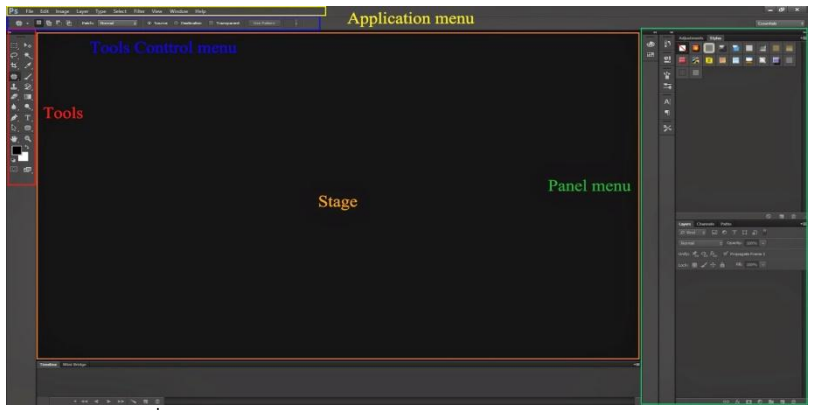

ภาพที่ 2-19 หน้าจอโปรแกรม Adobe Photoshop CS6

## **มีส่วนส าคัญหลักที่ที่ต้องรู้ดังนี้**

2.2.2. เมนูของโปรแกรม Application menu หรือ Menu bar ประกอบด้วย

2.2.2.1. File หมายถึง รวมคำสั่งที่ใช้จัดการกับไฟล์รูปภาพ เช่น สร้างไฟล์ใหม่, เปิด, ปิด, บันทึกไฟล์, นำเข้าไฟล์, ส่งออกไฟล์ และอื่น ๆ ที่เกี่ยวกับไฟล์

2.2.2.2. Edit หมายถึง รวมคำสั่งที่ใช้สำหรับแก้ไขภาพ และปรับแต่งการทำงาน ้ ของโปรแกรมเบื้องต้น เช่น ก๊อปปี้, วาง, ยกเลิกคำสั่ง, แก้ไขเครื่องมือ และอื่น ๆ

2.2.2.3. Image หมายถึง รวมคำสั่งที่ใช้ปรับแต่งภาพ เช่น สี, แสง, ขนาดของ ภาพ (image size), ขนาดของเอกสาร (canvas), โหมดสีของภาพ, หมุนภาพ และอื่น ๆ

2.2.2.4. Layer หมายถึง รวมคำสั่งที่ใช้จัดการกับเลเยอร์ ทั้งการสร้างเลเยอร์, แปลงเลเยอร์ และการจัดการกับเลเยอร์ในด้านต่าง ๆ

2.2.2.5. Select รวม คำสั่งเกี่ยวกับการเลือกวัตถุหรือพื้นที่บนรูปภาพ (Selection) เพื่อนำไปใช้งานร่วมกับคำสั่งอื่น ๆ เช่น เลือกเพื่อเปลี่ยนสี, ลบ หรือใช้เอฟเฟ็กต์ต่าง ๆ กับรูปภาพ

2.2.2.6. Filter เป็นคำสั่งการเล่น Effects ต่างๆสำหรับรูปภาพและวัตถุ

2.2.2.7. Yiew เป็นคำสั่งเกี่ยวกับมุมมองของภาพและวัตถุในลักษณะต่างๆ เช่น การขยายภาพและย่อภาพให้ดูเล็ก

2.2.2.8. \* Window เป็นส่วนคำสั่งในการเลือกใช้อุปกรณ์เสริมต่างๆที่จำเป็นใน การใช้สร้าง Effects ต่างๆ

2.2.2.9. Help เป็นคำสั่งเพื่อแนะนำเกี่ยวกับการใช้โปรแกรมฯและจะมีลาย ละเอียดของโปรแกรมอยู่ในนั้น

2.2.2.1.1. แมนูของพื้นที่ทำงาน Panel menu

Panel (พาเนล) เป็นวินโดว์ย่อย ๆ ที่ใช้เลือกรายละเอียด หรือคำสั่งควบคุมการทำงาน ต่าง ๆ ของโปรแกรม ใน Photoshop มีพาเนลอย่เป็นจำนวนมาก เช่น พาเนล Color ใช้สำหรับ ี เลือกสี, พาเนล Layers ใช้สำหรับจัดการกับเลเยอร์ และพาเนล Info ใช้แสดงค่าสีตรงตำแหน่งที่ชี้ ี เมาส์ รวมถึงขนาด/ตำแหน่งของพื้นที่ที่เลือกไว้

2.2.2.1.2. พื้นที่ทำงาน Stage หรือ Panel เป็นพื้นที่ว่างสำหรับแสดงงานที่กำลังทำอย่  $2.2.2.1.3.$  เครื่องมือที่ใช้งาน Tools panel หรือ Tools box

Tool Panel (ทูลพาเนล) หรือ กล่องเครื่องมือ จะประกอบไปด้วยเครื่องมือต่าง ๆ ที่ ใช้ในการวาด ตกแต่ง และแก้ไขภาพ เครื่องมือเหล่านี้มีจำนวนมาก ดังนั้นจึงมีการรวมเครื่องมือที่ทำ หน้าที่คล้าย ๆ กันไว้ในปุุมเดียวกัน โดยจะมีลักษณะรูปสามเหลี่ยมอยู่บริเวณมุมด้านล่างดังภาพ 2 เพื่อบอกให้รู้ว่าในปุุมนี้ยังมีเครื่องมืออื่นอยู่ด้วย

2.2.2.1.4. สิ่งที่ควบคุมเครื่องมือที่ใช้งาน Tools control menu หรือ Option bar

Option Bar (ออปชั่นบาร์) เป็นส่วนที่ใช้ปรับแต่งค่าการทำงานของเครื่องมือต่าง ๆ โดยรายละเอียดในออปชั่นบาร์จะเปลี่ยนไปตามเครื่องมือที่เราเลือกจากทูลบ็อกซ์ในขณะนั้น เช่น เมื่อ ี เราเลือกเครื่องมือ Brush (พู่กัน) บนออปชั่นบาร์จะปรากฏออปชั่นที่ใช้ในการกำหนดขนาด และ ลักษณะหัวแปรง, โหมดในการระบายความโปร่งใสของสี และอัตราการไหลของสี เป็นต้น

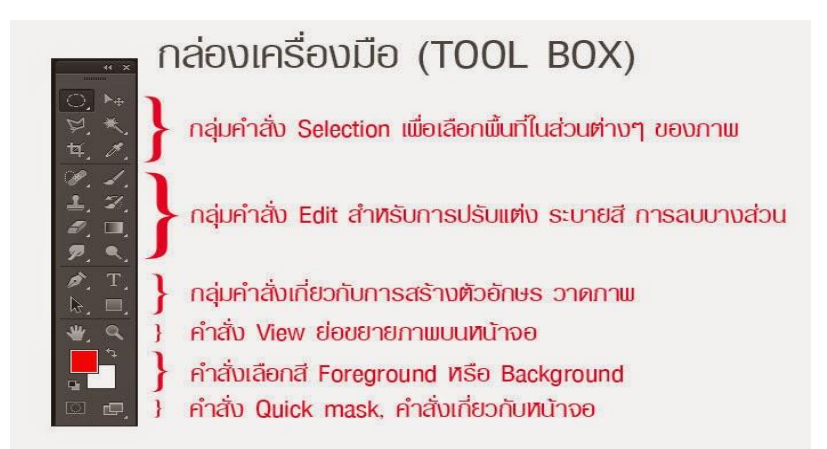

ภาพที่ 2-20 เครื่องมือพื้นฐานของโปรแกรม Tools

Tool Panel (ทูลพาเนล) หรือ กล่องเครื่องมือ จะประกอบไปด้วยเครื่องมือต่าง ๆ ที่ใช้ใน ึการวาด ตกแต่ง และแก้ไขภาพ เครื่องมือเหล่านี้มีจำนวนมาก ดังนั้นจึงมีการรวมเครื่องมือที่ทำหน้าที่ คล้าย ๆ กันไว้ในปุุมเดียวกัน โดยจะมีลักษณะรูปสามเหลี่ยมอยู่บริเวณมุมด้านล่างดังภาพ 2 เพื่อบอก ให้รู้ว่าในปุุมนี้ยังมีเครื่องมืออื่นอยู่ด้วย

## **เครื่องมือแต่ละชิ้นมีคุณสมบัติดังนี้**

**Move** ใช้ส าหรับเลือกพื้นที่บนภาพเป็นรูปสี่เหลี่ยม วงกลม วงรี หรือเลือกเป็นแถว คอลัมน์ ขนาด 1 พิเซล

- $\boxed{\textcolor{black}{\textbf{11}}\textcolor{black}{\textbf{1}}\textcolor{black}{\textbf{1}}}$  Marquee ใช้สำหรับย้ายที่นที่ที่เลือกไว้ของภาพ หรือย้ายภาพในเลเยอร์หรือย้ายเส้นไกด์
	- **Lasso** ใช้เลือกพื้นที่บนภาพเป็นแนวเขตแบบอิสระ
	- **Magic Wand** ใช้เลือกพื้นที่ด้วยวิธีระบายบนภาพ หรือเลือกจากสีที่ใกล้เคียงกัน
	- **Crop** ใช้ตัดขอบภาพ
- 

ÞĻ

5lice ใช้ตัดแบ่งภาพเพื่อบันทึกไฟล์ภาพย่อย ๆ ที่เรียกว่าสไลซ์ (Slice)สำหรับนำไปสร้าง

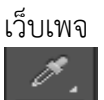

- **Eyedropper** ใช้เลือกสีจากสีต่าง ๆ บนภาพ
- - **Healing Brush** ใช้ตกแต่งลบรอยตำหนิในภาพ
	- **Brush** ใช้ระบายลงบนภาพ
	- **Clone Stamp** ใช้ทำสำเนาภาพ โดยก๊อปปี้ภาพจากบริเวณอื่นมาระบาย หรือระบายด้วย
- ลวดลาย

 $\mathcal{Z}_\mathcal{L}$ **History Brush** ใช้ระบายภาพด้วยภาพของขั้นตอนเดิมที่ผ่านมา หรือภาพของสถานะเดิม ที่บันทึกไว้

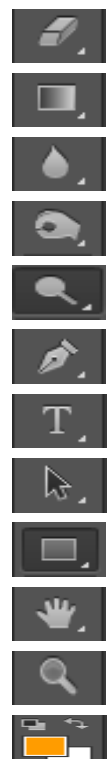

呾.

**Eraser** ใช้ลบภาพบางส่วนที่ไม่ต้องการ **Gradient** ใช้เติมสีแบบไล่ระดับโทนสีหรือความทึบ **Blur** ใช้ระบายภาพให้เบลอ **Bern** ใช้ระบายเพื่อให้ภาพมืดลง **Dodge** ใช้ระบายเพื่อให้ภาพสว่างขึ้น **pen** ใช้วาดเส้นพาธ (Path)  $\boxed{\text{T}}$  Horizontal Type ใช้พิมพ์ตัวอักษรหรือข้อความลงบนภาพ **Path Selection** ใช้เลือกและปรับแต่งรูปทรงของเส้นพาธ Rectangle ใช้วาดรูปทรงเรขาคณิตหรือรูปทรงสำเร็จรูป **Hand** ใช้เลื่อนดูส่วนต่าง ๆ ของภาพ **Zoom** ใช้ย่อหรือขยายมุมมองภาพ set Foreground Color, Set Background Color ใช้สำหรับกำหนดสี - Foreground Color และ Background Color

เปิดแสดงหน้ากระดาษ แบบ Full screen

#### **ความหมายและความส าคัญของเลเยอร์ Layer**

เลเยอร์ Layer ชิ้นงานย่อย หรือเรียกให้เข้าใจง่ายคือ ชั้นของชิ้นงานใหญ่ เป็นหลักการ ี ทำงานของโปรแกรม Photoshop นั่นคือการนำชั้นต่างๆ มาผสมกันเพื่อปรับแต่งให้เกิดความสวยงาม มากขึ้น

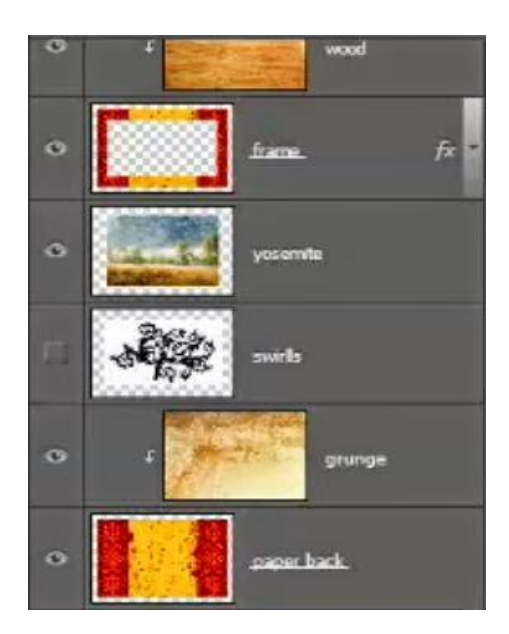

ภาพที่ 2-21 แสดงหน้าต่าง Layer

## **สามารถท าอะไรกับเลเยอร์**

**แสดงหรือซ่อน** (Show or Hide Layer) การคลิกที่รูปดวงตาแต่ละครั้ง จะเป็นการ เปิดเพื่อแสดง หรือปิดเพื่อซ่อนสิ่งที่อยู่ในเลเยอร์ เช่น ถ้าเราไม่ต้องการให้แสดงภาพของเลเยอร์ใด ก็ ท าการปิด หรือซ่อนไป

**คัดลอก และ ท าซ้ าเลเยอร์**(Copy and Duplicate Layer) แบ่งเป็นการคัดลอกเล เยอร์จากชิ้นงานหนึ่งไปยังอีกชิ้นงานหนึ่ง ท าได้หลายวิธี

• คลิกเลเยอร์ ที่ต้องการทำการคัดลอก ใช้โปรแกรมเมนู Edit เลือก Copy หรือกดปุ่ม Ctrl C คลิก Tab ของชิ้นงานที่เราต้องการจะให้เลเยอร์นั้นมาวางไว้แล้วคลิก Edit เลือก Paste หรือ กดปุุม Ctrl V

• คลิกเลเยอร์ ที่ต้องการทำการคัดลอก คลิกขวาที่เม้าส์ เลือก Duplicate Layer จะได้ หน้าต่างตามภาพด้านล่าง ใส่ชื่อในช่อง Destination ให้เป็นชื่อชิ้นงานที่เราต้องการนำเลเยอร์นี้ไปไว้

• คลิกเลเยอร์ที่ต้องการทำการคัดลอกค้างไว้ แล้วลากไปยังอีก Tab ของอีกชิ้นหนึ่ง โดยตรง
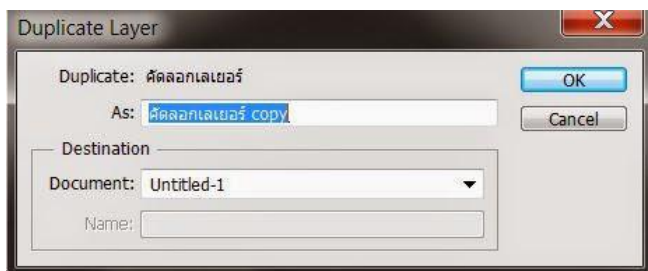

ภาพที่ 2-22 แสดงการคัดลอกเลเยอร์ในชิ้นงานเดียวกัน

 คลิกที่เล เยอร์ ใช้โปรแกรมเมนู Layer เลือก Duplicate Layer จะมีหน้าต่างเหมือน ภาพที่ด้านบนเช่นกัน แต่ช่อง Destination ไม่ต้องกำหนดชื่อชิ้นงานอื่น

 คลิกที่เลเยอร์ ใช้โปรแกรมเมนู Layer เลือก New เลือก Layer via Copy (คีย์ลัด  $Ctrl + J)$ 

• คลิกที่เลเยอร์นั้น และกดคีย์ Alt พร้อมกับลากเลเยอร์ไปยังตำแหน่งใน Panel ที่ ต้องการวาง ปล่อยเม้าส์

**ย้ายต าแหน่งเลเยอร์**(Move Layer)

ู้ขั้น ตอนการทำคล้ายกับการคัดลอก เพียงเปลี่ยนคำสั่งจาก Edit - Copy เป็น Edit Cut หรือ Ctrl X ในกรณีที่ย้ายคนละชิ้นงาน แต่ถ้าชิ้นงานเดียวกันเพียงคลิกที่เลเยอร์ และทำการ เลื่อนไป

ยังตำแหน่งบน Panel ที่ต้องการเท่านั้น

**เพิ่มเลเยอร์**(Add Layer)

เพียง แค่คลิกไอคอน Create a new Layer ซึ่งอยู่ด้านล่างของ Layer Panel ติดกับ รูปถัง ก็จะได้เลเยอร์เพิ่มแล้ว หรือถ้าต้องการใช้ค าสั่งจากเมนูโปรแกรม เลือก Layer เลือก New เลือก Layer ตั้งชื่อ และ Enter ก็ได้เหมือนกัน

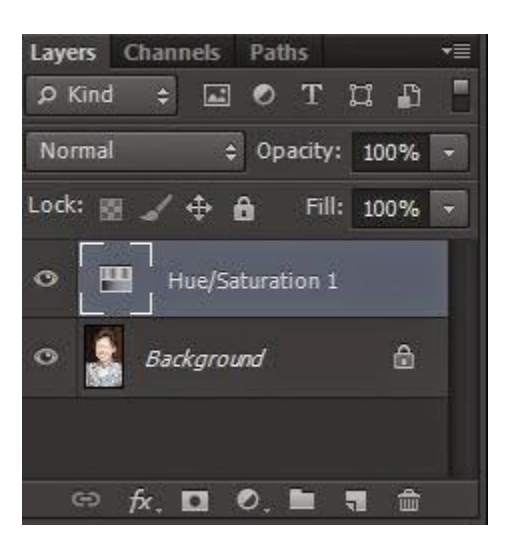

ภาพที่ 2-23 แสดงหน้าต่างการลบ Layer

**ลบเลเยอร์**(Delete Layer)

้วิธี ลบเลเยอร์ทำโดย คลิกที่เลเยอร์ที่ต้องการลบ กดปุ่ม Backspace หรือใช้โปรแกรม เมนู Layer เลือก Delete เลือก Layer หรือโดยการคลิกที่เลเยอร์แล้วลากมาที่รูปถัง

**การล็อค และ ปลดล็อค เลเยอร์**(Lock and Unlock Layer)

การล็อคเลเยอร์ท าได้โดย คลิกที่เลเยอร์ที่ต้องการล็อค แล้วคลิกที่รูปกุญแจ ส่วนการ ปลดล็อคก็เพียงท าซ้ าขั้นตอนเดียวกัน

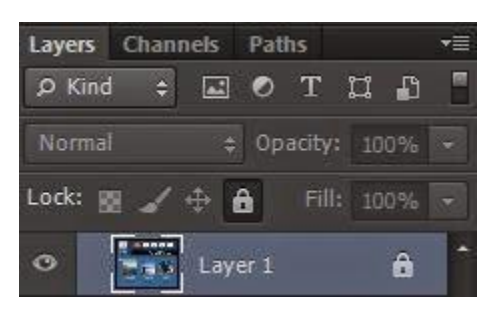

ภาพที่ 2-24 แสดงการปลดล๊อค Layer

**การปลดล็อคเลเยอร์** Background วิธีปลดล็อคท าได้โดย ดับเบิ้ลคลิกที่เลเยอร์ จะมี หน้าต่างดังภาพขึ้นมา จะตั้งชื่อเลเยอร์ใหม่หรือไม่ก็ได้เลเยอร์นั้นก็จะปลดล็อคเป็นเลเยอร์ธรรมดา

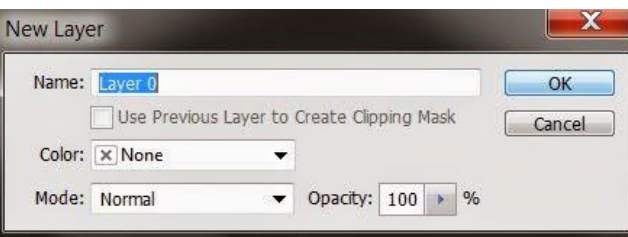

ภาพที่ 2-25 แสดงการสร้าง Layer ใหม่

**ตั้งชื่อเลเยอร์**(Name Layer)

้วิธี ตั้งชื่อให้กับเลเยอร์ ทำโดยดับเบิ้ลคลิกที่ชื่อบนเลเยอร์นั้น และพิมพ์ชื่อ เสร็จแล้ว Enter ส าหรับ Photoshop CS6 เมื่อพิมพ์ชื่อเลเยอร์หนึ่งเสร็จแล้ว สามารถกด Tab เพื่อเลื่อนไป ยังเลเยอร์อื่นเพื่อทำการพิมพ์ชื่อได้เลย ไม่ต้องมาทำซ้ำขั้นตอนเดิม ทำให้ประหยัดเวลาได้มาก **คลิปปิ้งเลเยอร์**(Clipping Layer)

้ หมายถึงการทำให้เลเยอร์หนึ่งมีผลกับอีกเลเยอร์หนึ่งเท่านั้น ไม่ไปกระทบเลเยอร์อื่นซึ่ง อยู่ถัดลงไป อ่านแล้วคงจะ งง ลองดูภาพด้านล่างนะครับ จากภาพจะเห็นเลเยอร์ Wood Gain ซึ่ง เป็นลายไม้ ผมต้องการให้ลายไม้นี้มีผลกับกรอบภาพซึ่งเป็นเลเยอร์ Frame ที่อยู่ถัดลงไปด้านล่าง ี่ เท่านั้น ผมจึงใช้การ Clipping ซึ่งจะเห็นลกศรอย่ที่ด้านหน้านของเลเยอร์ Wood Gain การทำเช่นนี้ จะทำให้ได้กรอบภาพที่มีลายไม้สวยงามขึ้นมาแทนกรอบสีแดงเหลือง ในเลเยอร์ Frame การทำ Clipping โดยการใช้คีย์ลัด ให้กดปุุม Alt แล้ววางเม้าส์ไว้ระหว่างทั้งสองเลเยอร์ จากนั้นคลิก หรือถ้า จะใช้คำสั่งโปรแกรมเมน Layer เลือก Create Clipping Mask (คีย์ลัด Alt + Ctrl + G) ถ้าต้องการ

ยกเลิกก็เพียงแค่ทำซ้ำวิธีเดิม โปรแกรมเมนู Layer เลือก Release Clipping Mask หรือ กดปุ่ม Alt แล้วคลิกเม้าส์ที่เดิมอีกครั้ง

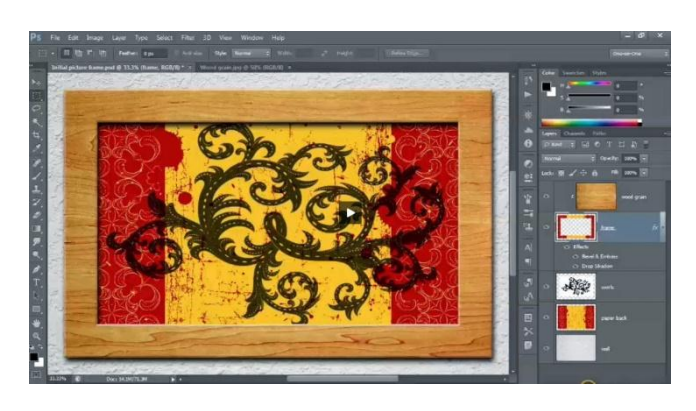

ภาพที่ 2-26 แสดงการคลิปปิ้งเลเยอร์

## **การเปิดพื้นที่การใช้งาน การน าภาพเข้าใช้งาน และการบันทึกงาน การเปิดพื้นที่การใช้งานใหม่**

2.2.2.1.5.\*\*ไปที่ Application menu เลือก File > New จะปรากฏหน้าต่างดัง

รูปด้านล่าง

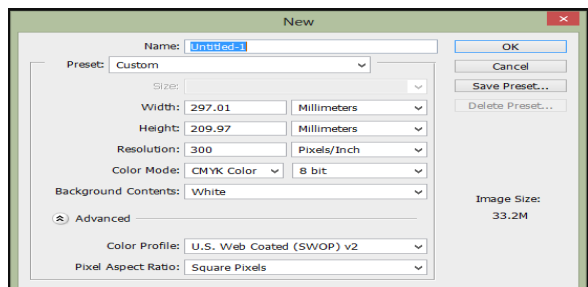

ภาพที่ 2-27 แสดงหน้าจอการสร้าง New File

2.2.2.1.6. จากรูปมีการกำหนดค่าต่างๆมากมาย

- ช่อง Name คือการกำหนดชื่อของชิ้นงาน

- ช่อง Preset คือ ชนิดของงานต่างๆ ที่กำหนดไว้ให้แล้ว มีให้เลือกมากมาย เช่น

Web , Photo ,U.S.paper , international paper

- ช่อง size จะสัมพันธ์กับช่อง Preset คือ ขนาดของงานแต่ละชนิด เช่น ค่า Preset เป็น International paper ช่อง Size ก็จะมีตัวเลือก คือ A4 , A3 , A2 ,A1 และอื่นๆ

- ช่อง width คือขนาดความกว้างของชิ้นงาน หากต้องการกำหนดเอง มีหน่วยให้

- ช่อง Hight คือขนาดความสูงของชิ้นงาน

- ช่อง Resolution คือ ความละเอียดของงาน มีหน่วยเป็น Pixel ต่อนิ้ว และ

Pixel ต่อเซนติเมตร

เลือก 7 ชนิด

- ช่อง Color mode คือชนิดของพื้นที่สีในการทำงาน มีให้เลือกหลากหลาย เช่น RGB , CMYK และมีค่าความละเอียดให้เลือกเป็น bit

- ช่อง Background Contents คือเลือกชนิดของ พื้นหลังงาน มี 3 แบบ คือ แบบขาว แบบสี และแบบโปร่งใส

เมื่อทำการกำหนดขนาดของงานเสร็จเรียบร้อยแล้ว ให้คลิปปุ่ม OK เพื่อทำการเปิดพื้นที่ การทำงานดังตัวอย่างภาพ เปิดพื้นที่งานขนาด A4 พื้นหลัง สีขาว

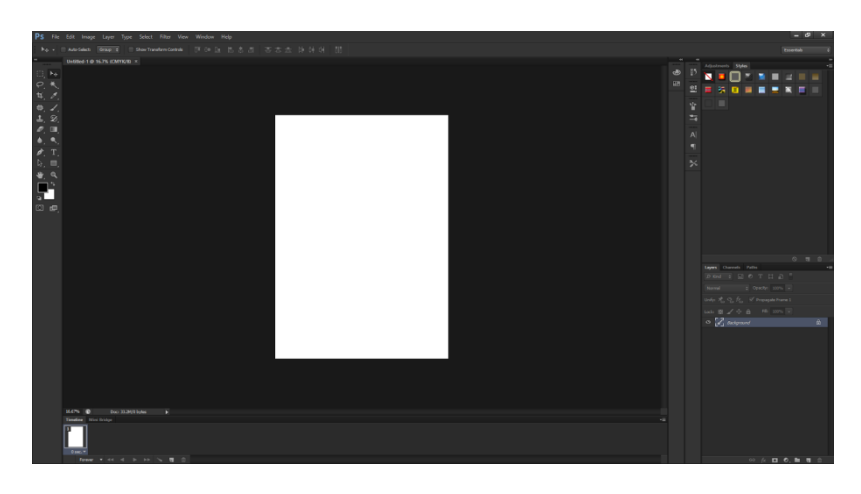

ภาพที่ 2-28 แสดงหน้าจอแผ่นงานใหม่

## **การน าภาพเข้าใช้งาน**

หากเรามีภาพที่ต้องการเปิดเข้าใช้งานในโปรแกรม ในทำการ ตามขั้นตอนต่อไปนี้ ไป ที่ File > open เลือก Folder ที่มีรูปที่เราต้องการ เลือกรูปนั้นแล้วกด Open

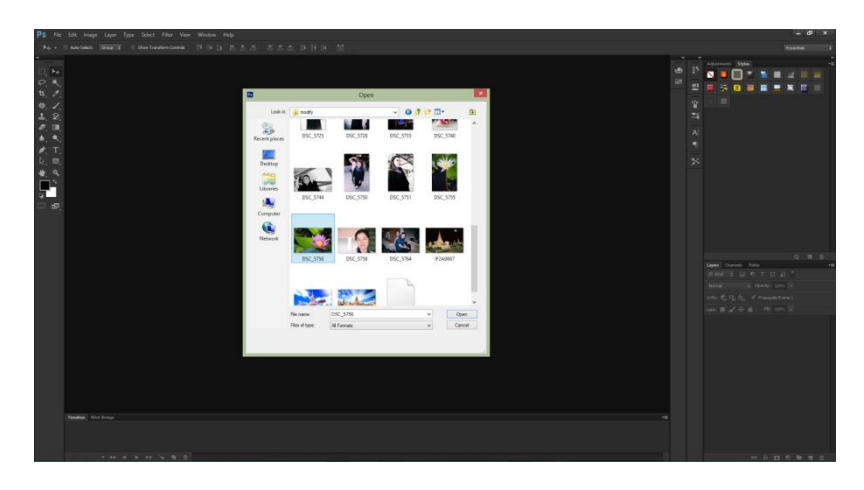

ภาพที่ 2-29 แสดงหน้าจอการนำภาพเข้าใช้งาน

### **การบันทึกงาน**

2.2.2.1.7. ไปที่ File > Save as จะปรากฏหน้าต่างดังรูปด้านล่าง - ช่อง File name คือให้เราตั้งชื่องาน

อื่นๆ

- เมื่อเลือกเสร็จเรียบร้อยแล้ว กด Save ก็จะทำการบันทึกสำเร็จ

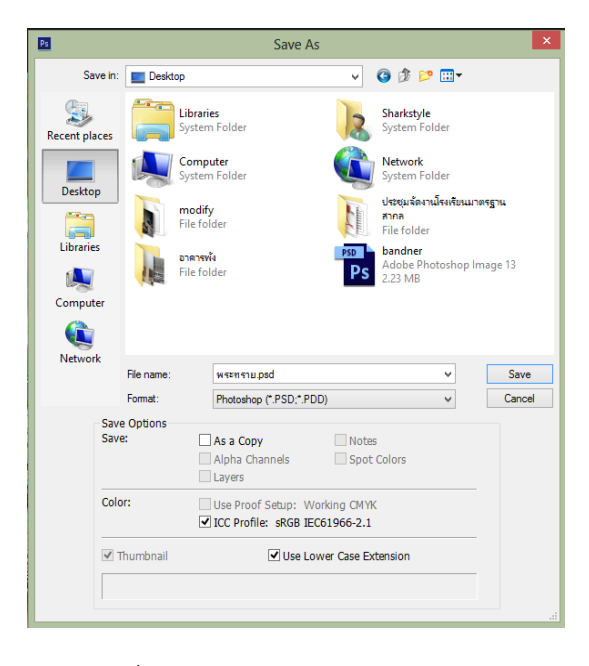

ภาพที่ 2-30 แสดงหน้าจอการบันทึกไฟล์

2.2.3\*\*โปรแกรมที่ใช้ในการพัฒนาระบบ Sublime Text

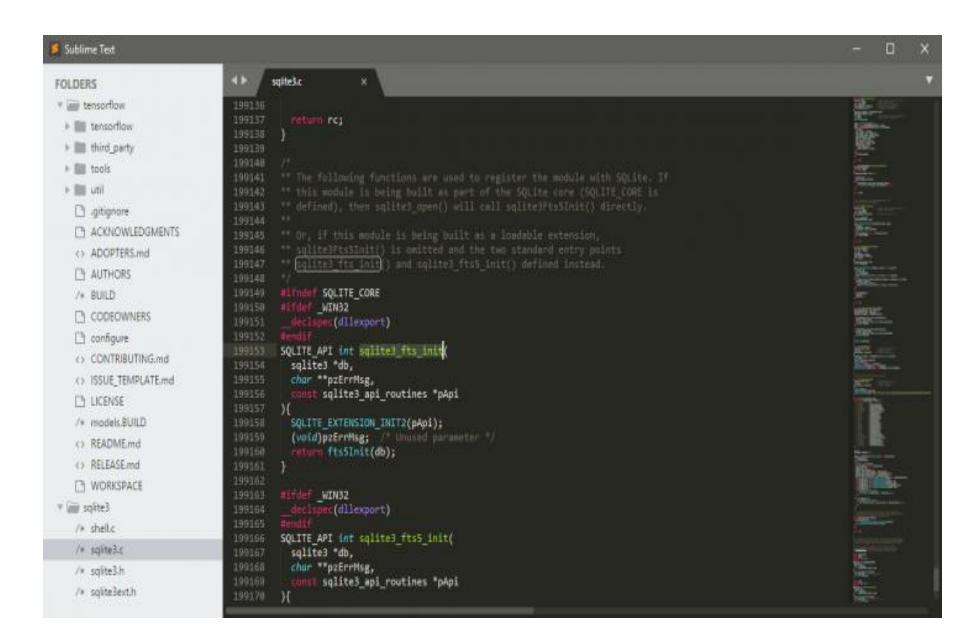

ภาพที่ 2-31 โปรแกรม Sublime Text

**Sublime Text (โปรแกรม Sublime Text แก้ไขข้อความ เขียนโค้ด รองรับหลาย ภาษา)** ส าหรับโปรแกรมนี้มีชื่อว่า **โปรแกรม Sublime Text** เป็นโปรแกรมแก้ไขข้อความ และ ี เขียนโค้ด สำหรับโปรแกรมเมอร์ และ นักพัฒนา ที่มีขนาดเล็ก เพียงแค่ 7MB เท่านั้น แต่ยังคง ประสิทธิภาพและฟังก์ชั่นไว้มากมาย ใช้งานง่ายและท างานได้อย่างรวดเร็ว ด้วย **โปรแกรม Sublime Text** นี้รองรับการใช้งานหลากหลายภาษา ไม่ว่าจะเป็น ภาษาหลักๆ อย่าง C,C++, C# เขียนเว็บไซต์ HTML,PHPโค้ด CSS เขียนภาษา JAVA, Python หรืออื่นๆ อีกมากมาย ด้วยหน้าตาที่ใช้งานเขียน ส่วนโค้ดแบ่งแต่ละส่วนอย่างชัดเจน สามารถแก้ไขข้อความหลายๆ บรรทัดพร้อมกันได้ ค้นหา Text ี แต่ละส่วนได้อีกทั้งยังมีแถบ แสดงโค้ดทั้งหมด ให้เลื่อนดูด้านข้างได้อีกด้วย สำหรับ**โปรแกรมเขียน โค้ด Sublime Text** เป็นโปรแกรมเขียน แก้ไขโค้ด ที่มีประสิทธิภาพสูงไม่แพ้ตัวอื่นๆ เลย ด้วย ประสิทธิภาพจากPython API ที่ช่วยให้คุณสามารถติดตั้งปลั๊กอินเสริมต่างๆ และ Package ให้ โปรแกรมมีประสิทธิภาพในการทำงานมากยิ่งขึ้น ช่วยให้งานเขียนโค้ดของคุณ ทำได้อย่างรวดเร็วและ ประหยัดเวลา สามารถสลับการทำงานบน Project ที่คุณทำอยู่ได้อย่างรวดเร็ว โปรแกรมนี้ก็รองรับ การใช้งานบนระบบปฏิบัติการ Windows Linux และ macOS ได้เป็นอย่างดี

Program Features (คุณสมบัติและความสามารถของโปรแกรม Sublime Text เพิ่มเติม)

- ก. เขียนโค้ด แก้ไขข้อความ Code Markup ต่างๆ ได้อย่างง่ายดาย
- ข. โปรแกรมมีขนาดเล็ก เพียงแค่ 7 MB แต่คงประสิทธิภาพไว้มากมาย
- ค. หน้าตาออกแบบมาให้ใช้งานง่าย เขียนและค้นหาข้อมูล ได้เร็ว
- ึง. สามารถสลับการทำงานแต่ละ Project ได้เร็วเหมือนเปิดใหม่ๆ
- จ. รองรับการทำงาน เขียนโค้ด ได้หลายภาษา
- ฉ. รองรับระบบปฏิบัติการ Windows / Mac OS / Linux
- ช. พร้อมฟังก์ชั่นพิเศษ อื่นๆ ให้เลือกใช้งานมากมาย

(แหล่งที่มา : https://software.thaiware.com/13452-Sublime-Text-Download.html)

2.2.3\*\*ภาษาที่ใช้พัฒนาระบบ PHP ย่อมาจาก PHP Hypertext Preprocessor แต่เดิมย่อมาจาก Personal Home Page Tools PHP คือภาษาคอมพิวเตอร์จำพวก scripting ี language ภาษาจำพวกนี้คำสั่งต่างๆจะเก็บอยู่ในไฟล์ที่เรียกว่า script และเวลาใช้งานต้องอาศัยตัว แปรชุดค าสั่ง ตัวอย่างของภาษาสคริปก็เช่น JavaScript Perl เป็นต้น ลักษณะของ PHP ที่แตกต่าง จากภาษาสคริปต์แบบอื่นๆ คือ PHP ได้รับการพัฒนาและออกแบบมา เพื่อใช้งานในการสร้างเอกสาร แบบ HTML โดยสามารถสอดแทรกหรือแก้ไขเนื้อหาได้โดยอัตโนมัติ ดังนั้นจึงกล่าวว่า PHP เป็น ภาษาที่เรียกว่า server-side หรือ HTML-embedded scripting language นั้นคือในทุกๆ ครั้ง ก่อนที่เครื่องคอมพิวเตอร์ซึ่งให้บริการเป็น Web server จะส่งหน้าเว็บเพจที่เขียนด้วย PHP ให้เรามัน ้จะทำการประมวลผลตามคำสั่งที่มีอย่ให้เสร็จเสียก่อน แล้วจึงค่อยส่งผลลัพธ์ที่ได้ให้เรา ผลลัพธ์ที่ได้ ี นั้นก็คือเว็บเพจที่เราเห็นนั่นเอง ถือได้ว่า PHP เป็นเครื่องมือที่สำคัญชนิดหนึ่งที่ช่วยให้เราสามารถ สร้าง Dynamic Web pages (เว็บเพจที่มีการโต้ตอบกับผู้ใช้) ได้อย่างมีประสิทธิภาพและมีลูกเล่น มากขึ้นPHP เป็นผลงานที่เติบโตมาจากกลุ่มของนักพัฒนาในเชิงเปิดเผยรหัสต้นฉบับหรือ OpenSource ดังนั้น PHP จึงมีการพัฒนาไปอย่างรวดเร็ว และแพร่หลายโดยเฉพาะอย่างยิ่งเมื่อใช้

ร่วมกับ Apache Web server ระบบปฏิบัติอย่างเช่น Linuxหรือ FreeBSD เป็นต้น ในปัจจุบันPHP สามารถใช้ร่วมกับ Web Server หลายๆตัวบนระบบปฏิบัติการอย่างเช่น Windows 95/98/NTเป็น ต้นลักษณะเด่นของ PHP

ก. ใช้ได้ฟรี

- ข. PHP เป็นโปรแกรมวิ่งข้าง Sever ดังนั้นขีดความสามารถไม่จำกัด
- ค. Conlatfun นั่นคือPHP วิ่งบนเครื่อง UNIX,Linux,Windows ได้หมด
- ง. เรียนรู้ง่าย เนืองจาก PHP ฝั่งเข้าไปใน HTML และใช้โครงสร้างและไวยากรณ์ภาษา

ง่ายๆ

จ. เร็วและมีประสิทธิภาพ โดยเฉพาะเมือใช้กับ Apach Xerve เพราะไม่ต้องใช้โปรแกรม

จากภายนอก

- ฉ. ใช้ร่วมกับ XML ได้ทันที
- ช. ใช้กับระบบแฟูมข้อมูลได้
- ซ. ใช้กับข้อมูลตัวอักษรได้อย่างมีประสิทธิภาพ
- ฌ .ใช้กับโครงสร้างข้อมูล แบบ Scalar,Array,Associative array
- ญ. ใช้กับการประมวลผลภาพได้

(แหล่งที่มา : [http://www.mindphp.com,](http://www.mindphp.com/))

### **2.3\*\*งานวิจัยที่เกี่ยวข้อง**

ชื่อวิทยานิพนธ์ ปัจจัยที่มีผลต่อพฤติกรรมการซื้อเสื้อผ้าแฟชั่นออนไลน์ ผู้วิจัย ดวงงาม วัชรโพธิคุณ

#### บทคัดย่อ

งานวิจัยเชิงปริมาณเรื่องนี้ มีวัตถุประสงค์เพื่อศึกษาพฤติกรรมการตัดสินใจซื้อเสื้อผ้าแฟชั่น ออนไลน์ของผู้บริโภค

เก็บข้อมูลแบบเชิงสำรวจ โดยใช้แบบสอบถาม และใช้วิธีการเลือกตัวอย่างแบบสะดวก ประชากรคือผู้บริโภคหญิง ที่ซื้อเสื้อผ้าแฟชั่นผ่านออนไลน์ หรือผู้ที่ซื้อตามเว็บไซต์ต่างๆ วิเคราะข้อมูล โดยใช้สถิติเชิงพรรณนา ได้แก่ ค่าความถี่ ร้อยละ ค่าเฉลี่ยและส่วนเบี่ยงเบนมาตรฐาน

ผลการวิจัยพบว่า ผู้ตอบแบบสอบถามส่วนใหญ่มีอายุในช่วง 21-30 ปี ระดับการศึกษา ปริญญาตรี หรือเทียบเท่า มีสถานภาพโสด มีอาชีพพนักงานบริษัทเอกชน มีรายได้เฉลี่ยต่อเดือน 15,001-35,000 บาท ในด้านปัจจัยส่วนประสมทางการตลาดที่ส่งผลต่อพฤติกรรมการซื้อ พบว่า ผู้ตอบแบบสอบถามส่วนใหญ่ชอบชุดเดรส โดยเน้นที่รูปแบบและการดีไซน์มีการซื้อเฉลี่ยต่อครั้งต่ำ ้กว่า 1,500 บาท เฉลี่ยต่อตัวที่ราคา 500-1,500 บาท ซื้อเพราะกำลังเป็นที่นิยม ชำระเงินโดยโอนเงิน เข้าบัญชีของผู้ขาย จะเลือกจากเว็บไซต์ที่มีความน่าเชื่อถือ โดยนิยมซื้อเสื้อผ้าที่ Zalora.co.th. ความถี่ในการซื้อคือ 2-3 เดือนต่อครั้ง และขอบการส่งเสริมการตลาดแบบลดราคา โดยส่วนใหญ่จะ รู้จักร้านค้าออนไลน์จากเพื่อน และจะเชื่อถือข้อมูลจากสื่อโฆษณาต่างๆ ในการเลือกซื้อสินค้าผ่านทาง สังคมออนไลน์ พบว่าพฤติกรรมการเลือกซื้อสินค้าผ่านทางสังคมออนไลน์ของผู้ตอบแบบสอบถาม ใน ภาพรวมค่าเฉลี่ย 4.06 ซึ่งอยู่ในระดับดีมาก ลักษณะทางประชากรณ์ศาสตร์ และปัจจัยส่วนผสมทาง การตลาดที่แตกต่างกันไม่มีผลต่อพฤติกรรมการเลือกซื้อเสื้อผ้าออนไลน์ในภาพรวม และลักษณะทาง ี ประชากรศาสตร์มีความสัมพันธ์กับปัจจัยส่วนผสมทางการตลาด (4Ps) อย่างไม่มีนัยสำคัญทางสถิติที่ ระดับ 0.05

**ค าส าคัญ** แฟชั่นออนไลน์, ส่วนประสมทางการตลาด, พฤติกรรมผู้บริโภค

## **2.4\*\*แนวคิดเกี่ยวกับการสร้างเว็บไซต์**

## **ความหมายของเว็บไซต์**

เว็บไซต์ (อังกฤษ: website, web site, Web site) หมายถึง หน้าเว็บเพจหลายหน้า ซึ่ง เชื่อมโยงกันผ่านทางไฮเปอร์ลิงก์ส่วนใหญ่จัดทำขึ้นเพื่อนำเสนอข้อมูลผ่านคอมพิวเตอร์โดยถูกจัดเก็บ ไว้ในเวิลด์ไวด์เว็บหน้าแรกของเว็บไซต์ที่เก็บไว้ที่ชื่อหลักจะเรียกว่า โฮมเพจเว็บไซต์โดยทั่วไปจะ ให้บริการต่อผู้ใช้ฟรีแต่ในขณะเดียวกันบางเว็บไซต์จำเป็นต้องมีการสมัครสมาชิกและเสียค่าบริการ เพื่อที่จะดูข้อมูลในเว็บไซต์นั้น ซึ่งได้แก่ข้อมูลทางวิชาการ ข้อมูลตลาดหลักทรัพย์หรือข้อมูลสื่อต่างๆ ้ผู้ทำเว็บไซต์มีหลากหลายระดับ ตั้งแต่สร้างเว็บไซต์ส่วนตัวจนถึงระดับเว็บไซต์สำหรับธุรกิจหรือ องค์กรต่างๆการเรียกดูเว็บไซต์โดยทั่วไปนิยมเรียกดูผ่านซอฟต์แวร์ในลักษณะของ"เว็บเบราว์เซอร์"

้ สรุปได้ว่าเว็บไซต์ หมายถึงหน้าเว็บหลายหน้าที่เชื่อมต่อทางไฮเปอร์ลิงค์ ทำขึ้นเพื่อเสนอ ข้อมูลผ่านทาง internetให้เป็นแหล่งข้อมูลต่างๆผ่านใน www

### **ประเภทของเว็บไซต์**

การที่เราจะสามารถใช้งานเว็บไซต์ให้ เกิดประโยชน์สูงสุดได้นั้นจำเป็นอย่างยิ่งที่เราจะต้อง เข้าใจถึงลักษณะทั่วไปของเว็บไซต์และจ าแนกแยกแยะได้ว่าเว็บไซต์เหล่านั้นมีความแตกต่างหรือ เหมือนกันอย่างไรรวมถึงมีหน้าที่หลักเฉพาะตัวอย่างใดบ้าง ทั้งนี้เพื่อให้เรามองเห็นภาพรวมของ เว็บไซต์ได้ดียิ่งขึ้นเราอาจแบ่งเว็บไซต์ออกเป็นกลุ่มใหญ่ ๆ ได้ 8 ประเภทตามลักษณะของเนื้อหาและ รูปแบบของเว็บไซต์ ซึ่งกลุ่มเว็บไซต์ทั้ง 8 ประเภทนั้นได้แก่

**1.**\*\***เว็บท่า (Portal Site)**อาจเรียกอีกชื่อหนึ่งว่า เว็บวาไรตี้ซึ่งหมายถึงเว็บที่ให้บริการต่างๆ ไว้มากมาย มักประกอบไปด้วยบริการ "เสิร์ชเอ็นจิ้น"ที่รวมลิงค์ของเว็บไซต์ที่น่าสนใจไว้มากมายให้ เราได้ค้นหารวมถึงบริการที่เกี่ยวกับเรื่องราวที่มีสาระและบันเทิงหลากหลายประเภท ดูหนังฟังเพลง ดูดวง ท่องเที่ยว ไอที เกม สุขภาพ ฯลฯ

**2.**\*\***เว็บข่าว (News Site)** เป็นเว็บที่สร้างขึ้นโดยองค์กรข่าวหรือสถาบันสื่อสาร มวลชน ต่างๆที่มีสื่อมวลชนประเภทต่างๆ ของตนอยู่เป็นหลัก เช่น สถานีโทรทัศน์ สถานีวิทยุหนังสือพิมพ์ นิตยสาร วรสาร หรือแม้กระทั่ง กระทรวง ทบวง กรมต่างๆซึ่งผู้ใช้สามารถค้นหาข้อมูลและติดตาม ข่าวได้ทุกเวลา

**3.**\*\***เว็บข้อมูล (Information Site)** เป็นเว็บที่ให้บริการเกี่ยวกับการสืบค้นข้อมูลข่าวสาร หรือข้อเท็จจริงต่างๆ ที่น่าสนใจ องค์กรต่างๆมักสร้างเว็บข้อมูลของตนขึ้นมาเพื่อเป็นช่องทางให้ ประชาชนหรือกลุ่มบุคคลที่ สนใจเข้ามาศึกษาค้นคว้าข้อมูลที่เกี่ยวข้องกับองค์กรของตน

**4.**\*\***เว็บธุรกิจหรือการตลาด (Business/Marketing Site)** สร้างขึ้นโดยองค์กรธุรกิจ ต่างๆ มีจุดประสงค์ในการประชาสัมพันธ์องค์กรและเพิ่มผลกำไรทางการค้าด้วยโดยเนื้อหาส่วน ใหญ่หรือเกือบทั้งหมดมักจะเป็นการนำเสนอเกี่ยวกับรายละเอียดและความน่าสนใจของสินค้าและ บริการ

**5.**\*\***เว็บการศึกษา (EducationalSite)**ส่วนใหญ่สร้างขึ้นโดยสถาบันการศึกษาต่างๆ หรือ องค์กรทั้งของภาครัฐและเอกชนที่มีนโยบายในการเผยแพร่ความรู้และให้โอกาสในการค้นคว้าหา ข้อมูลเพื่อการศึกษาแก่นักเรียน นิสิต นักศึกษารวมถึงประชาชนทั่วไปเว็บการศึกษาให้ข้อมูลเกี่ยวกับ

การเรียนรู้ที่เป็นทางการและไม่เป็นทางการบริการการเรียนรู้แบบออนไลน์ หรือที่เรียกว่า อีเลิร์นนิ่ง (E-Learning) ต่างๆ

**6.**\*\***เว็บบันเทิง (Entertainment Site)** เป็นเว็บน าเสนอและให้บริการต่างๆ เพื่อ เสริมสร้างความบันเทิง จะเป็นเรื่องราวเกี่ยวกัน ดนตรี ภาพยนตร์ ดารา กีฬา เกมความรัก บทกลอน ึการ์ตูน เรื่องขำขันรวมถึงบริการดาวน์โหลดโลโก้และริงโทนสำหรับโทรศัพท์เคลื่อนที่ด้วย

**7.**\*\***เว็บองค์กรที่ไม่แสวงหาผลก าไร (Non-profit Organization Site)** ส่วนใหญ่สร้าง ขึ้นโดยบุคคลหรือองค์การต่างๆ ที่มีนโยบายในการสร้างและช่วยเหลือสังคมโดยที่ไม่หวังผลกำไรหรือ ค่าตอบแทนซึ่งกลุ่มบุคคลหรือองค์การเหล่านี้ได้แก่ สมาคม ชมรม มูลนิธิและโครงการต่างๆโดย ้อาจจะมีจุดประสงค์เฉพาะที่แตกต่างกันเช่น เพื่อทำความดี สร้างสรรค์สังคมพิทักษ์สิ่งแวดล้อม ปกปูองสิทธิมนุษยชน รณรงค์ไม่สูบบุหรี่ เป็นต้น

**8.**\*\***เว็บส่วนตัว (Personal Site)** บางครั้งอาจเป็นเว็บของคนๆ เดียว เพื่อนฝูงหรือ ครอบครัวก็ได้ โดยอาจจะจัดทำขึ้นด้วยเหตุผลที่แตกต่างกัน เช่น แนะนำตนเองแนะนำกลุ่มเพื่อน โชว์ ูรูปภาพ แสดงความคิดเห็น เขียนไดอารี่ประจำวัน นำเสนอผลงานถ่ายทอดประสบการณ์เกี่ยวกับสิ่งที่ เชี่ยวชาญหรือสนใจ

#### **หลักการสร้างเว็บไซต์**

การสร้างและออกแบบเว็บกระบวนการในการสร้างและออกแบบเว็บจะมีกระบวนการ พื้นฐานอยู่ด้วยกัน 5 ขั้นตอนคือ

1.\*\***การวางแผน (Planning)** เป็นขั้นตอนที่ผู้สร้างเว็บจะต้องรวบรวมข้อมูลที่ต้องการจะ ้ นำมาสร้างเว็บกำหนดวัตถุประสงค์และกลุ่มเป้าหมายจากนั้นกำหนดขอบเขตและความต้องการของ เว็บว่าจะต้องมีอะไรบ้าง เช่นขนาดของหน้าจอภาพบราวเซอร์ที่จะใช้ ฯลฯองค์ประกอบและเครื่องมือ ที่จะต้องใช้ ต้องการมีกระดานข่าว ห้องสนทนา ฯลฯ รวมถึงขั้นตอนและกระบวนการในการ บ ารุงรักษาอย่างเป็นระบบ

การวางแผนเบื้องต้นของการสร้างเว็บสำหรับ Dreamweaver คือ

- ก าหนดพื้นที่จัดเก็บเว็บในเครื่องคอมพิวเตอร์

- กำหนดพื้นที่ติดตั้งเว็บเมื่อสร้างเสร็จ

2. **การออกแบบ (Design)** เป็นขั้นตอนที่นำข้อมูลและแผนที่วางไว้ไปปฏิบัติโดยการลง ่ มือปฏิบัติโดยจัดพิมพ์เนื้อหา กำหนดการเชื่อมโยงและคุณลักษณะอื่นที่ต้องใช้ในเว็บการออกแบบก็ จะเน้นที่การจัดหน้าจอของเว็บให้สอดคล้องกันและระมัดระวังปัญหาต่างๆ ในการออกแบบ

3.\*\***การพัฒนา (Development)** เป็นขั้นตอนที่ต่อเนื่องจากการออกแบบและการสร้าง โดยเน้นไปที่การตกแต่งและเสริมเครื่องมือต่างๆ สำหรับเว็บ เช่น การกำหนดสี ภาพการใช้ Flash ช่วยให้เว็บเร้าความสนใจ และเพิ่มเติมเทคนิคต่างๆ ของโปรแกรมสนับสนุนการสร้างเว็บ

ี 4. **การติดตั้ง (Publishing)** เป็นขั้นตอนที่จะนำเอาเว็บที่ได้สร้างขึ้นเข้าไปติดตั้งในเว็บ เซอร์เวอร์เพื่อให้แสดงผลได้ในระบบอินเทอร์เน็ตหรือจะเรียกว่า การอับโหลด (Up load) ซึ่งเป็น ้ขั้นตอนที่จะต้องดำเนินการอยู่เสมอเมื่อสร้างเว็บเสร็จ

5.\*\***การบ ารุงรักษา (Maintenance)** เป็นขั้นตอนประเมินผลและติดตามผลการติดตั้ง เว็บไซต์ว่ามีข้อขัดข้องหรือต้องปรับปรุงเปลี่ยนแปลงเว็บเพิ่มเติมให้ทันสมัยอยู่เสมออาจจะเรียกได้ว่า ขั้นตอนการอับเดท (Update)

### **การก าหนดรูปแบบเว็บไซต์(Web-site)**

**เว็บไซต์ (Web-site)** หมายถึง เว็บที่ประกอบด้วยเว็บเพจหลาย ๆเว็บเพจมารวมกันอยู่ ภายในพื้นที่เดียวกันและเชื่อมโยงระหว่างกันภายใต้โดเมนเนมเดียวกันโดยมีโฮมเพจเป็นหน้าแรกของ เว็บไซต์ท าหน้าที่เชื่อมโยงไปยังเว็บเพจต่างๆ

**โฮมเพจ (Homepage)** หมายถึงเว็บเพจที่เป็นหน้าแรกของเว็บไซต์ที่เข้าถึงได้ทันทีเมื่อเข้า สู่ระบบอินเทอร์เน็ตโดยการพิมพ์โดเมนเนมหรือยูอาร์แอลซึ่งเป็นที่ติดตั้งของเว็บไซต์

**เว็บเพจ (Web page)** หมายถึงเอกสารที่สร้างขึ้นโดยในรูปแบบของ HTML หรือ โปรแกรมการสร้างเว็บโดยเฉพาะจะแสดงผลได้เฉพาะโปรแกรมบราวเซอร์และต้องติดตั้งในเว็บเซอร์ เวอร์เพื่อเข้าไปอ่านข้อมูลได้โดยผ่านระบบอินเทอร์เน็ตเว็บเพจจะมี 2 ลักษณะใหญ่คือ

- เว็บเพจแบบหน้าเดียว (Single page) หรือแบบสั้น (Short page) หมายถึงเว็บเพจที่ แสดงผลข้อมูลหรือเนื้อหาเพียงหน้าเดียวมีขนาดเท่ากับหน้าจอคอมพิวเตอร์พอดีหรือมีแถบเลื่อนลง มาด้านล่างสั้น ๆ หรือมีรูปแบบเป็นกรอบพอดีหน้าจอภาพ

- เว็บเพจแบบแถบเลื่อน (Scroll page) หรือแบบยาว (Long page) หมายถึงเว็บเพจที่ แสดงผลข้อมูลหรือเนื้อหาเป็นแนวยาวจากด้านบนลงมายังด้านล่างของหน้าจอภาพโดยมีแถบเลื่อน อยู่ด้านข้างส าหรับเลื่อนหน้าจอภาพเพื่อดูข้อมูลที่แสดงผลหน้าจอภาพ

## **การออกแบบโครงสร้างเว็บ**

สิ่งที่ต้องพิจารณาในการสร้างเว็บเพื่อการศึกษาคือโครงสร้างหลักของเว็บ เนื่องจากการ จัดการข้อมูลเพื่อการเรียนการสอนมีความแตกต่างกันกลุ่มผู้เรียนที่แตกต่างและเนื้อหาของเว็บ แตกต่างกันโครงสร้างของเว็บก็จะมีผลต่อการเรียนการสอนเช่นกัน (McCormack and Jones,1998) โครงสร้างของเว็บโดยพื้นฐานจะมี 2 ลักษณะคือ

1.\*\***โครงสร้างเว็บแบบตื้น**เป็นโครงสร้างเว็บในลักษณะที่มีการเชื่อมโยงจากหน้าแรกหรือ หน้าที่หลักไปยังเนื้อหาโดยตรงโดยไม่มีเว็บเพจที่เป็นเนื้อหาเชื่อมโยงต่อไปอีกมากนักสามารถกลับมา ยังหน้าแรกหรือหน้าหลักของของเว็บไซต์ได้ในทันทีอาจจะมีการเชื่อมโยงของเนื้อหาต่อไปอีกบ้างแต่ ไม่ต่อเนื่องเป็นลำดับลึกลงไปเหมือนกับโครงสร้างของเว็บแบบลึกโครงสร้างลักษณะนี้จึงเป็น โครงสร้างที่มีเนื้อหาแยกเป็นหน่วยย่อยๆ หรือมีเนื้อหาเฉพาะเรื่องไม่เกี่ยวข้องกัน ทำให้ไม่ต้อง เชื่อมโยงเว็บเพจต่อไปเรื่อยๆ เว็บแบบตื้นอาจจะมีเนื้อหามากก็ได้ แต่ไม่เชื่อมโยงลึกลงไปอีกการ ออกแบบเว็บเพจอาจเป็นแบบหน้าเดียวสั้นๆ หรือแบบแถบเลื่อนยาวลงไปมากก็ได้เนื้อหาจบในหน้า นั้นและไม่เชื่อมโยงไปอีก

2.\*\***โครงสร้างเว็บแบบลึก**เป็นโครงสร้างที่มีการเชื่อมโยงต่อเนื่องกันไปในเนื้อหาเดียวกัน โดยตลอดหลาย ๆ เว็บเนื่องจากมีเนื้อหามากและเป็นลำดับต่อเนื่องทำให้โครงสร้างของเว็บต้องลงลึก ไปเรื่อย ๆสำหรับการเลื่อนแถบเลื่อนด้านขวาของหน้าจอไม่ได้หมายความว่าโครงสร้างเว็บนั้นจะเป็น แบบลึกเพราะการเลื่อนแถบเลื่อนด้านข้างขวาของจอภาพเป็นการออกแบบหน้าจอเว็บไม่ใช่โครงสร้าง ภาพรวมของเว็บการเลื่อนแถบเลื่อนด้านขวาของหน้าจอภาพเป็นการออกแบบเว็บแบบแถบเลื่อน เรียกได้ว่าการออกแบบหน้าจอภาพแบบแถบเลื่อน เป็นแผ่นเดียวยาวจากด้านบนลงมาด้านล่างแต่ การออกแบบโครงสร้างเว็บแบบลึก เป็นการออกแบบที่มีเว็บเพจหลาย ๆเว็บเพจต่อเนื่องจากเป็น จ านวนมาก

## รูปแสดง ลักษณะโครงสร้างเว็บแบบลึก

## **องค์ประกอบที่ควรมีในเว็บเพจ**

องค์ประกอบทั่วไป

- 1. ชื่อของเว็บเพจ (Title)
- 2. ประวัติและรูปภาพผู้จัดทำ (Profile/Picture)
- 3. การเชื่อมโยงภายในและภายนอกเว็บ (Links)
- 4. การแสดงที่อยู่ของเว็บ: URL
- 5. วัน/เวลาที่สร้างเว็บ (Date/Time)
- 6. การปรับปรุงครั้งล่าสุด (Update)
- 7. ผู้จัดทำเว็บ: (created by)
- 8. การสงวนลิขสิทธิ์ (Copy right)
- 9. การติดต่อผู้จัดทำเว็บ (contract /e-mail)
- 10. สถานที่ติดต่อของเว็บ (Address)
- 11. บราวเซอร์ที่เหมาะสมสำหรับการชม (Browser )
- 12. ขนาดหน้าจอที่เหมาะสมในการชม (Bested View)
- 13. คำถามที่ถูกถามบ่อย FAQ (Frequency Asked Question)
- 14. ความช่วยเหลือ (Help)

## **องค์ประกอบพิเศษ**

- 1. สมุดเยี่ยม (Guest book)
- 2. ฝากข้อความ (Web board)
- 3. กระดานข่าว (Bulletin Board)
- 4. กระทู้ (Web board)
- 5. แบบสำรวจ (Web poll)
- 6. จำนวนผู้เข้าชม (Counter)
- 7. ห้องสนทนา (Chat Room)
- 8. สถิติทุกประเภท (Web state)
- 9. เทคนิคพิเศษด้วยโปรแกรมสคริปต์ (Java script, VBscript ,cgi,asp,php)
- 10. โปรแกรมพิเศษสนับสนุน (Download)
- 11. สไลด์สรุปบรรยาย (Presentation)

## **การเลือก Web Hosting และการจดทะเบียน Domain Name การเลือก Web Hosting**

**เว็บโฮสติ้ง** คือ บริการให้เช่าพื้นที่ รับฝากเว็บไซต์บนเว็บเซิร์ฟเวอร์ โดยปกติแล้วการที่ จะมีเว็บไซต์ได้นั้น จะต้องมีระบบเว็บเซิร์ฟเวอร์เป็นของตนเอง อย่างไรก็ตามการที่ทุกเว็บไซต์ต้อง ติดตั้งเว็บเซิร์ฟเวอร์ จะต้องเสียค่าใช้จ่าย ในการติดตั้งเว็บเซิร์ฟเวอร์ที่สูงมากและต้องมีผู้เชี่ยวชาญ คอยดูแลระบบตลอดเวลา การใช้งานแบบนี้จะเหมาะกับองค์กรขนาดใหญ่ และธุรกิจที่มีงบประมาณ ิ มาก การติดตั้งเซิร์ฟเวอร์เป็นของตนเอง สำหรับธุรกิจขนาดกลางและขนาดเล็กแล้ว การมีเว็บไซต์ใน ลักษณะนี้จะถือว่าเป็นการลงทุนที่สูงเกินไปท าให้มีผู้ให้บริการเว็บโฮสติ้งเข้ามาสนับสนุนระบบเว็บ เซิร์ฟเวอร์ให้กับผู้ที่ต้องการมีเว็บไซต์ โดยผู้ให้บริการเว็บโฮสติ้งหรือ Hosting Service Provider จะ ให้บริการรับฝากเว็บไซต์ให้กับองค์กรขนาดกลางและเล็กพร้อมทั้งให้บริการดูแลด้านระบบเว็บ เซิร์ฟเวอร์ให้กับเว็บไซต์ที่มาใช้บริการ เพื่อให้สามารถออนไลน์ได้ตลอดเวลา ผู้ให้บริการเว็บโฮสติ้งจะ คิดค่าบริการจากค่าเช่าพื้นที่

**ราคาของเว็บโฮสติ้ง**ขึ้นอยู่กับขนาดพื้นที่ในการจัดเก็บข้อมูล เจ้าของเว็บไซต์ต้อง พิจารณากำหนดขนาดพื้นที่เว็บไซต์ของตนว่าควรมีขนาดเท่าใดและควรมองไปถึงโอกาสการขยาย ้พื้นที่ในอนาคต การคำนวณขนาดพื้นที่เว็บไซต์ที่ต้องการใช้การประมาณจาก จำนวนหน้าของเว็บไซต์ ที่ต้องการ เช่นต้องการ 50 หน้า และประมาณการว่าแต่ละหน้าประกอบด้วยเนื้อหาและรูปภาพ จ านวนเท่าไร ตามปกติเนื้อหาจะใช้พื้นที่ไม่มากแต่รูปภาพจะใช้พื้นที่มาก หากต้องการมีรูปภาพแต่ละ หน้า 10 รูป รวมทั้งเว็บไซต์มี 500 รูป แต่ละรูปให้มีขนาดภาพไม่เกิน 100KB (เพียงพอสำหรับการทำ ้เว็บไซต์ให้สวยงาม และแสดงผลได้เร็ว) จึงใช้พื้นที่รวม 50MB เมื่อเผื่อพื้นที่สำหรับเนื้อหาและการ ขยายในอนาคตอีก 1 เท่า จึงประมาณการพื้นที่รวม 100MB เป็นต้น

**ปริมาณข้อมูลที่รับ - ส่ง หรือ Bandwidth** หมายถึงข้อมูลการรับ - ส่ง ระหว่างผู้เข้าชม เว็บไซต์ ซึ่งตามปรกติแล้ว ปริมาณข้อมูล Bandwidth จะไม่แน่นอน ดังนั้นจึงควรเลือกผู้ให้บริการที่ ไม่จำกัด Bandwidth แต่ราคาจะสูงกว่ารายที่จำกัด Bandwidth พิจารณาจาก Application ต่างๆ ผู้ให้บริการเว็บโฮสติ้งบางราย มีข้อจำกัดในเรื่องการใช้ Application บนเว็บไซต์ ดังนั้น จึงต้อง ี พิจารณาว่า Application ที่เจ้าของเว็บไซต์ต้องการนำมาพัฒนาเว็บไซต์นั้น สามารถใช้ได้กับเว็บโฮส ติ้งรายใดบ้าง พิจารณาความเร็วในการรับ - ส่งข้อมูล เว็บโฮสติ้งที่ดีจะต้องสามารถรับ - ส่ง ข้อมูลได้ รวดเร็ว และรองรับการเชื่อมต่อระหว่างเครือข่ายอินเตอร์เน็ตทั้งใน และต่างประเทศได้ พิจารณา ้ ความน่าเชื่อถือของผู้ให้บริการ ซึ่งมีความสำคัญมาก โดยผู้ให้บริการเว็บโฮสติ้งที่มีคุณภาพจะคอยดูแล เว็บไซต์ที่อยู่บนเว็บโฮสติ้งนั้นให้มีจำนวนที่เหมาะสม และผู้ใช้เว็บไซต์สามารถเข้าถึงได้ตลอดเวลา ด้วยความรวดเร็ว

**ระบบสำรองข้อมูล** เว็บโฮสติ้งที่ดีจะต้องมีระบบสำรองข้อมูล เพื่อป้องกันกรณีฉุกเฉิน ที่ ึก่อให้เกิดความเสียหายของข้อมูลในเว็บไซต์ การสำรองข้อมูลตามปรกติจะพิจารณาจากความถี่ในการ เก็บข้อมูล และรูปแบบเข้ามาเกี่ยวข้อง เช่น สำรองข้อมูลทุกวันแบบครบทุกข้อมูลหรือสำรองข้อมูล ทุกวันในบางข้อมูล หรือ สำรองข้อมูลทุกเดือนในบางข้อมูล เป็นต้น

**โดเมนเนม** ปรกติแล้วการให้บริการเว็บโฮสติ้ง มักคิดค่าให้บริการโดเมนเนมรวมไปด้วย จึง เป็นอีกปัจจัยหนึ่งที่จะนำมาพิจารณาเปรียบเทียบเพราะหากไม่รวมค่าบริการโดเมนเนม ผู้ใช้บริการ เว็บไซต์จะต้องเสียค่าบริการโดเมนเนมเพิ่ม

**ระบบอีเมล์**ตามปรกติแล้ว เจ้าของเว็บไซต์จะสร้าง หรือไม่สร้างอีเมล์ของระบบเว็บไซต์ก็ ได้ แต่การมีทีมีอีเมล์ของระบบเว็บไซต์ตนเองย่อมสร้างความน่าเชื่อถือได้มากกว่าการใช้ฟรีอีเมล์ ตัวอย่างเช่น เว็บไซต์ชื่อ abc.com หากเจ้าของเว็บไซต์สร้างระบบอีเมล์ของตนเองก็สามารถใช้ชื่อ email เป็น [info@abc.com](mailto:info@abc.com) หรือ [sale@abc.com](mailto:sale@abc.com) ฯลฯ ตามความต้องการของเจ้าของเว็บไซต์ ราคาของ hosting ขึ้นกับจำนวน Email account ที่ต้องการและพื้นที่รวมของ Email account ทั้งหมด

ปัจจัยต่าง ๆ ข้างต้น เป็นสิ่งที่เจ้าของเว็บไซต์ควรจะพิจารณาก่อนตัดสินใจเลือกใช้บริการ เว็บโฮสติ้งกับผู้ให้บริการเว็บโฮสติ้งรายใด นอกจากนั้น จะต้องพิจารณาความน่าเชื่อถือของผู้ ให้บริการว่าจะสามารถดูแลระบบได้อย่างดีหรือไม่เนื่องจากมีผู้ให้บริการรายใหม่ ๆ ที่ไม่ได้ท าธุรกิจ ื้อย่างจริงจังเข้ามาในตลาดจำนวนมาก ค้นหาผู้ให้บริการเว็บโฮสติ้ง ได้จากการ search คำว่า Web hosting หรือคำใกล้เคียงกันใน Search Engine

#### **การจดทะเบียน Domain Name**

เพื่อให้ผู้ประกอบการรู้จักความหมายและความส าคัญของการจดทะเบียนโดเมนเนม (Domain name) รวมไปถึงเทคนิคในการตั้งชื่อโดเมนเนมเพื่อให้ผู้ประกอบการสามารถนำไปใช้ ส าหรับการตั้งชื่อโดเมนเนมของเว็บไซต์พาณิชย์อิเล็กทรอนิกส์ของตนได้

**Domain name** มีความส าคัญเปรียบเสมือนชื่อของเจ้าของสินค้า หรือชื่อบริษัท เนื่องจากในโลกออนไลน์ ลูกค้าจะไม่จดจ าชื่อเจ้าของสินค้าหรือชื่อบริษัท แต่จะใช้ โดเมนเนมในการ เรียก และเข้าสู่หน้าเว็บไซต์ ปัจจุบันการจดโดเมนเนม มีทางเลือกทั้งแบบโดเมนเนมจริง และเป็น subdomain ซึ่งแตกต่างกันคือ โดเมนเนมจริง จะเป็น ชื่อตามด้วยนามสกุล เช่น abc.com โดย ้สามารถตั้งชื่อและจดทะเบียนกับผู้ให้บริการได้หากโดเมนเนมไม่ซ้ำกับที่มีผู้จดทะเบียนไปแล้ว การตั้ง ู้ชื่อโดเมนเนมใช้อักษรภาษาอังกฤษ a-z โดยไม่คำนึงว่าเขียนด้วยตัวใหญ่หรือตัวเล็ก ใช้ตัวเลข 0-9 และ ใช้ - ได้เท่านั้น (การเข้าสู่เว็บไซต์ abc.com จะพิมพ์ว่า ABC.com หรือ AbC.com ก็ได้ จะเข้า สู่เว็บไซต์เดียวกัน)

## **แนวทางการตั้งชื่อโดเมนเนม** มีดังนี้

1.\*\***ชื่อแสดงความเป็นธุรกิจ และ keyword** (คีย์เวิร์ดคือ สิ่งที่ลูกค้าต้องการ เช่น ชื่อ สินค้าบริการ) ตัวอย่างเช่น [www.tourkrabi.com](http://www.tourkrabi.com/) แสดงความเป็นธุรกิจทัวร์โดยเน้นไปที่จังหวัดกระบี่ อย่างชัดเจน หรือ www.weddingthai.net แสดงให้เห็นธุรกิจเกี่ยวกับงานแต่งงาน แม้ว่าจะยังบอก ไม่ได้ว่าเป็นการให้บริการด้านงานแต่งงาน หรืออาจจะเป็นให้บริการถ่ายรูปแต่งงาน หรือแม้แต่บริการ หาคู่แต่ก็อยู่ในธุรกิจนี้ การมีชื่อที่แสดงความเป็นธุรกิจช่วยให้ลูกค้าเว็บไซต์จดจ าได้ง่าย และมีโอกาส click เลือกจากหน้า Search Engine ได้มากกว่าชื่อโดเมนเนมที่ไม่มีความเป็นธุรกิจ อย่างไรก็ตาม การใช้ชื่อโดเมนลักษณะนี้มีข้อเสียคือ ไม่มีความแตกต่างที่เป็นเอกลักษณ์ ดังนั้นจึงสามารถถูก ลอกเ ลี ยน แบบได้ง่ า ยเช่นอ าจ จ ะมีคู่แข่ง จดโดเมนเนม [www.tourthaikrabi.com](http://www.tourthaikrabi.com/) ห รือ [www.krabitour.com](http://www.krabitour.com/) หรือwww.travelkrabi.com และอื่นๆ อีกมากมาย ดังนั้น เจ้าของเว็บไซต์ กลุ่มหนึ่งจึงหลีกเลี่ยงที่จะใช้ชื่อแสดงความเป็นธุรกิจแต่เพียงอย่างเดียวในการจดโดเมนเนม

2.\*\***สร้าง Brand แสดงความแตกต่างเป็นเอกลักษณ์**เจ้าของเว็บไซต์ที่หลีกเลี่ยงการจด ชื่อโดเมนเนมที่แสดงความเป็นธุรกิจเพียงอย่างเดียว จะมาใช้ชื่อที่สร้าง Brand และแสดงความเป็น เอกลักษณ์ เช่น [www.krabicosmo.com](http://www.krabicosmo.com/) , [www.ghousehuahin.com](http://www.ghousehuahin.com/) , www.tobestudio.net ่ ในกรณีนี้ ถ้าลูกค้าเว็บไซต์จดจำเอกลักษณ์ของชื่อโดเมนเนมได้ เช่น จำได้ว่า มีคำว่า cosmo อยู่ใน ชื่อคู่กับ krabi ก็มีโอกาสที่จะกลับมาที่เว็บไซต์นั้นๆ มากขึ้น เหมือนกับที่ร้าน 7-eleven ตั้งชื่อร้านว่า 7-eleven โดยไม่ใช้ชื่อว่า ร้านสะดวกซื้อ หรือ convenient store

3.**\*\*จดจ าง่าย ออกเสียงง่าย สะกดง่าย** หากสามารถตั้งชื่อโดเมนเนมให้สั้นได้มากที่สุด จะท าให้จดจ าได้ง่ายกว่า อย่างไรก็ตาม ชื่อโดเมนเนมที่ประกอบด้วยพยัญชนะภาษาอังกฤษ 2 หรือ 3 หรือ 4 ตัว และนามสกุล dot com ได้ถูกจดไปหมดแล้ว เช่น aa.com,ab.com,abc.com, mno.com,abcd.com,wxyz.com,minz.com etc จึงไม่จำเป็นต้องหาชื่อโดเมนเนมดังกล่าว ยกเว้นใช้นามสกุลอื่น เจ้าของเว็บไซต์ควรพิจารณาโดเมนเนมที่มีชื่อ 5 ตัวขึ้นไป การสะกดชื่อควรเป็น มาตรฐานทั่วไป เช่น [www.thaibusiness.com](http://www.thaibusiness.com/) ถ้าชื่อถูกจดไปแล้วและเจ้าของเว็บไซต์ต้องการใช้ thaibuziness.com ก็ต้องพิจารณาว่าธุรกิจของตนตรงกับธุรกิจของ thaibusiness.com หรือไม่ ่ หากตรงกัน มีโอกาสที่จะทำให้ลูกค้าเข้าสู่เว็บของผู้อื่นได้อย่างน่าเสียดาย อนึ่งลูกค้าเว็บไซต์โดยทั่วไป อาจจะตั้งข้อสังเกตถึงความไม่น่าเชื่อถือของโดเมนเนมที่เขียนผิดจากปกติ

ส าหรับการตั้งชื่อออกเสียงเป็นภาษาไทย ต้องระวังการเขียนให้ง่ายที่สุด เช่น [www.sanook.com](http://www.sanook.com/) หรือ [www.kapook.com](http://www.kapook.com/) หากไม่มั่นใจว่าลูกค้าจะสะกดถูกต้องจดโดเมนเนมไว้ หลายแบบและนำเข้าสู่เว็บไซต์เดียวกัน เช่น [www.BaanThai.com](http://www.baanthai.com/) , [www.BanThai.com](http://www.banthai.com/) (บ้าน ไทย) เป็นต้น แม้แต่ตั้งชื่อเป็นภาษาอังกฤษแต่ออกเสียงคล้ายกัน ก็ต้องระวังการสะกด และจดโดเมน เนมไว้หลายแบบเช่นกัน เช่น [www.ReadyPlanet.com](http://www.readyplanet.com/) และ [www.LadyPlanet.com](http://www.ladyplanet.com/) ก็จะเข้าสู่ เว็บไซต์เดียวกันคือผู้ให้บริการเว็บไซต์ส าเร็จรูป

4.\*\***ไม่ copy เลียนแบบเว็บไซต์ที่มีชื่อเสียง** เช่น ไม่ตั้งชื่อโดเมนเนมว่า www.Amazon Thai Book.com เพราะมีโอกาสโดนฟ้องร้องสงมากเนื่องจากทำธรกิจเดียวกับเว็บไซต์หลักคือ Amazon.com นอกจากนั้น ภาพลักษณ์ของโดเมนเนมที่เลียนแบบยังขาดความน่าเชื่อถือ

5. **ไม่ยาวเกินไป หากชื่อยาวต้องจดจำง่าย** เช่น www.OpenWorldThailand.com, www.GoodRateHotel.com, www.FlowerHandmade.com จะเห็นได้ว่า ชื่อเว็บไซต์แม้จะยาว แต่ประกอบด้วยคำภาษาอังกฤษที่จำง่ายเช่น Thailand, Handmade ซึ่งประกอบกันแล้วทำให้ชื่อ ยาว แต่เข้าใจง่าย อย่างไรก็ตามการประกอบกันยาวเกินไปก็ยังไม่นับว่าเป็นชื่อที่ดีนัก เช่น www.TheBestFlowerHandmadeInThailand.com ก็นับว่ายาวเกินไป

6.**\*\*ระวังเรื่อง - (Hyphen) หรือการเติม S** หากต้องการจดชื่อที่มี S หรือใช้สัญลักษณ์ ดังกล่าว ต้องพิจารณาว่า เว็บไซต์อื่นที่จดทะเบียนไปแล้วและไม่มีสัญลักษณ์ท าธุรกิจเดียวกันกับเรา หรือไม่ ถ้าใช่ มีโอกาสเกิดความสับสนแก่ลูกค้า ทางออกที่ดีคือ จดโดเมนเนมทั้งที่มีและไม่มี s ไว้ด้วย เช่น [www.ReadyPlanet.com](http://www.readyplanet.com/) และ [www.ReadyPlanets.com](http://www.readyplanets.com/) ก็จะเข้าสู่เว็บไซต์เดียวกันคือผู้ ให้บริการเว็บไซต์สำเร็จรูป ส่วนชื่อที่มี - หากไม่จำเป็นไม่ควรใช้ และต้องพิจารณาว่าเว็บไซต์ที่ใช้ชื่อ แบบไม่มีท าธุรกิจเดียวกับเราในประเทศของเราหรือไม่ ถ้าใช่ ยิ่งไม่ควรใช้ชื่อทีมี - อย่างยิ่ง

7.**\*\*ชื่อแสดงความน่าเชื่อถือ** ลูกค้าเว็บไซต์โดยเฉพาะด้านธุรกิจย่อมต้องการความ ้ น่าเชื่อถือก่อนจะตัดสินใจทำธุรกรรมต่าง ๆ ด้วย ดังนั้น ไม่ตั้งชื่อที่แสดงความเป็นเล่นๆ ยกเว้นเป็น เว็บ content หรือ social ที่ต้องการภาพลักษณ์ที่สบายๆ เช่น ระวังถ้าต้องการตั้งชื่อว่า AccountantKukKik.com (กุ๊กกิ๊ก) จะขัดกับภาพลักษณ์ที่ต้องการความจริงจังในการทำธุรกิจ

ี่ 8. **ตั้งชื่อที่ไม่มีความหมายได้** หากชื่อนั้นจดจำง่าย และเจ้าของเว็บไซต์มีการทำตลาด ้อย่างต่อเนื่องได้ ตัวอย่างเว็บไซต์ต่างประเทศที่ชื่อไม่มีความหมายแต่ประสบความสำเร็จมีมากมาย เช่น www.google.com, www.ebay.com, www.yahoo.com เป็นต้น

**นามสกุลของเว็บไซต์**แบ่งได้เป็นหลายกลุ่มคือ

.com .net .org .biz .info .co.th .go.th .gov .tv .asia

**เว็บไซต์แต่ละสกุลนั้นหมายถึงอะไร** การที่มีหลายนามสกุลนั้น เพื่อบ่งบอกกิจกรรมของ เว็บไซต์ ว่าเกี่ยวข้องกับอะไร ซึ่งบางทีอาจจะไม่สามารถบ่งบอกได้ชัดเจนนัก เนื่องจากบางนามสกุล ไม่ได้มีข้อบังคับชัดเจน ว่าต้องใช้เพื่อกิจกรรมนั้น ๆ เพียงอย่างเดียว แต่โดยหลักทั่วไปของการเลือก นามสกุล ต่างๆ สามารถแบ่งได้คร่าวๆ ดังนี้

.com (.com = Commercial ) ใช้สำหรับเว็บไซต์ที่เกี่ยวกับธุรกิจการค้า

.net (.net = Network) ใช้สำหรับเว็บไซต์ขององค์กรใด หรือบริษัทใด ที่ทำงานเกี่ยวกับ เครือข่าย หรือ Network

.org (.org = Organization) ใช้สำหรับเว็บไซต์องค์กรที่ไม่หวังผลกำไร เช่น สมาคม หรือ มูลนิธิ

.biz (.biz = Business) ใช้สำหรับเว็บไซต์ขององค์กรที่เกี่ยวกับธุรกิจการค้า

.info (.info = Information) ใช้สำหรับเว็บไซต์ที่นำเสนอข้อมูลเป็นหลัก

.edu (.edu = Fducation) ใช้สำหรับเว็บไซต์ของสถาบันการศึกษา

.gov (.gov = Government) ใช้สำหรับเว็บไซต์ของรัฐบาล

.mil (.mil = Military) ใช้สำหรับหน่วยงานทางทหาร

ี สำหรับโดเมนรหัสประเทศนั้น แสดงให้เห็นว่า โดเมนนั้นเปิดทำการในประเทศใด เช่น .uk คือเว็บไซต์ของประเทศอังกฤษ .jp คือเว็บไซต์ของประเทศญี่ปุ่น สำหรับของไทย ใช้ .th ซึ่งยังมี รายละเอียดอีกมาก เช่น แบ่งกลุ่มเป็น .or.th , .ac.th , .co.th , .go.th , .in.th ฯลฯ รายละเอียด การจดโดเมนเนมที่ใช้นามสกุล .th ศึกษาได้จาก http://www.thnic.co.th/index.php?page=policy

**การจดทะเบียนโดเมนเนมจะมีค่าบริการรายปี**ขึ้นกับผู้ให้บริการ โดยประมาณอยู่ที่ 450 ้ บาทต่อปี เมื่อจดทะเบียนแล้ว ผู้จดจะได้เป็นเจ้าของโดเมนเนมและสามารถนำไปใช้กับเว็บไซต์ที่สร้าง ขึ้นภายหลังได้

- ในกรณีที่ไม่ต้องการมี domain name เป็นของตัวเอง สามารถใช้ sub domain name แทนได้ เช่น abc.domainservice.com

- ในกรณีนี้ เจ้าของ domain name คือ domainservice.com แต่เปิด sub domain name ให้กับเจ้าของเว็บไซต์ใช้ในชื่อ abc ซึ่งวิธีนี้มีข้อดีคือ มักไม่เสียค่าบริการ เนื่องจากเจ้าของ

โดเมนเนม เปิดให้ใช้ฟรี แต่มีข้อเสียคือไม่ได้เป็นเจ้าของชื่ออย่างแท้จริง เพราะเป็นส่วนหนึ่งของ โดเมนเนมเจ้าของ ย้ายผู้ให้บริการเว็บไซต์ไม่ได้ ไม่สามารถนำเชื่อโดเมนเนมนี้ไปใช้กับผู้ให้บริการ เว็บไซต์รายอื่น ชื่อจะถูกยกเลิก เมื่อโดเมนเนมจริงถูกยกเลิก sub domain มักอยู่รวมกันใน Server หนึ่ง ไม่มีการบริหาร bandwidth อาจเกิดปัญหากับเว็บไซต์ด้านความเร็วและเสถียรภาพ มีโอกาสติด อันดับใน search engine น้อยกว่า มี features และพื้นที่ใช้งานน้อย ขึ้นกับเจ้าของ domain name ให้บริการอาจไม่รับผิดชอบคุณภาพการบริการ

์ ค้นหาผู้ให้บริการ จดโดเมนเนม ได้จากการ search คำว่า จดโดเมนเนม หรือคำใกล้เคียง กัน ใน Search Engine

#### **การออกแบบเว็บไซต์**

้สำหรับคนที่เริ่มต้นออกแบบเว็บไซต์ในครั้งแรกไม่รู้ว่าจะเริ่มอย่างไรดี บทความนี้จะแนะนำ วิธีการในการออกแบบเว็บไซต์ที่เว็บทั่วไปควรมี ดังรูปที่เห็นด้านบนเป็นโครงสร้างของเว็บไซต์โดยจะมี ส่วนหลักๆอยู่ด้วยกันทั้งหมด 6 ส่วนดังนี้

#### **Containing block**

โดยปรกติเราจะเขียน <div> หรือ <table> ต่อจาก <body> เพื่อเอาไว้เก็บเนื้อหา ทั้งหมดของเว็บไซต์ก่อน เพื่อเอาไว้เป็นกล่องในการเก็บเนื้อหาทั้งหมด โดยกล่องของเราจะมีข้อดีอยู่ ้ ตรงที่ สามารถทำให้ปรับเปลี่ยนขนาดในการแสดงผลของเนื้อหาได้ หรือตำแหน่งการแสดงผลของ เว็บไซต์ได้เช่น จัดกลาง ชิดซ้าย หรือชิดขวา หากนึกภาพไม่ออก ลองเขียนเว็บไซต์โดยเริ่มที่ใส่ ตัวหนังสือลงไปก่อน จากนั้นหากต้องการจัดตัวหนังสือเหล่านั้นจะทำได้ยากมาก ดังนั้นทุกครั้งที่ ออกแบบเว็บไซต์อย่างลืมที่จะสร้าง containing block เอาไว้ใส่เนื้อหาทั้งหมดก่อน เพื่อความสะดวก ของเราเอง

#### **Logo**

้ เป็นสัญลักษณ์ที่แสดงถึงตัวตนของเรา ทำให้ลกค้าหรือผ้ใช้งานจดจำเราได้ ด้วยเหตุนี้เอง ทำให้การออกแบบเว็บไซต์นั้นจำเป็นต้องมีโลโก้ ของเว็บไซต์เป็นอย่างยิ่ง ส่วนตำแหน่งที่ควรจะวาง โลโก้ไว้คือต าแหน่งที่เป็นสีม่วงทั้งหมดนั่นเอง จะสังเกตได้ว่าจะเป็นส่วนที่อยู่ด้านบนของเว็บไซต์ ทั้งหมด เพื่อให้ผู้ใช้งานจ าได้ และสะดุดตา เรื่องที่ต้องเตือนให้รู้กันก็คือ โลโก้ของเว็บไซต์เมื่อคลิกจะ น าไปสู่หน้าแรกของเว็บไซต์เสมอ

#### **Navigation**

เป็นส่วนที่จะนำผู้เข้าชมเว็บไซต์ไปยังส่วนต่างของเว็บไซต์ โดยสามารถทำให้อยู่ในแนวนอน หรือแนวตั้งก็ได้ หากสังเกต hellomyweb.com เราจะทำทั้งแนวตั้งและแนวนอน โดยแนวนอนจะ นำไปส่เนื้อหาหน้าอื่นของเว็บไซต์ ส่วนแนวตั้งจะนำไปส่เนื้อหาย่อยในหน้านั้น ตำแหน่งที่ควรจะวาง navigationเอาไว้คือสีเขียวทั้งหมด ถ้าสังเกตดูจะพบว่าการวางตำแหน่งต้องพยายามให้อยู่ในส่วน ด้านบนของเว็บไซต์ หรือจะพูดอีกอย่างคือส่วนที่เมื่อผู้ใช้เปิดมาก็ต้องเจอได้ทันที ไม่ควรวางไว้ใน ต าแหน่งที่ผู้ใช้จะต้องเลื่อนขึ้นลง ซ้ายขวา

#### **Content**

้ส่วนเนื้อหาของเว็บไซต์ เป็นส่วนที่สำคัญมากที่สุด หากผู้ใช้งานไม่สามารถเข้าถึงได้โดยง่าย ผู้ใช้งานจะเปลี่ยนไปชมเว็บใหม่ทันที ตำแหน่งที่ควรวางเนื้อหาไว้คือสีแดง หรือตำแหน่งอื่นๆที่คิดว่า จะทำให้ผู้หาเจอได้โดยไม่ลำบาก หากสังเกตดูจะพบว่าเว็บไซต์บางเว็บไซต์มีโฆษณาที่มากจนเกินไป ท าให้ผู้ใช้งานหาเนื้อหาไม่เจอ นั่นถือเป็นการออกแบบที่ผิดพลาด

#### **Footer**

คือส่วนล่างสุดของหน้าเว็บไซต์ ส่วนใหญ่จะเก็บลิงก์ต่างๆเอาไว้ หรือเป็นเนื้อหาที่เกี่ยวกับ เว็บไซต์เช่นลิขสิทธิ์ต่างๆ ถามว่าจำเป็นต้องมีหรือไม่ บอกได้ว่าจำเป็นอย่างยิ่ง footer จะเป็นตัวบอก ผู้ชมว่าส่วนนี้คือล่างสุดของหน้าที่กำลังแสดงอยู่แล้วนะ ไม่มีเนื้อหาเพิ่มเติมแล้ว ทำไม่ต้องบอก เนื่องจากการแสดงเว็บไซต์ในบางครั้งนั้นหน้านั้นอาจโหลดได้ไม่หมด อาจแสดงได้แค่เนื้อหาภายใน หากเราออกแบบให้มี footer ตั้งแต่แรกผู้ใช้งานก็จะรู้ได้ทันทีว่าหน้าที่แสดงผลนี้อาจแสดงได้ไม่ สมบูรณ์เพราะยังไม่เห็น footer และยังมีผลต่อภาพลักษณ์ของเว็บไซต์โดยตรง เราจะสังเกตได้ว่าเมื่อ เข้าไปดูเว็บไซต์ที่ไม่มี footer จะรู้สึกเหมือนกับว่าเว็บไซต์นั้นยังท าไม่เสร็จ หรือขาดอะไรบางอย่าง **Whitespace**

ี พื้นที่ว่างในเว็บไซต์ คนส่วนใหญ่มักไม่เห็นความสำคัญของการเว้นพื้นที่ว่างไว้ในเว็บไซต์ เรามักจะใส่ภาพหรือตัวหนังสือเข้าไปให้มากที่สุดเพราะคิดว่าจะท าให้เว็บดูสวยงามขึ้น หรือใช้พื้นที่มี ้มีอยู่ให้คุ้มค่าที่สุด หากเราออกแบบโดยไม่ได้คำนึงว่าต้องมีพื้นที่ว่างอยู่ในเว็บไซต์ จะทำให้เว็บของเรา นั้นดูอึดอัดทันที การเว้นช่องว่างเอาไว้ ไม่ว่าจะเป็นระยะห่างระหว่างตัวอักษร หรือช่องว่างระหว่าง ุ ภาพ เนื้อหาต่างๆ นอกจากจะทำให้เว็บของเราดูสบายตาขึ้นแล้ว ยังทำให้เราสามารถกำหนดจุดที่จะ ให้ผู้ใช้งานเว็บรู้สึกสนใจในจุดนั้นได้อีกด้วย เช่นหากเราเว้นช่องว่างเอาไว้ตรงกลาง และนำภาพหรือ ตัวหนังสือเล็กๆ ไปวางไว้ ตรงจุดนั้นจะเป็นที่สนใจของผู้ใช้ทันที

## **2.5**\*\***แนวคิดเกี่ยวกับระบบ E-Commerce**

#### **ความหมายของ E-Commerce**

E-Commerce ย่อมาจาก Electronic Commerce หรือที่เรียกว่า พาณิชย์อิเล็กทรอนิกส์ โดยความหมายของคำว่า พาณิชย์อิเล็กทรอนิกส์ มีผู้ให้คำนิยามไว้เป็นจำนวนมาก แต่ไม่มีคำจำกัด ้ ความใดที่ใช้เป็นคำอธิบายไว้อย่างเป็นทางการ ซึ่งมีดังนี้

E-Commerce คือ การดำเนินธุรกิจโดยใช้สื่ออิเล็กทรอนิกส์ (ศูนย์พัฒนาพาณิชย์ อิเล็กทรอนิกส์, 2542)

E-Commerce คือ การผลิต การกระจาย การตลาด การขาย หรือการขนส่งผลิตภัณฑ์และ บริการโดยใช้สื่ออิเล็กทรอนิกส์(World Trade Organization: WTO, 1998)

E-Commerce คือ ธุรกรรมทุกประเภทที่เกี่ยวข้องกับกิจกรรมเชิงพาณิชย์ ทั้งในระดับ องค์กรและส่วนบุคคล บนพื้นฐานของ การประมวลและการส่งข้อมูลดิจิทัลที่มีทั้งข้อความ เสียง และ ภาพ (OECD, 1997)

E-Commerce คือ กิจกรรมเชิงพาณิชย์ที่ดำเนินการโดยมีการแลกเปลี่ยน เก็บรักษา หรือ สื่อสารข้อมูลข่าวสาร โดยผ่านสื่ออิเล็กทรอนิกส์ รวมทั้งการแลกเปลี่ยนข้อมูลอิเล็กทรอนิกส์ อีเมล์ และอื่น ๆ (Hill, 1997)

E-Commerce คือ การใช้วิธีการอิเล็กทรอนิกส์ในการดำเนินงานให้บรรลุวัตถุประสงค์ทาง ธุรกิจ รวมทั้งการใช้เทคโนโลยีสารสนเทศ เช่น EDI การโอนเงินอิเล็กทรอนิกส์ การประมูล อิเล็กทรอนิกส์ และเทคโนโลยีการสื่อสารคมนาคมอื่นๆ โทรทัศน์และการใช้อินเทอร์เน็ต (Palmer, 1997)

E-Commerce คือ การซื้อขายสินค้า บริการ และสารสนเทศผ่านเครือข่ายคอมพิวเตอร์ รวมทั้งอินเทอร์เน็ต (Turban et al, 2000)

สรุป E-Commerce หรือ พาณิชย์อิเล็กทรอนิกส์ คือ การประกอบธุรกิจการค้าผ่านสื่อ อีเล็กทรอนิกส์ต่างๆ ไม่ว่าจะเป็นโทรศัพท์ โทรสาร โทรทัศน์ หรือ คอมพิวเตอร์ ซึ่งเป็นช่องทางที่มี ความส าคัญที่สุดในปัจจุบัน โดยมีระบบอินเทอร์เน็ตเป็นสื่อกลางในการเชื่อมโยงผู้ซื้อและผู้ขายให้ สามารถท าการค้าระหว่างกันได้

#### **ประวัติของ E-Commerce**

E-Commerce เริ่มขึ้นเมื่อประมาณต้นทศวรรษที่ 1970 โดยเริ่มจากการโอนเงินทาง อิเล็กทรอนิกส์ระหว่างหน่วยงาน และในช่วงเริ่มต้นหน่วยงานที่เกี่ยวข้องส่วนใหญ่จะเป็นบริษัทใหญ่ๆ ี เท่านั้น บริษัทเล็กๆ มีจำนวนไม่มากนัก ต่อมาเมื่อการแลกเปลี่ยนข้อมูลทางอิเล็กทรอนิกส์ (Electronic Data Interchange-EDI) ได้แพร่หลายขึ้น ประกอบกับคอมพิวเตอร์พีซีได้มีการขยาย ้เพิ่มอย่างรวดเร็วพร้อมกับการพัฒนาด้านอินเทอร์เน็ตและเว็บ ทำให้หน่วยงานและบุคคลต่างๆ ได้ใช้ พาณิชย์อิเล็กทรอนิกส์มากขึ้นในปัจจุบันพาณิชย์อิเล็กทรอนิกส์ได้ครอบคลุมธุรกรรมหลายประเภท ้เช่น การโฆษณา การซื้อขายสินค้า การซื้อหุ้น การทำงาน การประมูล และการให้บริการลูกค้า

ประวัติความเป็นมาของ E-Commerce ในประเทศไทย

1. ช่วงเริ่มแรก เป็นช่วงของกลุ่มนักพัฒนา คือช่วงที่เริ่มมีการใช้อินเทอร์เน็ตกันใหม่ๆ ในช่วงแรกนั้นประเทศไทยก็เหมือนเมืองนอก คือ เริ่มให้หน่วยราชการใช้ก่อน และตามมาด้วยหน่วย การศึกษาต่างๆ และที่เห็นได้ชัดสำหรับในช่วงแรกก็คือช่วยในเรื่องของการใช้อีเมล์ text คือ ใช้ผ่าน หน้าจอเทอร์มินอล และที่เห็นเริ่มเด่นชัดขึ้นมาในขณะนั้นก็คือเว็บ www.nectec.or.th ซึ่งเป็นเว็บที่ ทางกระทรวงวิทยาศาสตร์จัดท าขึ้นเพื่อเผยแพร่ความรู้เกี่ยวกับอินเทอร์เน็ต

2.\*\*ช่วงที่สอง เป็นช่วงที่อินเทอร์เน็ตเริ่มเป็นที่นิยม คือเป็นช่วงที่เริ่มมีคนสนใจ อินเทอร์เน็ตอย่างมาก เพราะเป็นช่วงที่โรงเรียนต่างๆ เริ่มเอาอินเทอร์เน็ตมาใช้เป็นการเรียนการสอน เช่น การบังคับให้นักเรียนส่งการบ้านผ่านทางอีเมล์ และสำหรับนักเรียนปริญญาโทก็บังคับให้ทำ โฮมเพจส่งงาน ประกอบกับนักเรียนนอกที่ไปเรียนต่างประเทศกลับมาพร้อมกับนำอินเทอร์เน็ตมา ี ประยุกต์ใช้กับงานที่ทำ เพื่อประหยัดค่าใช้จ่าย หรือช่วยงานในด้านของการตลาดแผนใหม่ และที่ ส าคัญและเห็นได้ชัดมีการโฆษณาผ่านสื่อทางวิทยุ หนังสือต่างๆ

3. ช่วงที่เกิดขึ้นในปัจจุบัน คือช่วงที่แข่งขันสมบูรณ์ จะเรียกง่ายๆ คือช่วงที่เริ่มแข่งขันกัน ดุเดือด และเป็นยุคที่รัฐบาลได้เข้ามาเกี่ยวข้อง ดูจากที่กระทรวงพาณิชย์ที่เริ่มเข้ามาผลักดันให้ธุรกิจที่ ต้องการให้เกิดบนอินเทอร์เน็ตนั้นเด่นขึ้น ภายใต้ชื่อรวมๆ ว่าการพาณิชย์อิเล็กทรอนิกส์ ซึ่งต่างก็มี ี่ ส่วนสนับสนุนให้ยุคนี้เกิดขึ้นเร็ว เพราะสามารถทำกำไรได้อย่างมหาศาล นอกจากนั้นแล้วยังมีการ ิ หลอกลวงหลายอย่างเกิดขึ้นในยุคนี้ ฉะนั้นใครที่อยากทำธุรกิจผ่านอินเทอร์เน็ตควรศึกษาหาความรู้ ก่อนและศึกษาให้ดี เพราะไม่ใช่ว่าอินเทอร์เน็ตราคาถูกแล้วจะมีบริการที่ดีเสมอไป

ในการทำ E-Commerce ไม่ใช่เป็นเพียงช่องทางการจำหน่ายสินค้า แต่ยังหมายความ ้ รวมถึง การนำเทคโนโลยีมาใช้ในกระบวนการทางธุรกิจ เพื่อลดค่าใช้จ่าย ลดเวลาที่สูญเสียไปโดย เปล่าประโยชน์และเป็นการช่วยเพิ่มประสิทธิภาพในการดำเนินธุรกิจ รวมไปถึงการพัฒนา ความสัมพันธ์ระหว่างเจ้าของกับผู้บริโภคและผู้ค้าส่ง

## **2.6**\*\***แนวคิดเกี่ยวกับพฤติกรรมผู้บริโภค**

พฤติกรรมผู้บริโภค คือการศึกษาปัจเจกบุคคล กลุ่มบุคคล หรือองค์การ และกระบวนการที่ ่ พวกเขาเหล่านั้นใช้เลือกสรร รักษา และกำจัด สิ่งที่เกี่ยวกับผลิตภัณฑ์ บริการ ประสบการณ์ หรือ แนวคิด เพื่อสนองความต้องการและผลกระทบที่กระบวนการเหล่านี้มีต่อผู้บริโภคและ สังคม พฤติกรรมผู้บริโภคเป็นการผสมผสา[นจิตวิทยา](https://th.wikipedia.org/wiki/%E0%B8%88%E0%B8%B4%E0%B8%95%E0%B8%A7%E0%B8%B4%E0%B8%97%E0%B8%A2%E0%B8%B2) [สังคมวิทยา](https://th.wikipedia.org/wiki/%E0%B8%AA%E0%B8%B1%E0%B8%87%E0%B8%84%E0%B8%A1%E0%B8%A7%E0%B8%B4%E0%B8%97%E0%B8%A2%E0%B8%B2) [มานุษยวิทยาสังคม](https://th.wikipedia.org/wiki/%E0%B8%A1%E0%B8%B2%E0%B8%99%E0%B8%B8%E0%B8%A9%E0%B8%A2%E0%B8%A7%E0%B8%B4%E0%B8%97%E0%B8%A2%E0%B8%B2%E0%B8%AA%E0%B8%B1%E0%B8%87%E0%B8%84%E0%B8%A1) และ [เศรษฐศาสตร์](https://th.wikipedia.org/wiki/%E0%B9%80%E0%B8%A8%E0%B8%A3%E0%B8%A9%E0%B8%90%E0%B8%A8%E0%B8%B2%E0%B8%AA%E0%B8%95%E0%B8%A3%E0%B9%8C)เพื่อพยายามท าความเข้าใจกระบวนการการตัดสินใจของผู้ซื้อ ทั้งปัจเจกบุคคลและกลุ่ม บุคคล พฤติกรรมผู้บริโภคศึกษาลักษณะเฉพาะของผู้บริโภคปัจเจกชน อาทิ ลักษณะทาง ้ [ประชากรศาสตร์แ](https://th.wikipedia.org/w/index.php?title=%E0%B8%9B%E0%B8%A3%E0%B8%B0%E0%B8%8A%E0%B8%B2%E0%B8%81%E0%B8%A3%E0%B8%A8%E0%B8%B2%E0%B8%AA%E0%B8%95%E0%B8%A3%E0%B9%8C&action=edit&redlink=1)ละตัวแปรเชิงพฤติกรรม เพื่อพยายามทำความเข้าใจความต้องการของประชาชน พฤติกรรมผู้บริโภคโดยทั่วไปก็ยังพยายามประเมินสิ่งที่มีอิทธิพลต่อผู้บริโภคโดยกลุ่มบุคคลเช่น ครอบครัว มิตรสหาย กลุ่มอ้างอิง และสังคมแวดล้อมด้วย

การศึกษาพฤติกรรมของผู้บริโภคมีรากฐานมาจากพฤติกรรมการซื้อขอ[งผู้บริโภค](https://th.wikipedia.org/wiki/%E0%B8%9C%E0%B8%B9%E0%B9%89%E0%B8%9A%E0%B8%A3%E0%B8%B4%E0%B9%82%E0%B8%A0%E0%B8%84) ซึ่งแสดง บทบาทที่แตกต่างกันสามบทบาทได้แก่ ผู้ใช้ ผู้จ่าย และผู้ซื้อ ผลการวิจัยได้แสดงว่าพฤติกรรมผู้บริโภค

นั้นยากที่จะพยากรณ์ แม้กระทั่งโดยผู้เชี่ยวชาญในสาขานั้นเอง [การตลาดความสัมพันธ์ค](https://th.wikipedia.org/w/index.php?title=%E0%B8%81%E0%B8%B2%E0%B8%A3%E0%B8%95%E0%B8%A5%E0%B8%B2%E0%B8%94%E0%B8%84%E0%B8%A7%E0%B8%B2%E0%B8%A1%E0%B8%AA%E0%B8%B1%E0%B8%A1%E0%B8%9E%E0%B8%B1%E0%B8%99%E0%B8%98%E0%B9%8C&action=edit&redlink=1)ือสิ่งหนึ่งที่ ิทรงคุณค่าและมีอิทธิพลสำหรับการวิเคราะห์พฤติกรรมผู้บริโภค เพราะมันมีจุดสนใจที่โดดเด่นในการ ้รื้อฟื้นความหมายที่แท้จริงของการตลาด ด้วยการยอมรับความสำคัญของลูกค้าหรือผู้ซื้อ การรักษา ผู้บริโภค การจัดการความสัมพันธ์ต่อผู้บริโภค การปรับตามปัจเจกบุคคล การปรับตามผู้บริโภค และ ึ การตลาดหนึ่งต่อหนึ่ง ก็เป็นสิ่งที่ได้ให้ความสำคัญมากขึ้น การทำหน้าที่เชิงสังคมสามารถจัดประเภท เป็[นทางเลือกของสังคมแ](https://th.wikipedia.org/w/index.php?title=%E0%B8%97%E0%B8%A4%E0%B8%A9%E0%B8%8E%E0%B8%B5%E0%B8%97%E0%B8%B2%E0%B8%87%E0%B9%80%E0%B8%A5%E0%B8%B7%E0%B8%AD%E0%B8%81%E0%B8%82%E0%B8%AD%E0%B8%87%E0%B8%AA%E0%B8%B1%E0%B8%87%E0%B8%84%E0%B8%A1&action=edit&redlink=1)ละการทำหน้าที่สวัสดิการ

พฤติกรรมผู้บริโภคมีผลต่อความสำเร็จขอ[งธุรกิจ](https://th.wikipedia.org/wiki/%E0%B8%98%E0%B8%B8%E0%B8%A3%E0%B8%81%E0%B8%B4%E0%B8%88) ดังนั้นการศึกษาพฤติกรรมผู้บริโภคจะทำ ให้สามารถสร้า[งกลยุทธ์ทางการตลาดท](https://th.wikipedia.org/w/index.php?title=%E0%B8%81%E0%B8%A5%E0%B8%A2%E0%B8%B8%E0%B8%97%E0%B8%98%E0%B9%8C%E0%B8%97%E0%B8%B2%E0%B8%87%E0%B8%81%E0%B8%B2%E0%B8%A3%E0%B8%95%E0%B8%A5%E0%B8%B2%E0%B8%94&action=edit&redlink=1)ี่สร้า[งความพึงพอใจใ](https://th.wikipedia.org/w/index.php?title=%E0%B8%84%E0%B8%A7%E0%B8%B2%E0%B8%A1%E0%B8%9E%E0%B8%B6%E0%B8%87%E0%B8%9E%E0%B8%AD%E0%B9%83%E0%B8%88&action=edit&redlink=1)ห้แก่ผู้บริโภคและความสามารถในการ ค้นหาทางแก้ไข พฤติกรรมในการตัดสินใจซื้อสินค้าของผู้บริโภคในสังคมได้ถูกต้องและสอดคล้องกับ ความสามารถในการตอบสนองของธุรกิจมากยิ่งขึ้น ที่ส าคัญจะช่วยในการพัฒน[าตลาดแ](https://th.wikipedia.org/wiki/%E0%B8%95%E0%B8%A5%E0%B8%B2%E0%B8%94)ละพัฒนา ผลิตภัณฑ์ให้ดีขึ้นอย่างต่อเนื่อง ผู้บริโภคที่ฉลาด นอกจากจะต้องมีหลักเกณฑ์ในการเลือกซื้อสินค้า บริการแล้ว จะต้องรอบรู้เท่าทั[นกลวิธี](https://th.wikipedia.org/w/index.php?title=%E0%B8%81%E0%B8%A5%E0%B8%A7%E0%B8%B4%E0%B8%98%E0%B8%B5&action=edit&redlink=1)[เทคนิค](https://th.wikipedia.org/w/index.php?title=%E0%B9%80%E0%B8%97%E0%B8%84%E0%B8%99%E0%B8%B4%E0%B8%84&action=edit&redlink=1) และกลฉ้อฉลต่างๆ ที่ใช้ในการขายสินค้าและบริการ รวมถึงสามารถปกปูอ[งสิทธิท](https://th.wikipedia.org/wiki/%E0%B8%AA%E0%B8%B4%E0%B8%97%E0%B8%98%E0%B8%B4)ี่ตนเองพึงได้รับด้วย การเรียนรู้การเป็น ผู้บริโภคที่ฉลาด จะท าให้ทราบ และสามารถลำดับความสำคัญของทางเลือกต่างๆ ในการใ[ช้เงิน](https://th.wikipedia.org/wiki/%E0%B9%80%E0%B8%87%E0%B8%B4%E0%B8%99) ตลอดจนรู้จักหลักเกณฑ์ในการเลือก ซื้อและใช้สินค้าและบริการ

#### **2.7**\*\***ข้อมูลผลิตภัณฑ์**

นัทแอนด์ท็อปช็อป (Nutzandtop Shop) เปิดให้บริการตั้งแต่ปี พ.ศ.2560เปิดอยู่ที่ศูนย์การค้า The Brio 199 พุทธมณฑลสาย 4 หมู่ 6 ตำบลศาลายา อำเภอพุทธมณฑล จังหวัด นครปฐม 73170 นัทแอนด์ท็อปช็อป ในปัจจุบัน เน้นการขายเสื้อผ้าแฟชั่นผู้ชาย มีหนังสือแคตตาล็อคเสื้อผ้า ให้ลูกค้าเลือกดู โดยลูกค้าท่านใดไม่สะดวกในการเดินทางมาซื้อทางร้านของเรามีการสั่ง order จาก ทางแอพพลิเคชั่น Line และมีการให้เลือกดูรูปแบบเสื้อผ้าแฟชั่นและข้อมูลรายระเอียดสินค้าผ่านทาง และมีการให้เลือกดูรูปแบบเสื้อผ้าแฟชั่นและข้อมูลรายระเอียดสินค้าผ่านทาง Facebook มีการ อัพเดตเสื้อผ้าใหม่อยู่ทุกรายสัปดาห์เพื่อให้ลูกค้าที่หลงใหลในเสื้อผ้าแฟชั่นของเราก็มีเสื้อผ้าที่ทางร้าน เราคอยอัพเดตทุกรายสัปดาห์มาให้ลูกค้าเลือกซื้อ ซึ่งทางร้านไม่รู้วิธีการจัดท าเว็บไซต์เพื่อขยาย ี่ ซ่องทางในการจัดจำหน่ายใน Internet จึงขอให้ทางคณะนักเรียนนักศึกษาจัดทำเว็บไซต์ขึ้นให้กับทาง ้ร้านเพื่อนำไปใช้ประกอบกับธุรกิจเสื้อผ้าแฟชั่นของทางร้านให้มียอดขายมากขึ้นมีคนรู้จักมากขึ้น

# **บทที่ 3 การวิเคราะห์และออกแบบระบบ**

เพื่อสร้างระบบขายเสื้อผ้าแฟชั่นชายออนไลน์ กรณีศึกษานัทแอนด์ท็อปช็อป ที่สมบูรณ์จึง จำต้องมีการศึกษาและวิเคราะห์ถึงขั้นตอนการดำเนินงานของระบบเดิมว่ามีขั้นตอนอย่างไร หลังจาก ้นั้นจึงทำการรวบรวมความต้องการในระบบใหม่แล้วนำมาศึกษา และวิเคราะห์ความต้องการด้วยการ ใช้เครื่องมือต่างๆ ได้แก่ แบบจำลองขั้นตอนการทำงานของระบบ (Process Modeling) โดยใช้ แผนภาพแสดงความสัมพันธ์ระหว่างข้อมูล (Entity Relationship Diagram : E-R Diagram) การ ้วิเคราะห์และออกแบบระบบยังเป็นขั้นตอนในการออกแบบลักษณะการทำงานของระบบ การกำหนด ถึงลักษณะรูปแบบรายงานที่เกิดขึ้นจากการทำงานของระบบ ลักษณะของการนำข้อมูลเข้าสู่ระบบ และผลลัพธ์ที่ได้จากระบบ ซึ่งจะเลือกใช้การนำเสนอรูปแบบของรายงานและลักษณะของจอภาพจะ ่ ทำให้สามารถเข้าใจขั้นตอนการทำงานของระบบได้ชัดเจนยิ่งขึ้น ซึ่งสามารถสรุปขั้นตอนในการทำงาน ได้ดังนี้

- 3.1 การออกแบบกระบวนการทำงานของระบบ
- 3.2\*\*การออกแบบกระบวนการจัดเก็บข้อมูล

#### **3.1\*\*การออกแบบกระบวนการท างานของระบบ**

#### 3.1.1**\*\***การออกแบบแผนภาพบริบท (Context Diagram)

แผนภาพกระแสข้อมูลระดับบนสุดที่แสดงภาพรวมการทำงานและเส้นแบ่งของระบบที่พัฒนาใน การออกแบบแผนภาพบริบท (Context Diagram) ประกอบไปด้วย Process ที่แทน Process ของ ระบบทั้งหมดเพียง 1 Process เท่านั้นที่อยู่ภายในขอบเขตของระบบ

นอกจากนี้การออกแบบแผนภาพบริบท (Context Diagram) แสดงรายละเอียดของขั้นตอน การด าเนินงานภายนอกขอบเขตของระบบและมี Data Flow แสดงการติดต่อระหว่างระบบกับสิ่งที่ ้อยู่ภาย นอกและสิ่งที่สำคัญคือ ภายใน Context Diagram จำต้องไม่มี External Data Store ่ ปรากฏอยู่เพื่ออธิบายขั้นตอนการทำงานของระบบที่ได้ทำการศึกษามา ทำให้ทราบการทำงานได้อย่าง ชัดเจน ดังภาพที่ 3-1 Context Diagram ระบบขายเสื้อผ้าแฟชั่นชายออนไลน์ กรณีศึกษา นัทแอนด์ท็อปช็อป

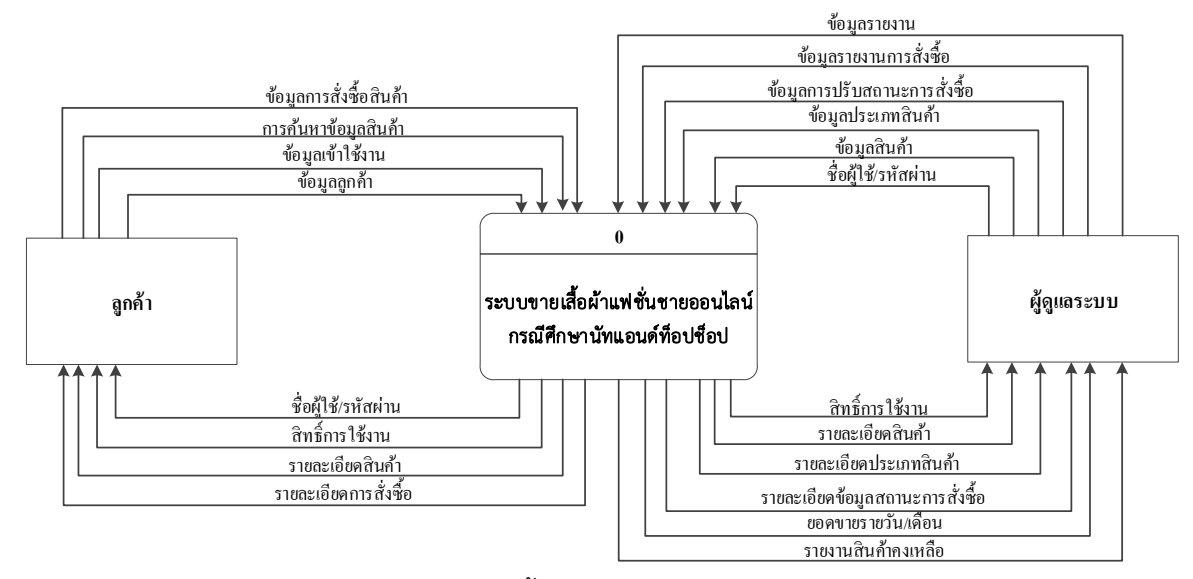

**ภาพที่ 3-1**\*\*Context Diagram ระบบขายเสื้อผ้าแฟชั่นชายออนไลน์ กรณีศึกษานัทแอนด์ท็อปช็อป

ิจากภาพที่ 3-1 ลูกค้าทำการสมัครสมาชิก และทำการล็อกอินเพื่อเข้าส่ระบบโดยการใส่ชื่อ ผู้ใช้งานและรหัสผ่านจากนั้นลูกค้าเลือกรายการสินค้าที่ต้องการสั่งซื้อ โดยส่งข้อมูลรายละเอียดการ .<br>สั่งซื้อ ได้แก่ รายการสินค้าที่ลูกค้าต้องการซื้อ ระบบจะทำการคำนวณและแสดงยอดรวมการสินค้าให้ ้ลูกค้าทราบ ระบบจะส่งข้อมูลการสั่งซื้อ เมื่อลูกค้าได้ทำการสั่งซื้อเรียบร้อยแล้ว ลูกค้าสามารถพิมพ์ ้ รายละเอียดในการสั่งซื้อได้ ลูกค้าสามารถเรียกดูรายการสั่งซื้อของตัวเองได้ โดยทำการเข้าสู่ระบบ ลูกค้าสามารถแก้ไขรายละเอียดของตนเองได้ และสามารถดูสถานการณ์ชำระเงินได้ ระบบจะส่ง ข้อมูลการสั่งซื้อของลูกค้า และข้อมูลการชำระเงิน

จาก Context Diagram ระบบขายเสื้อผ้าแฟชั่นชายออนไลน์ กรณีศึกษานัทแอนด์ท็อปช็อป ซึ่งสัญลักษณ์ Process จะใช้แทนการทำงานทุกขั้นตอนของระบบนี้โดย External Agent ที่เกี่ยวข้อง กับระบบขายเสื้อผ้าแฟชั่นชายออนไลน์ กรณีศึกษานัทแอนด์ท็อปช็อปนี้ ได้แก่ สมาชิก, ผู้ดูแลระบบ ซึ่งมีข้อมูลรับเข้าและส่งออกระหว่าง External Agent ดังกล่าวกับระบบทำให้ทราบโดยภาพรวมของ ้ ระบบขายเสื้อผ้าแฟชั่นชายออนไลน์ กรณีศึกษานัทแอนด์ท็อปช็อปนี้ทำอะไรได้บ้าง และเกี่ยวข้องกับ ใครบ้าง และสามารถอธิบายข้อมูลที่อยู่บน Data Flow เข้าและออกระหว่าง External Agent และ ระบบ ได้ดังนี้

3.1.1.1 ลูกค้า

ก)\*\*ลูกค้าจะต้องส่งข้อมูลชื่อผู้ใช้งานและรหัสผ่านของลูกค้าเพื่อเข้าสู่ระบบ หรือถ้ายังไม่มีชื่อผู้ใช้งานและรหัสผ่าน จะต้องส่งข้อมูลการสมัครสมาชิกให้กับระบบ จึงจะสามารถเข้า ใช้งานระบบได้

ข)\*\*เมื่อสมัครสมาชิกเรียบร้อยแล้ว ระบบจะส่งข้อมูลของลูกค้าให้กับสมาชิก และลูกค้าสามารถส่งข้อมูลส่วนตัวที่ต้องการแก้ไขให้กับระบบ เช่น การเปลี่ยนเบอร์โทรศัพท์ที่ สามารถติดต่อได้ เป็นต้น

ค)\*\*เมื่อลูกค้าส่งข้อมูลรายการการสั่งซื้อสินค้าที่ต้องการแล้ว ระบบจะส่ง ข้อมูลรายละเอียดของการสั่งซื้อผ่านระบบ และส่งยอดรวมการสั่งซื้อสินค้าให้กับลูกค้า

ึง) เมื่อลูกค้าที่เป็นสมาชิกได้รับยอดรวมในการซื้อสินค้าเป็นที่เรียบร้อยแล้ว ระบบจะให้ลูกค้าทำการยืนยันการสั่งซื้อสินค้า

3.1.1.2\*\*ผู้ดูแลระบบ

ก)\*\*ผู้ดูแลระบบจะต้องส่งข้อมูลชื่อผู้ใช้งานและรหัสผ่านให้กับระบบจึงจะ สามารถใช้งานได้

ข) ผู้ดูแลระบบทำการ เพิ่ม ลบ แก้ไข ข้อมูลต่างๆได้ เช่น สินค้า เป็นต้น ผ่านระบบ เมื่อผู้ดูแลระบบได้ทำการ เพิ่ม ลบ แก้ไข ข้อมูลเป็นที่เรียบร้อยแล้ว ระบบจะส่งข้อมูลที่ แก้ไขแล้วให้กับผู้ดูแลระบบ

ี ค) ผู้ดูแลระบบทำการส่งข้อมูลการชำระเงิน ข้อมูลการส่งสินค้า ให้กับระบบ ้ เพื่อให้ระบบทราบว่าลูกค้าที่เป็นสมาชิกชำระเงินหรือยัง และสินค้าส่งถึงมือลูกค้าที่เป็นสมาชิกแบบ ไหน

ึง) ผู้ดูแลระบบสามารถส่งข้อมูลรายงานที่ต้องการให้กับระบบเมื่อข้อมูล ี รายงานเข้าสู่ระบบแล้วระบบจะทำการส่งข้อมูลรายงานให้กับผู้ดูแลระบบ มีรายงานสรุปการสั่งซื้อ ประจ าเดือน

3.1.2\*\*การออกแบบแผนภาพกระแสข้อมูล Data Flow Diagram (DFD Level 0) จาก Context Diagram สามารถแบ่งขั้นตอนการทำงานในระบบขายเสื้อผ้าแฟชั่นชายออนไลน์ กรณี ศึกษานัทแอนด์ท็อปช็อป ออกเป็น 5 ขั้นตอน ได้แก่ สมัครสมาชิก, เข้าสู่ระบบ, สั่งซื้อสินค้า, ยืนยัน การช าระเงิน และ ออกรายงาน โดยมีรายละเอียดต่อไปนี้

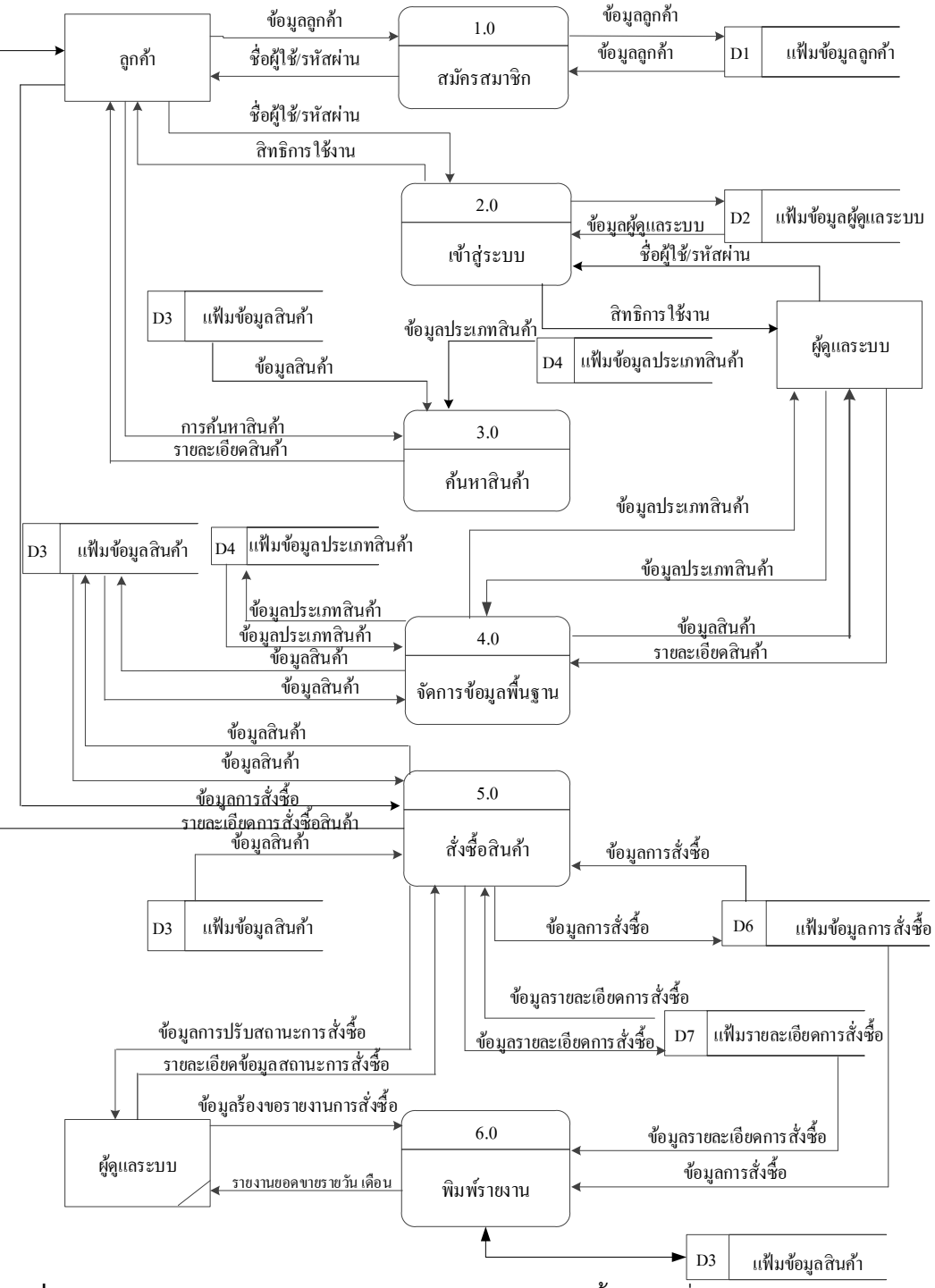

#### 3.1.2.1 Data Flow Diagram Level 0

**ภาพที่ 3-2\*\***Data Flow Diagram Level 0 ของระบบขายเสื้อผ้าแฟชั่นชายออนไลน์ กรณีศึกษา นัทแอนด์ท็อปช็อป

โดยสามารถอธิบายแผนภาพได้ดังนี้

้จากแผนภาพบริบท ระบบขายเสื้อผ้าแฟชั่นชายออนไลน์ กรณีศึกษานัทแอนด์ท็อปช็อป สามารถสร้างแผนผังกระแสข้อมูลระดับที่ 0 ได้ดังนี้

ึกระบวนการที่ 1 กระบวนการสมัครสมาชิก ลูกค้าจะทำการกรอกข้อมูลของลูกค้าเพื่อทำการ สมัครสมาชิก โดยบันทึกข้อมูลข้อมูลลูกค้าเพื่อเก็บเข้าสู่แฟ้มข้อมูลลูกค้า และระบบจะแจ้งข้อมูลชื่อ ผู้ใช้/ รหัสผ่านให้แก่ลูกค้า

กระบวนการที่ 2 กระบวนการเข้าสู่ระบบ ลูกค้าสามารถเข้าสู่ระบบ โดยการใช้ชื่อผู้ใช้และ รหัสผ่านเข้าสู่ระบบ โดยจะดึงข้อมูลจากแฟ้มลูกค้ามาตรวจสอบการเป็นสมาชิก และแจ้งสิทธิการเข้า ใช้งานให้ลูกค้า ผู้ดูแลระบบสามารถเข้าสู่ระบบ โดยการใช้ชื่อผู้ใช้และรหัสผ่านเข้าสู่ระบบ โดยจะดึง ข้อมูลจากแฟ้มผู้ดูแลระบบมาตรวจสอบ และแจ้งสิทธิการเข้าใช้งานให้กับผู้ดูแลระบบ

กระบวนการที่ 3 กระบวนการค้นหาสินค้า ลูกค้าสามารถค้นหาสินค้าจากระบบได้ โดยระบุ เงื่อนไขที่ใช้ค้นหาเข้าสู่ระบบ ระบบจะตรวจสอบเงื่อนไขกับแฟ้มข้อมูลสินค้า และแฟ้มข้อมูลประเภท สินค้าที่ลูกค้าต้องการออกมาแสดง

กระบวนการที่ 4 กระบวนการจัดการข้อมูลพื้นฐาน ผู้ดูแลระบบสามารถจัดการข้อมูลประเภท สินค้า โดยทำกรอกข้อมูลประเภทสินค้า ข้อมูลประเภทสินค้าจะถูกบันทึกในแฟ้มข้อมูลประเภทสินค้า และผู้ดูแลระบบสามารถจัดการข้อมูลสินค้า โดยการกรอกข้อมูลสินค้า มีการเรียกใช้แฟ้มข้อมูล ี ประเภทสินค้าเข้ามา และทำการบันทึกข้อมูลในแฟ้มข้อมูลสินค้าได้

กระบวนการที่ 5 กระบวนการจัดการข้อมูลการสั่งซื้อ ลูกค้าสามารถส่งข้อมูลการสั่งซื้อเข้ามา ่ เพื่อทำการซื้อสินค้าได้ โดยระบบจะทำการบันทึกข้อมูลการสั่งซื้อลงในแฟ้มข้อมูลการสั่งซื้อ

ึ กระบวนการที่ 6 กระบวนการพิมพ์รายงาน ผู้ดูแลระบบจะทำการออกรายงานข้อมูลการสั่งซื้อ สินค้าได้

3.1.2.1 Process สมัครสมาชิก เป็นขั้นตอนการทำงานเกี่ยวกับสมาชิกทั้งหมดในระบบในส่วน ่ ของการสมัครสมาชิก โดยสมาชิกสามารถส่งข้อมูลการสมัครสมาชิกเพื่อให้ระบบนำไปบันทึกใน ฐานข้อมูลสมาชิก ในส่วนของการเข้าสู่ระบบ สมาชิก, ผู้ดูแลระบบจะส่งชื่อผู้ใช้งานและรหัสผ่าน เพื่อให้ระบบนำไปตรวจสอบสมาชิกก่อนเข้าใช้งาน ในส่วนของการแก้ไขข้อมูลส่วนตัว ระบบจะส่ง ข้อมูลส่วนตัวเพื่อให้สมาชิกสามารถแก้ไขข้อมูลส่วนตัว และในส่วนของการจัดการสมาชิก เจ้าหน้าที่ สามารถเรียกดูข้อมูลสมาชิก และสามารถลบข้อมูลสมาชิกได้ ส่วนผู้ดูแลระบบสามารถเรียกดูข้อมูล สมาชิกและสามารถเพิ่ม ลบ ข้อมูลสมาชิกได้

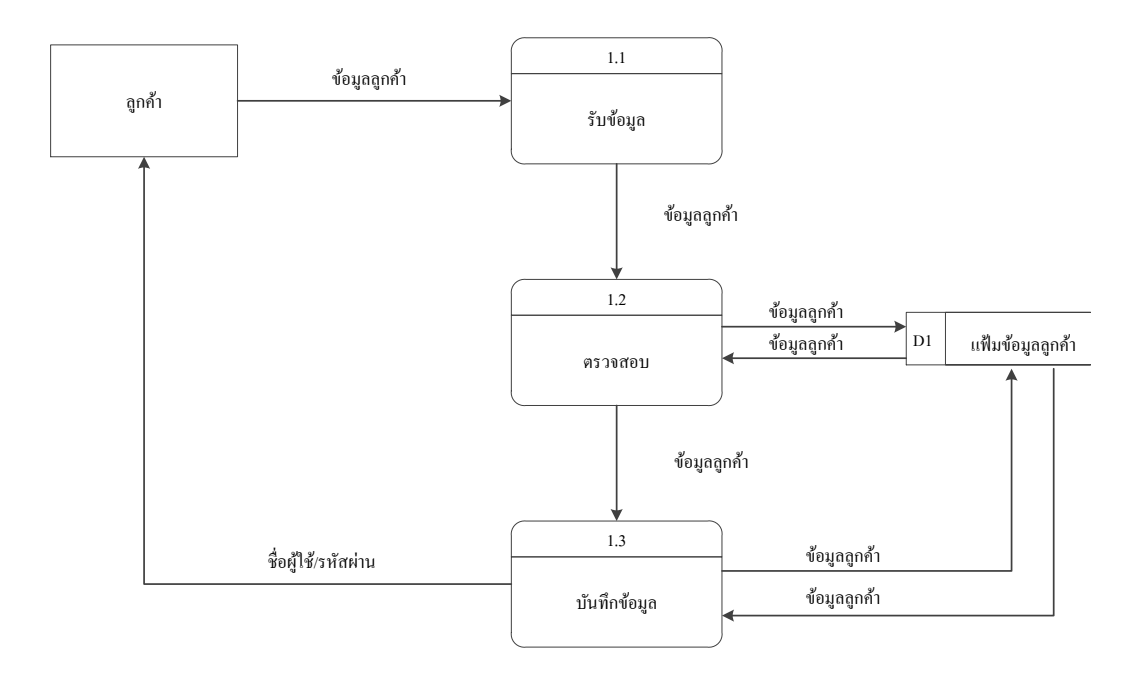

**ภาพที่ 3-3\*\***Data Flow Diagram Level 1 สมัครสมาชิก

3.1.2.2 Process เข้าสู่ระบบ เป็นขั้นตอนการทำงานที่เกี่ยวกับการเข้าสู่ระบบทั้งหมดใน ระบบ โดยลูกค้าที่สมัครสมาชิกแล้วกับผู้ดูแลระบบเท่านั้น ที่สามารถเข้าสู่ระบบได้ โดยลูกค้าที่สมัคร สมาชิกและยืนยันการเป็นสมาชิกแล้วจะสามารถใช้ Username และ Password ที่ได้สมัครตั้งแต่ ตอนแรกแล้วนั้นเข้าสู่ระบบได้ ส่วนผู้ดูแลระบบก็เช่นกันคือการนำ Username และ Password ของ ส่วนผู้ดูแลระบบเข้าสู่ระบบ

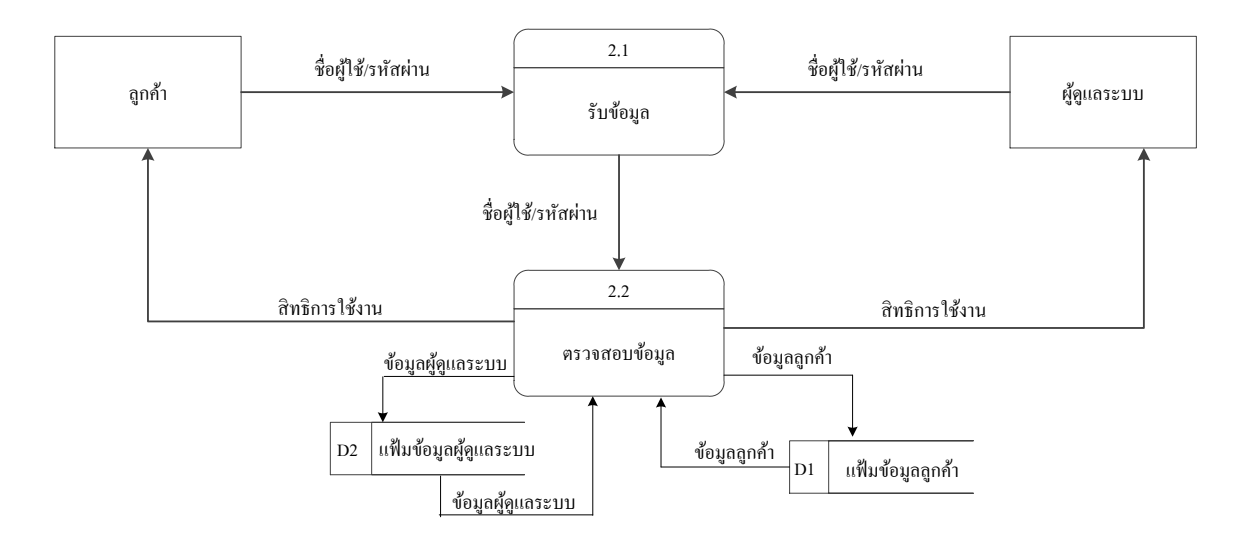

**ภาพที่ 3-4**\*\*Data Flow Diagram Level 1 เข้าสู่ระบบ

3.1.2.3 Process สั่งซื้อสินค้า เป็นขั้นตอนการทำงานเกี่ยวกับการสั่งซื้อสินค้าทั้งหมดในระบบ โดยลูกค้าที่เป็นสมาชิกจะสามารถสั่งซื้อสินค้าได้เท่านั้น โดยลูกค้าที่เป็นสมาชิกจะทำการส่งข้อมูล ้เลือกสินค้าที่ต้องการสั่งซื้อให้กับระบบ ระบบก็ทำการส่งข้อมูลการสั่งซื้อเก็บไว้ที่ฐานข้อมูลสั่งซื้อ หลังจากนั้นระบบจะทำการดึงข้อมูลสินค้าเพื่อทำการคิดยอดรวมในการสั่งซื้อส่งให้กับลูกค้า เมื่อ ลูกค้าได้รับยอดรวมในการสั่งซื้อแล้ว ลูกค้าก็จะส่งข้อมูลยืนยันการสั่งซื้อให้กับระบบ

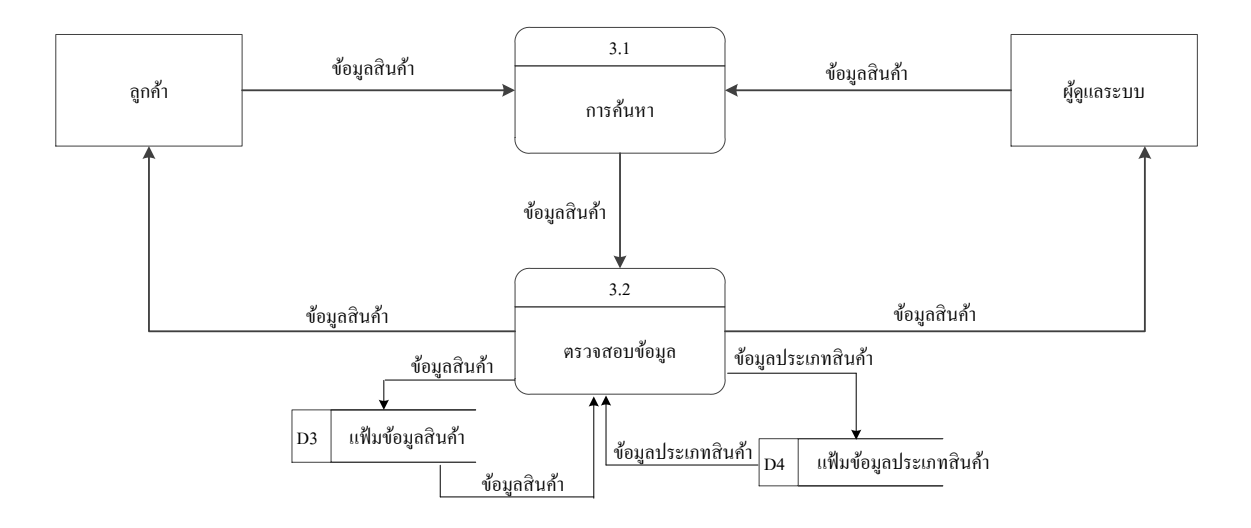

**ภาพที่ 3-5**\*\*Data Flow Diagram Level 1 ค้นหาสินค้า

3.1.2.4 Process จัดการข้อมูลพื้นฐาน โดยผู้ดูแลระบบจะสามารถเข้าไป เพิ่ม ลบ แก้ไข และ ค้นหา ข้อมูลได้

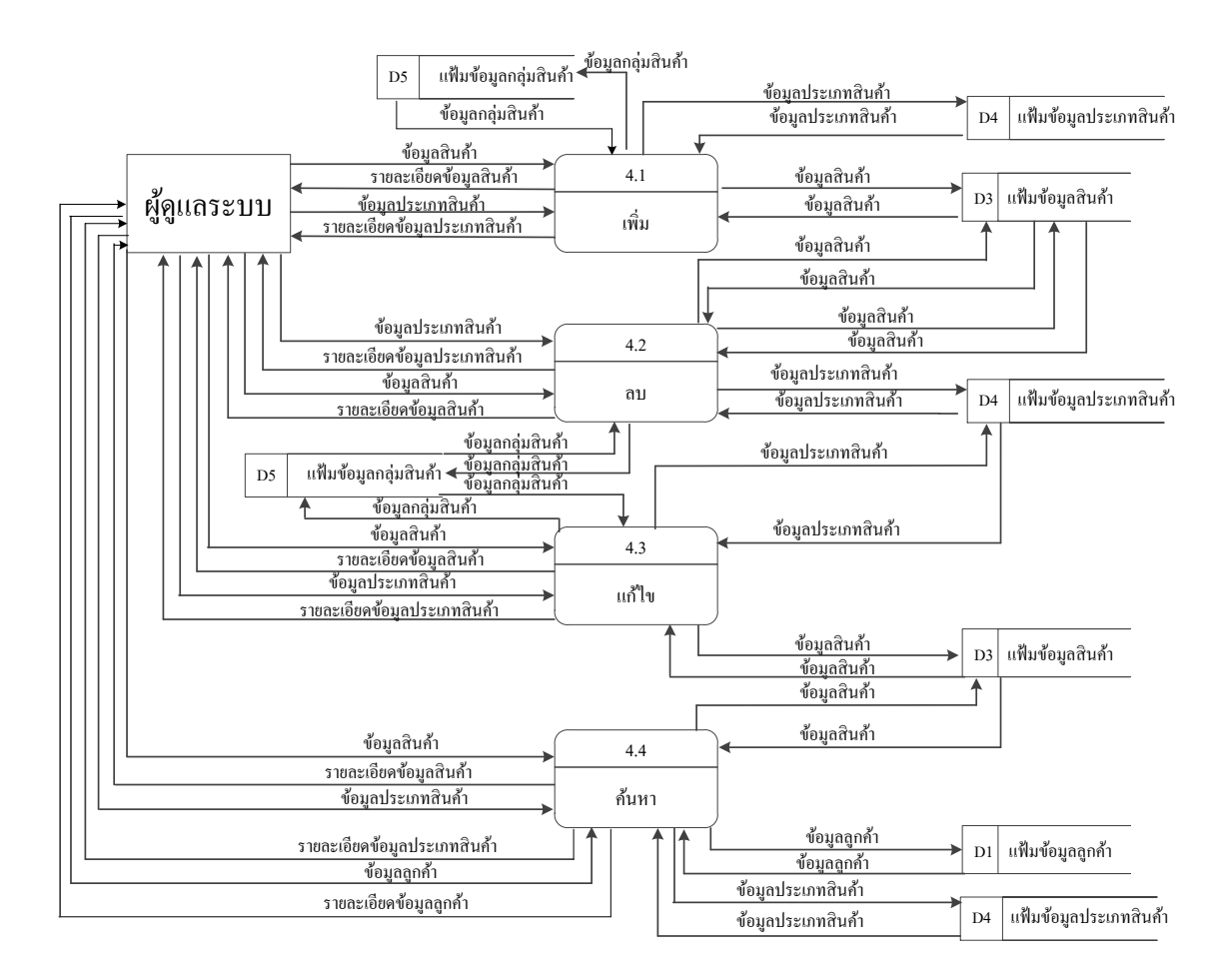

**ภาพที่ 3-6**\*\*Data Flow Diagram Level 1 จัดการข้อมูลพื้นฐาน

3.1.2.5 Process จัดการข้อมูลการสั่งซื้อ เป็นขั้นตอนเกี่ยวกับการปรับปรุงข้อมูลการซื้อ ้ สินค้าของลูกค้า ลูกค้าเมื่อสั่งซื้อสินค้าไปแล้วแต่ยังไม่ได้ยืนยันการสั่งซื้อ สามารถทำการปรับปรุง ี ข้อมูลการสั่งซื้อได้ โดยลูกค้าจะทำการส่งข้อมูลการสั่งซื้อที่ต้องการปรับปรุงให้กับระบบ ระบบจะทำ การตรวจสอบข้อมูลที่ต้องการปรับปรุง และส่งข้อมูลที่ปรับปรุงแล้วให้แก่ลูกค้า

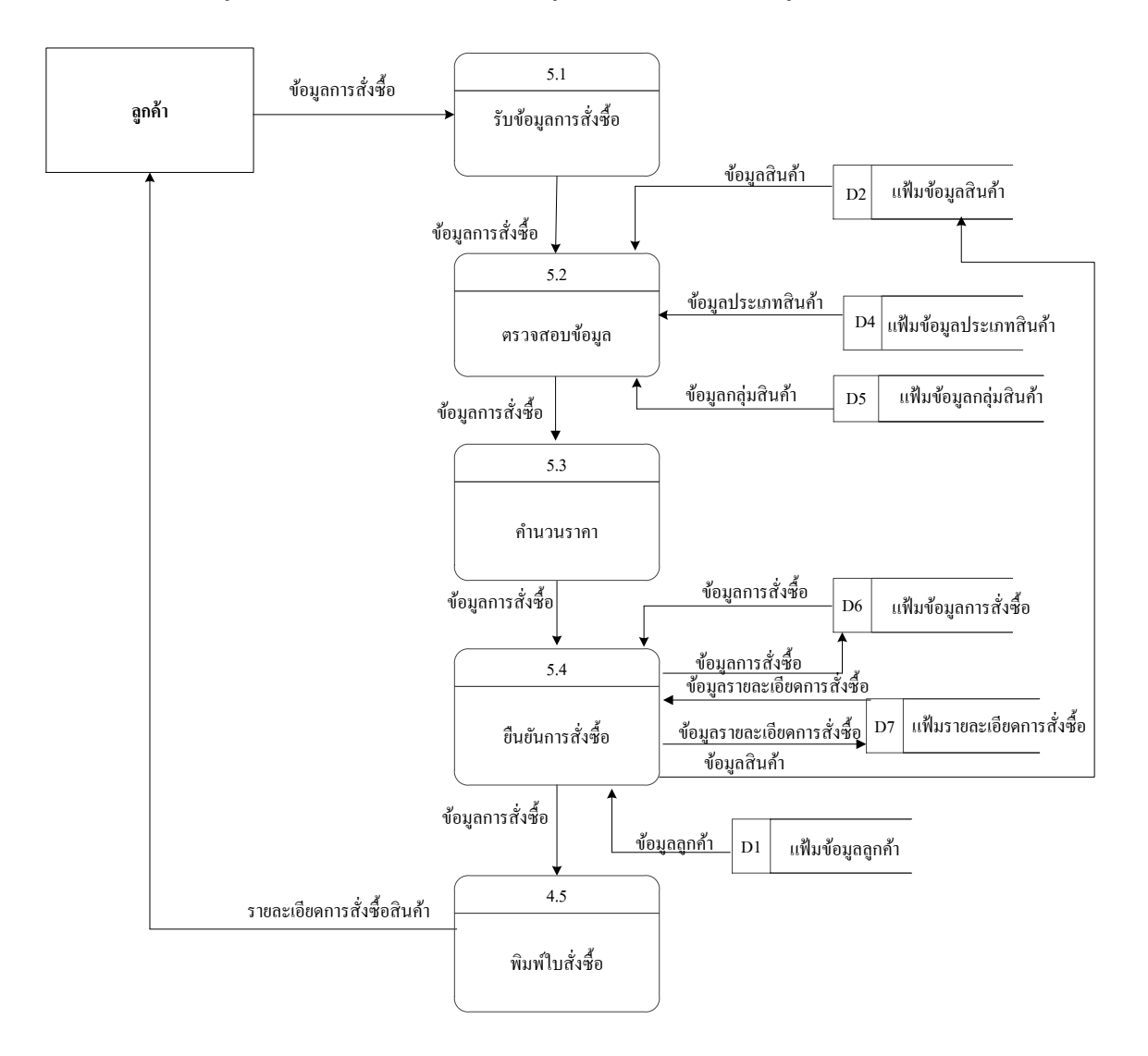

**ภาพที่ 3-7**\*\*Data Flow Diagram Level 1 จัดการข้อมูลการสั่งซื้อ

#### **3.2\*\*การออกแบบกระบวนการจัดเก็บข้อมูล**

3.2.1\*\*การออกแบบ E-R Model (Entity Relationship Model)

E-R Model เป็นแบบจำลองข้อมูลที่ได้รับความนิยมมากในการใช้เป็นเครื่องมือสำหรับ ้ออกแบบฐานข้อมูล โดยอี-อาร์โมเดลจำเสนอโครงสร้างของฐานข้อมูลในระดับแนวคิดออกมาในรูป ของแผนภาพที่มีโครงสร้างง่ายต่อการทำความเข้าใจทำให้เห็นภาพรวมของเอนทิตี้ทั้งหมดและ ความสัมพันธ์ระหว่างเอ็นทิตี้ในระบบฐานข้อมูล E-R Diagram ของระบบขายเสื้อผ้าแฟชั่นชาย ออนไลน์ กรณีศึกษานัทแอนด์ท็อปช็อป มีรูปแบบความสัมพันธ์อยู่รูปแบบเดียว คือความสัมพันธ์แบบ หนึ่งต่อกลุ่ม (One to Many) 1: M

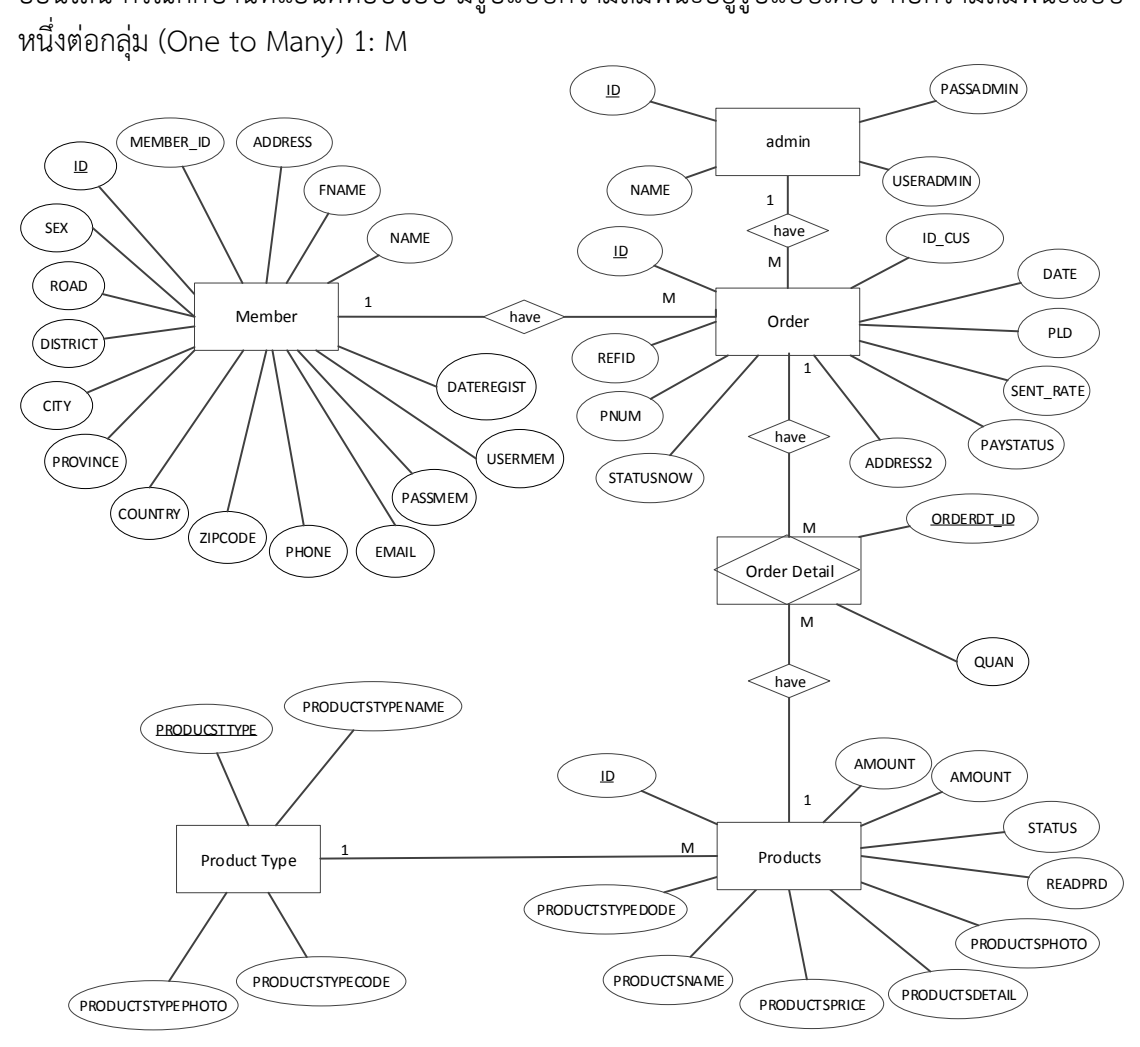

**ภาพที่ 3-8\*\***ER Diagram ของระบบขายเสื้อผ้าแฟชั่นชายออนไลน์ กรณีศึกษานัทแอนด์ท็อปช็อป

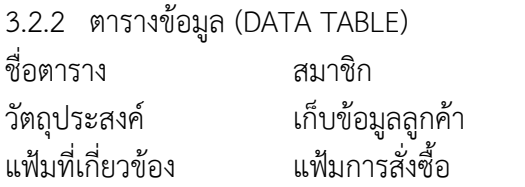

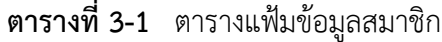

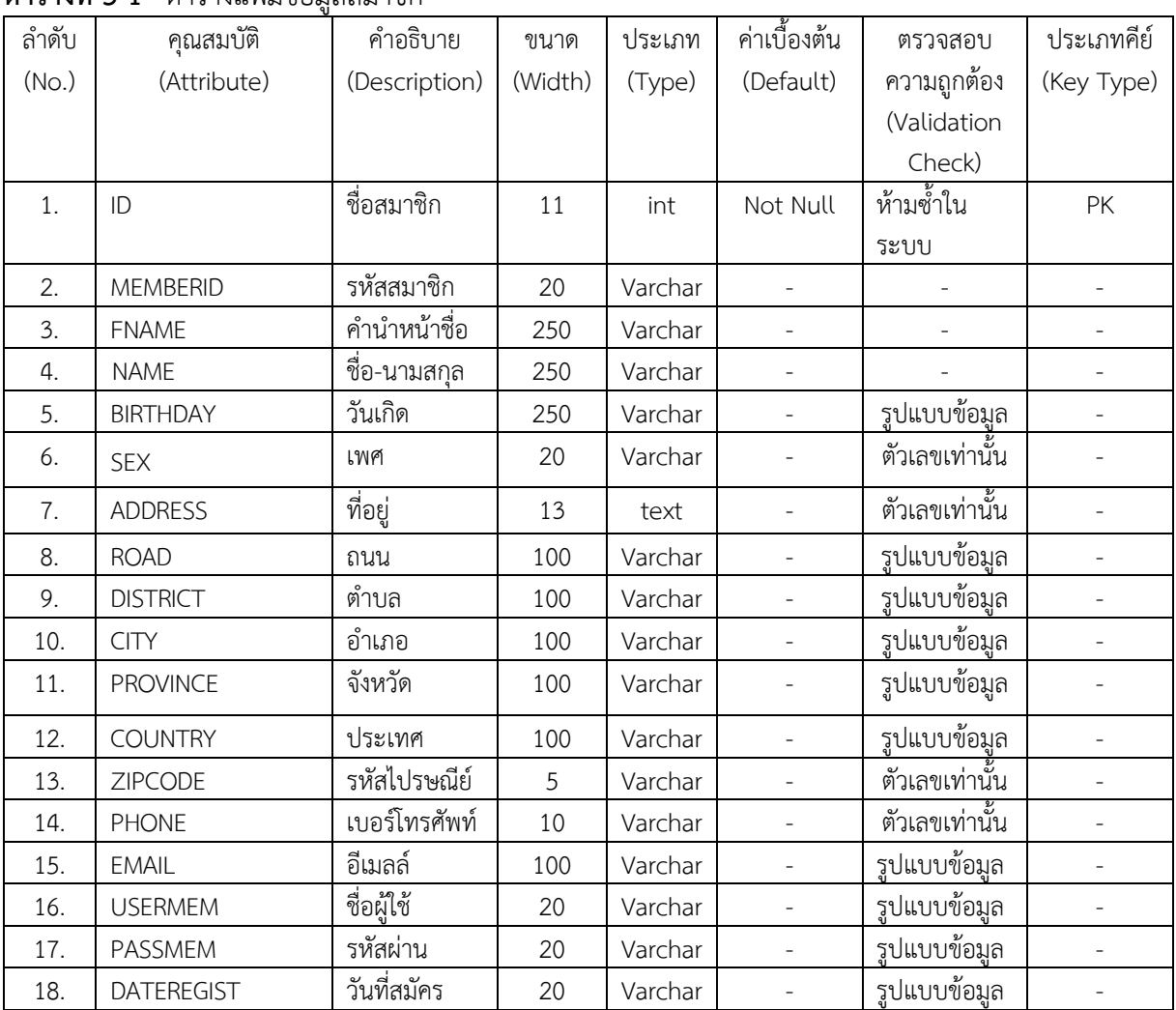

| ชื่อตาราง         | ผู้ดูแลระบบ           |
|-------------------|-----------------------|
| วัตถุประสงค์      | เก็บข้อมูลผู้ดูแลระบบ |
| แฟ้มที่เกี่ยวข้อง | แฟ้มการสั่งซี้อ       |

**ตารางที่ 3-2**\*\*ตารางแฟ้มข้อมูลผู้ดูแลระบบ

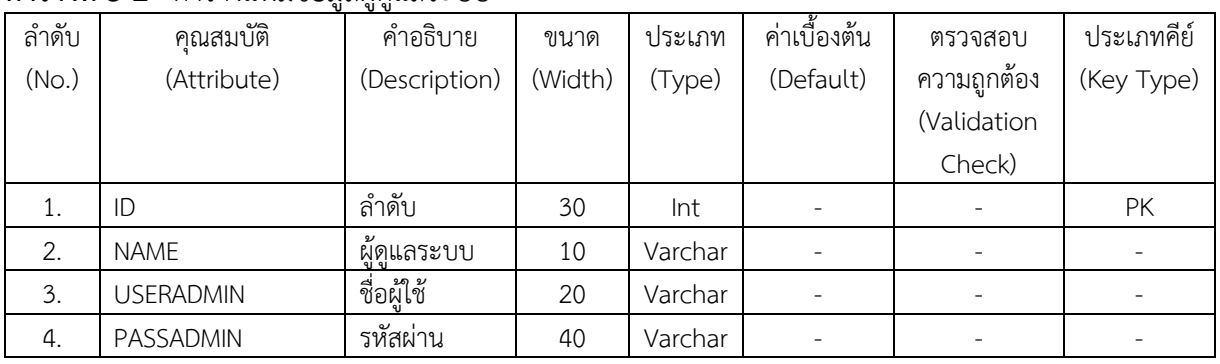

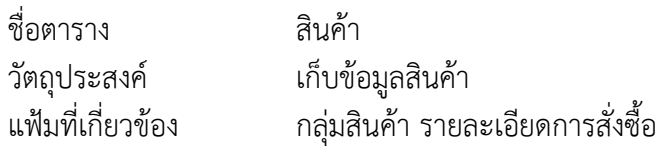

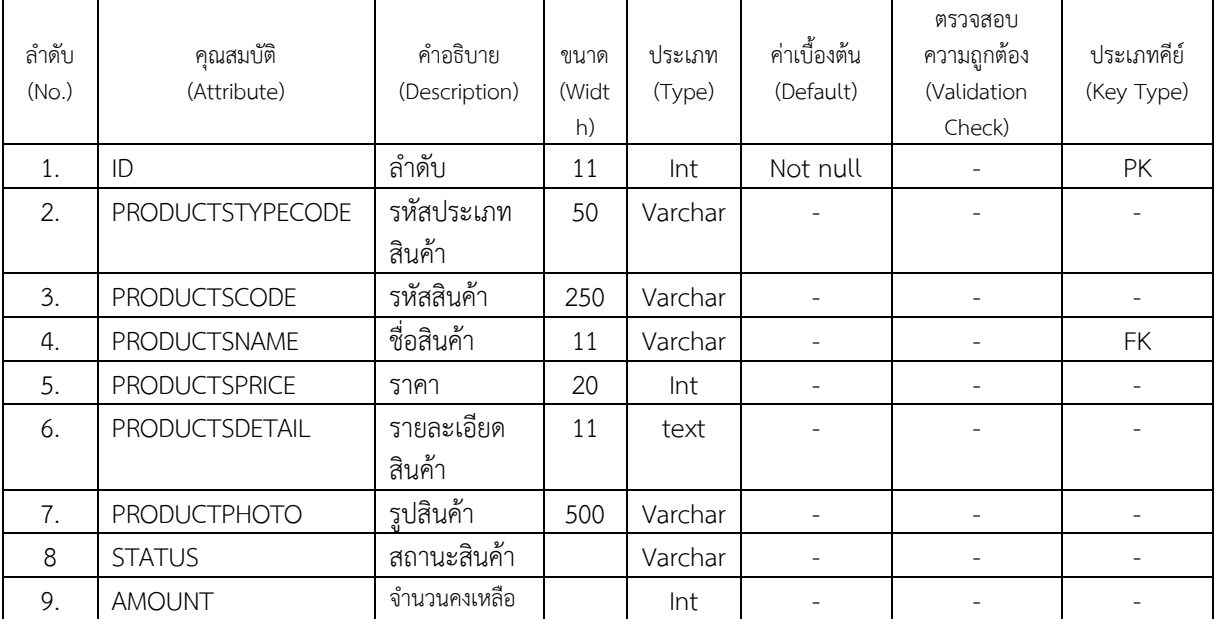

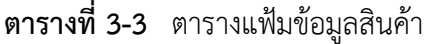

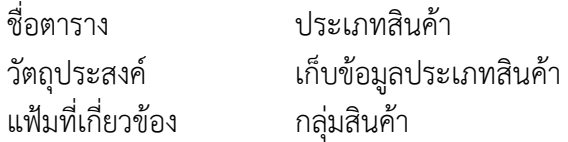

## **ตารางที่ 3-4**\*\*ตารางแฟ้มข้อมูลประเภทสินค้า

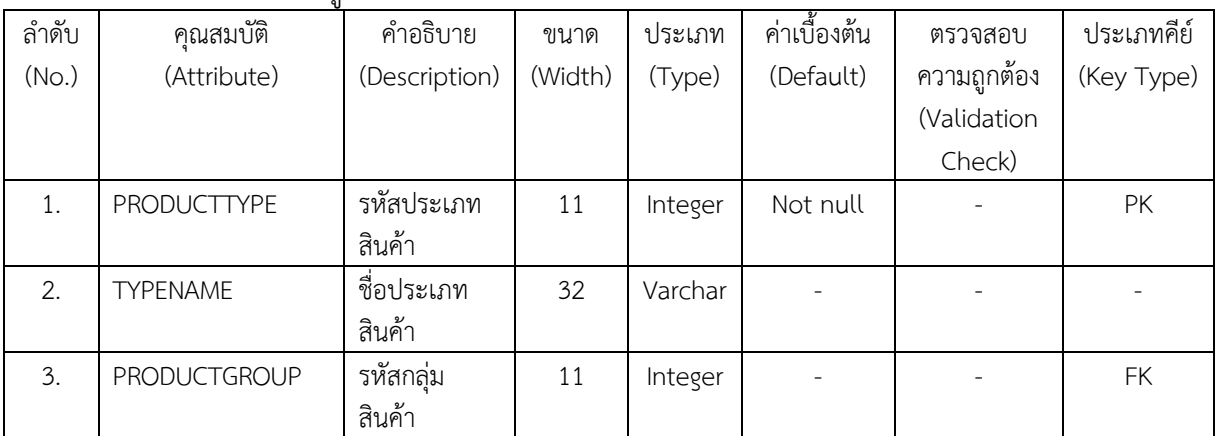

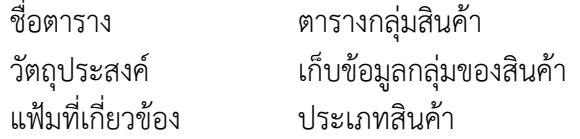

## **ตารางที่ 3-5**\*\*ตารางแฟ้มข้อมูลกลุ่มสินค้า

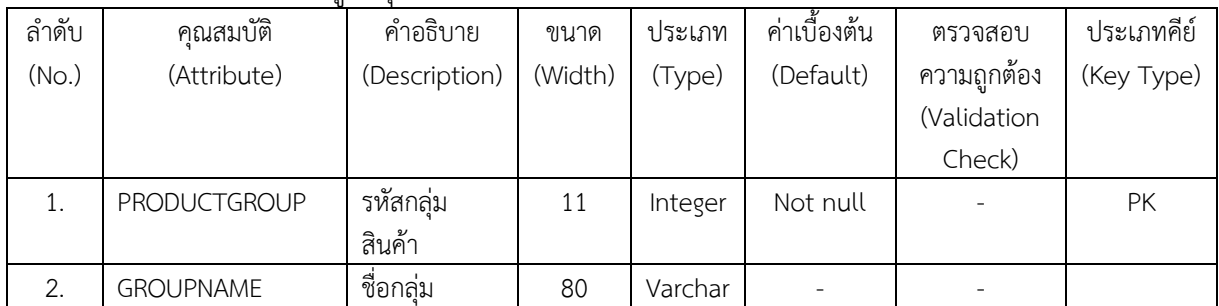

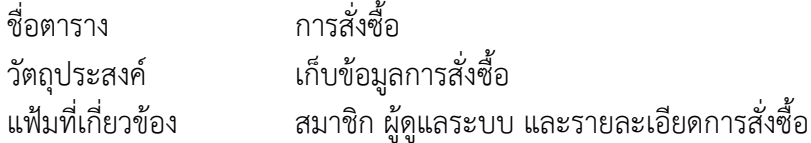

## **ตารางที่ 3-6**\*\*ตารางแฟ้มข้อมูลการสั่งซื้อ

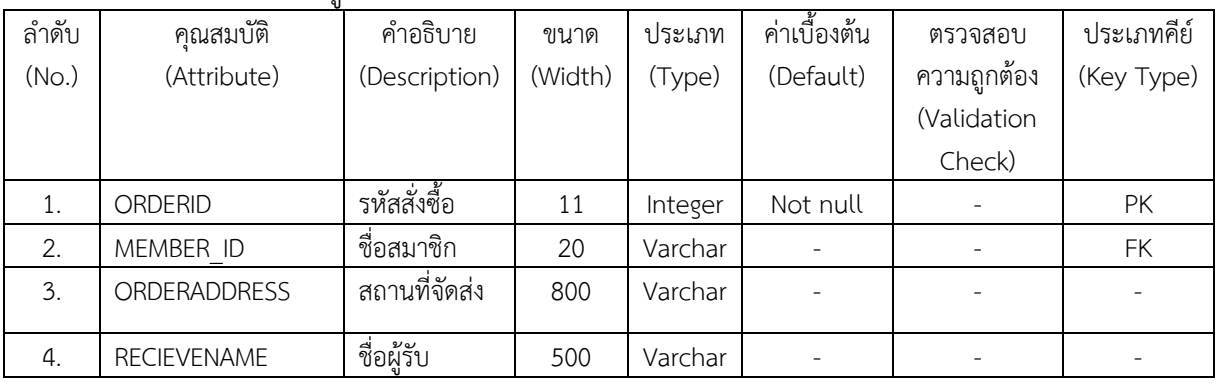

ชื่อตาราง รายละเอียดการสั่งซื้อ<br>วัตถุประสงค์ เก็บข้อมูลรายละเอียด<br>แฟ้มที่เกี่ยวข้อง การสั่งซื้อ , สินค้า วัตถุประสงค์ เก็บข้อมูลรายละเอียดการสั่งสินค้า

แฟ้มที่เกี่ยวข้อง การสั่งซื้อ , สินค้า

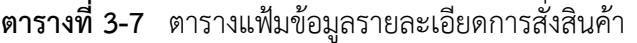

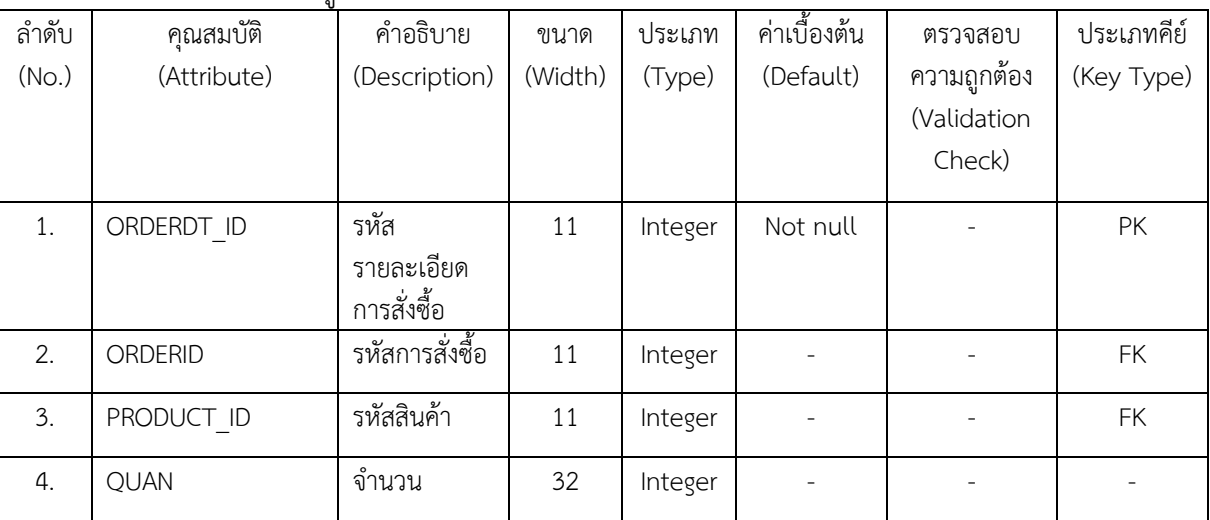

# **บทที่4 การออกแบบระบบ**

จากการดำเนินโครงการออกแบบระบบซื้อขายออนไลน์เสื้อผ้าแฟชั่นผู้ชายออนไลน์ คณะ ้ผู้จัดทำได้สร้างเว็บไซต์ระบบซื้อขายออนไลน์ขึ้นมา และมีการใช้งาน 2 ส่วนที่สำคัญดังนี้

- 4.1 ส่วนของลูกค้า (User)
- 4.2 ส่วนของผู้ดูแลระบบ (Admin)

### **4.1\*\*ส่วนของลูกค้า (User)**

4.1.1\*\*หน้าแรก จะเป็นการประชาสัมพันธ์และแนะน ารายการสินค้าทั้งหมดของเว็บไซต์โดย หน้าเว็บไซต์หลักที่มีการเข้ามาใช้งานทุกครั้งในส่วนของลูกค้า ดังภาพที่ 4-1

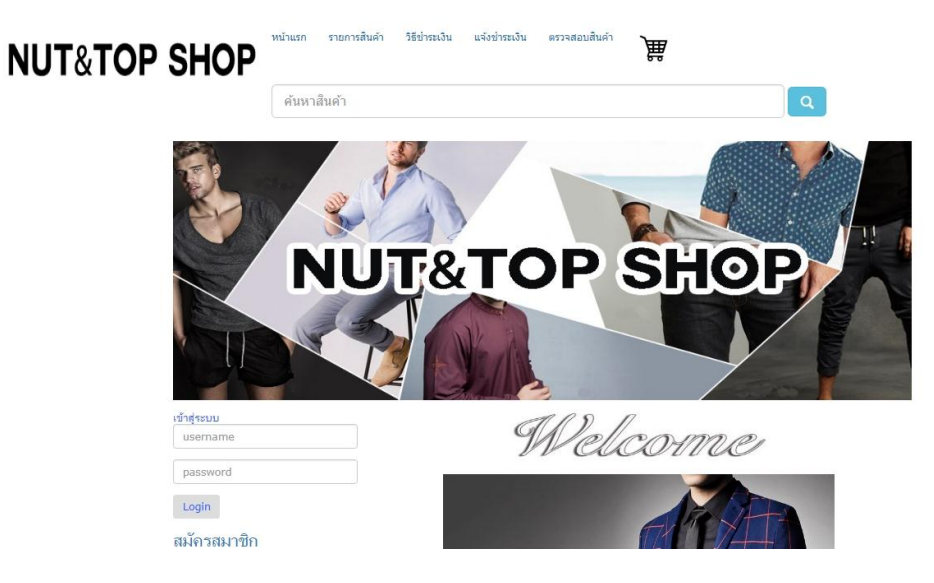

ภาพที่ 4-1 แสดงหน้าหลักของเว็บไซต์ในส่วนของลูกค้า
4.1.2 หน้าสมัครสมาชิก ลูกค้าจะต้องสมัครสมาชิกก่อนทำการสั่งซื้อ โดยมีขั้นตอนเละ รายละเอียดในการสมัครสมาชิก ดังต่อไปนี้

 $4.1.2.1$  ทำการคลิกที่เมนู "สมัครสมาชิก" ดังภาพที่ 4-2

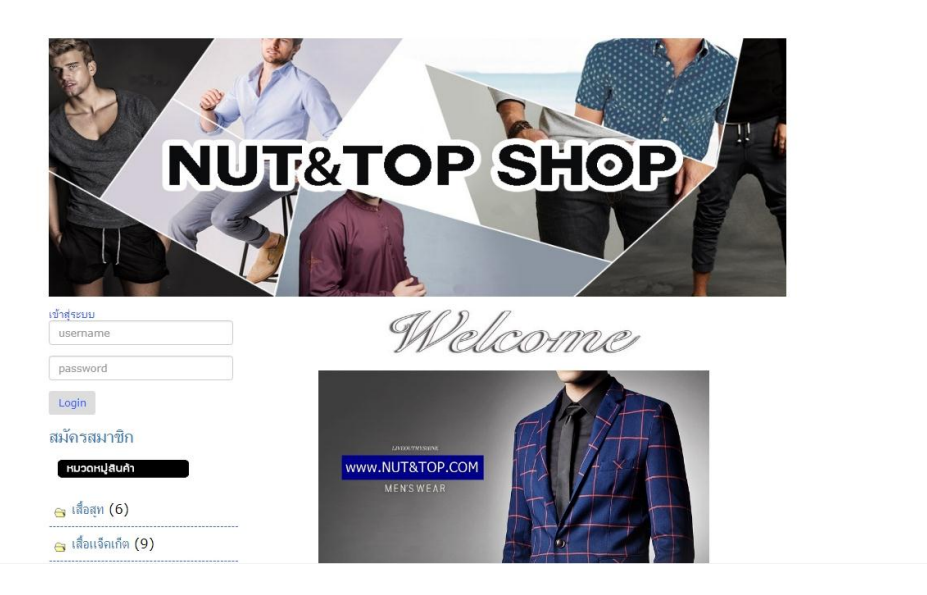

ภาพที่ 4-2 แสดงทำการสมัครสมาชิก

4.1.2.2 เมื่อทำการสมัครสมาชิกเสร็จเรียบร้อยแล้ว นำ Username และ Password มาเข้าใช้งานได้ทันที ดังภาพที่ 4-3

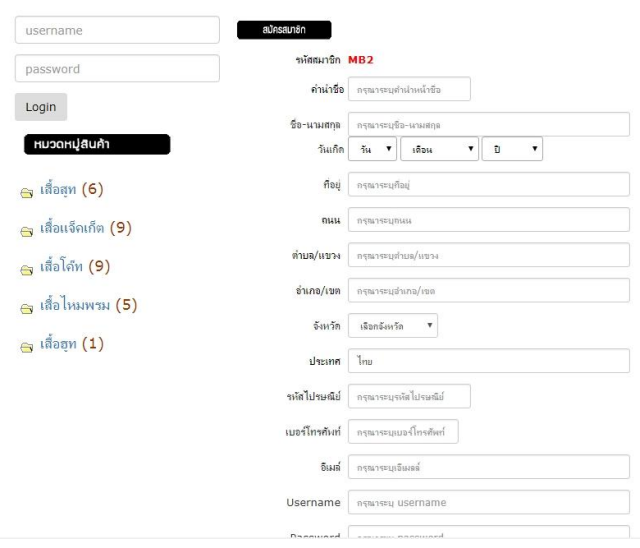

ภาพที่ 4-3 แสดงการกรอกข้อมูลและรายละเอียดของสมาชิก

4.1.2.3 เมื่อทำการสมัครสมาชิกเสร็จเรียบร้อย นำ Username และ Password มา เข้าใช้งาน สมารถใช้งานได้ทันที ดังภาพที่ 4-4

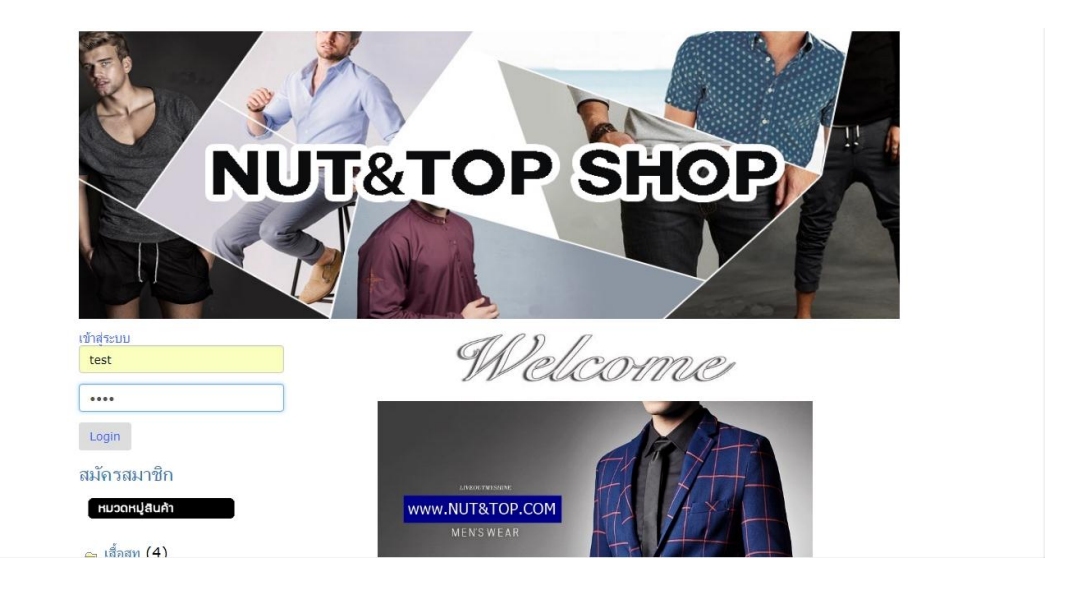

ภาพที่ 4-4 แสดงการเข้าใช้งานโดยการกรอก Username และ Password

4.1.2.4\*\*เมื่อเข้าสู่ระบบแล้ว ระบบจะแสดงชื่อของผู้ใช้งานที่ท าการล็อคอินเข้าสู่ ระบบ ดังภาพที่ 4-5

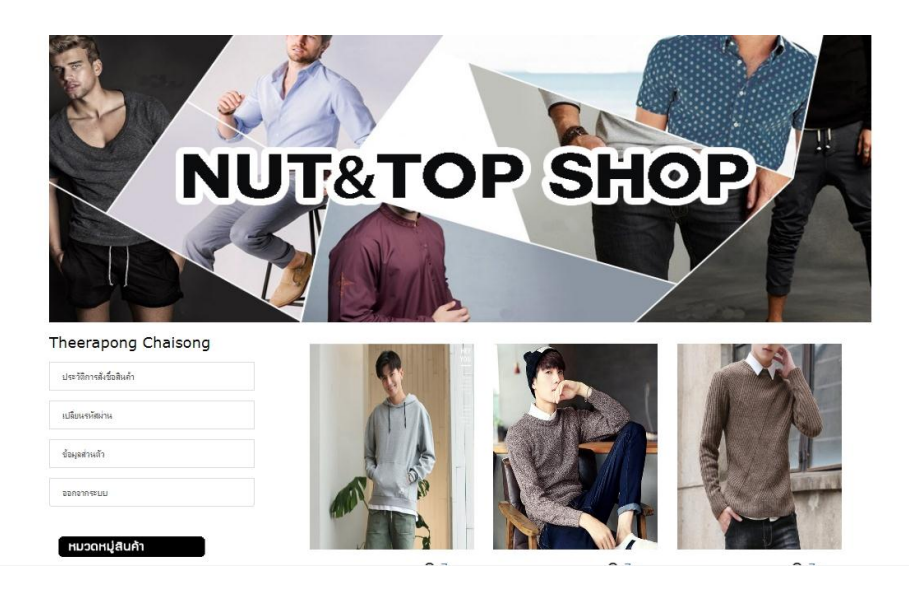

ภาพที่ 4-5 แสดงชื่อผู้ใช้งาน เมื่อทำการล็อคอินเข้าสู่ระบบ

หลังจากเข้าสู่ระบบเข้าใช้งานได้แล้ว ลูกค้าสามารถใช้งานในส่วนท่าสำคัญได้ดังนี้ ึก) แก้ไขข้อมูลส่วนตัว โดยที่ลูกค้าทำการคลิกที่ปุ่มข้อมูลส่วนตัวของตัวเอง ้ และระบบจะปรากฏข้อมูลตัวเองขึ้นมาลูกค้าสามารถทำการแก้ไขข้อมูล และเพิ่มรายละเอียดต่างๆ ได้ ดังภาพที่ 4-6

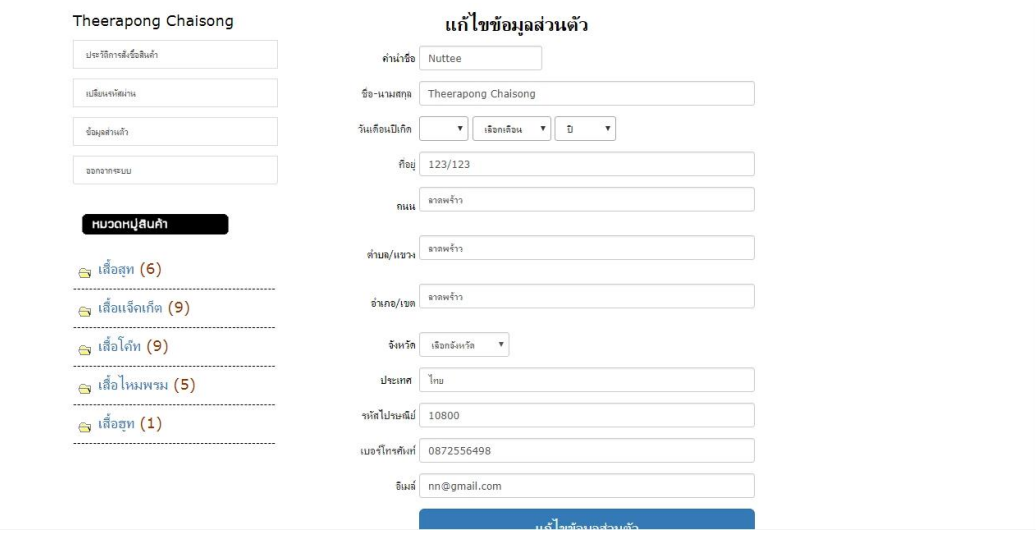

ภาพที่ 4-6 แสดงหน้าจอเมนูแก้ไชข้อมูลส่วนตัว

ข) ลูกค้าสามารถค้นหาสินค้าที่เราต้องการได้เลยโดยค้นหาจากประเภทสินค้า และยี่ห้อสินค้าได้อีกด้วย ดังภาพที่ 4-7

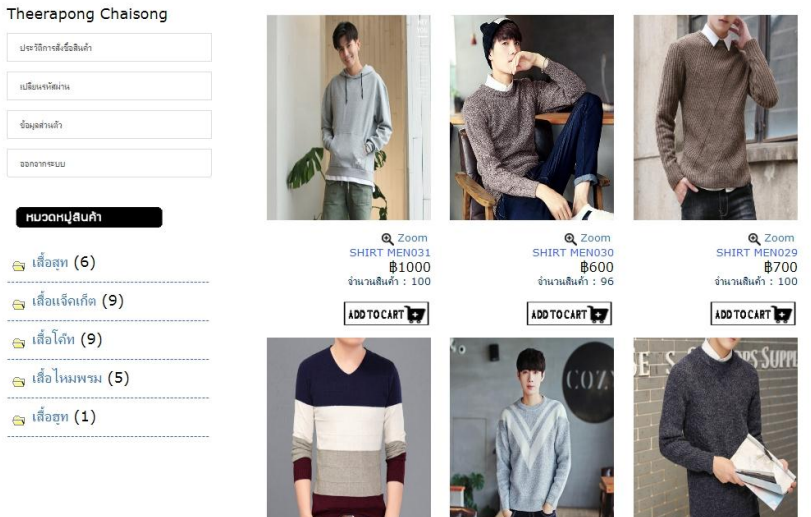

ภาพที่ 4-7 แสดงหน้าจอการค้นหาประเภทสินค้า

ค) ลูกค้าเมื่อเลือกสินค้าที่จะสั่งซื้อได้แล้วให้คลิกที่ปุ่มรูปตระกร้า ADD TO CART เพื่อไปดำเนินการขั้นตอนถัดไป ดังภาพที่ 4-8

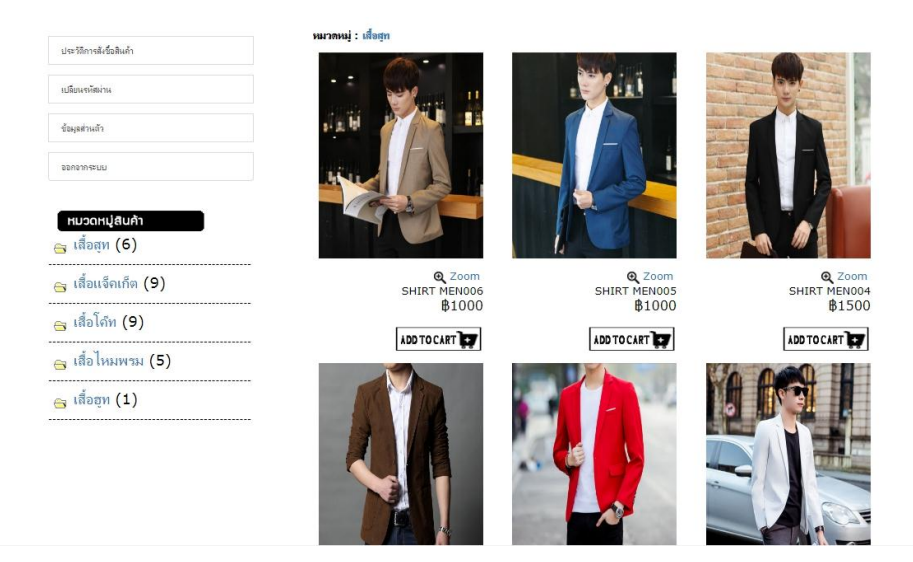

ภาพที่ 4-8 แสดงหน้าจอสั่งซื้อสินค้า

ึง) เมื่อลูกค้าสั่งซื้อสินค้าแล้ว ระบบจะทำการคำนวณราคาสินค้า และสามารถ เพิ่มสินค้าตามที่ต้องการได้ดังภาพที่ 4-9

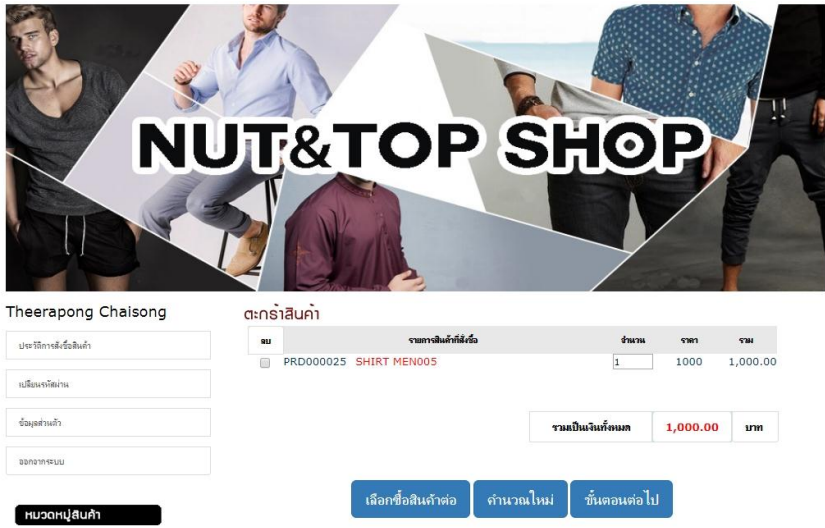

ภาพที่ 4-9 แสดงหน้าจอการสั่งซื้อสินค้า

ึจ) หลังจากลูกค้าเสร็จสิ้นหน้าระบบการคำนวณเงินสินค้าแล้ว ให้กดที่ปุ่ม ขั้นตอนต่อไป จะแสดงข้อมูลการจัดส่ง และรายการสินค้าที่สั่งซื้อ ดังภาพที่ 4-10

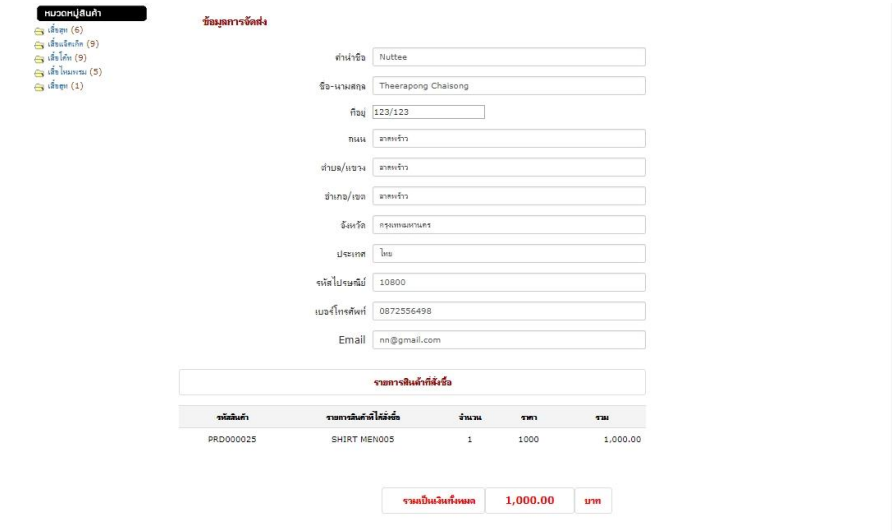

ภาพที่ 4-10 แสดงหน้าจอสั่งซื้อสินค้า ข้อมูลการจัดส่ง และรายการสินค้าที่สั่งซื้อ

ฉ) หลังจากแสดงข้อมูลการจัดส่ง และรายการสินค้าที่สั่งซื้อเสร็จสิ้นแล้วให้ ลูกค้ากดที่ปุ่ม สั่งซื้อสินค้า ลูกค้าสามารถดูรายการสั่งซื้อสินค้าได้ จากนั้นให้คุณลูกค้าไปดูตรงที่ ์ หมายเลขการสั่งซื้อจดหมายเลข Order no : 422363 ไว้เพื่อนำหมายเลขที่ได้ไปวางในหน้าแจ้งการ ช าระเงิน ดังภาพที่ 4-11

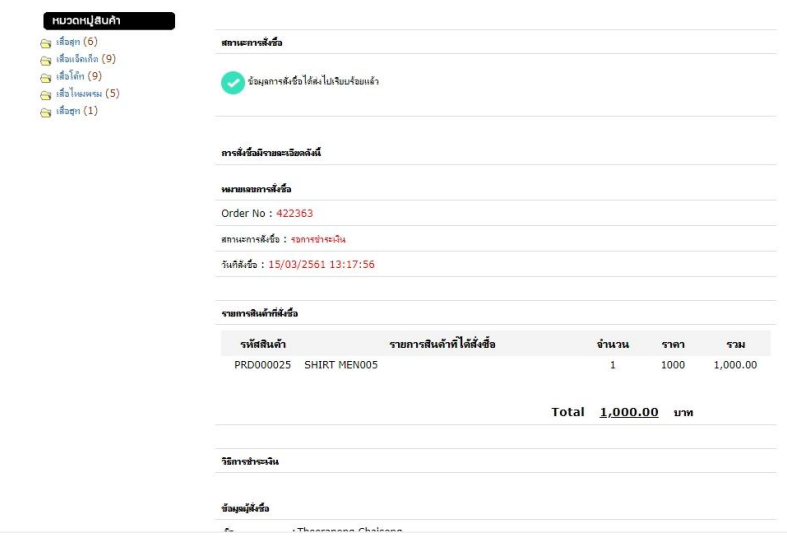

ภาพที่ 4-11 แสดงหน้าจอการสั่งซื้อสินค้า

ช) หลังจากลูกค้าเสร็จสิ้นหน้าจอการสั่งซื้อสินค้าแล้ว ให้ลูกค้าคลิกที่ปุ่มวิธีการ ี ชำระเงินและตรวจสอบดูทางร้านของเราได้ทำวิธีการชำระเงินให้สำหรับคุณลูกค้าได้ศึกษาว่ามี ีช่องทางการชำระบัญชีอะไรบ้าง มีขั้นตอนการทำอย่างไรก่อนการชำระเงิน ดังภาพที่ 4-12

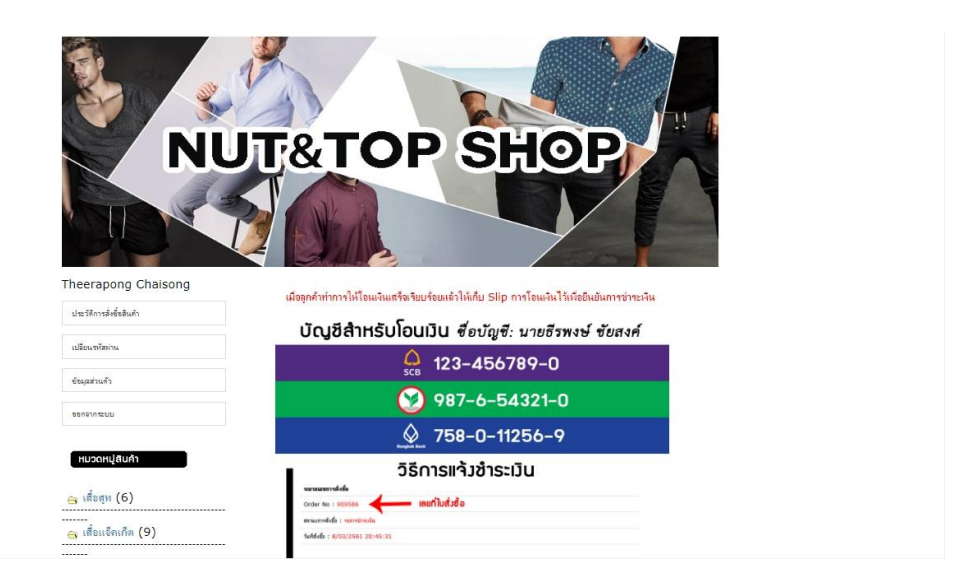

ภาพที่ 4-12 แสดงหน้าจอวิธีการชำระเงิน

ซ) หลังจากลูกค้าเสร็จสิ้นหน้าจอวิธีการชำระเงินแล้ว ให้ลูกค้าคลิกที่ปุ่มแจ้ง ี ชำระเงินที่อยู่ด้านบน และนำหมายเลขการสั่งซื้อที่ได้ มาใส่ตรงที่ช่อง เลขที่ใบสั่งซื้อจากนั้นกดที่ปุ่ม ตรวจสอบ ดังภาพที่ 4-13

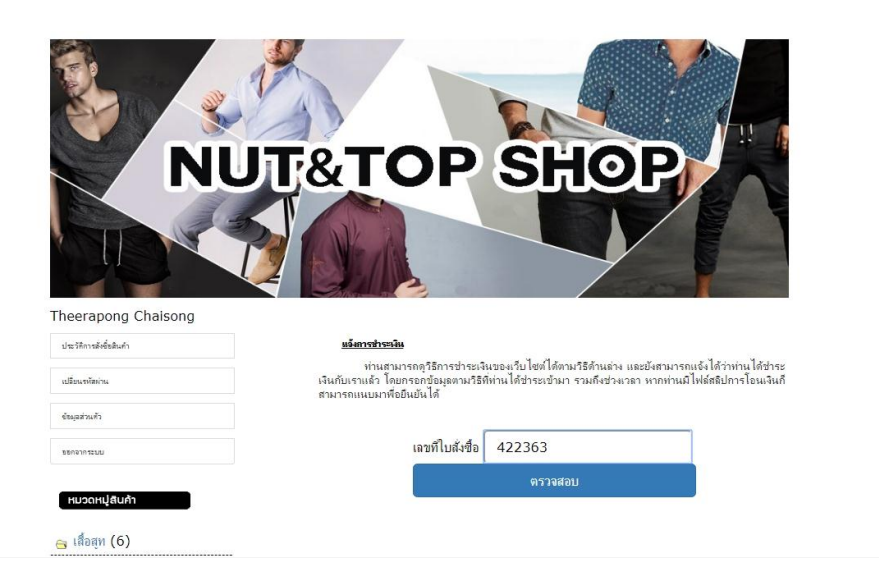

ภาพที่ 4-13 แสดงหน้าจอการแจ้งชำระเงิน

้ ฌ) หลังจากทำการกรอกเลขที่ใบสั่งซื้อแล้วระบบก็จะทำการแสดงรายการ ้สินค้าและราคาที่ต้องชำระเงินที่ลูกค้าได้สั่งซื้อไว้ จากนั้นให้ลูกค้าไปที่ช่องแนบใบเสร็จการชำระเงิน ้จากนั้นคลิกที่ปุ่ม เลือกไฟล์ เพื่อแนบหลักฐานการชำระเงินให้กับทางร้าน จากนั้นกดที่ปุ่มยืนยันการ ช าระเงิน ดังภาพที่ 4-14

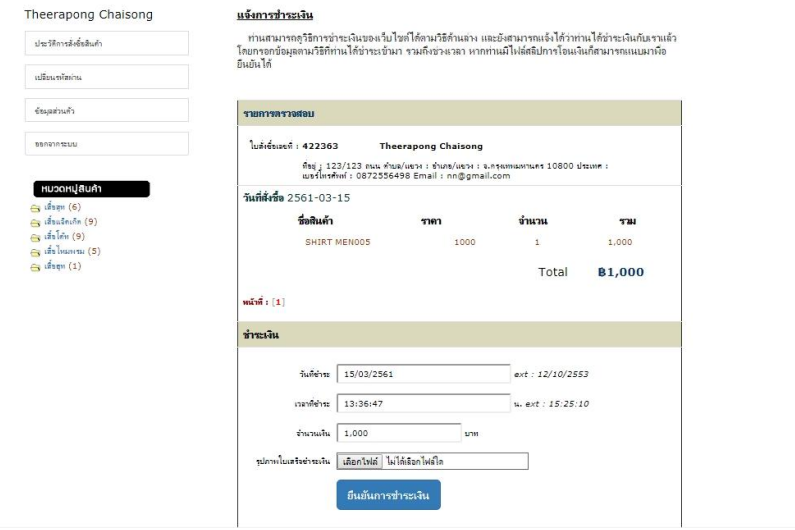

ภาพที่ 4-14 แสดงหน้าจอการยืนยันการชำระเงิน

ฉ) หลังจากลูกค้ายืนยันการชำระเงินไปแล้วให้คลิกที่ปุ่ม ตรวจสอบสินค้าที่อยู่ ้ ด้านบน จากนั้นนำหมายเลขการสั่งซื้อที่ได้ มาใส่ตรงที่ช่องเลขที่ใบสั่งซื้อและกดไปที่ปุ่มตรวจสอบ ดัง ภาพที่ 4-15

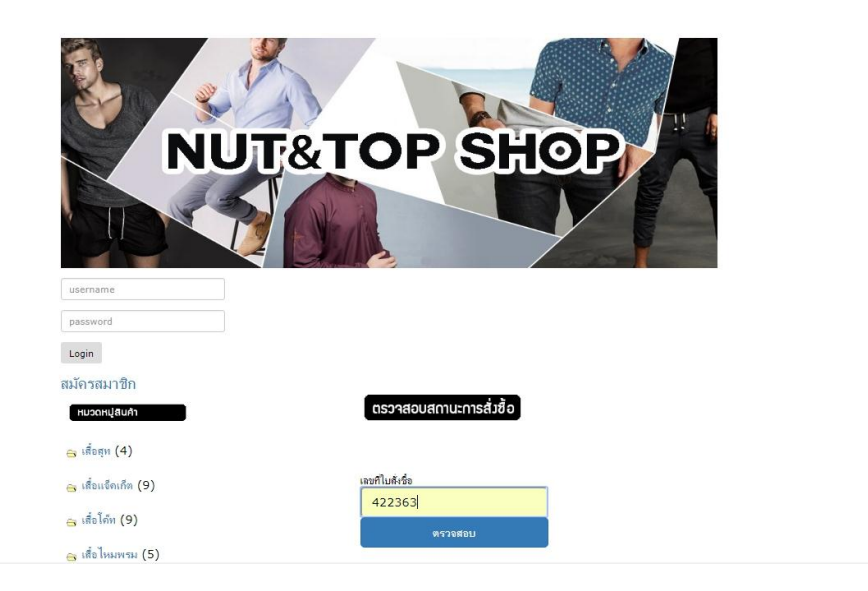

ภาพที่ 4-15 แสดงหน้าจอตรวจสอบสินค้า

ญ) หลังจากทำการกรอกเลขที่ใบสั่งซื้อแล้วระบบก็จะทำการแสดงรายการ สั่งซื้อของฉัน ใบสั่งซื้อเลขที่ ที่อยู่ เบอร์โทรศัพท์ E-mail วันที่สั่งซื้อ รายการสินค้าที่สั่งซื้อ ให้ลูกค้า ้ สังเกตด้านล่าง สถานะจะขึ้นว่าลูกค้าได้ทำการชำระเงินแล้ว รอตรวจสอบสถานะตรวจสอบยอดการ โอนเงินจากทางผู้ดูแลระบบ ผ่านทางช่องทางนี้ ดังภาพที่ 4-16

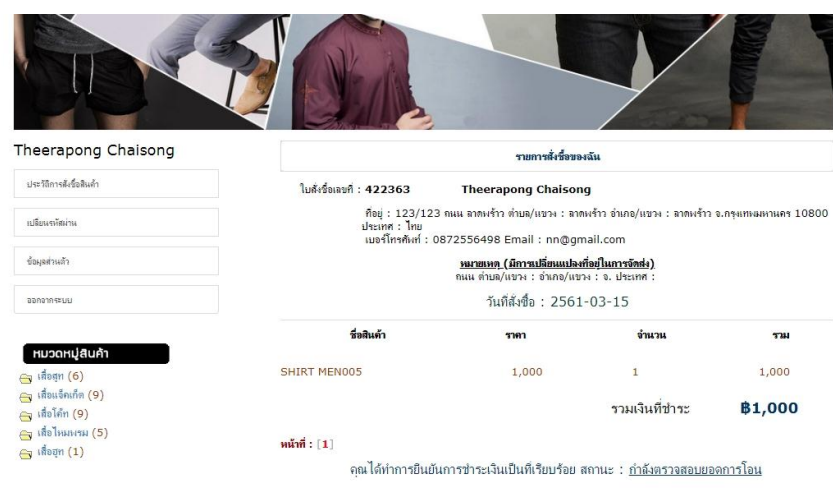

ภาพที่ 4-16 แสดงหน้าจอตรวจสอบสินค้า

ฎ) ผู้ดูแลระบบได้ทำการตรวจสอบยอดการโอนเงินเป็นที่เรียบร้อยแล้ว ทาง ผู้ดูแลระบบจะปรับสถานะให้กับลูกค้า จัดส่งของเรียบร้อยแล้ว เป็นอันเสร็จสิ้นขั้นตอน

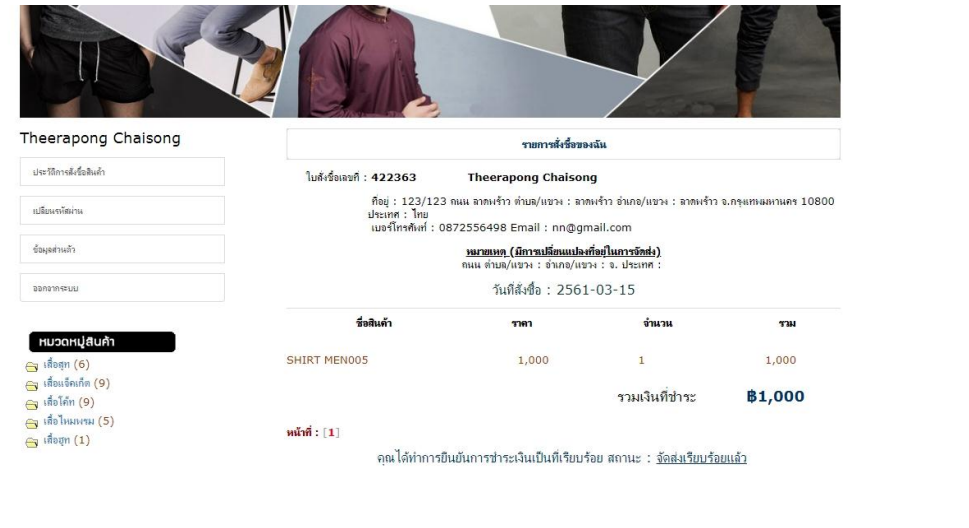

ภาพที่ 4-17 แสดงหน้าจอการตรวจสอบสินค้า

## **4.2**\*\***ส่วนของผู้ดูแลระบบ (Admin)**

4.2.1\*\*หน้าเข้าสู่ระบบของผู้ดูแลระบบ เป็นเว็บไซต์แสดงในการใช้งานของผู้ดูแลระบบ เป็น เว็บไซต์แสดงในการใช้งานของผู้ดูแลระบบโดยมีชื่อผู้ใช้ (Username) และรหัสผ่าน (Password) ที่ ก าหนดไว้ในระบบ โดยในกรณีศึกษานี้จะใช้ ชื่อผู้ใช้(Username) คือ "admin" และรหัสผ่าน (Password) คือ "admin" ดังภาพที่ 4-18

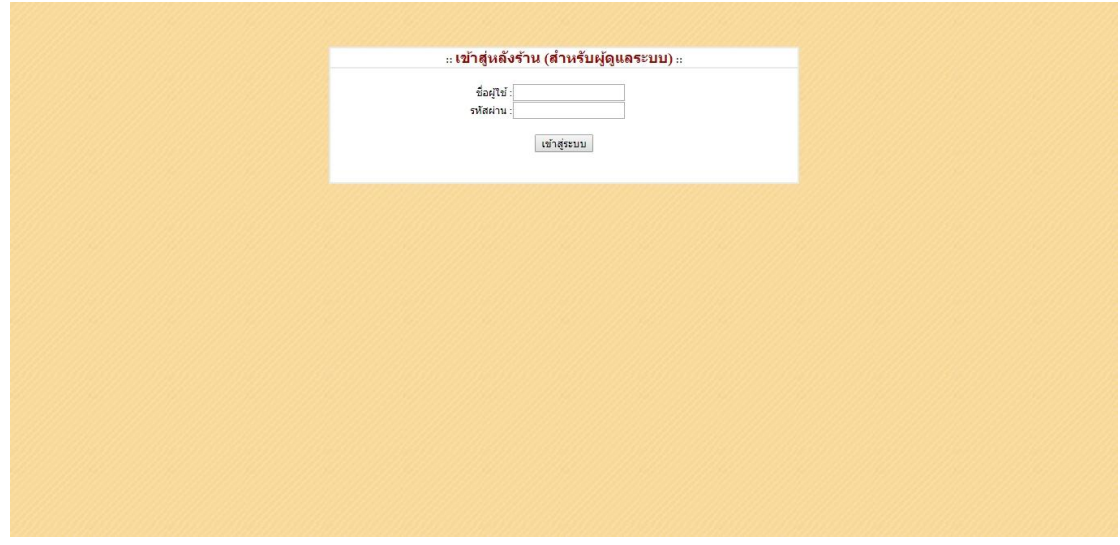

ภาพที่ 4-18 แสดงหน้าเข้าสู่ระบบของผู้ดูแลระบบ

4.2.2\*\*หน้าเมนูหลักในส่วนของผู้ดูแลระบบ ดังภาพที่ 4-19

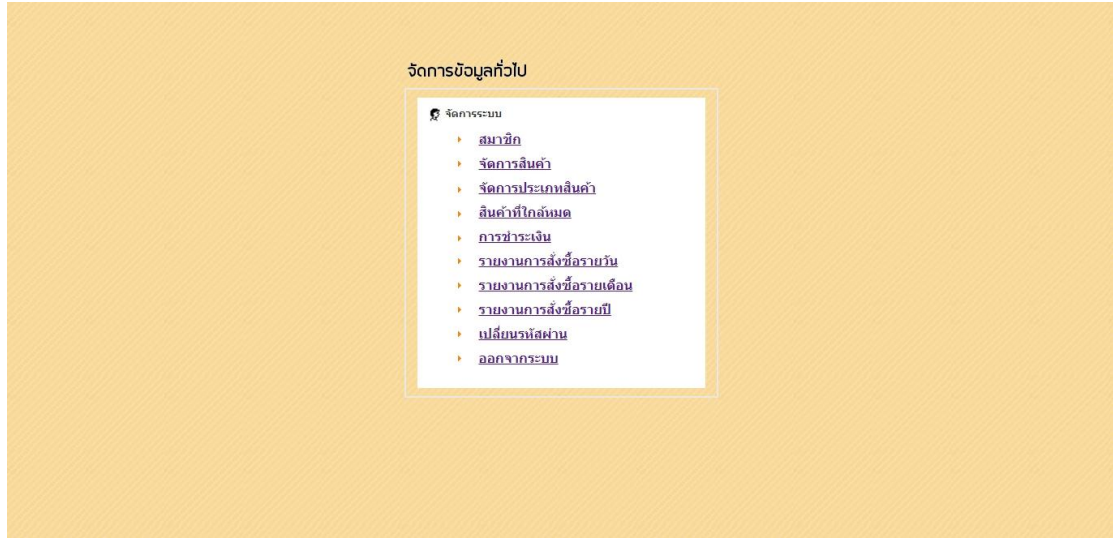

ภาพที่ 4-19 แสดงเมนูหน้าหลักของผู้ดูแลระบบ

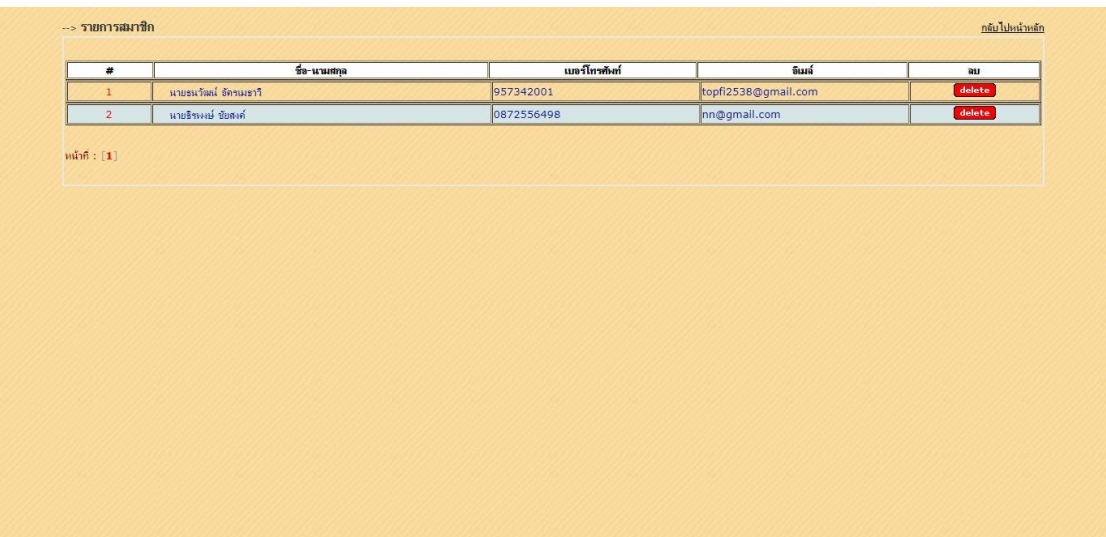

# 4.2.3\*\*หน้าระบบแสดงรายการสมาชิกทั้งมดในฐานข้อมูล ดังภาพที่ 4-20

ภาพที่ 4-20 แสดงหน้ารายการสมาชิกในระบบ

4.2.4\*\*หน้าระบบเพิ่มรายการสินค้าและรายการสินค้าทั้งหมดของผู้ดูแลระบบ ดังภาพที่ 4-19

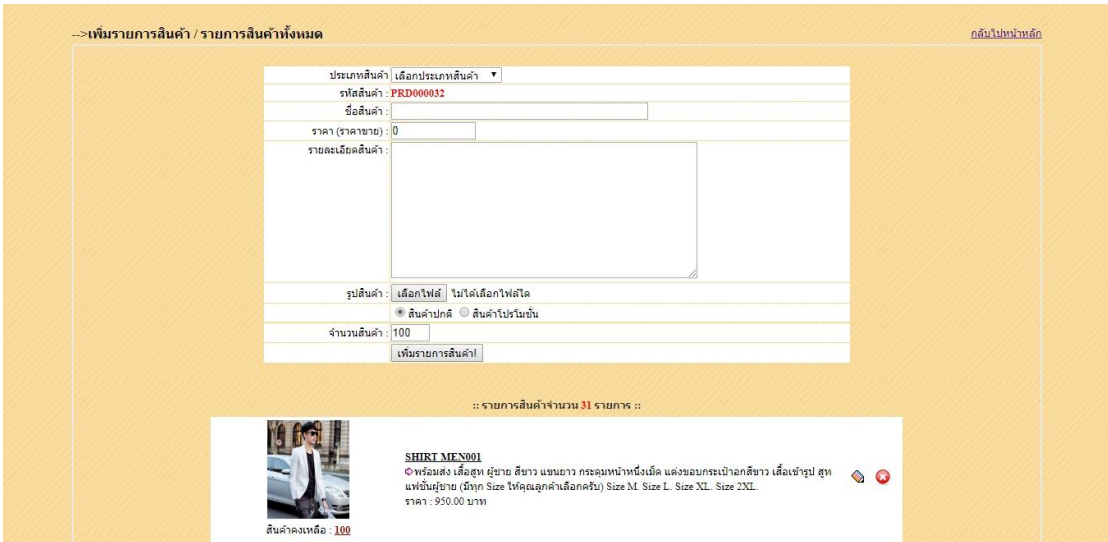

ภาพที่ 4-21 แสดงหน้าระบบเพิ่มรายการสินค้า และรายการสินค้าทั้งหมดของผู้ดูแลระบบ

4.2.5\*\*หน้าแสดงรายการสินค้าของผู้ดูแลระบบ จะแสดงชื่อสินค้า ราคา รายละเอียดสินค้า รูปสินค้า ดังภาพที่ 4-22

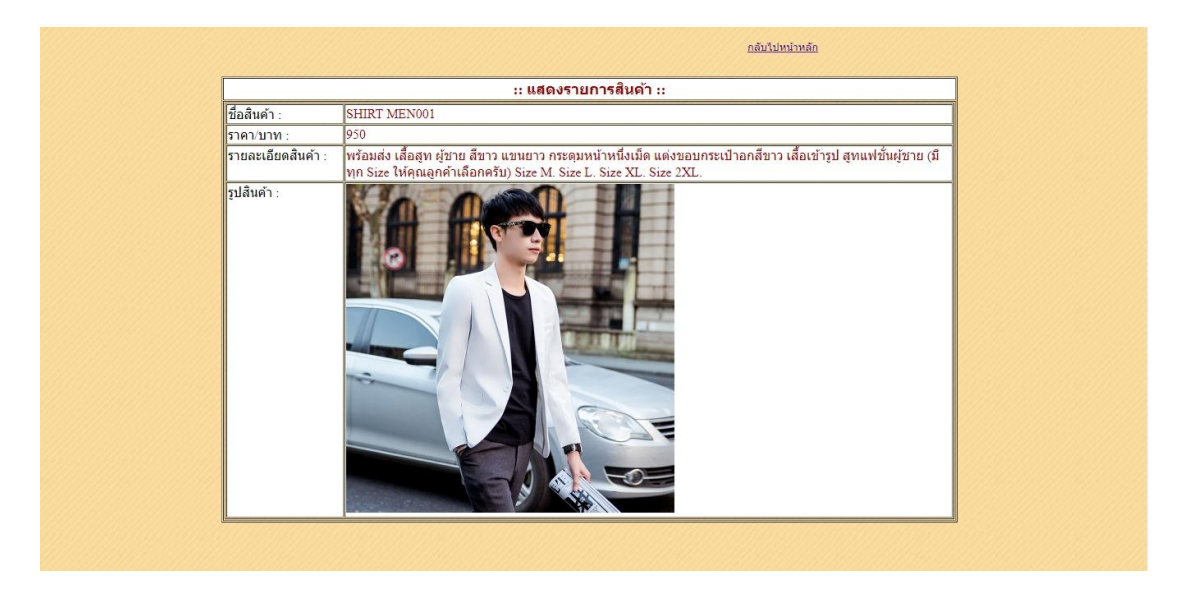

ภาพที่ 4-22 แสดงหน้ารายการสินค้าของผู้ดูแลระบบ

4.2.6 หน้าระบบแก้ไขรายการสินค้าของผู้ดูแลระบบ ผู้ดูแลระบบจะทำการแก้ไข ประเภทสินค้า รหัสสินค้า ชื่อสินค้า ราคาขาย รายละเอียดสินค้า รูปสินค้า จำนวนสินค้า ดังภาพที่ 4-23

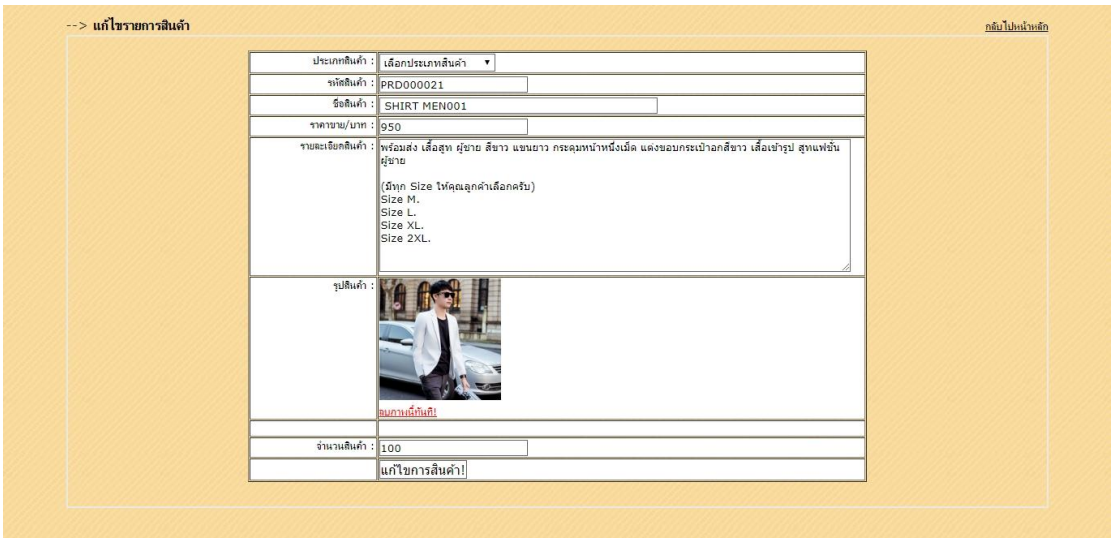

ภาพที่ 4-23 แสดงหน้าระบบเพิ่มรายการสินค้า และรายการสินค้าทั้งหมดของผู้ดูแลระบบ

4.2.7 หน้าระบบแสดงสินค้าใกล้หมด เมื่อลูกค้าสั่งซื้อสินค้าที่มีอยู่ในสต๊อกจนจำนวนเหลือ 3 ี่ ชิ้น รายการสินค้าที่ใกล้หมดก็จะขึ้นโชว์ข้อมูล รหัสสินค้า ชื่อสินค้า รายละเอียดสินค้า ราคา จำนวน คงเหลือ ของผู้ดูแลระบบ ดังภาพที่ 4-24

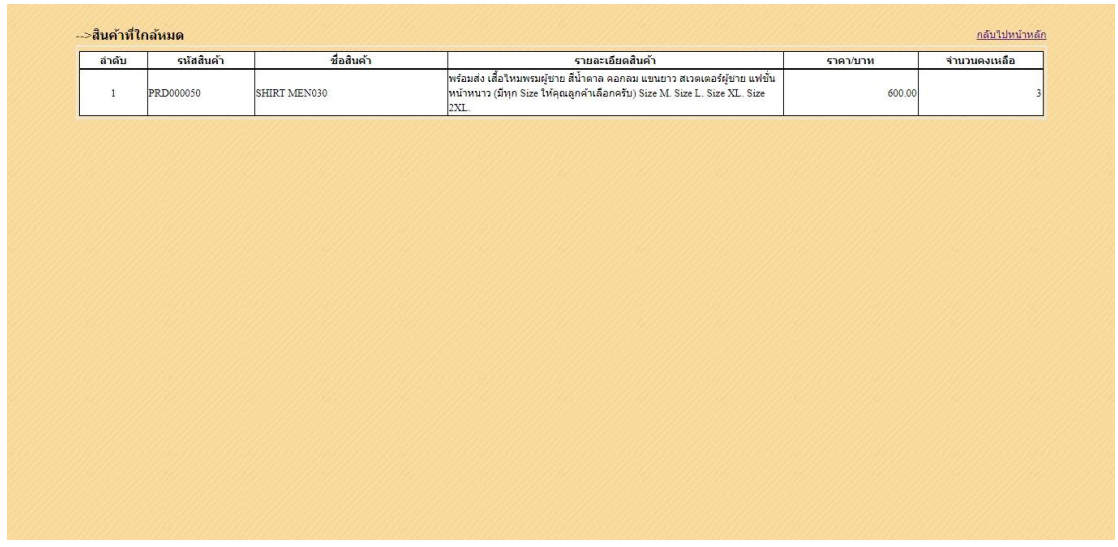

ภาพที่ 4-24 แสดงหน้ารายการสินค้าใกล้หมด

4.2.8 หน้าระบบยืนยันการชำระเงินจากลูกค้าเมื่อลูกค้าสั่งซื้อสินค้าเสร็จแล้วได้ทำการแจ้งชำระเงิน ในระบบ ก็จะแสดงที่หลังร้านในส่วนของผู้ดูแลระบบเพื่อปรับสถานการณ์โอน หรือจัดส่งสินค้าแล้ว ดัง ภาพที่ 4-25

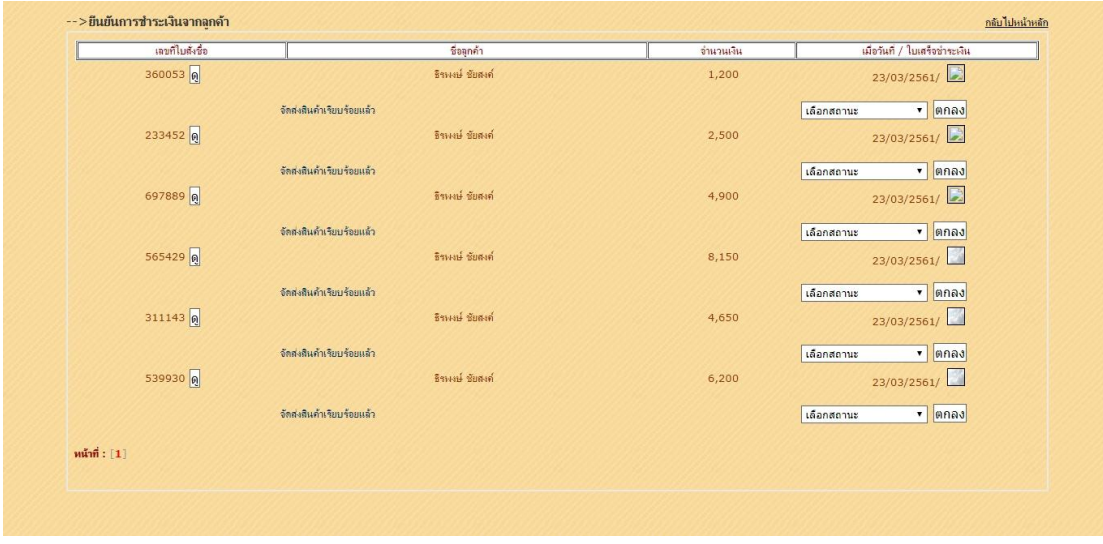

ภาพที่ 4-25 แสดงหน้าระบบยืนยันการชำระเงินจากลูกค้า

4.2.9 หน้าแสดงการสั่งซื้อรายวันของผู้ดูแลระบบ เลือกวันที่ เดือน ปี ที่จะให้ทำการแสดง ดัง ภาพที่ 4-26

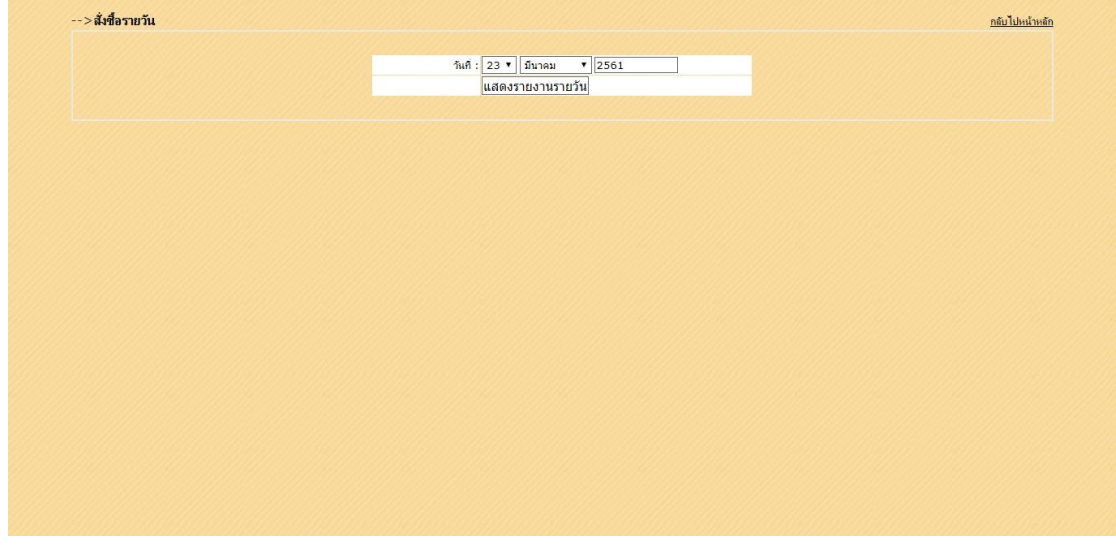

ภาพที่ 4-26 แสดงหน้ารายการสั่งซื้อรายวันของผู้ดูแลระบบ

4.2.10 หน้าระบบแสดงการสั่งซื้อรายวัน เมื่อลูกค้าได้ทำการสั่งซื้อสินค้า ใน วัน เดือน ปี ที่กำหนด ดังภาพที่ 4-27

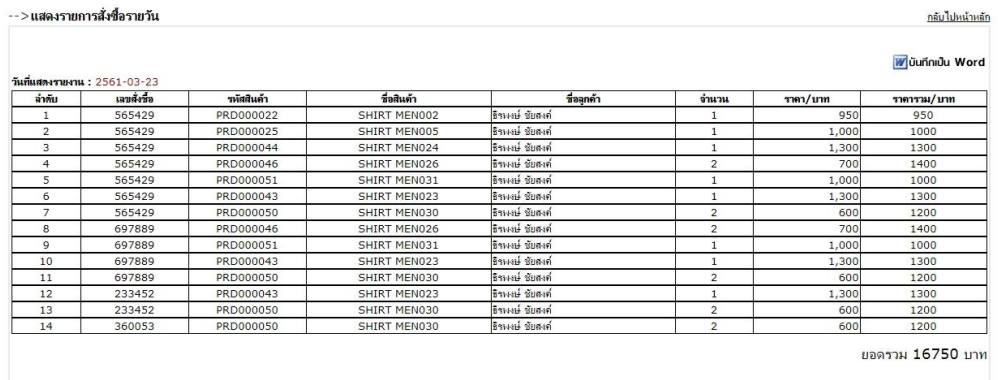

ภาพที่ 4-27 แสดงหน้ารายการการสั่งซื้อรายวัน

4.2.11\*\*หน้าแสดงการสั่งซื้อรายเดือนของผู้ดูแลระบบ เลือกเดือน ปี ที่จะให้ท าการแสดง ดัง ภาพที่ 4-28

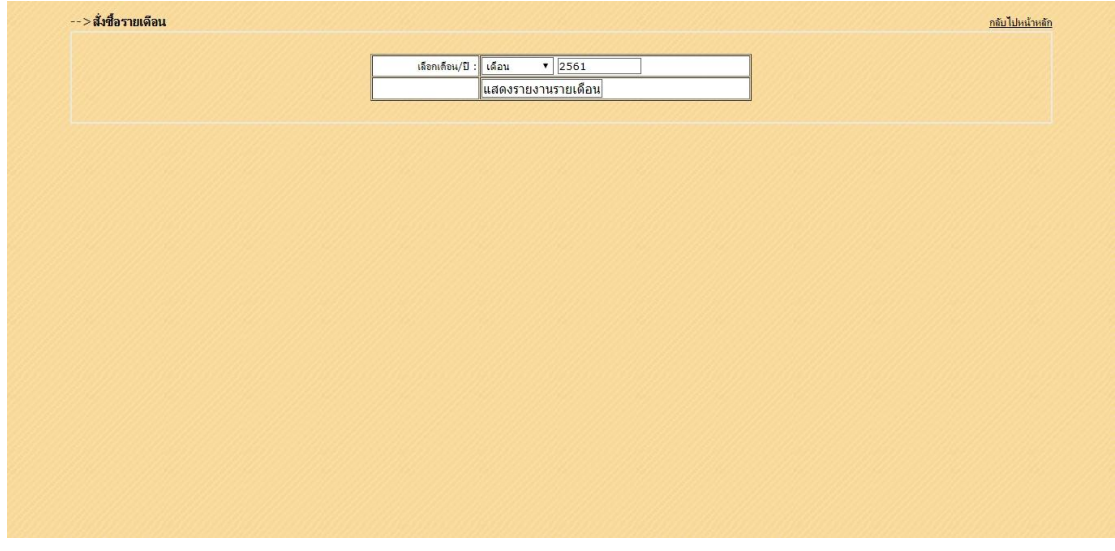

ภาพที่ 4-28 แสดงหน้ารายการสั่งซื้อรายวันของผู้ดูแลระบบ

4.2.12 หน้าระบบแสดงการสั่งซื้อรายเดือน เมื่อลูกค้าได้ทำการสั่งซื้อสินค้าใน เดือน ปี ที่กำหนด ดังภาพที่ 4-29

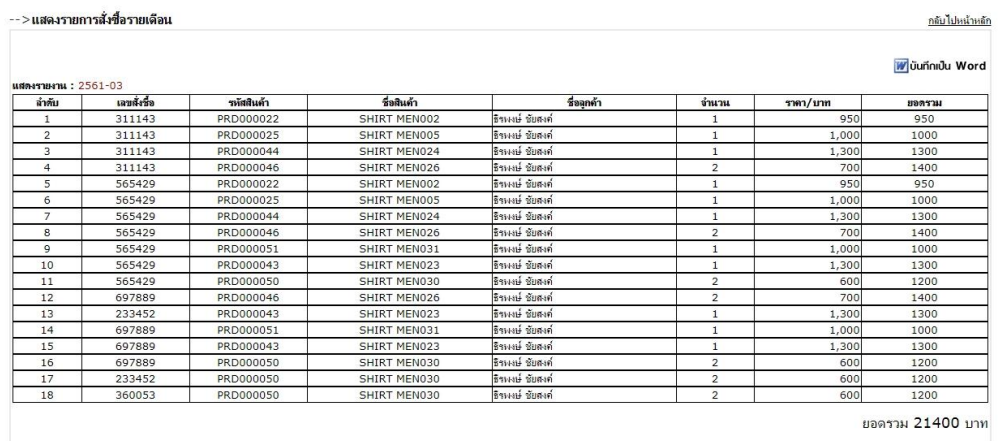

ภาพที่ 4-29 แสดงหน้ารายการการสั่งซื้อรายเดือน

-->สั่งซื้อรายปี <u>กลับไปหน้าหลัก</u> <u>ประจำปี : <mark>2561</mark><br>|<br>|แสดงรายงานรายปี</u>

4.2.13 หน้าแสดงการสั่งซื้อรายเดือนของผู้ดูแลระบบ เลือก ปี ที่จะให้ทำการแสดง ดังภาพที่ 4-30

ภาพที่ 4-30 แสดงหน้ารายการสั่งซื้อรายปีของผู้ดูแลระบบ

4.2.14 หน้าระบบแสดงการสั่งซื้อรายปี เมื่อลูกค้าได้ทำการสั่งซื้อสินค้าใน เดือน ปี ที่กำหนด ดัง ภาพที่ 4-31

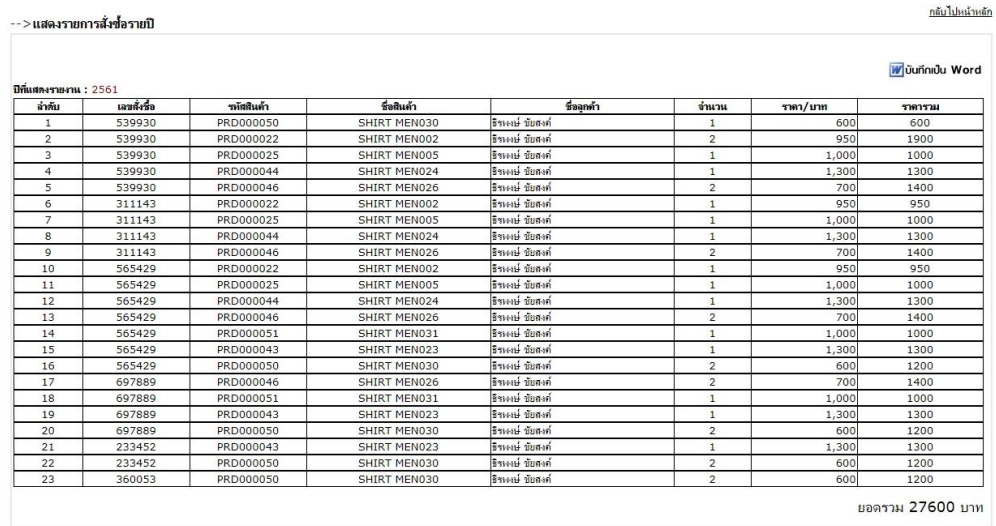

ภาพที่ 4-31 แสดงหน้ารายการการสั่งซื้อรายปี

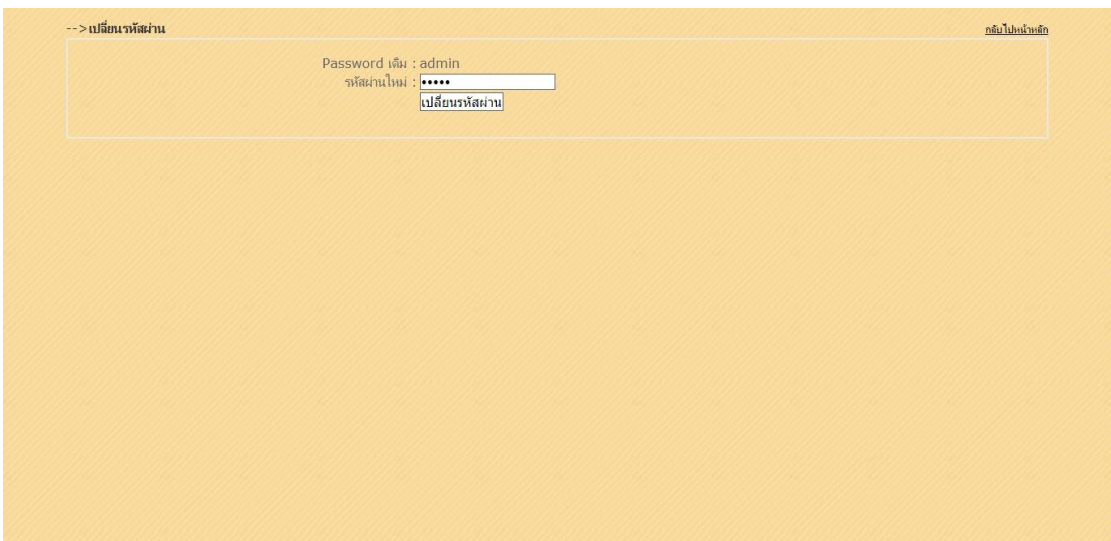

4.2.15\*\*หน้าแสดงการเปลี่ยนรหัสผ่านของผู้ดูแลระบบ ดังภาพที่ 4-32

ภาพที่ 4-32 แสดงหน้าเปลี่ยนรหัสผ่านของผู้ดูแลระบบ

4.2.16\*\*หน้าแสดงการออกจากระบบ เป็นการแสดงเลิกการใช้งานระบบของผู้ดูแลระบบ ดังภาพที่ 4-33

|                                 | :: Admin Login:: |
|---------------------------------|------------------|
| <b>G</b> จัดการระบบ             | USER : admin     |
| สมาชิก<br>$\blacktriangleright$ | PASSWORD:        |
| <u>เพิ่มสินค้า</u><br>×         |                  |
| <u>ประเภทสินค้า</u>             | เข้าสู่ระบบ      |
| <u>สินค้าที่ใกล้หมด</u><br>k.   |                  |
| <u>การชำระเงิน</u><br>k         |                  |
| <u>สังซื้อรายวัน</u>            |                  |
| <u>สั่งซื้อรายเดือน</u><br>k.   |                  |
| <u>สั่งซื้อรายปี</u><br>F.      |                  |
| <u>เปลี่ยนรหัสผ่าน</u>          |                  |
| ออกจากระบบ                      |                  |

ภาพที่ 4-33 แสดงหน้าการออกจากระบบ

# **บทที่ 5 สรุปและข้อเสนอแนะ**

### **5.1\*\*สรุปผลการด าเนินงาน**

จากการรวบรวมและศึกษาระบบสารสนเทศการจัดการข้อมูลระบบขายเสื้อผ้าแฟชั่นผ้ชาย ออนไลน์ เมื่อได้สร้างระบบการขายสินค้าออนไลน์แล้วสามารถค้นหาสินค้าได้ โดยค้นหาได้จากใน ฐานข้อมูลของลูกค้า ตรวจสอบสินค้าคงเหลือได้ บันทึกข้อมูลลูกค้าได้ บันทึกข้อมูลการขายสินค้าได้ ้ออกรายงานยอดขาย สินค้าคงเหลือ และออกใบเสร็จทำให้เกิดเป็นโปรแกรมที่ใช้ในระบบสารสนเทศ การจัดเก็บข้อมูล ระบบจัดการร้านขายเสื้อผ้าแฟชั่นผู้ชายออนไลน์ จากการทดสอบโปรแกรมนั้น ระหว่างการพัฒนาโปรแกรมเกิดปัญหาและข้อผิดพลาดขึ้นมากมาย แต่ก็สามารถที่จะแก้ไขปัญหาไป ด้วยดี ในการทดสอบระบบมีการทดสอบหลายๆ ครั้งและเมื่อมีการแก้ไขพัฒนาระบบเสร็จสมบูรณ์นั้น พบว่าระบบสามารถที่จะใช้งานได้จริงและตรงตามความต้องการของผู้ใช้งานหลังจากที่ได้นำระบบ สารสนเทศ ระบบขายเสื้อผ้าแฟชั่นผู้ชายออนไลน์ ไปทดลองใช้งานแล้วนั้น ระบบใหม่ที่ได้จัดท าขึ้นนี้ ี่ สามารถลดเวลาและขั้นตอนการทำงาน ลดความซับซ้อนของระบบได้ อีกทั้งยังอำนวยความสะดวก ให้แก่ลูกค้าและเจ้าของกิจการ การให้บริการทางด้านข้อมูลที่รวดเร็วขึ้น ลดเวลาการทำงานใน ้ ปริมาณมากให้รวดเร็วยิ่งขึ้น ลดค่าใช้จ่ายของทรัพยากรภายในกิจการ ช่วยให้ทำงานในปริมาณมากได้ ้อย่างรวดเร็ว เพิ่มมาตรฐานในการทำงานเป็นไปอย่างถูกต้องรวดเร็ว

## **5.2\*\*ปัญหาที่พบในการท าโครงงาน**

5.2.1**\*\***การไม่ส ารองข้อมูลในขณะท างาน เก็บข้อมูลไว้ในคอมพิวเตอร์เพียงเครื่องเดียวจนพบ ่ ปัญหาเกิดขึ้นเครื่องคอมพิวเตอร์ Window เกิดขัดข้องจนต้องลง Window ใหม่ทำให้เกิดปัญหา ตามมากับคณะผู้จัดทำ

5.2.2**\*\***ต้องท าความรู้จักกับโค้ดที่ไม่เคยเขียนว่าน ามาใช้ยังไง เช่น script ต่างๆ หรือลูกเล่น เพิ่มเติมเช่น bootstap

### **5.3\*\*ข้อเสนอแนะ**

5.3.1**\*\***ควรจะมีระบบเครดิต เพื่อเป็นการส่งเสริมการขายเพิ่มเติม อาทิเช่น หากก าหนดวันที่ ต้องชำระแล้วลูกค้าขาดการชำระเงิน อาจมีการแบนรหัสบัตรประจำตัวประชาชนโดยระบุว่าบุคคลนั้น เสียเครดิตในการสั่งซื้อสินค้า ไม่สามารถสั่งสินค้าได้อีก และมีโปรโมชั่นพิเศษสำหรับผู้ที่ชำระเงินตรง ิตามเวลาที่กำหนด

5.3.2**\*\***ควรมีการก าหนดมาตรฐานรายละเอียดสินค้า เพื่อให้ลูกค้าเกิดความมั่นในตัวสินค้ามากยิ่งขึ้น

5.3.3 ศึกษาเพิ่มเติมถึงรายละเอียดต่าง ๆ ที่ระบบทำการจัดเก็บข้อมูลการจำหน่ายสินค้าควร ้จะมีการปรับปรุงพัฒนาการทำงานให้ผู้ใช้นั้นสามารถใช้งานได้ง่ายและสะดวกรวดเร็ว ด้วยเทคโนโลยี ที่ทันสมัยเหมาะสมกับการใช้งานมากขึ้นกว่าเดิม

5.3.4**\*\***ควรมีการเก็บข้อมูล วัน เวลา การเข้าระบบของผู้ใช้ เพื่อป้องกันการทุจริต

5.3.5**\*\***ควรมีการส ารองข้อมูล เพื่อป้องกันการสูญหายของข้อมูลที่ส าคัญของกิจการ ด้วย ้วิธีการจัดเก็บสำรองข้อมูลไว้ในทุก ๆ หนึ่งปี โดยการ Backup ข้อมูล

#### **บรรณานุกรม**

กิตติ ภักดีวัฒนกุล. **PHP ฉบับโปรแกรมเมอร์.** กรุงเทพฯ : เคทีพี คอมพ์ แอนด์ คอนซัลท์, 2545.

- จีราวุธ วารินทร์. **พัฒนาเว็บไซต์สมัยใหม่ด้วย HTML5+CSS+JavaScript.** กรุงเทพฯ : รีไวว่า ,2556. 284 หน้า.
- จีราวุธ วารินทร์. **สร้างเว็บแอพพลิเคชั่น PHP+MySQL+Dreamweaver CS6.** กรุงเทพฯ : รีไวว่า ,2556. 384 หน้า.
- บัญชา ปะสีละเตสัง. **พัฒนาเว็บแอพพลิเคชั่นด้วย PHP ร่วมกับ MySQL และ Dreamweaver.** ึกรุงเทพฯ : ซีเอ็ดยูเคชั่น จำกัด, 2553. 656 หน้า
- ี สงกรานต์ ทองสว่าง. MySQL **ระบบฐานข้อมูลสำหรับอินเตอร์เน็ต.** กรุงเทพฯ : โปรวิชั่น จำกัด ,2548. 352 หน้า.
- ี สมศักดิ์ โชคชัยชุติกุล. **คู่มือการออกแบบระบบงานฐานข้อมูล.** กรุงเทพฯ : โปรวิชั่น จำกัด, 2553. 320 หน้า.

Rajabhat Institute Chandrakasem. **ความรู้ทั่วไปเกี่ยวกับระบบฐานข้อมูล.** 2544 [Online]. Available : http://www.chandra.ac.th/office/ict/document/it/it04/page01.html Technical Support. ความรู้เกี่ยวกับภาษา PHP และการทำงานของ Dreamweaver. 2543 [Online]. Available : http://support.loxinfo.co.th/tutorial .asp?where=hosting/php

บริษั สนุกออนไลน์ จ ากัด. 20 เสื้อผ้าแบรนด์เนมที่ชายทุกคนต้องมี. 2558 [Online].

Available : http://women.sanook.com/24793/

**ภาคผนวก ก** การติดตั้งโปรแกรม phpMyAdmin

## **การติดตั้งโปรแกรม phpMyAdmin**

้วิธีการติดตั้งโปรแกรม AppServ 2.5.10 เพื่อจำลอง PC เป็น WebServer

1.\*\*Double Click ที่โปรแกรมที่โหลดมา appserv-32.2.5.10

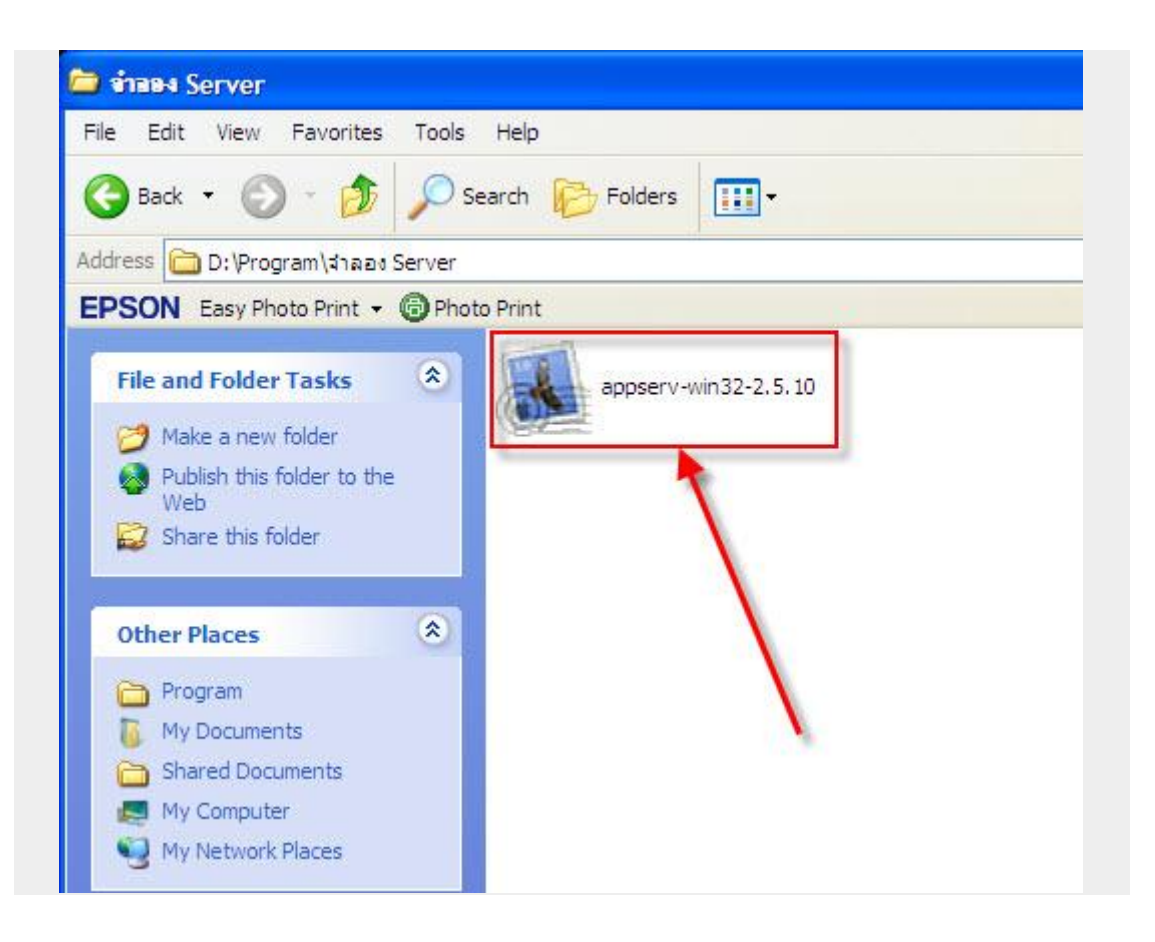

**ภาพที่ ก-1** แสดงไอคอนของโปรแกรม phpMyAdmin (appserv-32.2.5.10)

#### 2. Click Next

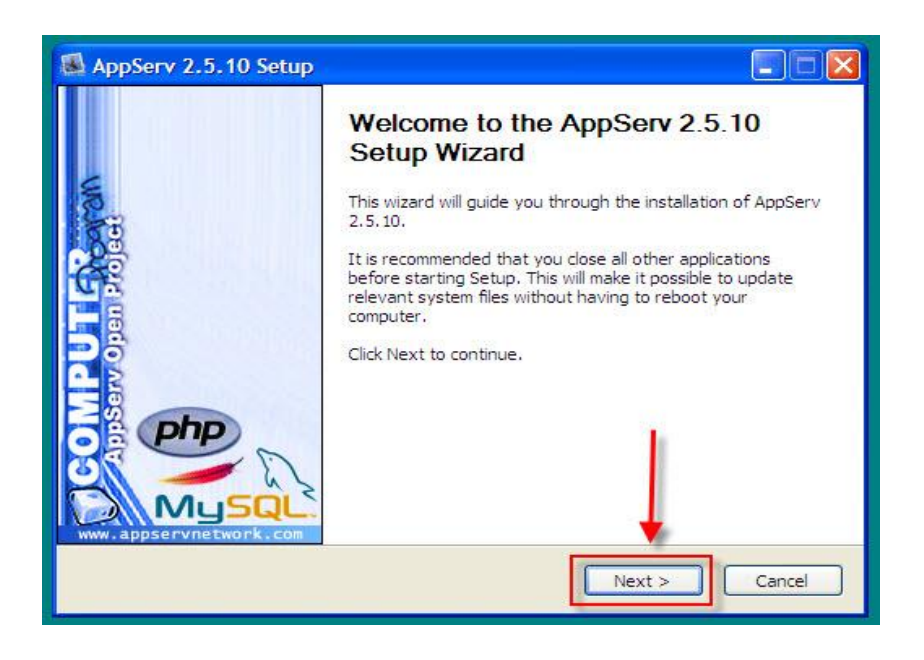

# **ภาพที่ ก-2** แสดงหน้าจอเข้าสู่การติดตั้ง AppServ 2.5.10

3. Click I Agree

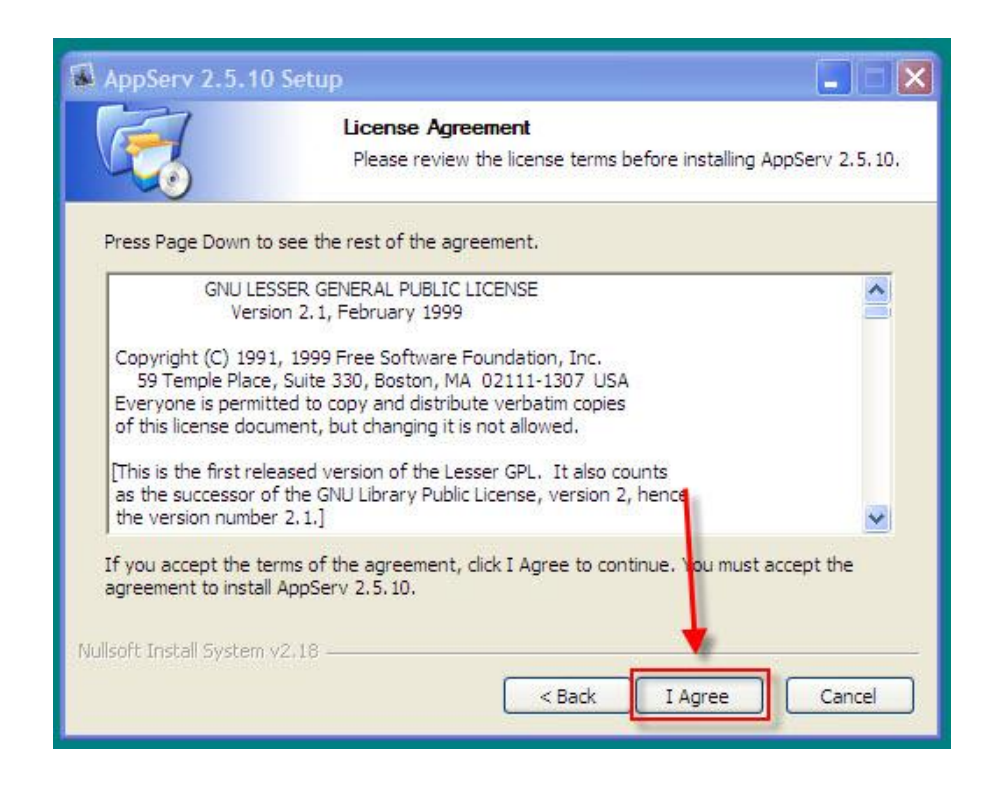

**ภาพที่ ก-3** แสดงรายละเอียดเป็นข้อความลิขสิทธิ์

4.\*\*เลือก Drive ที่ต้องการเก็บโปรแกรมแล้ว Click Next

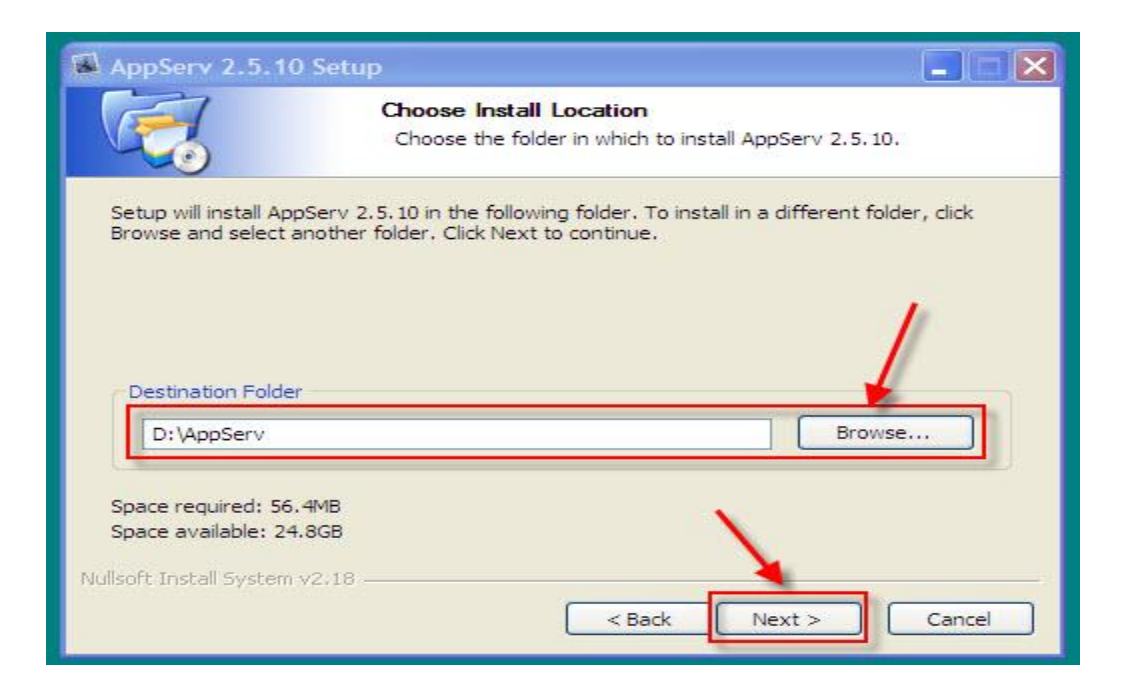

**ภาพที่ ก-4** แสดงการเลือกโฟลเดอร์ที่ใช้ในการติดตั้ง AppServ

5. Click Next

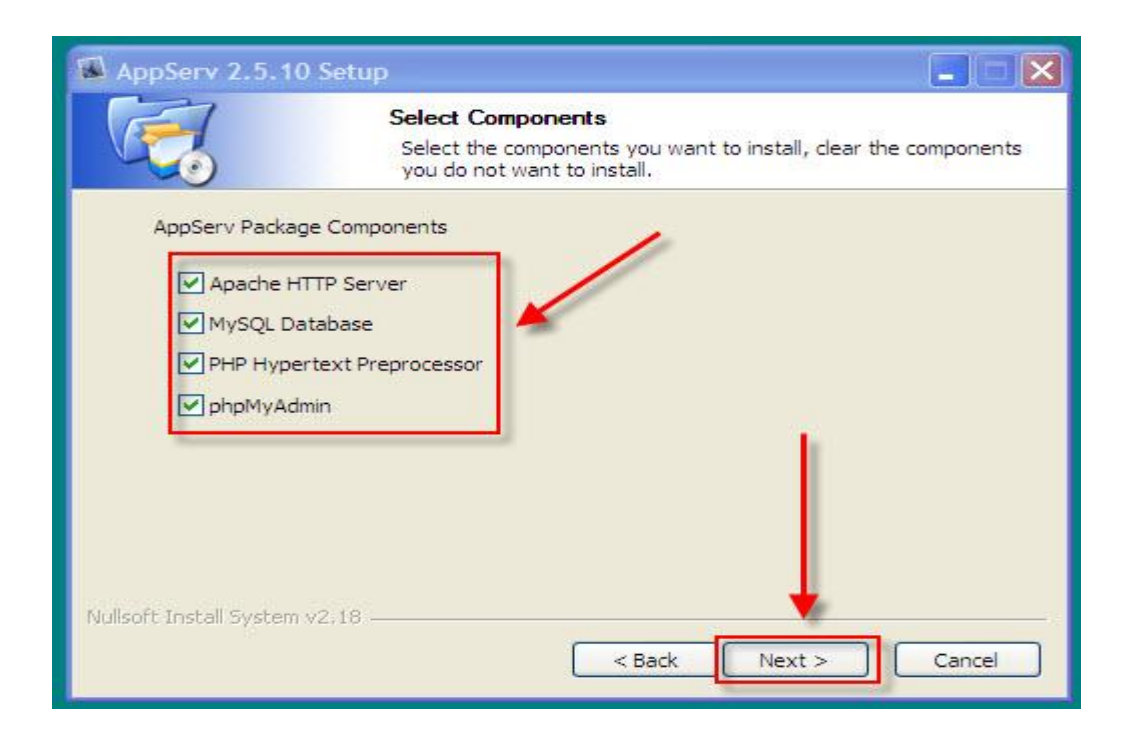

**ภาพที่ ก-5** แสดงการเลือกส่วนประกอบของ AppServ

6.\*\*ใส่ข้อมูลตามภาพแล้ว Click Next

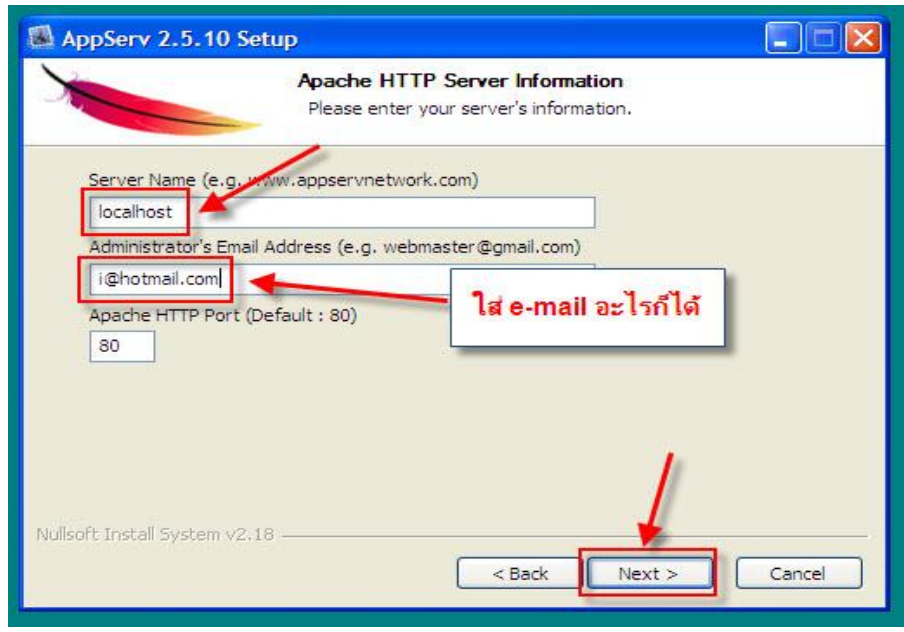

**ภาพที่ ก-6** แสดงการระบุรายละเอียดของโปรแกรม

7.\*\*ใส่ Password แล้ว Click Install

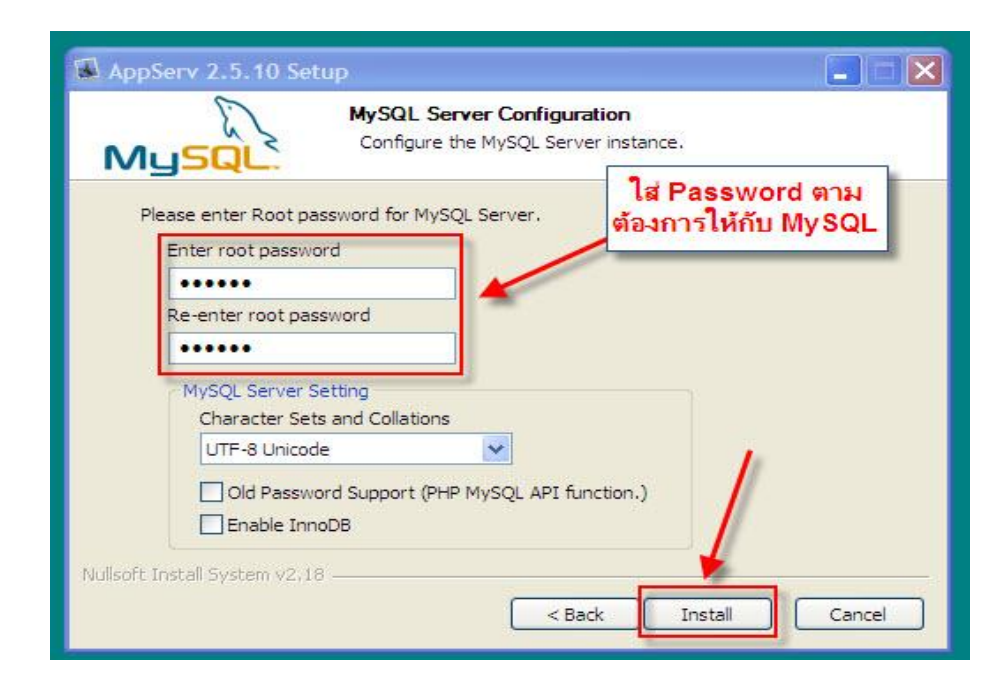

**ภาพที่ ก-7** ระบุ Password

8.\*\*ก าลังติดตั้งโปรแกรม

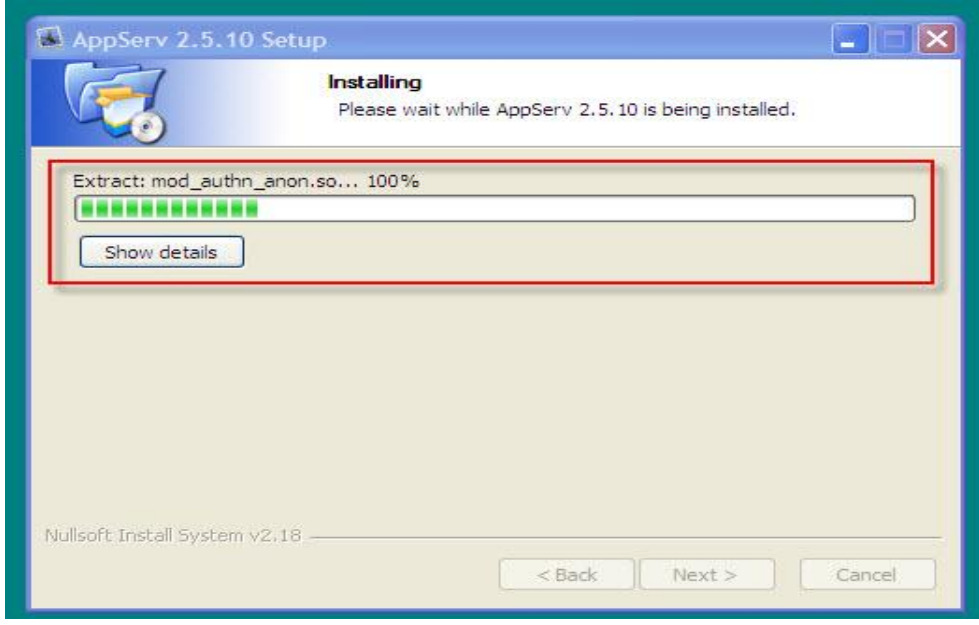

**ภาพที่ ก-8** แสดงความคืบหน้าของโปรแกรมที่เริ่มติดตั้ง

9. Click Finish

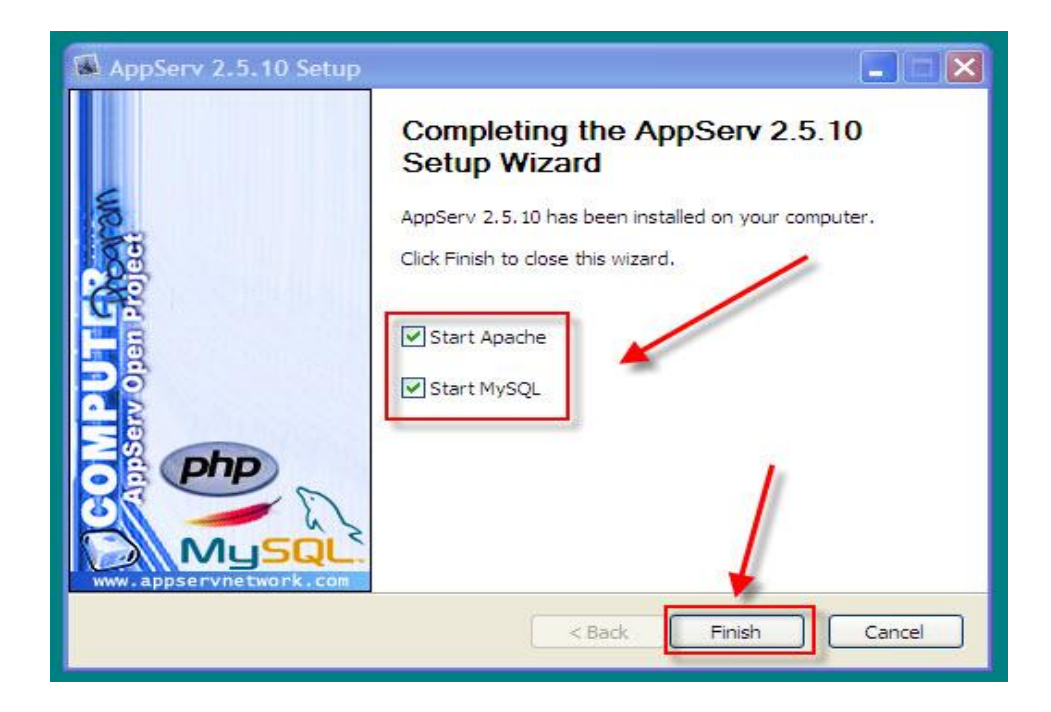

**ภาพที่ ก-9** แสดงการติดตั้งเรียบร้อยแล้ว

10.\*\*ทดสอบว่าติดตั้งเรียบร้อยแล้วโดยการพิมพ์ localhost ที่ Browser

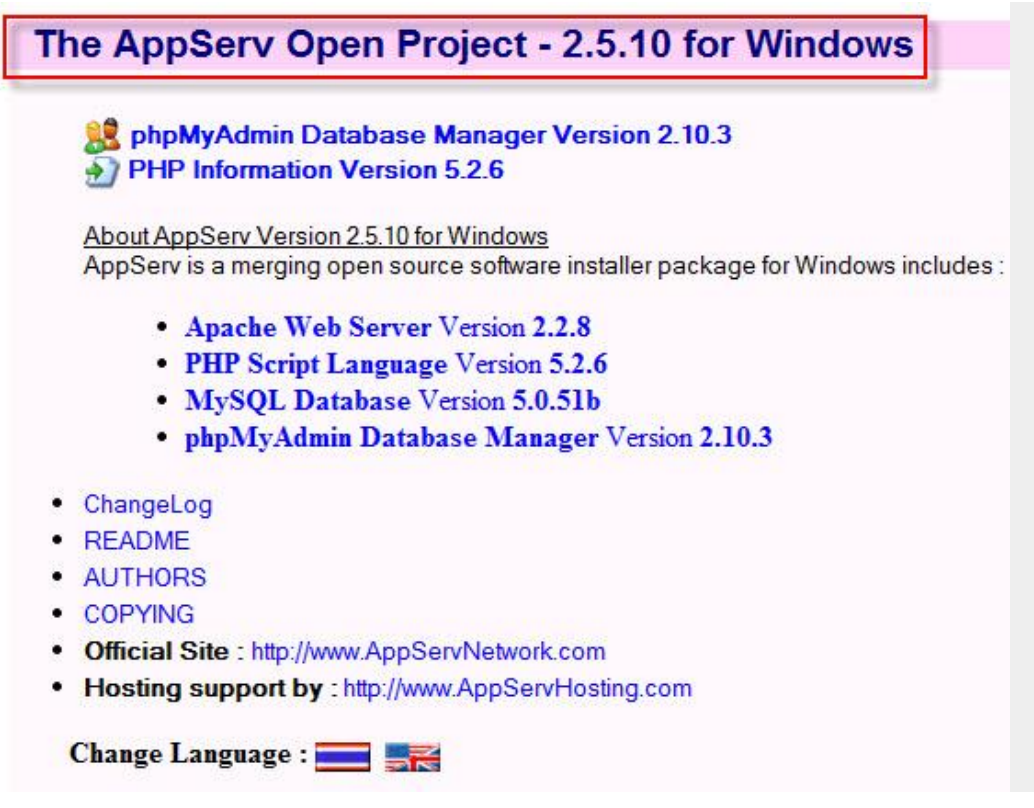

**ภาพที่ ก-10** แสดงการเรียก URL **[http://localhost](http://localhost/)** เพื่อตรวจสอบการทำงาน

**ภาคผนวก ข** คู่มือการใช้งานระบบขายเสื้อผ้าแฟชั่นชายออนไลน์กรณีศึกษาร้าน นัทแอนด์ท็อปช็อป

## **คู่มือการใช้ระบบขายเสื้อผ้าแฟชั่นชายออนไลน์กรณีศึกษาร้าน นัทแอนด์ท็อปช็อป**

้ระบบงานขายเสื้อผ้าแฟชั่นชายออนไลน์ กรณีศึกษาร้าน นัทแอนด์ท็อปช็อป ได้ทำการ พัฒนาและออกแบบระบบหน้าเว็บไซต์ โดยจำแนกส่วนต่างๆ ของการทำงาน และมีการใช้งาน 2 ส่วน ที่สำคัญดังนี<u>้</u>

- 1. ส่วนของลูกค้า (User)
- 2. ส่วนของผู้ดูแลระบบ (Admin)

## **1.\*\*ส่วนของลูกค้า (User)**

1.1**\*\***หน้าแรก จะเป็นการประชาสัมพันธ์และแนะน ารายการสินค้าทั้งหมดของเว็บไซต์โดยหน้า เว็บไซต์หลักที่มีการเข้ามาใช้งานทุกครั้งในส่วนของลูกค้า ดังภาพที่ ข-1

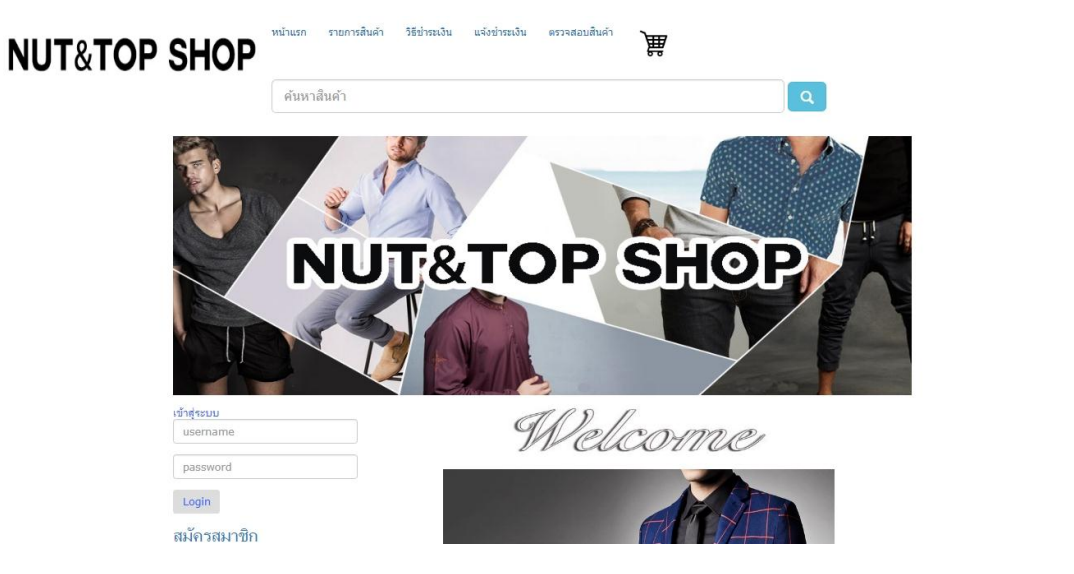

ภาพที่ ข-1 แสดงหน้าหลักของเว็บไซต์ในส่วนของลูกค้า

1.2**\*\***หน้าสมัครสมาชิก ลูกค้าจะต้องสมัครสมาชิกก่อนท าการสั่งซื้อ โดยมีขั้นตอนเละ รายละเอียดในการสมัครสมาชิก ดังต่อไปนี้

1.2.1 ท าการคลิกที่เมนู "สมัครสมาชิก" ดังภาพที่ ข-2

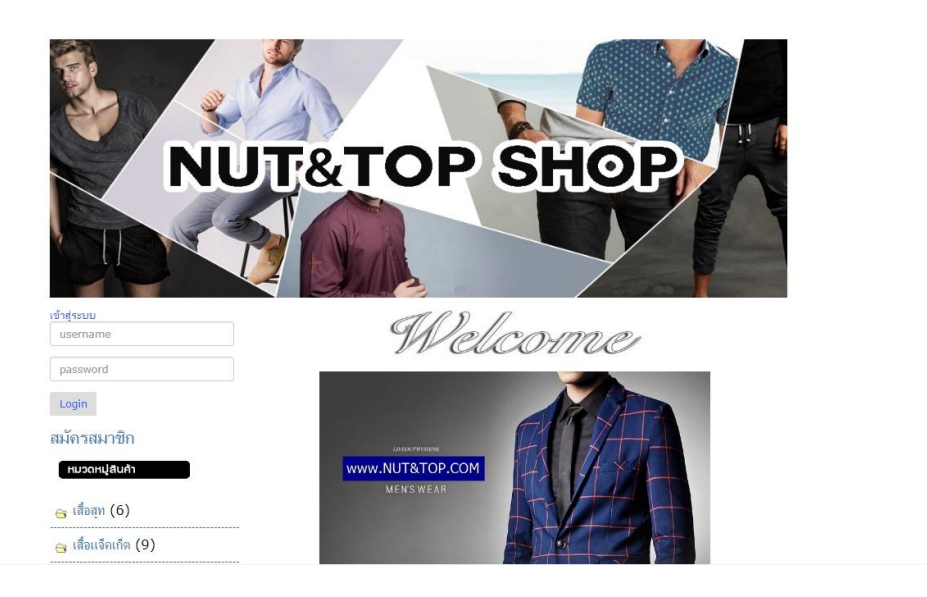

ภาพที่ ข-2 แสดงทำการสมัครสมาชิก

1.2.2 เมื่อทำการสมัครสมาชิกเสร็จเรียบร้อยแล้ว นำ Username และ Password มา เข้าใช้งานได้ทันที ดังภาพที่ ข-3

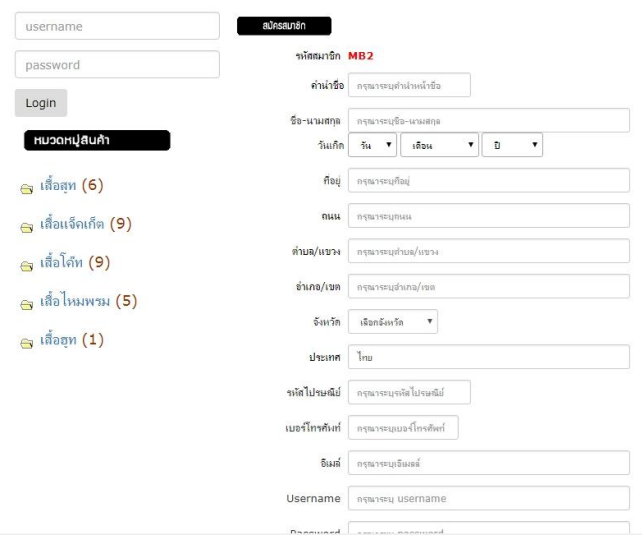

ภาพที่ ข-3 แสดงการกรอกข้อมูลและรายละเอียดของสมาชิก

**NUT&TOP SHOP** 

Welcome

1.2.3 เมื่อทำการสมัครสมาชิกเสร็จเรียบร้อย นำ Username และ Password มาเข้าใช้ งาน สมารถใช้งานได้ทันที ดังภาพที่ ข-4

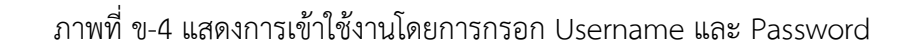

www.NUT&TOP.COM

เข้าสู่ระบ<br>|<br>| test

 $\overline{\phantom{a}}$ Login สมัครสมาชิก หมวดหมู่สินค้

๛ เสื้อสท (4)

- **NUT&TOP SHOP** Theerapong Chaisong ประวัติการตั้งชื่อสินค้า ช้อมุลส่วนดั **หมวดหม่สินค้**
- 1.3 เมื่อเข้าสู่ระบบแล้ว ระบบจะแสดงชื่อของผู้ใช้งานที่ทำการล็อคอินเข้าสู่ระบบ ดังภาพที่ ข-5

ภาพที่ ข-5 แสดงชื่อผู้ใช้งาน เมื่อทำการล็อคอินเข้าสู่ระบบ

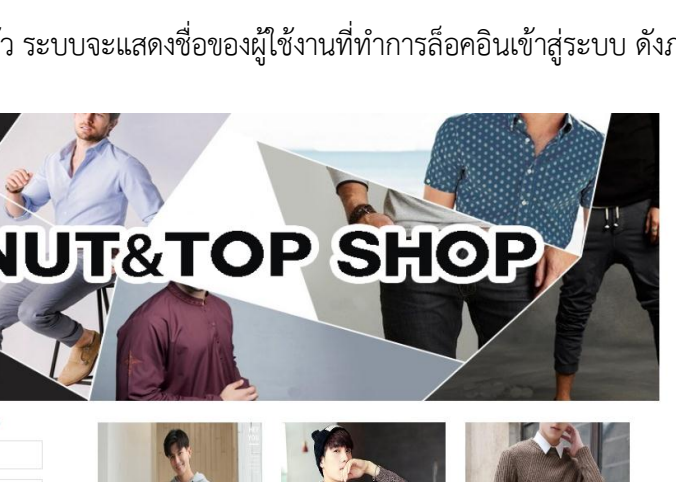

หลังจากเข้าสู่ระบบเข้าใช้งานได้แล้ว ลูกค้าสามารถใช้งานในส่วนท่าสำคัญได้ดังนี้ 1.3.1 แก้ไขข้อมูลส่วนตัว โดยที่ลูกค้าทำการคลิกที่ปุ่มข้อมูลส่วนตัวของตัวเอง และระบบ ้ จะปรากฏข้อมูลตัวเองขึ้นมาลูกค้าสามารถทำการแก้ไขข้อมูล และเพิ่มรายละเอียดต่างๆ ได้ ดังภาพที่ ข-6

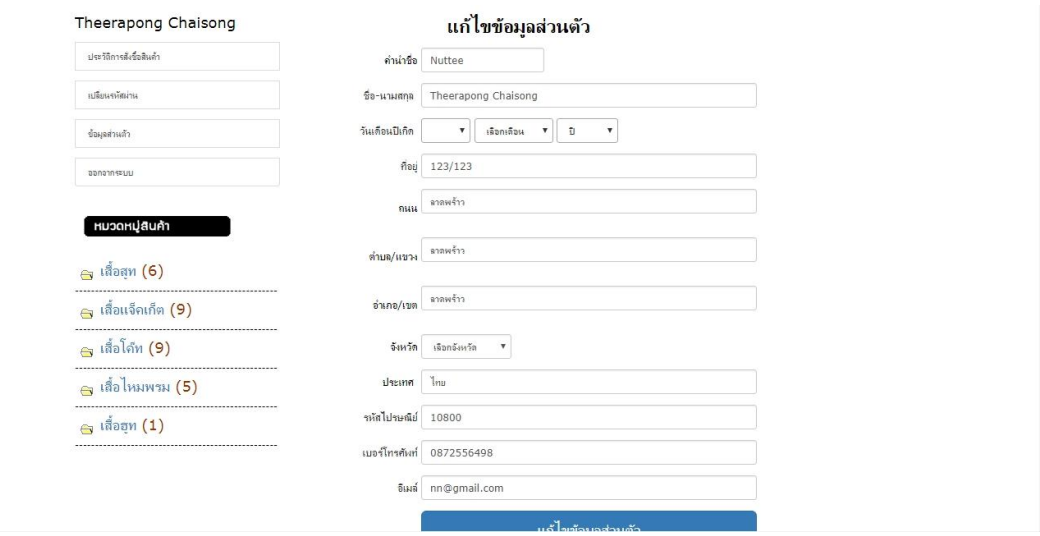

ภาพที่ ข-6 แสดงหน้าจอเมนูแก้ไชข้อมูลส่วนตัว

1.3.2 ลูกค้าสามารถค้นหาสินค้าที่เราต้องการได้เลยโดยค้นหาจากประเภทสินค้า และยี่ห้อ สินค้าได้อีกด้วย ดังภาพที่ ข-7

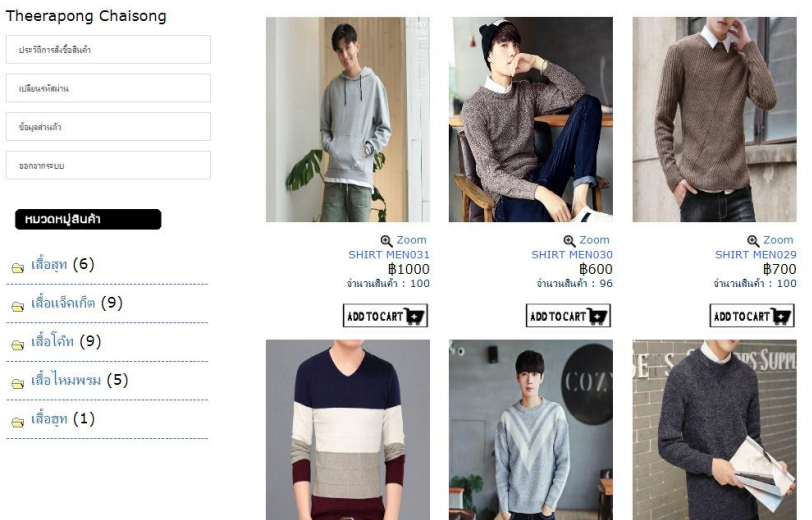

ภาพที่ ข-7 แสดงหน้าจอการค้นหาประเภทสินค้า

1.3.3 ลูกค้าเมื่อเลือกสินค้าที่จะสั่งซื้อได้แล้วให้คลิกที่ปุ่มรูปตะกร้า ADD TO CART เพื่อไป ด าเนินการขั้นตอนถัดไป ดังภาพที่ ข-8

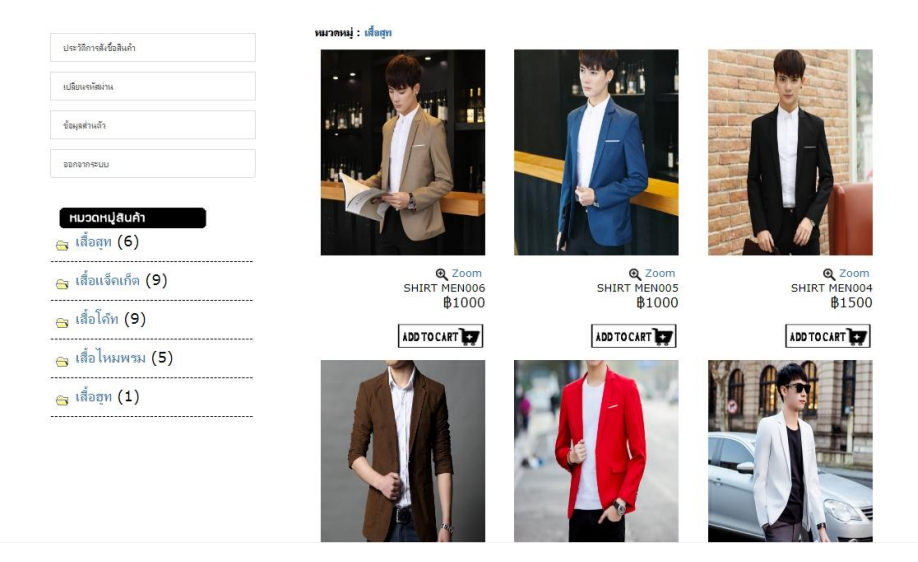

ภาพที่ ข-8 แสดงหน้าจอสั่งซื้อสินค้า

1.3.4 เมื่อลูกค้าสั่งซื้อสินค้าแล้ว ระบบจะทำการคำนวณราคาสินค้า และสามารถเพิ่ม สินค้าตามที่ต้องการได้ดังภาพที่ ข-9

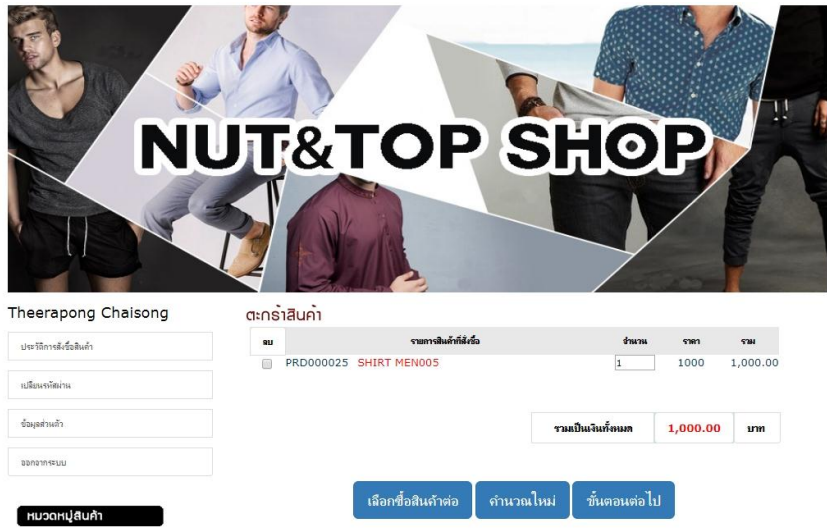

ภาพที่ ข-9 แสดงหน้าจอการสั่งซื้อสินค้า

1.3.5 หลังจากลูกค้าเสร็จสิ้นหน้าระบบการคำนวณเงินสินค้าแล้ว ให้กดที่ปุ่มขั้นตอนต่อไป จะแสดงข้อมูลการจัดส่ง และรายการสินค้าที่สั่งซื้อ ดังภาพที่ ข-10

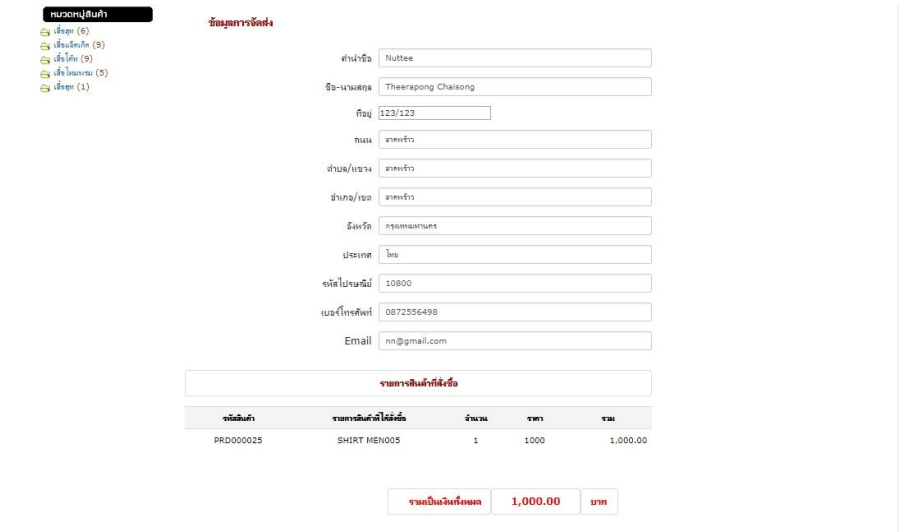

ภาพที่ ข-10 แสดงหน้าจอสั่งซื้อสินค้า ข้อมูลการจัดส่ง และรายการสินค้าที่สั่งซื้อ

1.3.6 หลังจากแสดงข้อมูลการจัดส่ง และรายการสินค้าที่สั่งซื้อเสร็จสิ้นแล้วให้ลูกค้ากดที่ ปุ่ม สั่งซื้อสินค้า ลูกค้าสามารถดูรายการสั่งซื้อสินค้าได้ จากนั้นให้คุณลูกค้าไปดูตรงที่หมายเลขการ ู้ สั่งซื้อจดหมายเลข Order no : 422363 ไว้เพื่อนำหมายเลขที่ได้ไปวางในหน้าแจ้งการชำระเงิน ดัง ภาพที่ ข-11

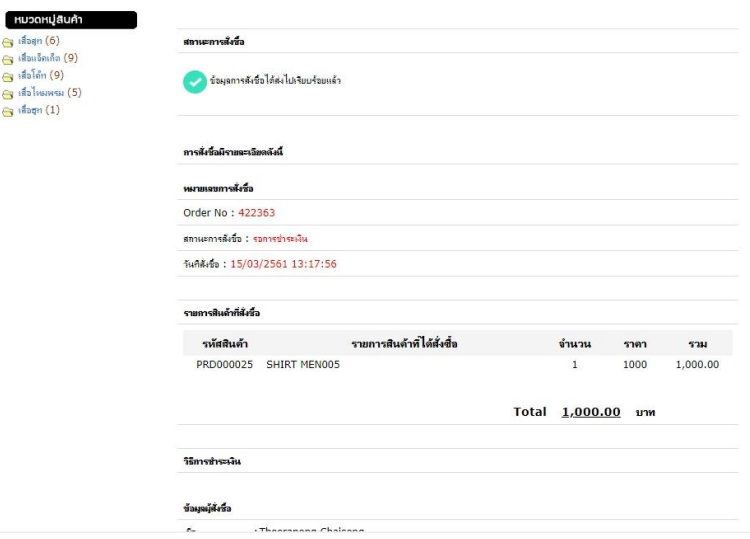

ภาพที่ ข-11 แสดงหน้าจอการสั่งซื้อสินค้า

1.3.7 หลังจากลูกค้าเสร็จสิ้นหน้าจอการสั่งซื้อสินค้าแล้ว ให้ลูกค้าคลิกที่ปุ่มวิธีการชำระเงิน และตรวจสอบดูทางร้านของเราได้ทำวิธีการชำระเงินให้สำหรับคุณลูกค้าได้ศึกษาว่ามีช่องทางการ ี ชำระบัญชีอะไรบ้าง มีขั้นตอนการทำอย่างไรก่อนการชำระเงิน ดังภาพที่ ข-12

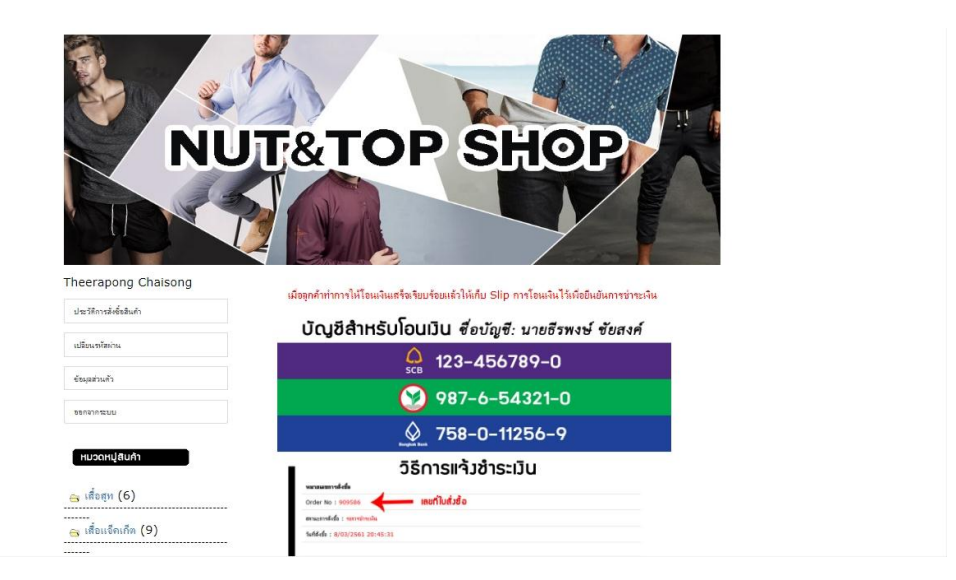

ภาพที่ 4-12 แสดงหน้าจอวิธีการชำระเงิน

1.3.8 หลังจากลูกค้าเสร็จสิ้นหน้าจอวิธีการชำระเงินแล้ว ให้ลูกค้าคลิกที่ปุ่มแจ้งชำระเงินที่ ้อยู่ด้านบน และนำหมายเลขการสั่งซื้อที่ได้ มาใส่ตรงที่ช่อง เลขที่ใบสั่งซื้อจากนั้นกดที่ปุ่มตรวจสอบ ดังภาพที่ข-13

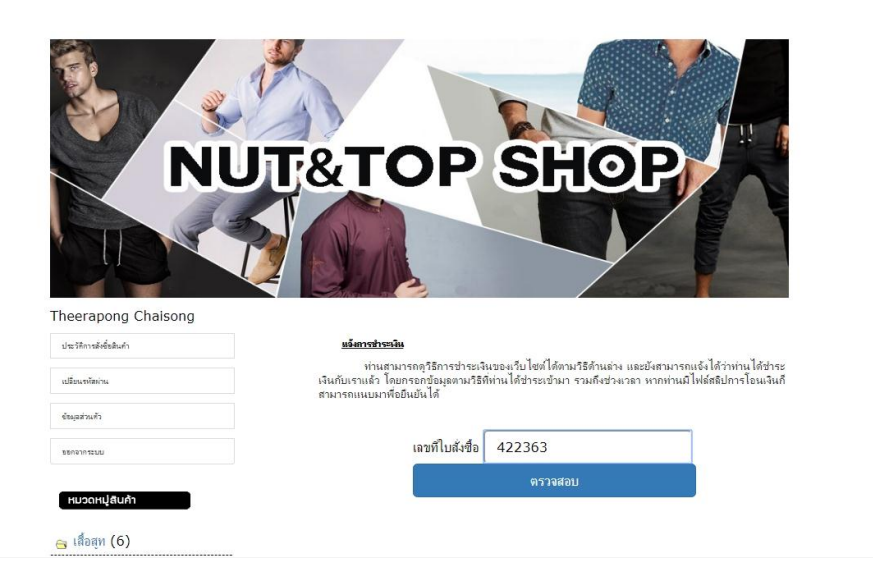

ภาพที่ ข-13 แสดงหน้าจอการแจ้งชำระเงิน

1.3.9 หลังจากทำการกรอกเลขที่ใบสั่งซื้อแล้วระบบก็จะทำการแสดงรายการสินค้าและ ราคาที่ต้องชำระเงินที่ลูกค้าได้สั่งซื้อไว้ จากนั้นให้ลูกค้าไปที่ช่องแนบใบเสร็จการชำระเงิน จากนั้นคลิก ที่ปุ่ม เลือกไฟล์ เพื่อแนบหลักฐานการชำระเงินให้กับทางร้าน จากนั้นกดที่ปุ่มยืนยันการชำระเงิน ดัง ภาพที่ ข-14

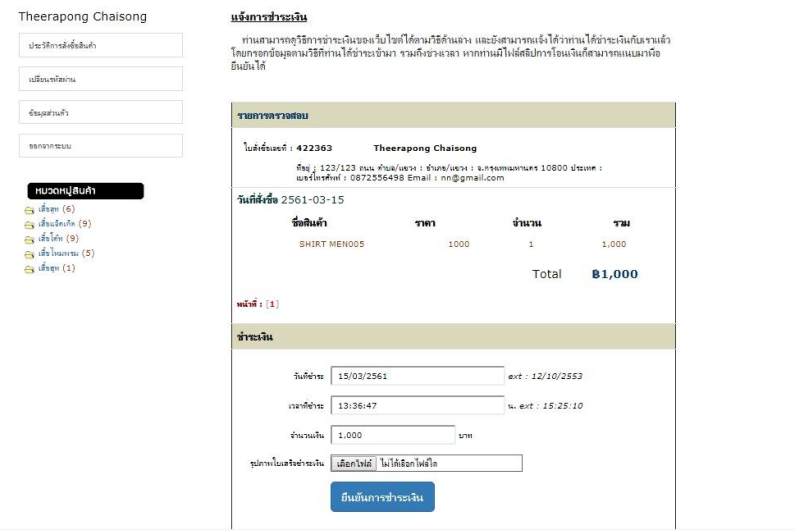

ภาพที่ ข-14 แสดงหน้าจอการยืนยันการชำระเงิน

1.3.10 หลังจากลูกค้ายืนยันการชำระเงินไปแล้วให้คลิกที่ปุ่ม ตรวจสอบสินค้าที่อยู่ด้านบน จากนั้นน าหมายเลขการสั่งซื้อที่ได้ มาใส่ตรงที่ช่องเลขที่ใบสั่งซื้อและกดไปที่ปุ่มตรวจสอบ ดังภาพที่ ข-15

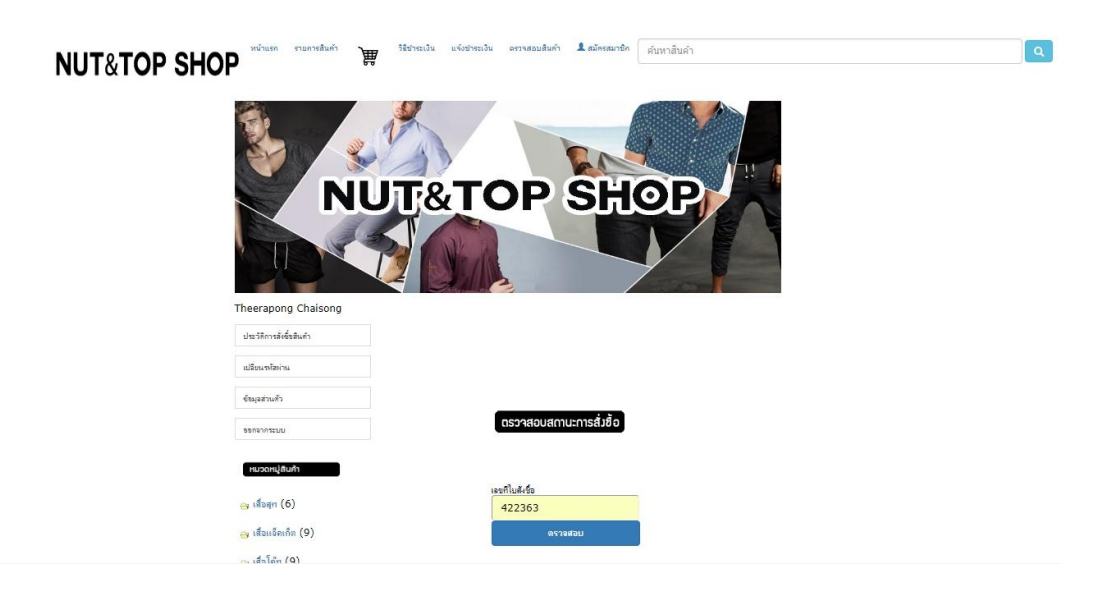

ภาพที่ ข-15 แสดงหน้าจอตรวจสอบสินค้า

1.3.11 หลังจากทำการกรอกเลขที่ใบสั่งซื้อแล้วระบบก็จะทำการแสดงรายการสั่งซื้อของฉัน ใบสั่งซื้อเลขที่ ที่อยู่ เบอร์โทรศัพท์ E-mail วันที่สั่งซื้อ รายการสินค้าที่สั่งซื้อ ให้ลูกค้าสังเกตด้านล่าง ี สถานะจะขึ้นว่าลูกค้าได้ทำการชำระเงินแล้ว รอตรวจสอบสถานะตรวจสอบยอดการโอนเงินจากทาง ผู้ดูแลระบบ ผ่านทางช่องทางนี้ ดังภาพที่ ข-16

| Theerapong Chaisong                               |                                                                                                    | รายการสั่งชื่อของฉัน                                                              |                |         |  |  |
|---------------------------------------------------|----------------------------------------------------------------------------------------------------|-----------------------------------------------------------------------------------|----------------|---------|--|--|
| ประวัติการตั้งชื่อสินค้า                          | ใบล้งชื่อเลขที่: 422363                                                                                                    | <b>Theerapong Chaisong</b>                                                        |                |         |  |  |
| เปลี่ยนรหัสผ่าน                                   | ก็อยู่ : 123/123 กนน ลาดพร้าว ตำบล/แขวง : ลาดพร้าว จำเภอ/แขวง : ลาดพร้าว จ.กรุงเทพมหานคร 10800<br>ilssing: Inn<br>เมอร์โทรศัพท์ : 0872556498 Email : nn@gmail.com |                                                                                   |                |         |  |  |
| ช้อมดส่วนตัว                                      | หมายเหต (มีการเปลี่ยนแปลงที่อยู่ในการจัดส่ง)<br>คนน ตำบล/แขวง : อำเภอ/แขวง : จ. ประเทศ :                                                                          |                                                                                   |                |         |  |  |
| UUSPRIGRGGG                                       |                                                                                                    | วันที่สั่งชื่อ : 2561-03-15                                                       |                |         |  |  |
| หมวดหมู่สินค้า                                    | ชื่อสินค้า                                                                                                    | ราคา                                                                              | จำนวน          | 721     |  |  |
| $\epsilon$ เสื้อสุท (6)                           | SHIRT MENO05                                                                                                    | 1,000                                                                             | $\mathbf{1}$   | 1,000   |  |  |
| (9) เสื่อแจ็คเก็ต (9)<br>$\oplus$ เสื้อโค้ท $(9)$ |                                                                                                    |                                                                                   | รวมเงินที่ชำระ | \$1,000 |  |  |
| ุคา เสื้อไหมหาน (5)<br>$\bigoplus$ เสื้อฮุท $(1)$ | หน้าที่ : [1]                                                                                                    | คุณได้ทำการยืนยันการชำระเงินเป็นที่เรียบร้อย สถานะ : <u>กำลังตรวจสอบยอดการโอน</u> |                |         |  |  |

ภาพที่ ข-16 แสดงหน้าจอตรวจสอบสินค้า

1.3.12 ผู้ดูแลระบบได้ทำการตรวจสอบยอดการโอนเงินเป็นที่เรียบร้อยแล้ว ทางผู้ดูแล ระบบจะปรับสถานะให้กับลูกค้า จัดส่งของเรียบร้อยแล้ว เป็นอันเสร็จสิ้นขั้นตอน ดังภาพที่ ข-17

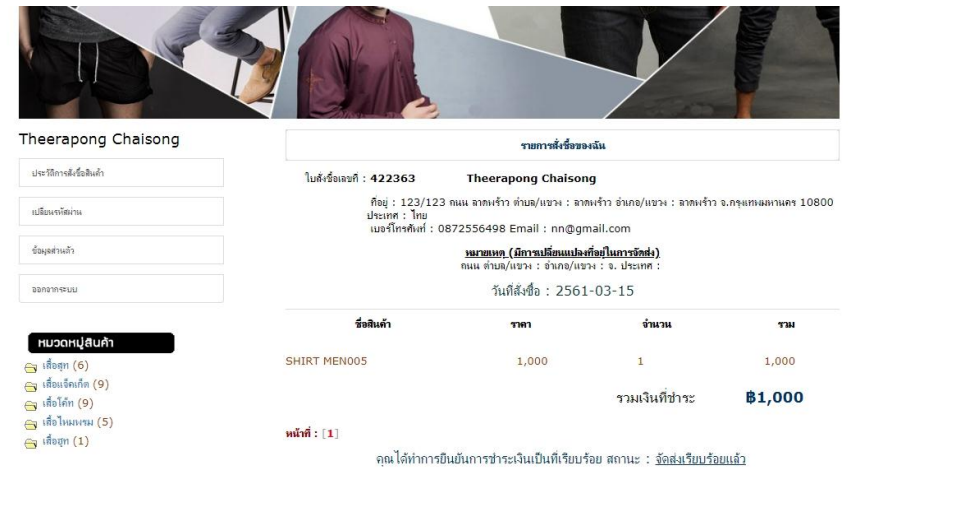

ภาพที่ ข-17 แสดงหน้าจอการตรวจสอบสินค้า
## **2. ส่วนของผู้ดูแลระบบ (Admin)**

2.1**\*\***หน้าเข้าสู่ระบบของผู้ดูแลระบบ เป็นเว็บไซต์แสดงในการใช้งานของผู้ดูแลระบบ เป็น เว็บไซต์แสดงในการใช้งานของผู้ดูแลระบบโดยมีชื่อผู้ใช้ (Username) และรหัสผ่าน (Password) ที่ ก าหนดไว้ในระบบ โดยในกรณีศึกษานี้จะใช้ ชื่อผู้ใช้(Username) คือ "admin" และรหัสผ่าน (Password) คือ "admin" ดังภาพที่ ข-18

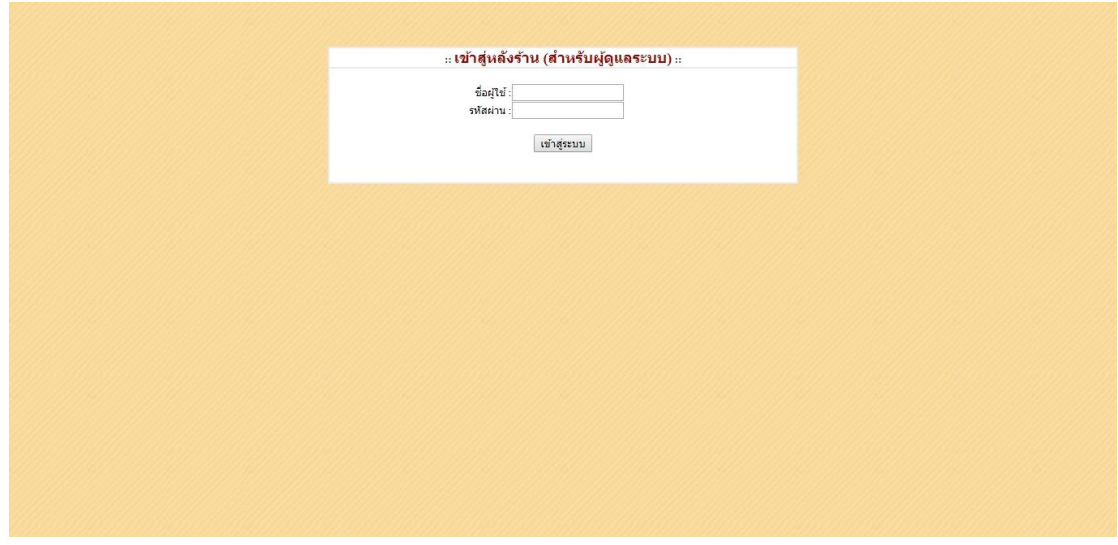

ภาพที่ ข-18 แสดงหน้าเข้าสู่ระบบของผู้ดูแลระบบ

2.2 หน้าเมนูหลักในส่วนของผู้ดูแลระบบ ดังภาพที่ ข-19

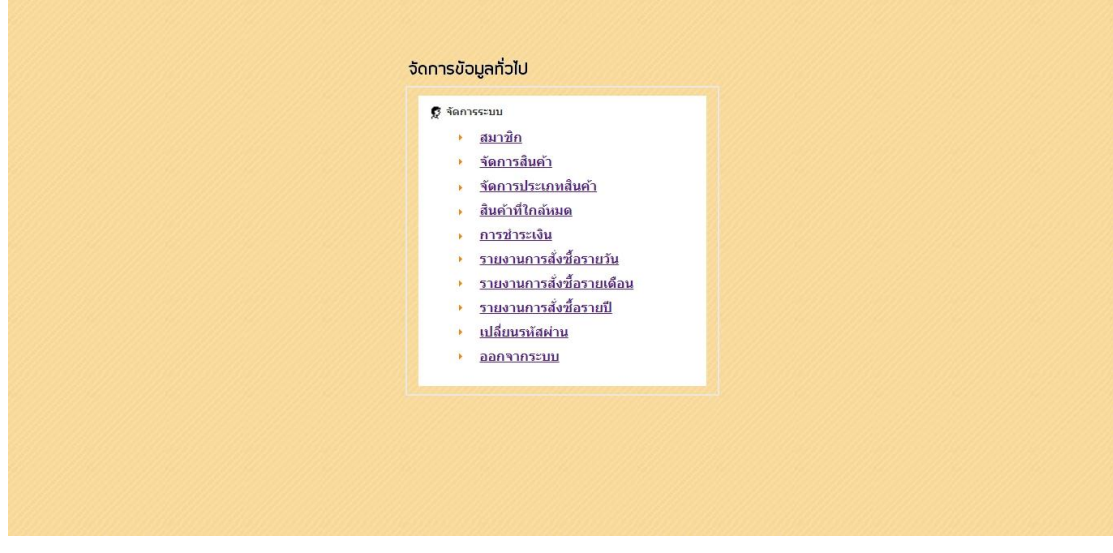

ภาพที่ ข-18 แสดงเมนูหน้าหลักของผู้ดูแลระบบ

- ..» รายการสมาชิก <u>กลับไปหน้าหลัก</u> ชื่อ-นามศกุล นเอร์โทรศัพ .<br>นายธนวัฒน์ อัครเมธา นายริจนอย์ ชัยสอ หน้าที่ : [**1**]
- 2.3 หน้าระบบแสดงรายการสมาชิกทั้งมดในฐานข้อมูล ดังภาพที่ ข-20

ภาพที่ ข-20 แสดงหน้ารายการสมาชิกในระบบ

2.4 หน้าระบบเพิ่มรายการสินค้าและรายการสินค้าทั้งหมดของผู้ดูแลระบบ ดังภาพที่ ข-19

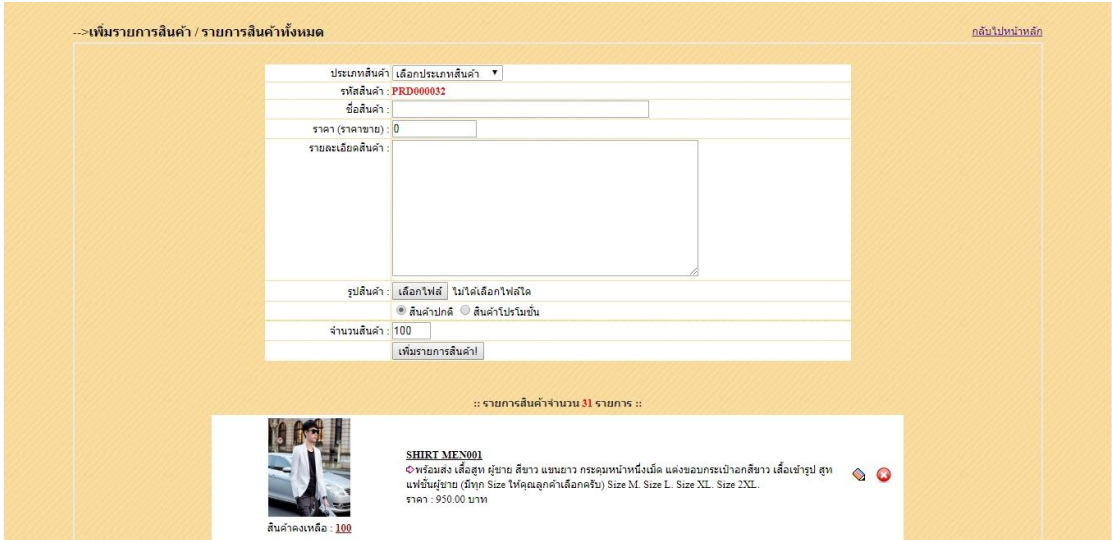

ภาพที่ ข-21 แสดงหน้าระบบเพิ่มรายการสินค้า และรายการสินค้าทั้งหมดของผู้ดูแลระบบ

2.5 หน้าแสดงรายการสินค้าของผู้ดูแลระบบ จะแสดงชื่อสินค้า ราคา รายละเอียดสินค้า รูป สินค้า ดังภาพที่ ข-22

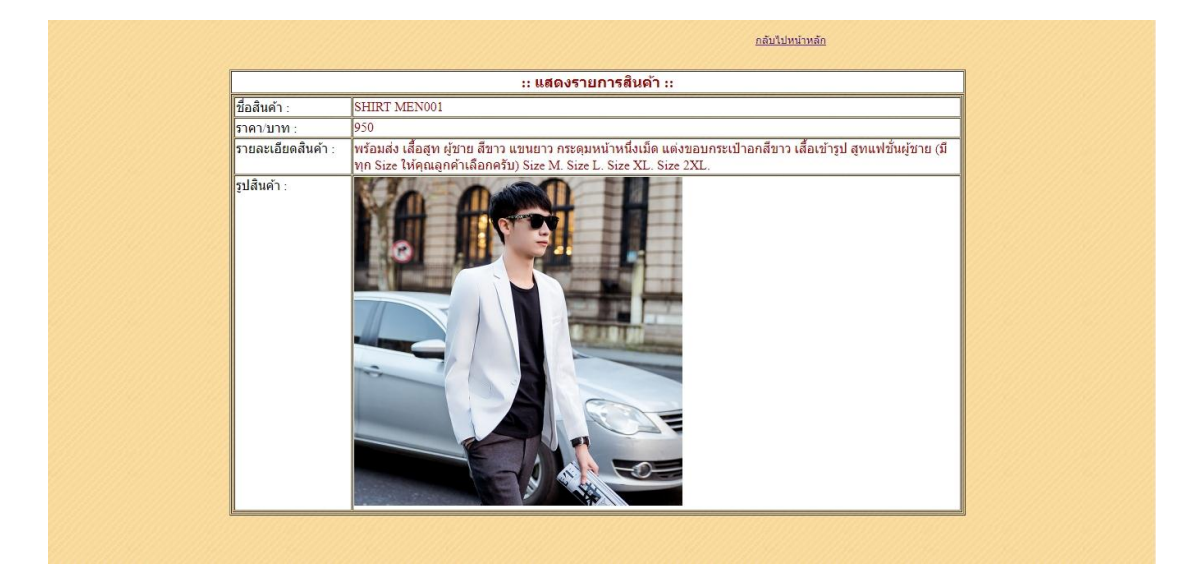

ภาพที่ ข-22 แสดงหน้ารายการสินค้าของผู้ดูแลระบบ

2.6 หน้าระบบแก้ไขรายการสินค้าของผู้ดูแลระบบ ผู้ดูแลระบบจะทำการแก้ไข ประเภทสินค้า ้ รหัสสินค้า ชื่อสินค้า ราคาขาย รายละเอียดสินค้า รูปสินค้า จำนวนสินค้า ดังภาพที่ ข-23

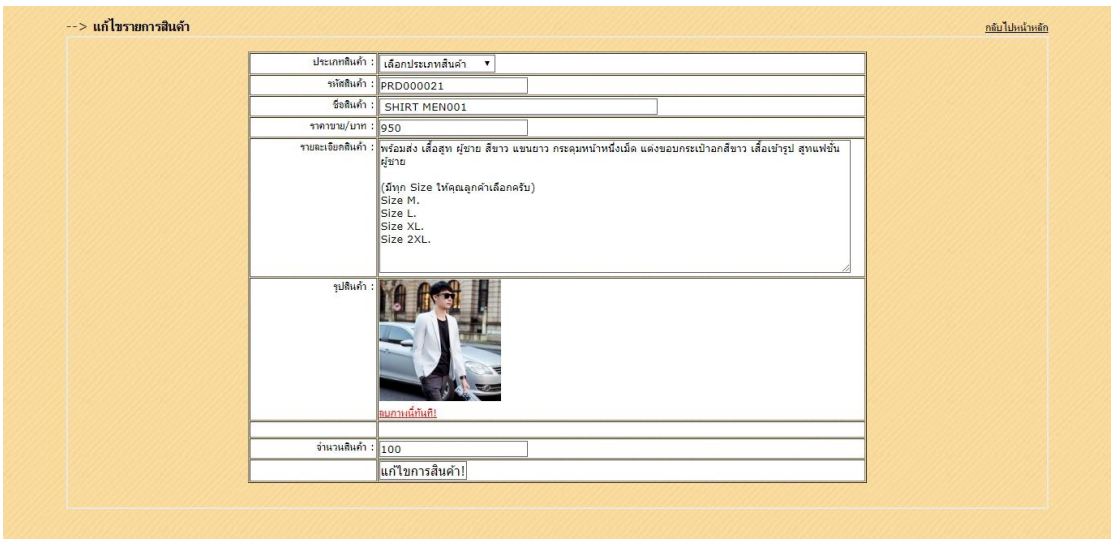

ภาพที่ ข-23 แสดงหน้าระบบเพิ่มรายการสินค้า และรายการสินค้าทั้งหมดของผู้ดูแลระบบ

2.7 หน้าระบบแสดงสินค้าใกล้หมด เมื่อลูกค้าสั่งซื้อสินค้าที่มีอยู่ในสต๊อกจนจำนวนเหลือ 3ชิ้น ้ รายการสินค้าที่ใกล้หมดก็จะขึ้นโชว์ข้อมูล รหัสสินค้า ชื่อสินค้า รายละเอียดสินค้า ราคา จำนวน คงเหลือ ของผู้ดูแลระบบ ดังภาพที่ ข-24

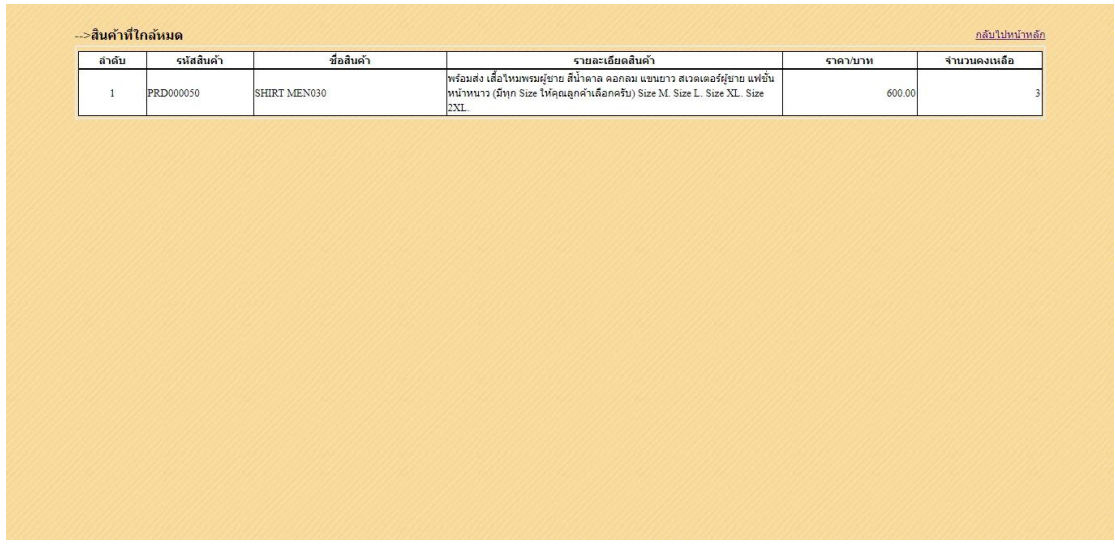

ภาพที่ ข-24 แสดงหน้ารายการสินค้าใกล้หมด

2.8 หน้าระบบยืนยันการชำระเงินจากลูกค้าเมื่อลูกค้าสั่งซื้อสินค้าเสร็จแล้วได้ทำการแจ้งชำระเงินใน ระบบ ก็จะแสดงที่หลังร้านในส่วนของผู้ดูแลระบบเพื่อปรับสถานการณ์โอน หรือจัดส่งสินค้าแล้วดังภาพที่ ข-25

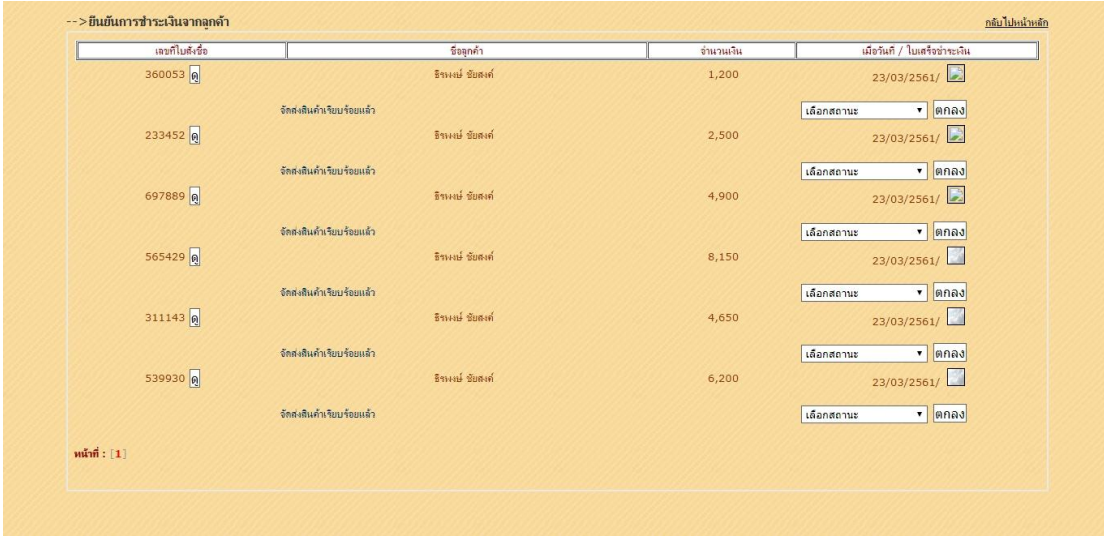

ภาพที่ ข-25 แสดงหน้าระบบยืนยันการชำระเงินจากลูกค้า

2.9 หน้าแสดงการสั่งซื้อรายวันของผู้ดูแลระบบ เลือกวันที่ เดือน ปี ที่จะให้ทำการแสดง ดังภาพ ที่ ข-26

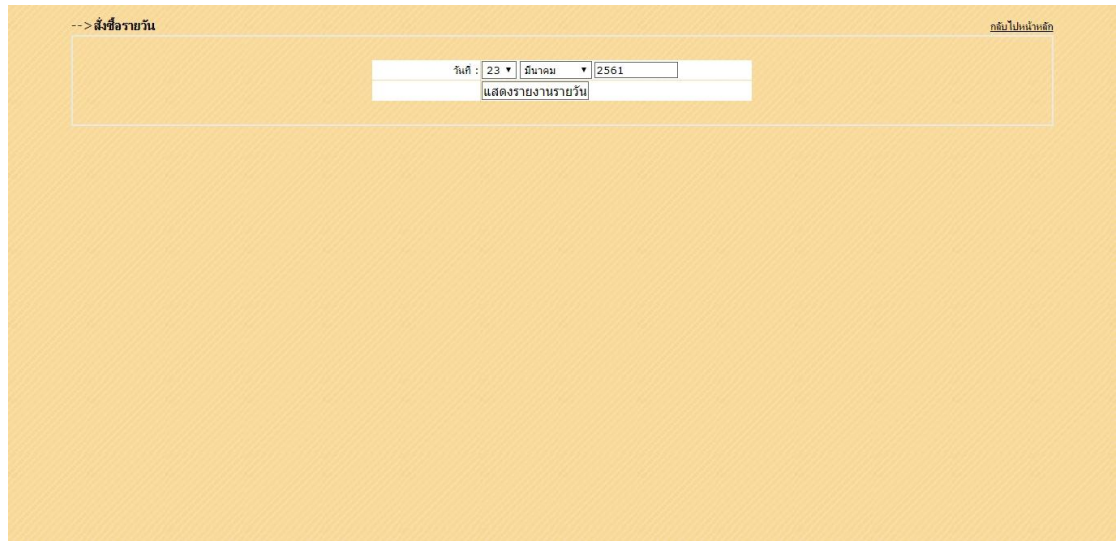

ภาพที่ ข-26 แสดงหน้ารายการสั่งซื้อรายวันของผู้ดูแลระบบ

2.10 หน้าระบบแสดงการสั่งซื้อรายวัน เมื่อลูกค้าได้ทำการสั่งซื้อสินค้า ใน วัน เดือน ปี ที่กำหนด ดัง ภาพที่ ข-27

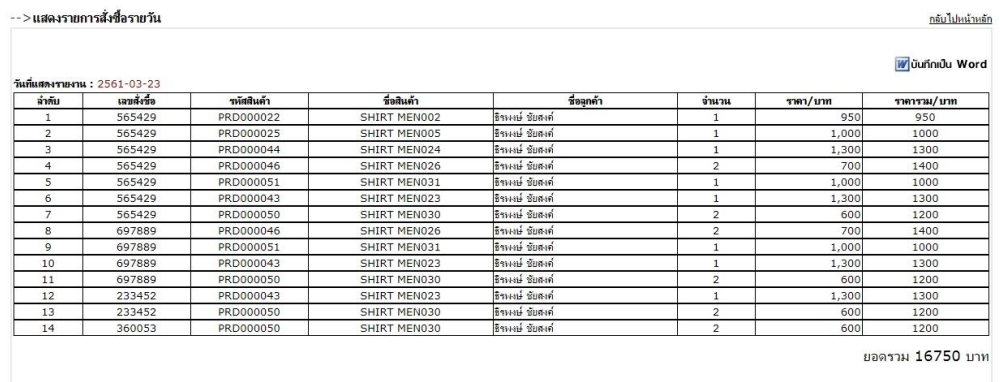

ภาพที่ ข-27 แสดงหน้ารายการการสั่งซื้อรายวัน

่ 2.11 หน้าแสดงการสั่งซื้อรายเดือนของผู้ดูแลระบบ เลือกเดือน ปี ที่จะให้ทำการแสดง ดังภาพที่ ข-28

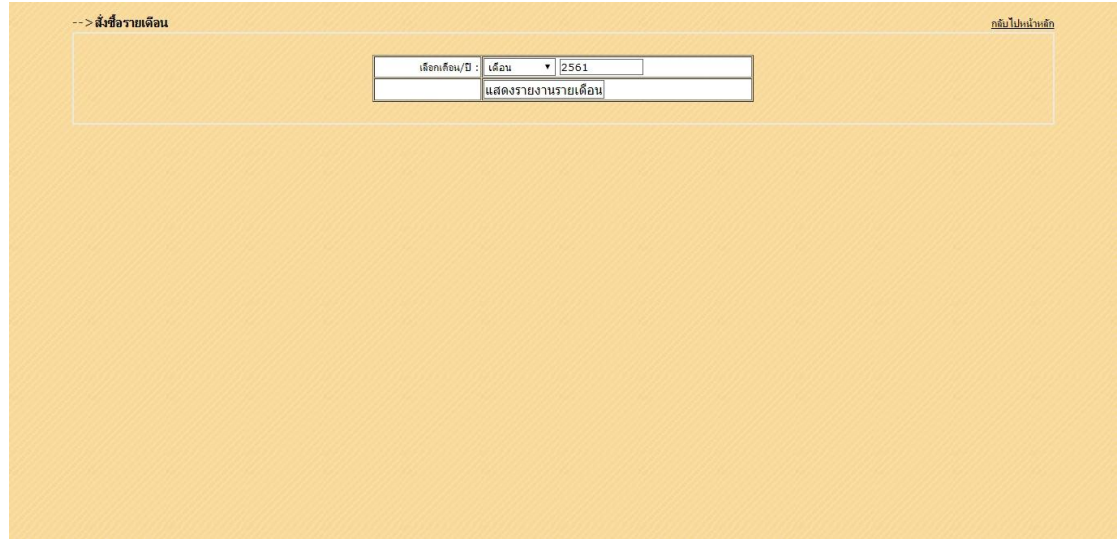

ภาพที่ ข-28 แสดงหน้ารายการสั่งซื้อรายเดือนของผู้ดูแลระบบ

2.12 หน้าระบบแสดงการสั่งซื้อรายเดือน เมื่อลูกค้าได้ทำการสั่งซื้อสินค้าใน เดือน ปี ที่กำหนด ดัง ภาพที่ ข-29

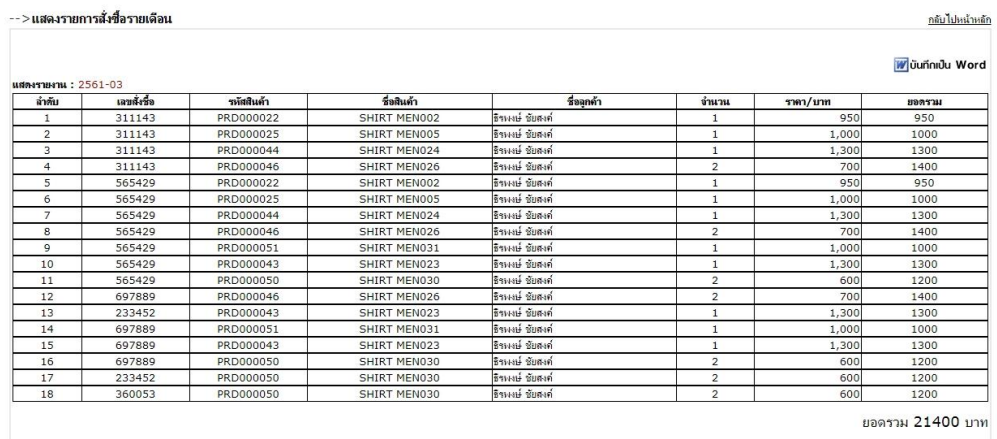

ภาพที่ ข-29 แสดงหน้ารายการการสั่งซื้อรายเดือน

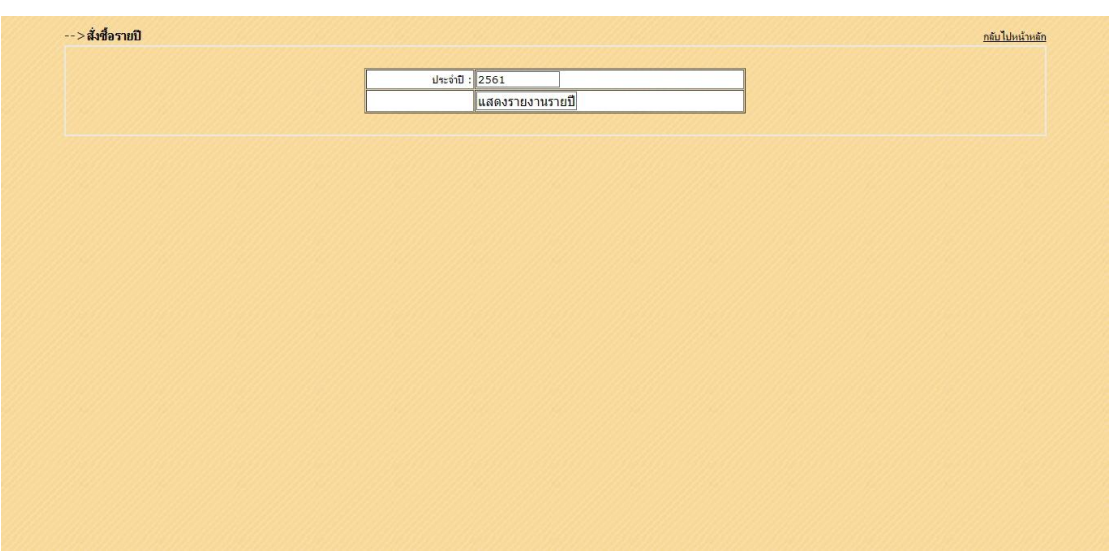

2.13 หน้าแสดงการสั่งซื้อรายเดือนของผู้ดูแลระบบ เลือก ปี ที่จะให้ทำการแสดง ดังภาพที่ ข-30

ภาพที่ ข-30 แสดงหน้ารายการสั่งซื้อรายปีของผู้ดูแลระบบ

2.14 หน้าระบบแสดงการสั่งซื้อรายปี เมื่อลูกค้าได้ทำการสั่งซื้อสินค้าใน เดือน ปี ที่กำหนด ดังภาพที่ ข-31

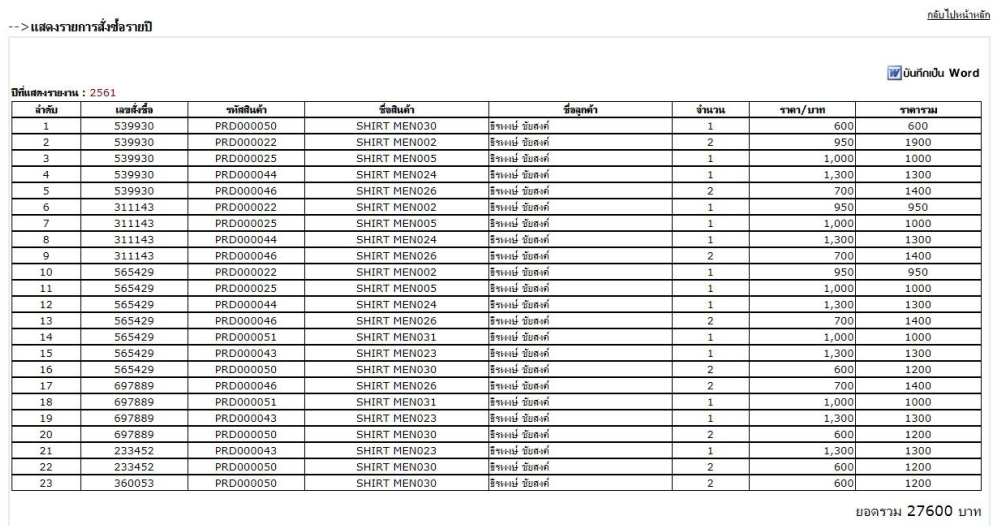

ภาพที่ ข-31 แสดงหน้ารายการการสั่งซื้อรายปี

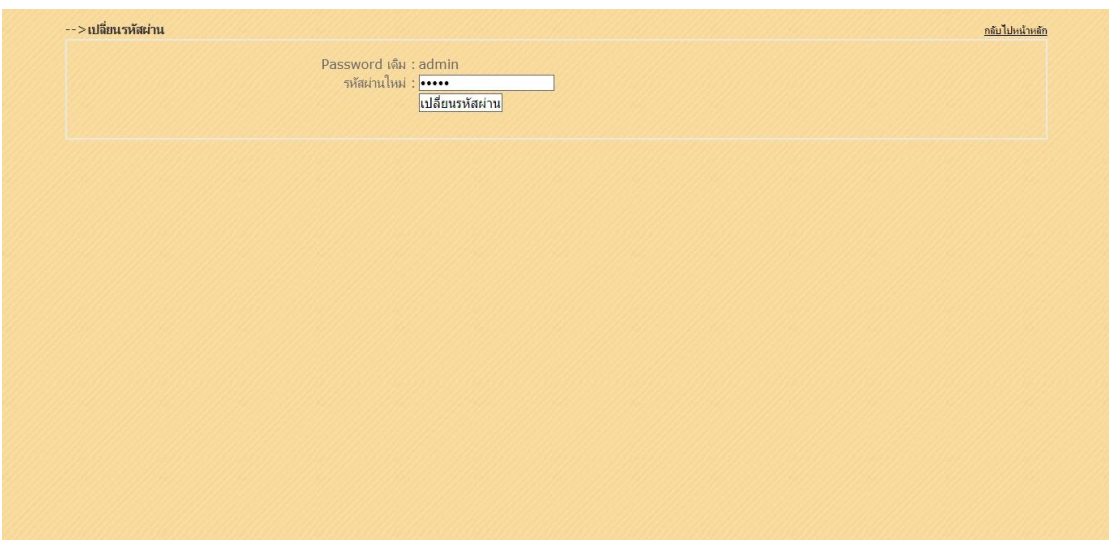

2.15หน้าแสดงการเปลี่ยนรหัสผ่านของผู้ดูแลระบบ ดังภาพที่ ข-32

ภาพที่ ข-32 แสดงหน้าเปลี่ยนรหัสผ่านของผู้ดูแลระบบ

2.16 หน้าแสดงการออกจากระบบ เป็นการแสดงเลิกการใช้งานระบบของผู้ดูแลระบบ ดังภาพที่ ข-33

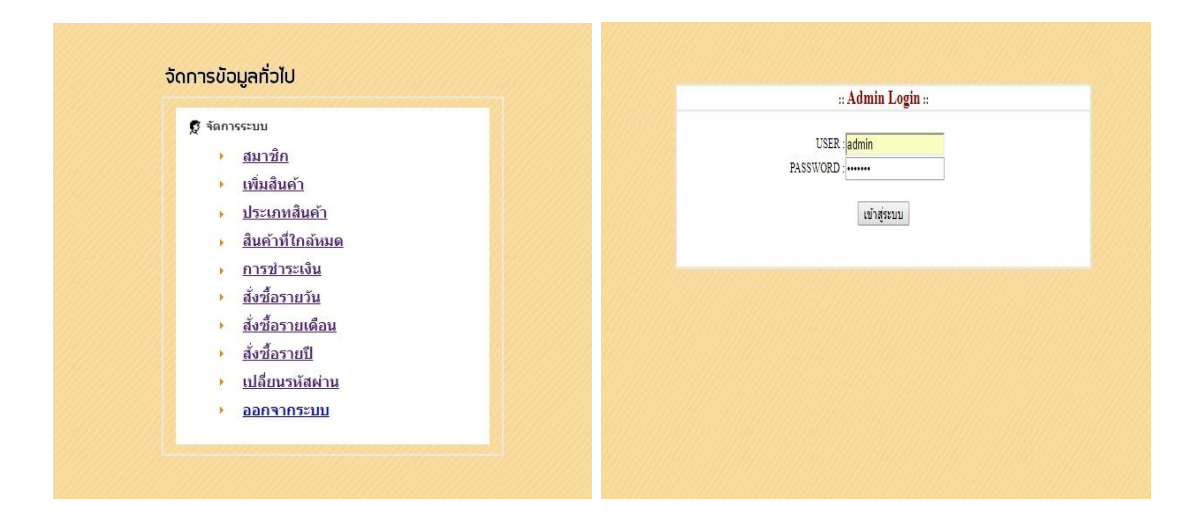

ภาพที่ ข-33 แสดงหน้าการออกจากระบบ

## **ประวัติผู้จัดท าโครงงาน**

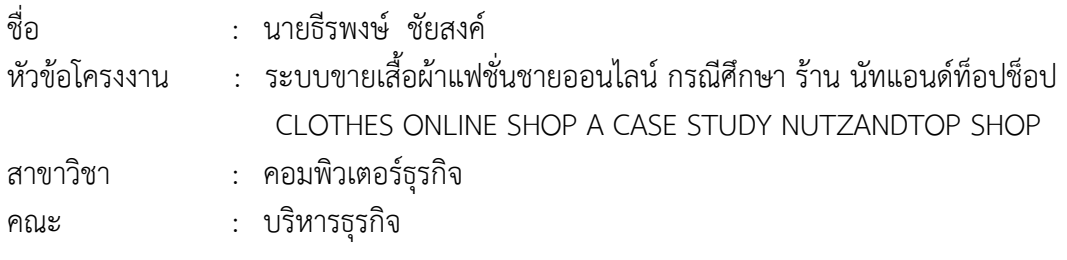

ประวัติ

การศึกษา :

- ประกาศนียบัตรวิชาชีพ (ปวช.) วิทยาลัยเทคโนโลยีวิมลบริหารธุรกิจ

กรุงเทพมหานคร

- ประกาศนียบัตรวิชาชีพชั้นสูง (ปวส.) วิทยาลัยเทคโนโลยีวิมลบริหารธุรกิจ

กรุงเทพมหานคร

- ปัจจุบันกำลังศึกษาอยู่ที่มหาวิทยาลัยราชพฤกษ์ คณะบริหารธุรกิจ สาขาวิชา คอมพิวเตอร์ธุรกิจ จังหวัดนนทบุรี

การทำงาน :

- บริษัท สยาม ซิเมนต์กรุ๊ป จำกัด (มหาชน)

สถานที่ติดต่อ :

- ที่อยู่ปัจจุบัน เลขที่ 363/68 ซอย ข้าวสาร ถนนเตชะวนิช แขวงบางซื่อ เขตบางซื่อ กรุงเทพมหานคร 10800

#### **ประวัติผู้จัดท าโครงงาน**

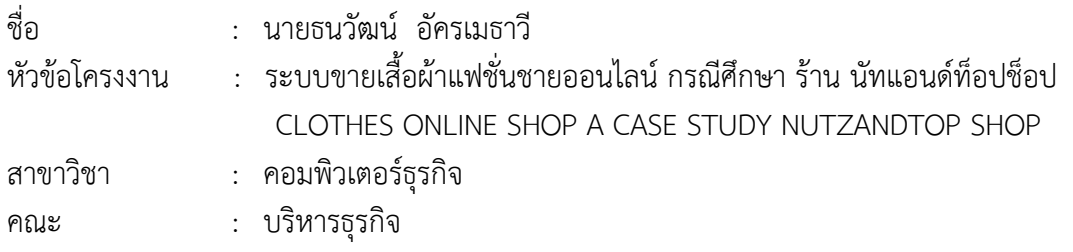

ประวัติ

การศึกษา :

- ประกาศนียบัตรวิชาชีพ (ปวช.) วิทยาลัยเทคโนโลยีพณิชยการสยาม ในพระอุปถัมภ์ฯ กรุงเทพมหานคร

- ประกาศนียบัตรวิชาชีพชั้นสูง (ปวส.) วิทยาลัยเทคโนโลยีพณิชยการสยาม ในพระ อุปถัมภ์ฯ กรุงเทพมหานคร

- ปัจจุบันกำลังศึกษาอยู่ที่มหาวิทยาลัยราชพฤกษ์ คณะบริหารธุรกิจ สาขาวิชา คอมพิวเตอร์ธุรกิจ จังหวัดนนทบุรี

การทำงาน :

- โรงพยาบาลสมเด็จพระปิ่นเกล้า กรมแพทย์ทหารเรือ

สถานที่ติดต่อ :

- ที่อยู่ปัจจุบัน เลขที่ 17 ซอยประทีปเสน 1 ถนนท่าดินแดง แขวงสมเด็จเจ้าพระยา เขตคลองสาน กรุงเทพมหานคร 10600

# <u>ตัวอย่างการจัดทำหน้าปกและสันปก CD-ROM</u>

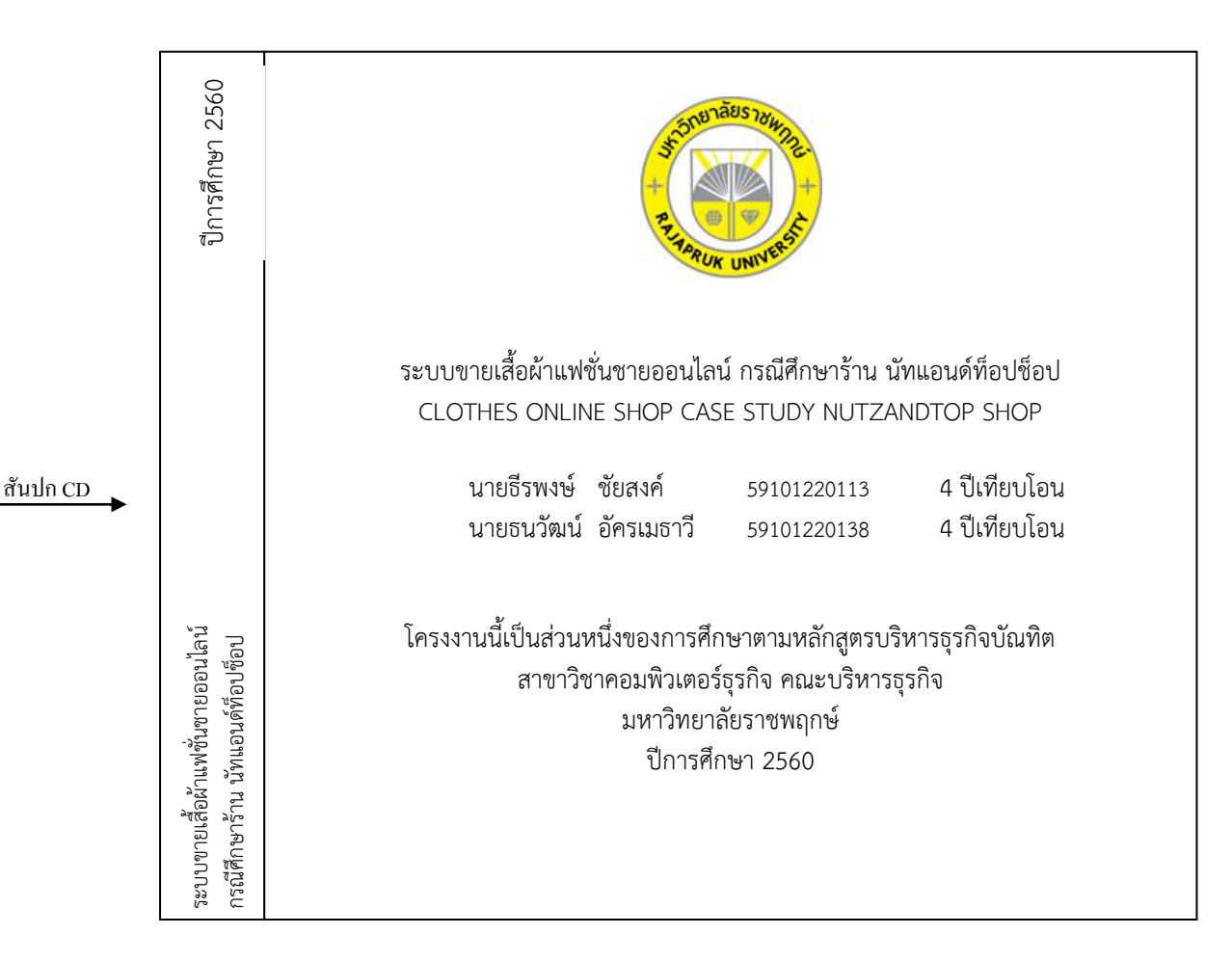

# **สิ่งมีใส่ลงใน CD แบ่งเป็น 4 โฟลเดอร์ ดังนี้**

- 1. เอกสารโครงงานฉบับสมบูรณ์ (ปก บทคัดย่อ กิตติกรรมประกาศ สารบัญ คำนำ บท1-บท5 ภาคผนวก) ทั้งเอกสาร word และ pdf แบ่งเป็นโฟลเดอร์ .doc และ .pdf
- 2. Source code / Program
- 3. ฐานข้อมูล (ถ้ามี)
- 4. ไฟล์โปสเตอร์โครงงาน นามสกุลไฟล์ .psd หรือไฟล์จากโปรแกรม Illustrator